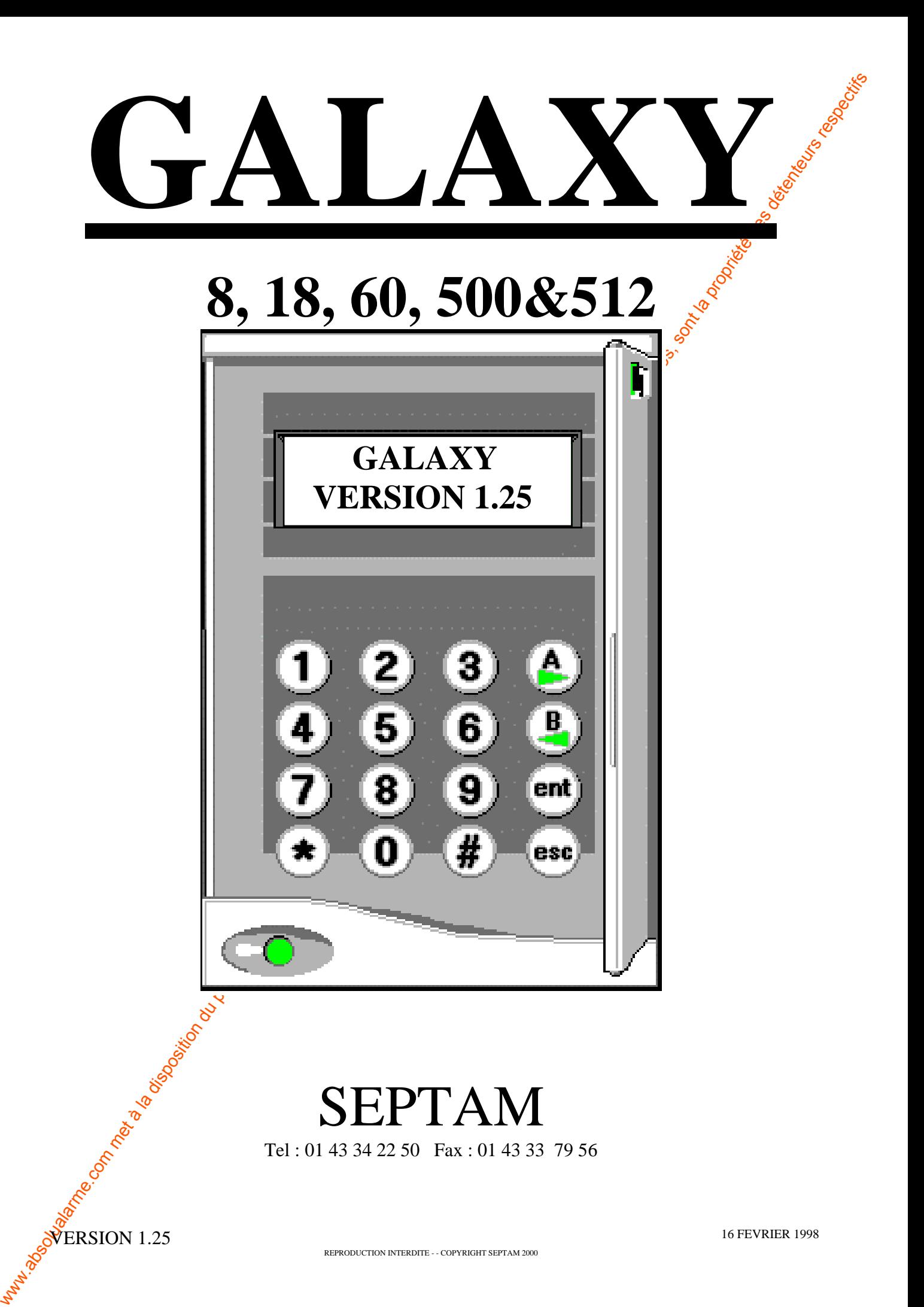

Tel : 01 43 34 22 50 Fax : 01 43 33 79 56

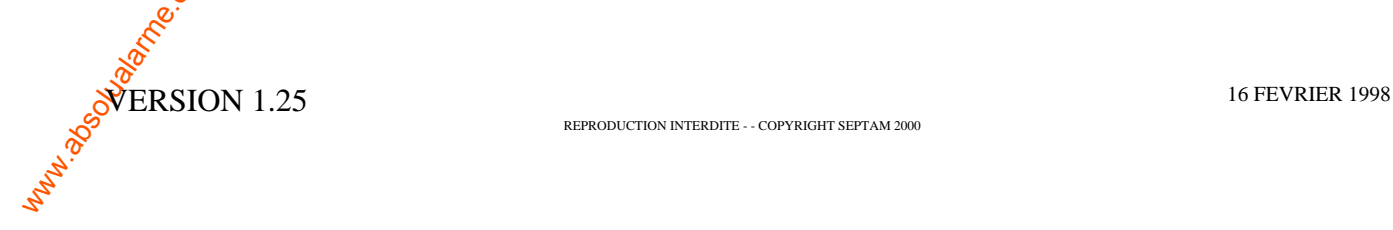

REPRODUCTION INTERDITE - - COPYRIGHT SEPTAM 2000

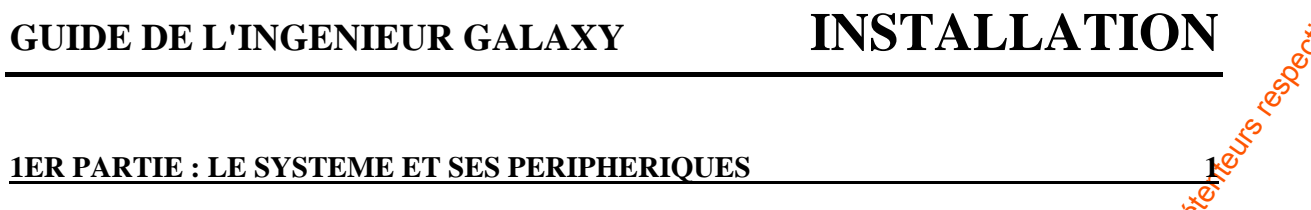

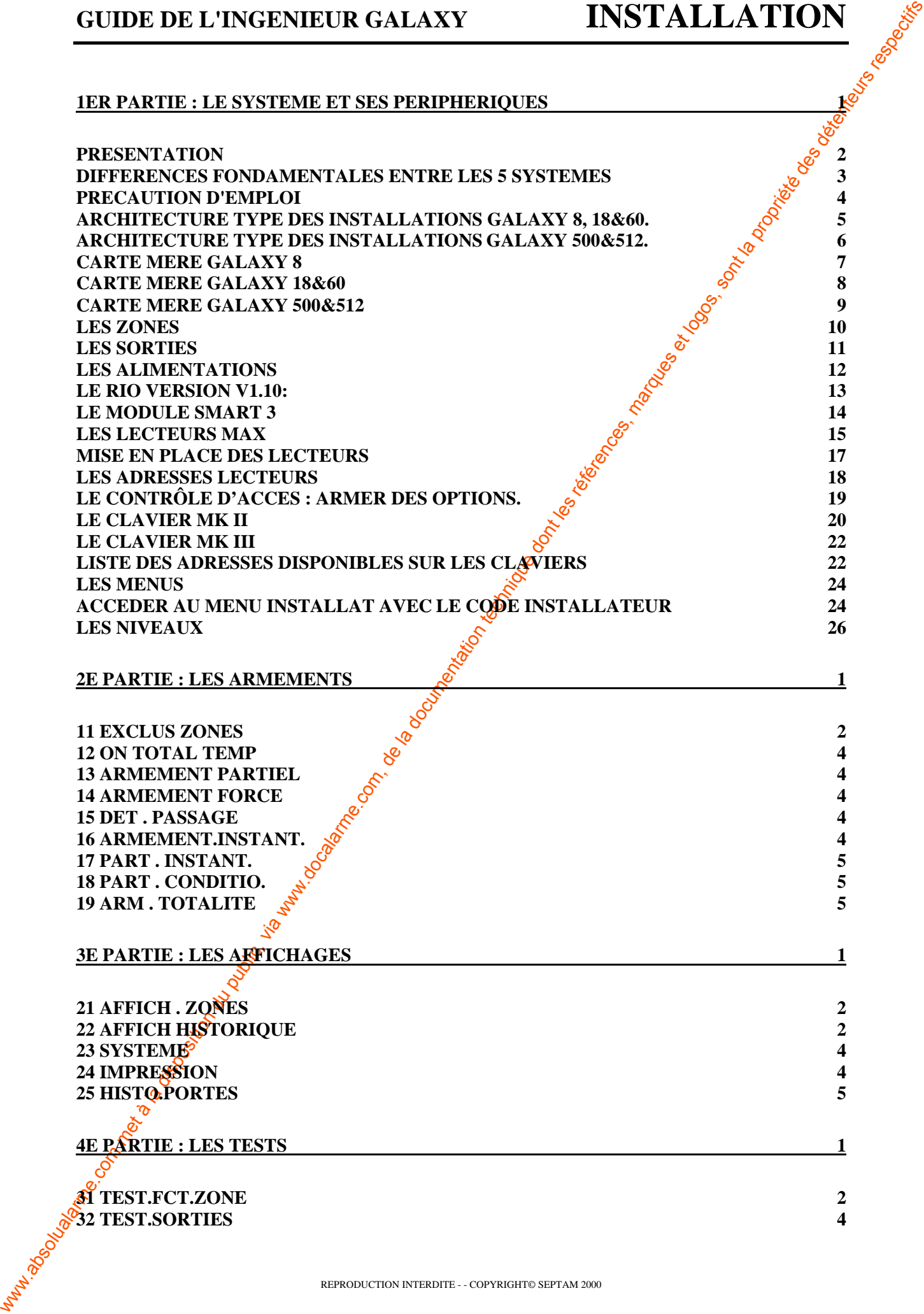

**2E PARTIE : LES ARMEMENTS**  $\&$ 

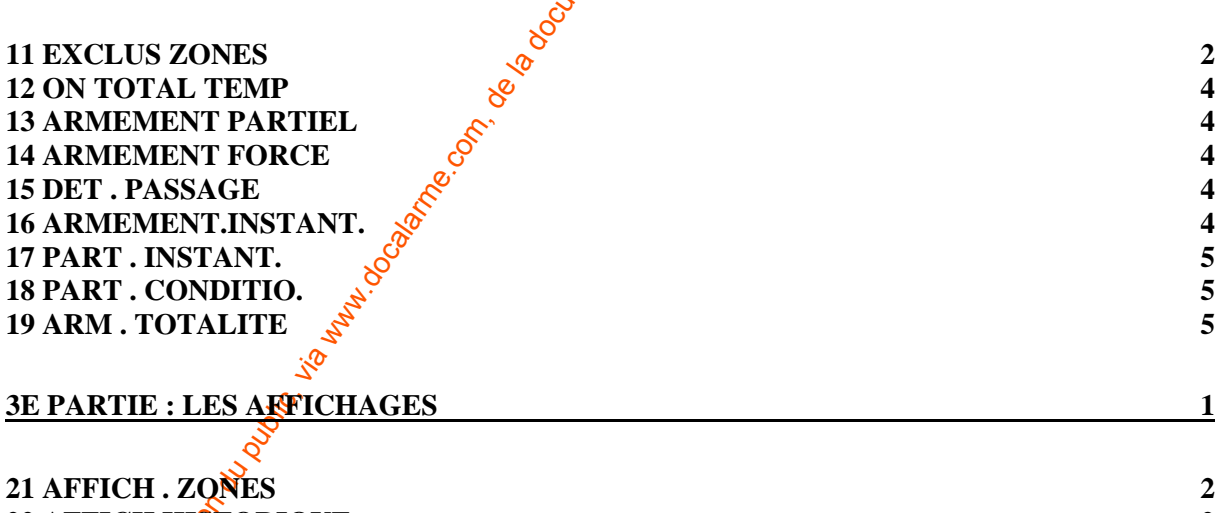

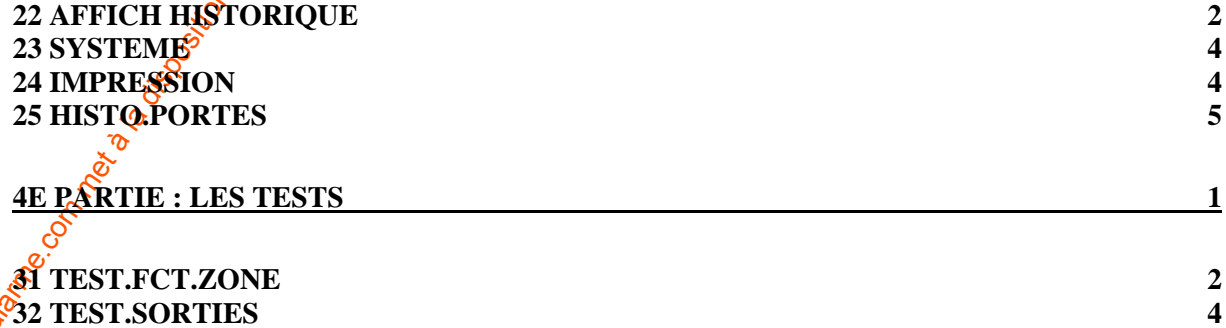

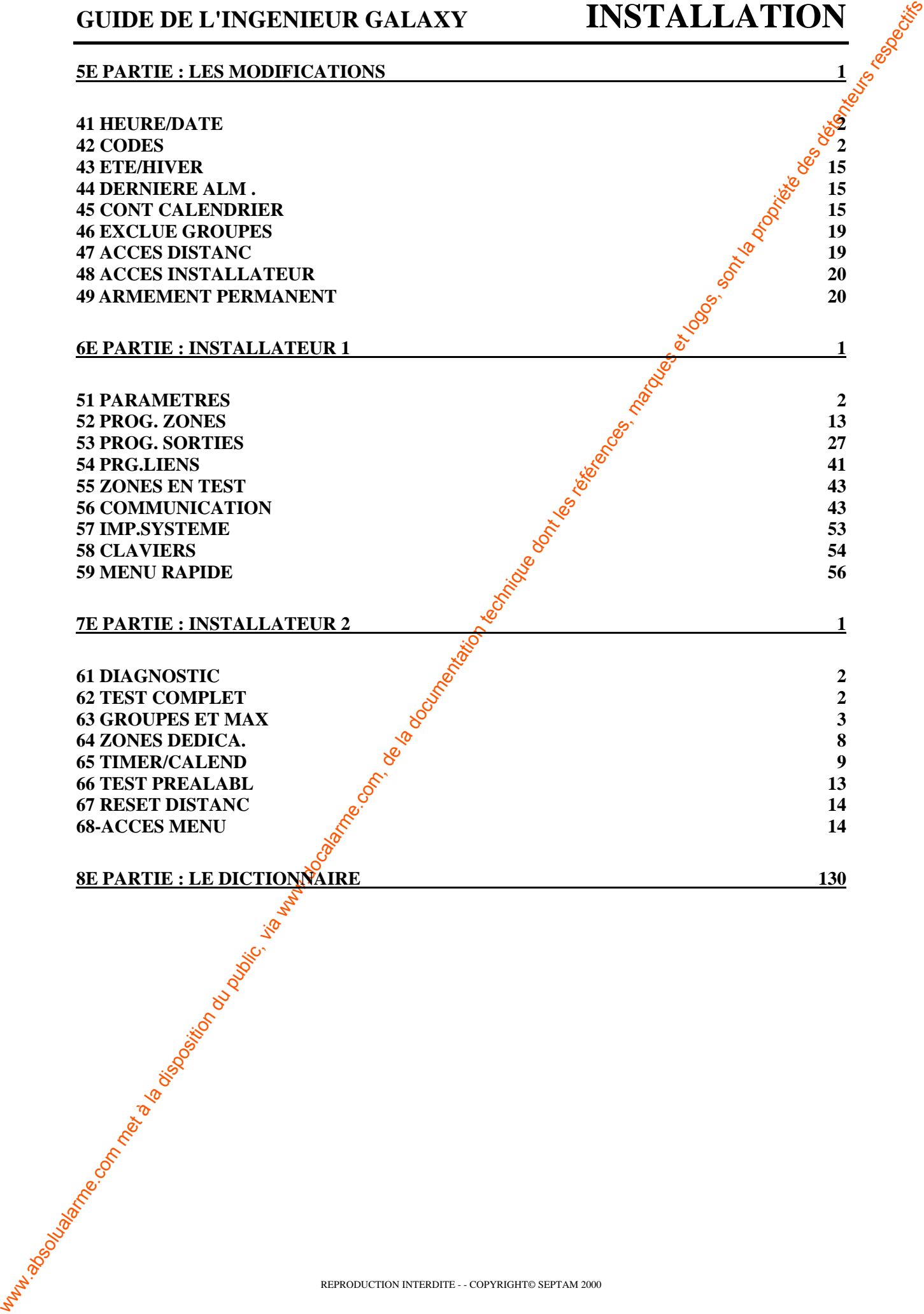

# **1er PARTIE : LE SYSTEME ET SES PERIPHERIQUES**

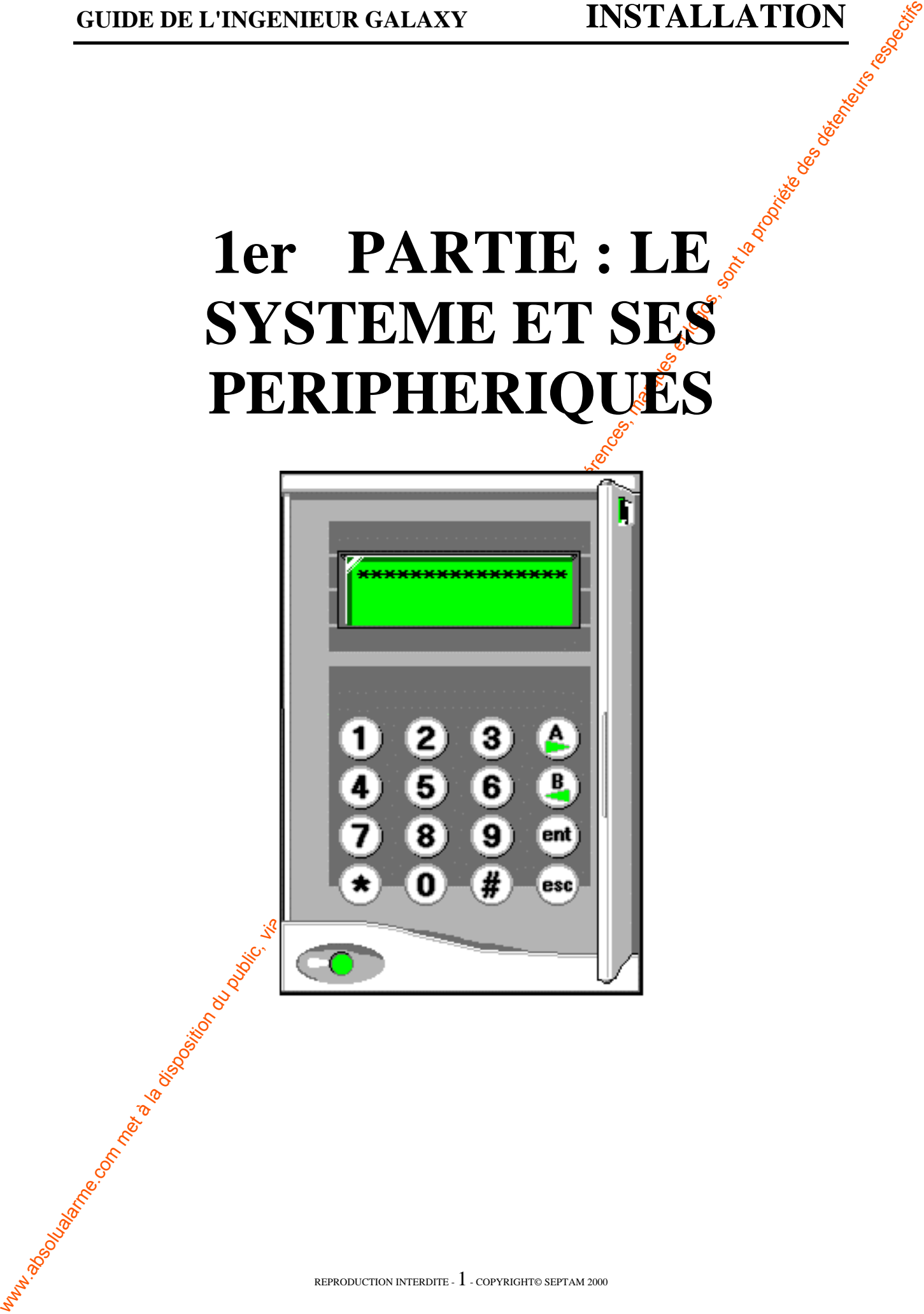

### **PRESENTATION**

**CUIDE DE L'INSERVIEUR GALAXY INSTALLATION<br>
Comment déstit les rystèmes GALAXY 8, 18, 00, 5006512 ainsi que le programmation<br>
recession du leur instalations, Chapter systèmes GALAXY excititive à public des régions de la d** Ce manuel décrit les systèmes GALAXY 8, 18, 60, 500&512 ainsi que la programmation nécessaire à leurs installations. Chaque système GALAXY est élaboré à partir des dernières technologies de microcontrôleurs, et les performances sont assimilables à un véritable microordinateur.

Les 5 systèmes permettent d'appréhender tous les cas de figures allant de l'installation domestique à l'installation industrielle. En effet, les systèmes GALAXY permettent de gérer de 8 à 512 zones sur une distance d'1 km<sup>(\*)</sup>, sachant qu'une  $\mathcal{R}$ ne (2 fils) est constituée d'une détection et de sa propre autoprotection.

Qui plus est, les systèmes Galaxy permettent à partir d'une centrale de réaliser 3, 4, 16 ou 32 systèmes indépendants ou non : c'est la notion de groupes.

Chaque système a une configuration de base d'où la possibilité immédiate de mise en fonctionnement de la centrale. Cependant, **il est vivement conseillé de lire la notice afin de bien comprendre toutes les manipulations.**

Toute la programmation ainsi que le contrôle de la centrale s'effectuent à partir de clavier(s) déporté(s) avec afficheurs intégrés détaillant de manière très précise les actions à effectuer.

De plus, à partir du modèle Galaxy 60, le système est multitâche. C'est à dire qu'il est possible d'utiliser plusieurs claviers de la même centrale en même temps.

(\*) Une paire torsadée avec écran, voir câblerie **S.E.P**.

### **DIFFERENCES FONDAMENTALES ENTRE LES 5 SYSTEMES**

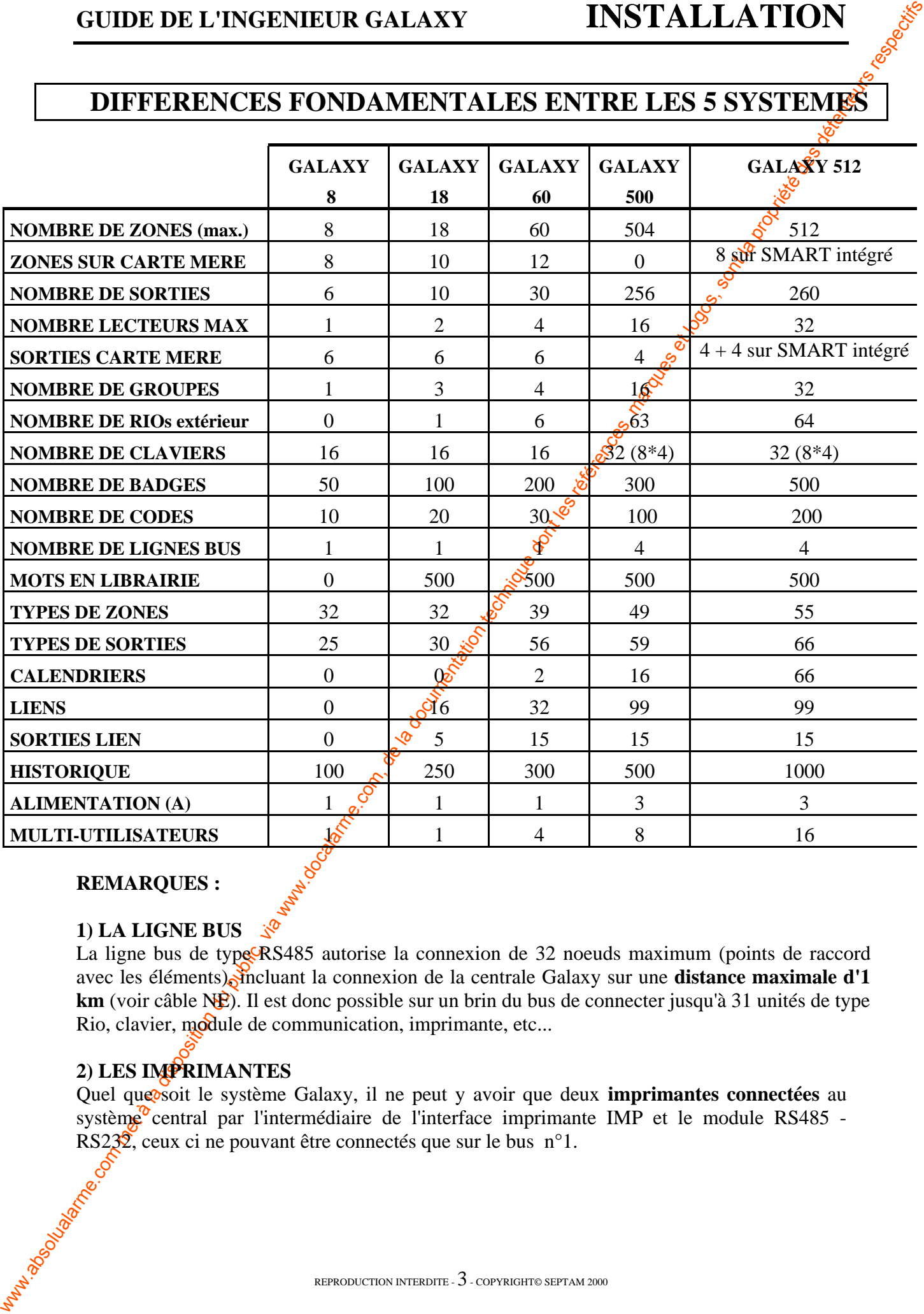

#### **REMARQUES :**

#### **1) LA LIGNE BUS**

La ligne bus de type RS485 autorise la connexion de 32 noeuds maximum (points de raccord avec les éléments), incluant la connexion de la centrale Galaxy sur une **distance maximale d'1 km** (voir câble NE). Il est donc possible sur un brin du bus de connecter jusqu'à 31 unités de type Rio, clavier, module de communication, imprimante, etc...

#### **2) LES IMPRIMANTES**

Quel que soit le système Galaxy, il ne peut y avoir que deux *imprimantes connectées* au système<sup> $\degree$ </sup>central par l'intermédiaire de l'interface imprimante IMP et le module RS485 -RS2 $\frac{32}{5}$ , ceux ci ne pouvant être connectés que sur le bus n°1.

### **PRECAUTION D'EMPLOI**

#### **1-DESCRIPTION**

Chaque système GALAXY comporte un boîtier de contrôle (commande du système) et au moins, **un** clavier.

L'emplacement du boîtier de contrôle devra être judicieusement choisi afin d'éviter nou câblage des zones, des sirènes, des claviers, etc..., trop compliqué.

Le boîtier de contrôle nécessite une alimentation 220 Vac constante et peut comporter une batterie rechargeable de 6 Ah à 17 Ah sur la GALAXY 500&512.

Les claviers peuvent être disposés n'importe où sur la ligne de communication bus sur une distance maximale de 1 km.

#### **2-INSTALLATION DU CLAVIER**

- 1) Les claviers devront être disposés à l'intérieur aux points prévus en accord avec l'utilisateur et au niveau des yeux pour donner une meilleure lisibilité **de** l'afficheur.
- 2) Le clavier contient ses propres instructions d'installation qui devront être scrupuleusement respectées.

#### **3-INSTALLATION DU BOITIER DE CONTROLE**

1) Choisir la position la plus adaptée pour  $\mathbf{\hat{m}}$  minimiser les raccordements des sirènes, des claviers, des interfaces RIO etc... La position devra être dans un endroit sûr, accessible, et non visible de l'extérieur des locaux à protéger.

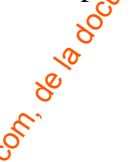

### **ATTENTION - SAUVEGARDE DE LA PROGRAMMATION**

**CUDE DE L'INGENIEUR GALAXY<br>
DESCRIPTION<br>
DESCRIPTION<br>
COMES CONTINUES CONTINUES (CONTINUES)<br>
COMES CONTINUES CONTINUES CONTINUES (CONTINUES)<br>
COMES CONTINUES CONTINUES (CONTINUES)<br>
Le boliste de contrôle réservent des pu** Toutes les centrales Galaxy sont équipées de super-capacités et d'un switch permettant de les connecter. Lorsque le switch est enclenché, la programmation est mémorisée en cas de coupure d'alimentation.

### **UTILISATION DE CABLE AVEC ECRAN**

L'utilisation d'un câble avec écran nécessite de connecter l'écran du câble à la terre (masse) de la centrale.

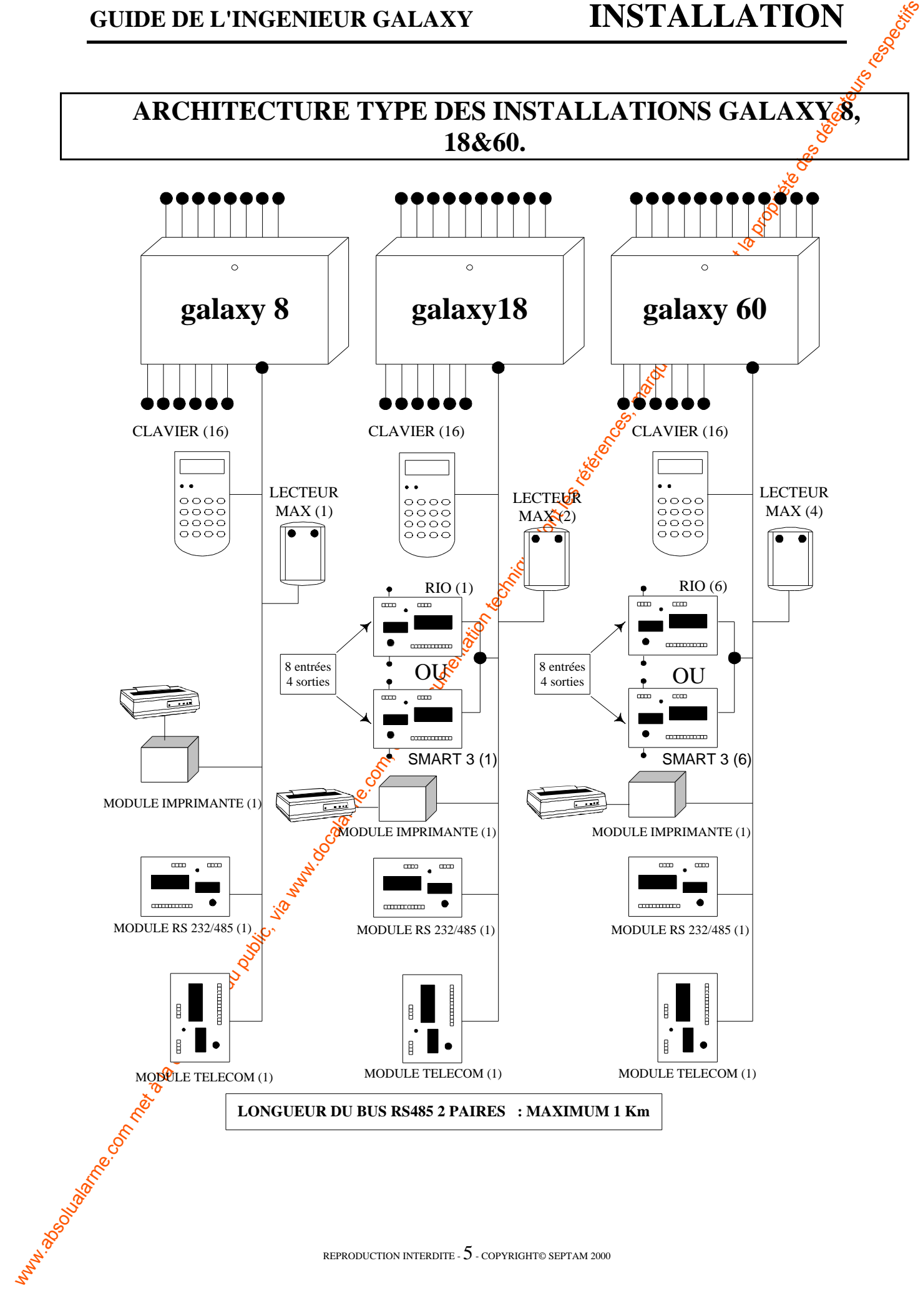

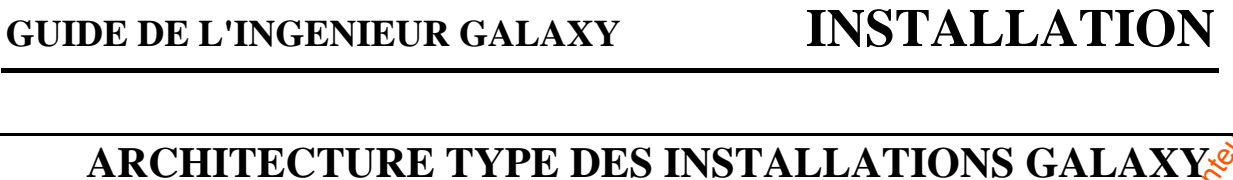

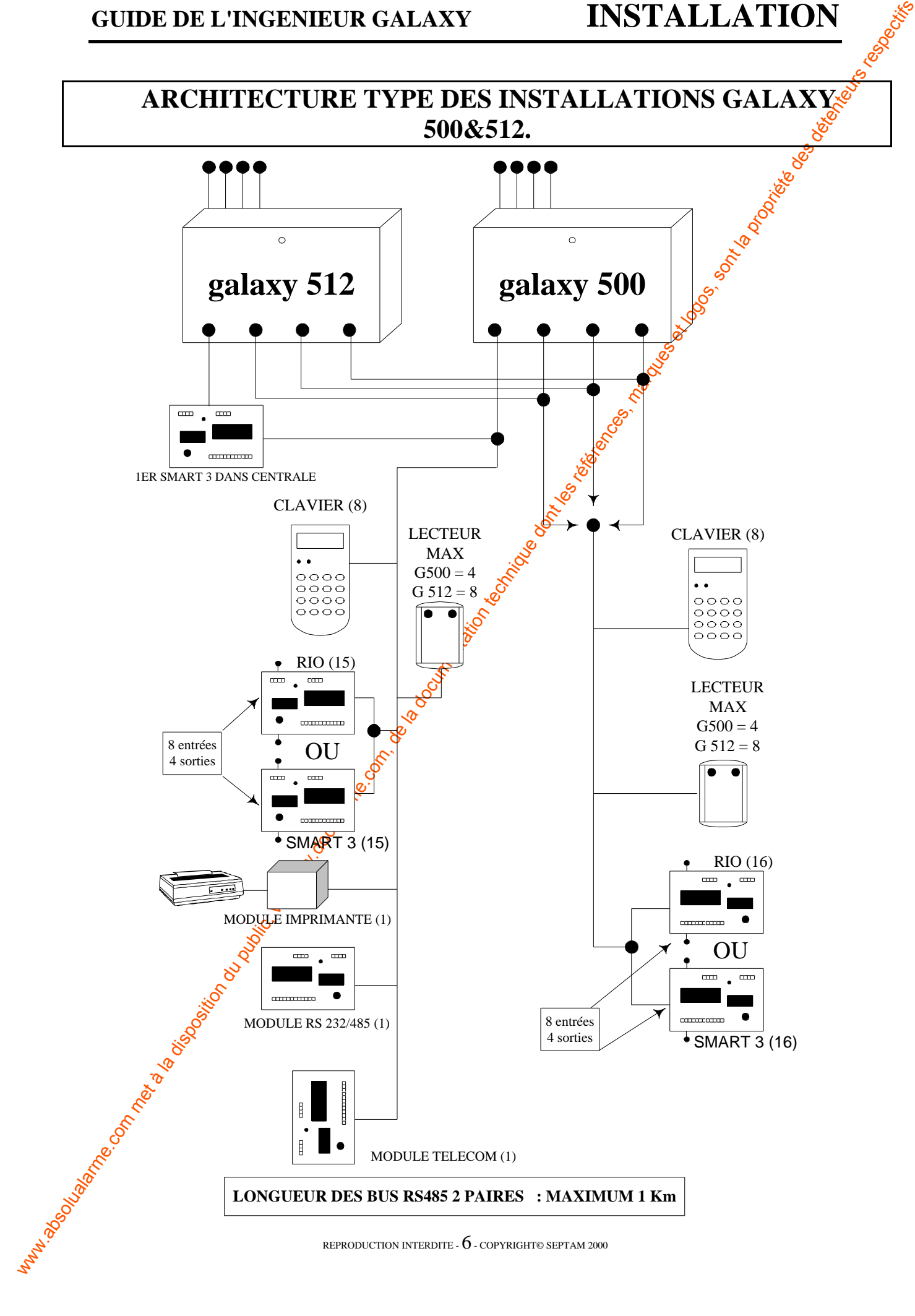

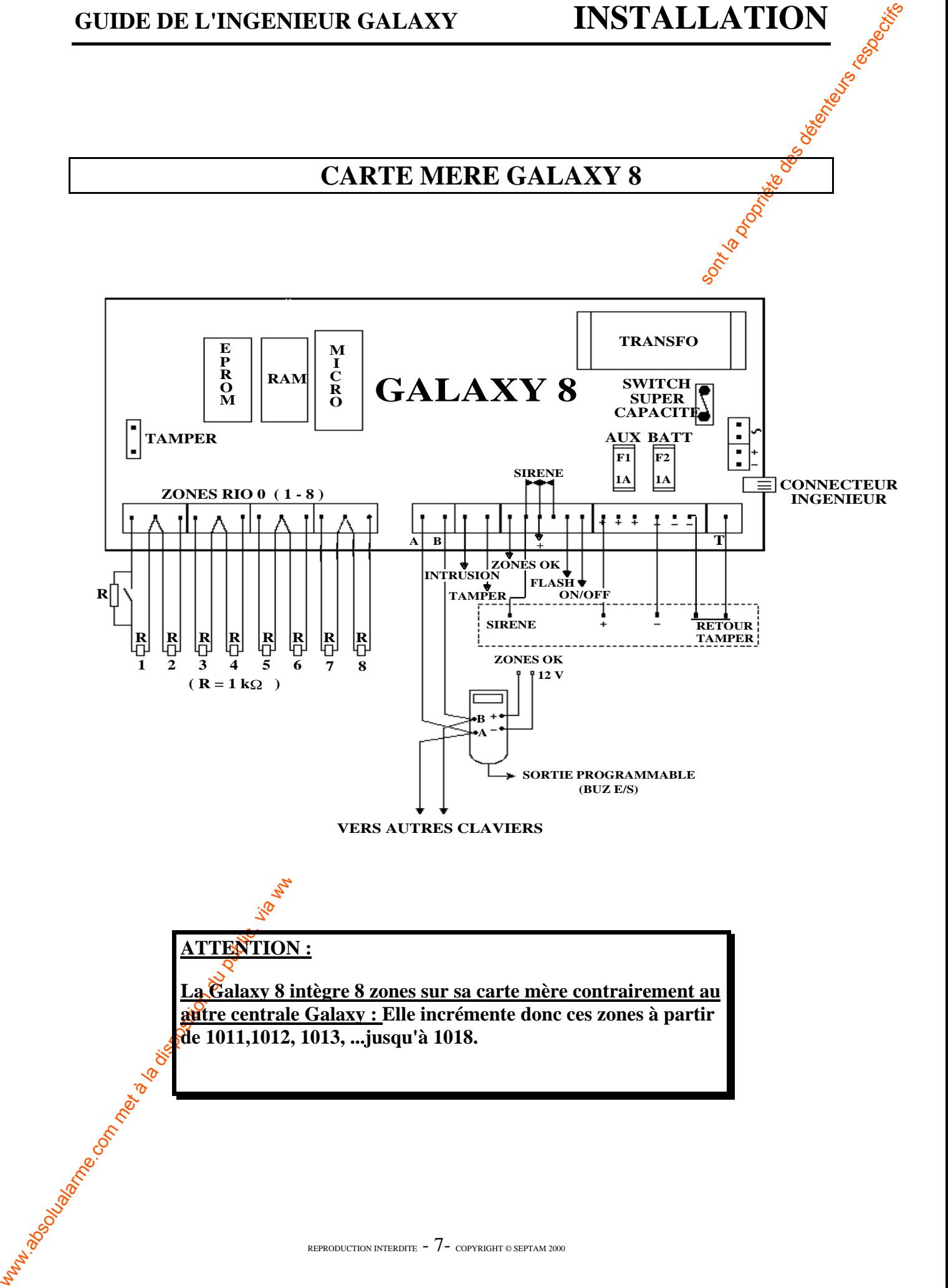

#### **ATTENTION :**

**La Galaxy 8 intègre 8 zones sur sa carte mère contrairement au autre centrale Galaxy : Elle incrémente donc ces zones à partir<br>
de 1011,1012, 1013, ...jusqu'à 1018.**<br>
en la partir de la partir de la partir de la partir de la partir de la partir de la partir de la partir de la partir **de 1011,1012, 1013, ...jusqu'à 1018.**

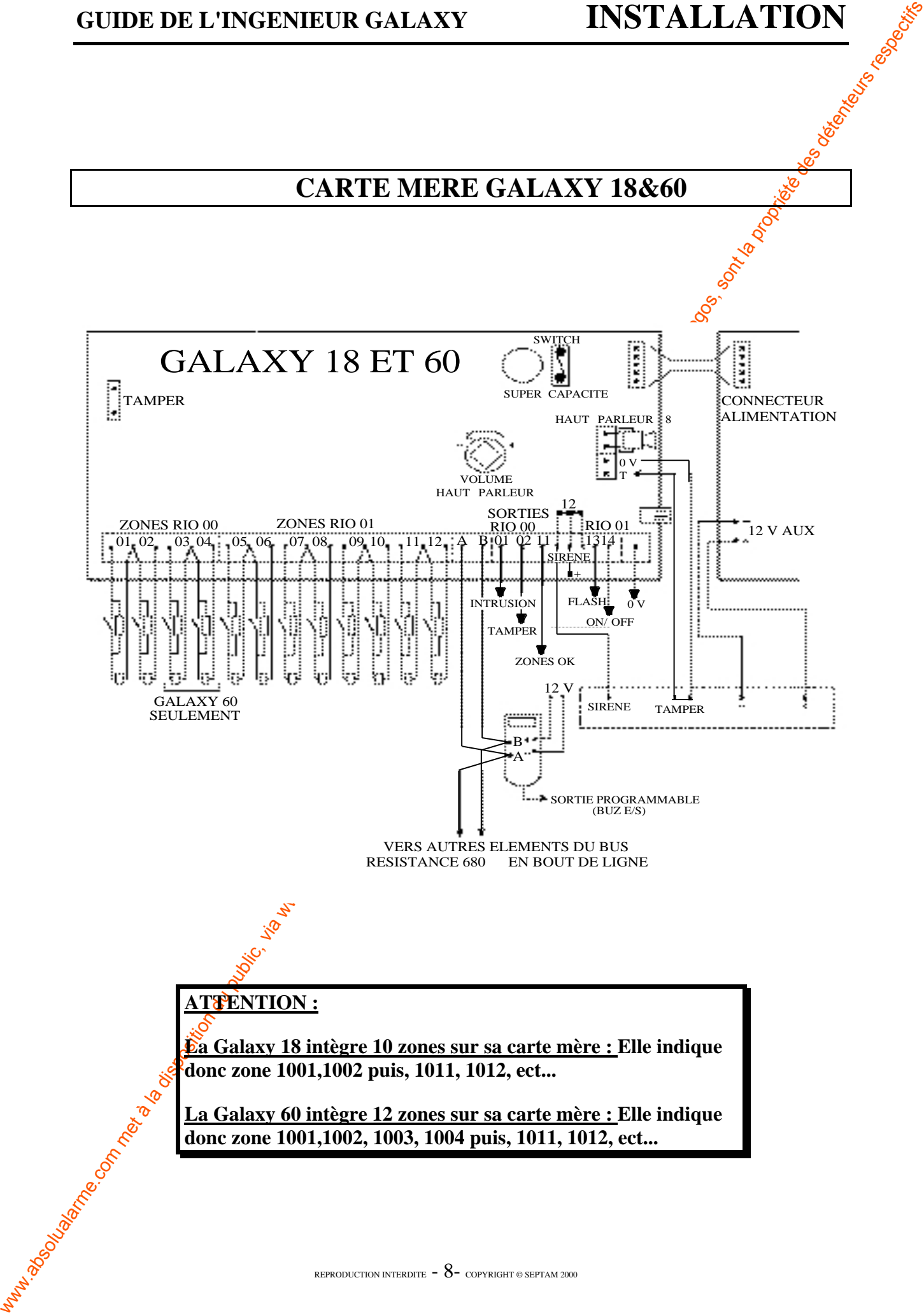

## **CARTE MERE GALAXY 500&512**

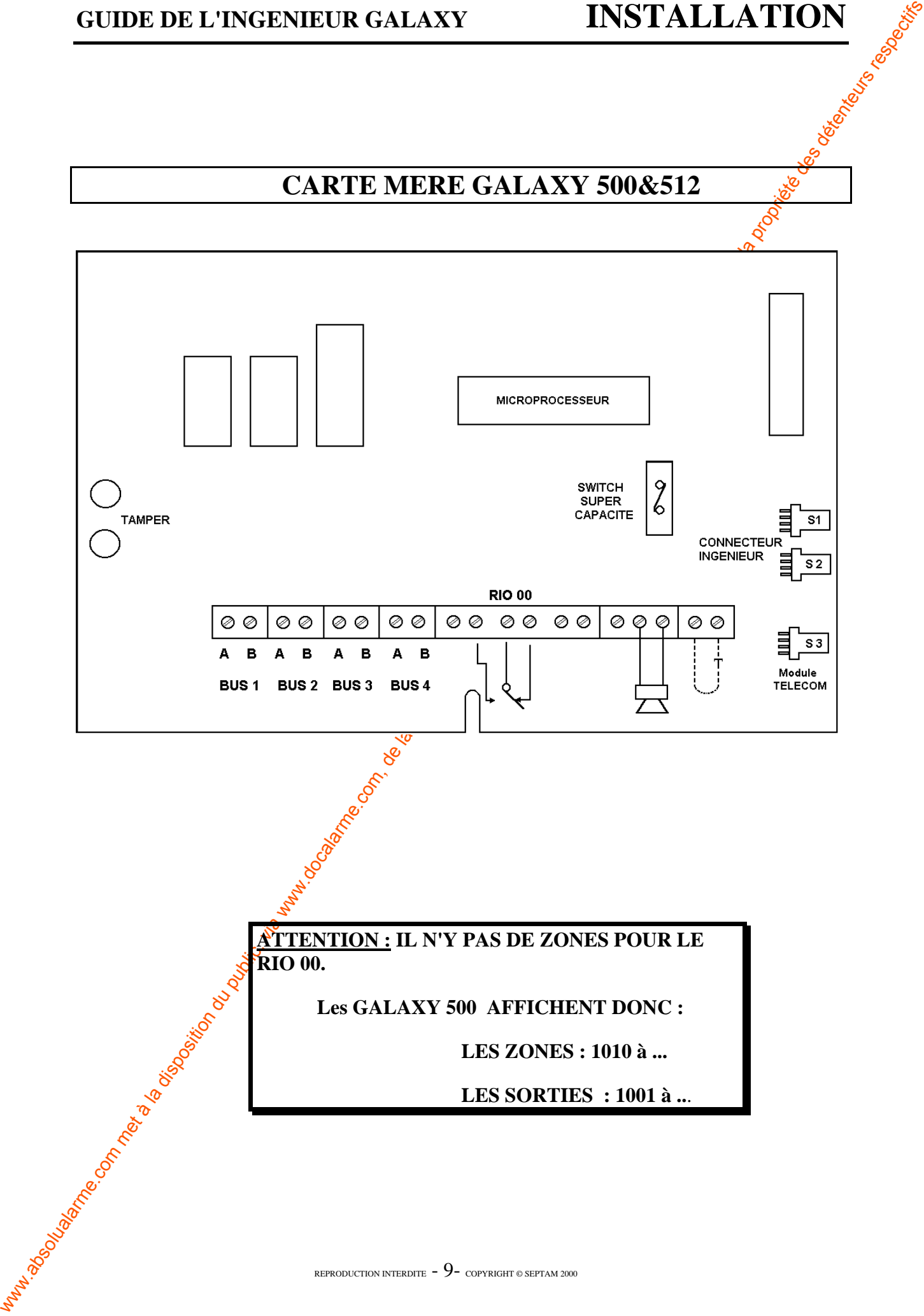

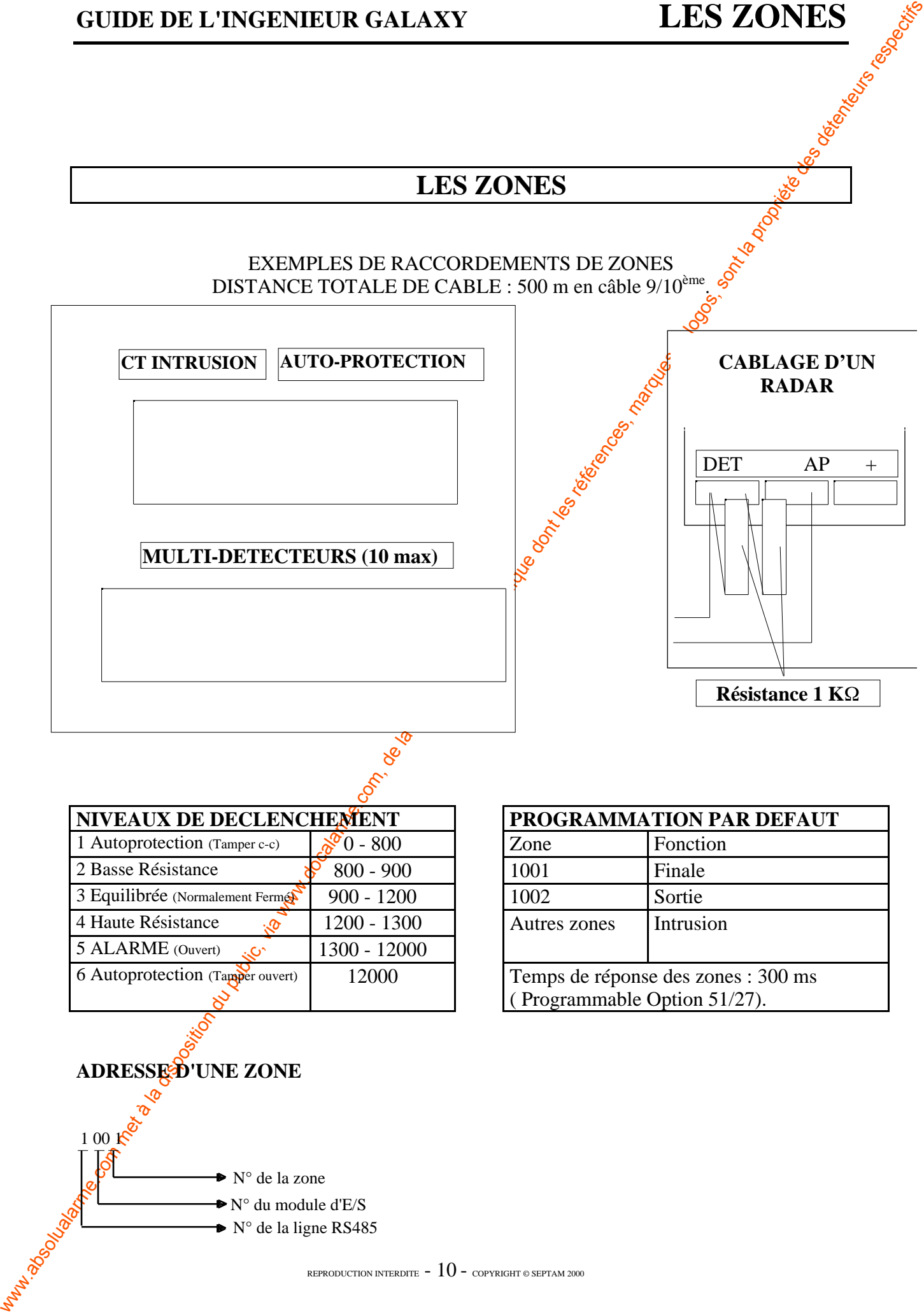

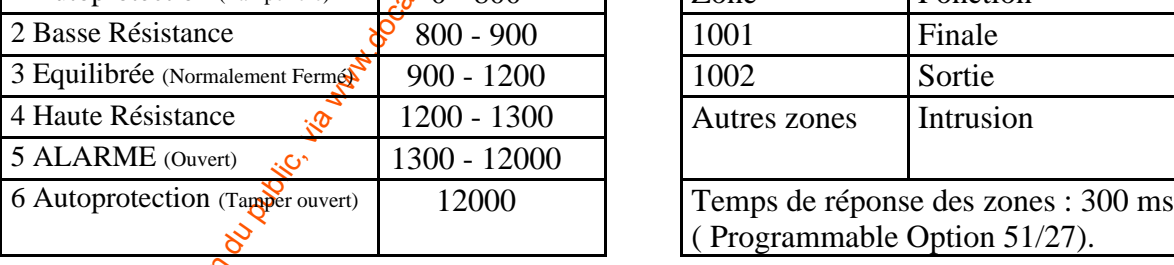

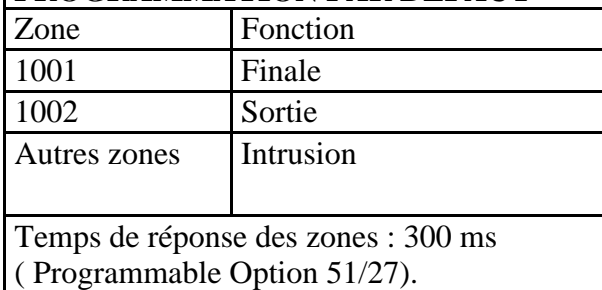

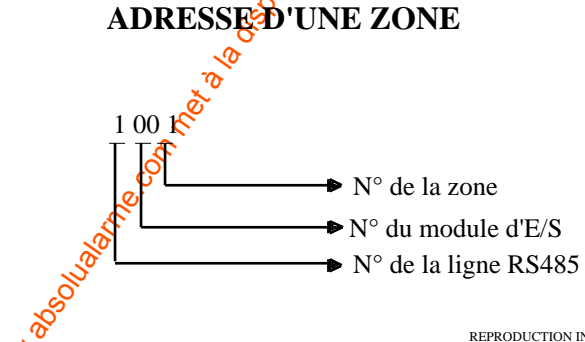

### **GUIDE DE L'INGENIEUR GALAXY LES SORTIES**

### **LES SORTIES**

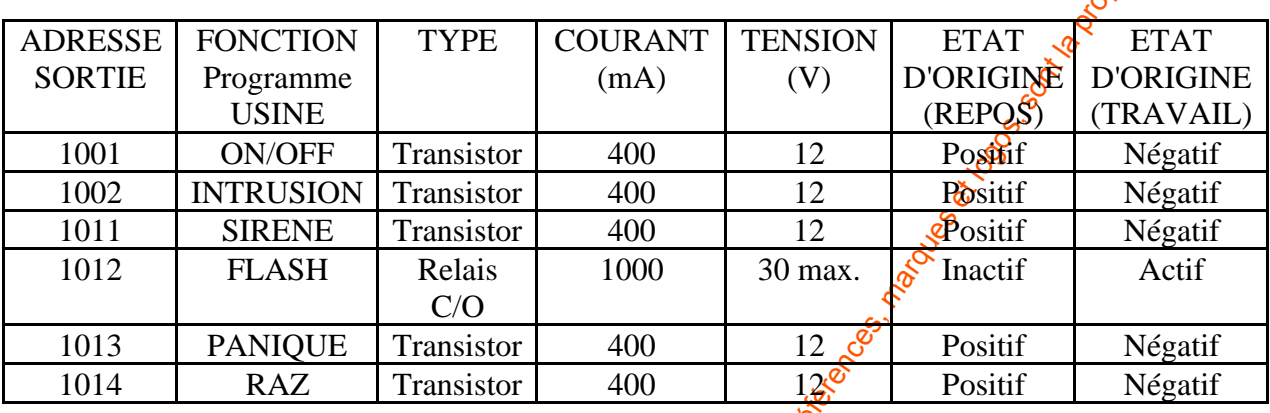

**Pour la Galaxy 500&512 : 1001=SIRENE, 1002=FLASH, 1003=PANIQUE et 1004=RAZ.**

#### **SORTIE TRANSISTORISEE**

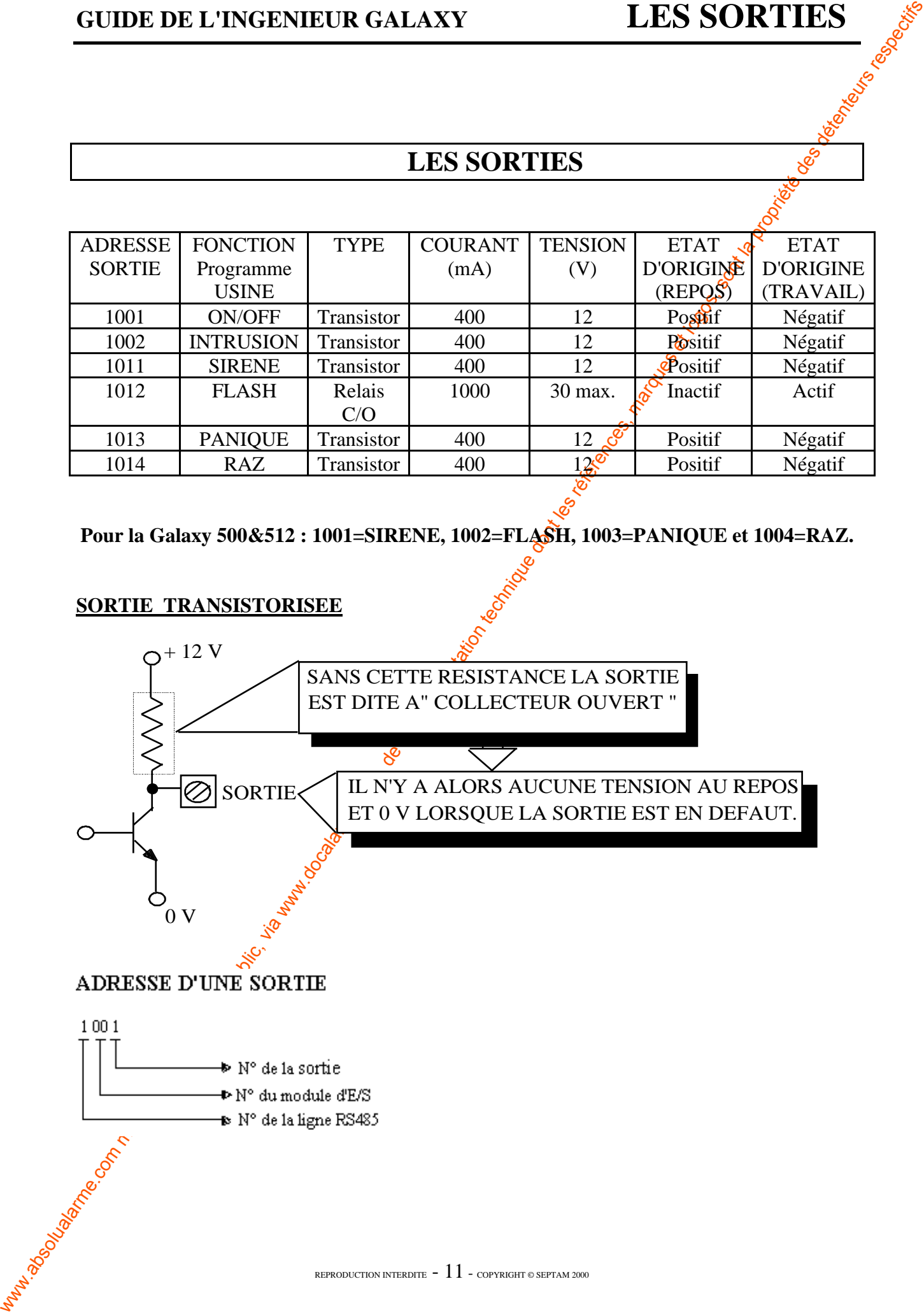

### **LES ALIMENTATIONS**

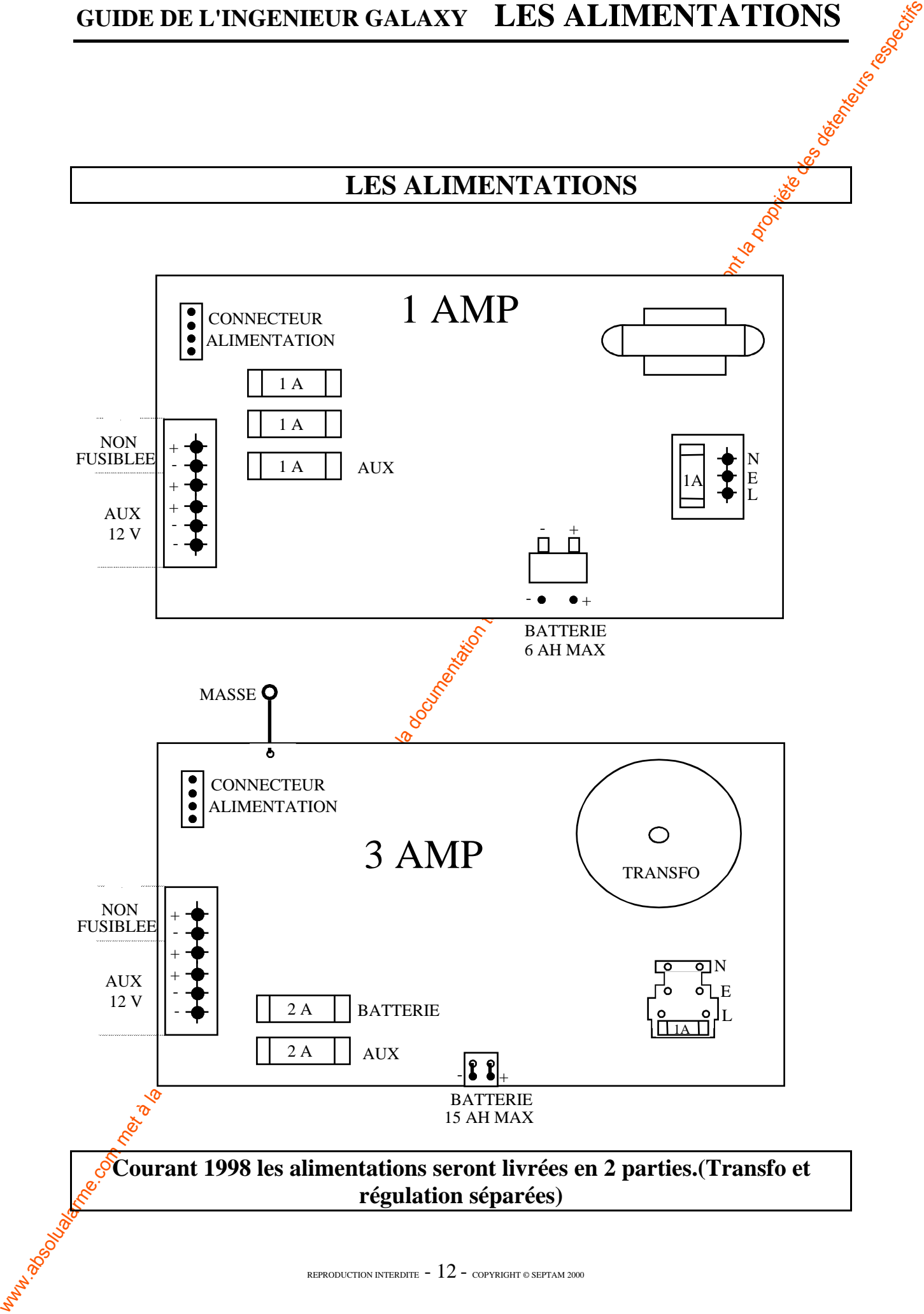

### **LE RIO VERSION V1.10:**

- LK1 : permet de court-circuiter le switch d'autoprotection.
- LK2 : couper ce lien pour configurer le RIO en RIO d'ENTREE/SORTIE.
- LK3 : couper ce lien pour configurer le RIO en RIO GROUPE.
- LK4 : couper ce lien pour configurer le RIO en RIO ESCLA $\overline{\text{NE}}$

**SW1** : Sélectionne le n° d'adresse de l'interface RIO de 00.<sup>3</sup>15 Sélection:  $1 - 2 - 3 - 4 - 5 - 6 - 7 - 8 - 9 - A - B - C - D - E - F$ Adresse :  $1 - 2 - 3 - 4 - 5 - 6 - 7 - 8 - 9 - 10 - 11 - 12 - 139 - 14 - 15 - 14$ 

**SORTIES** : Les quatre sorties transistorisées sont programmables, elles délivrent un courant maximum de 400 mA.

Ligne **BUS** A/B : connexion de la ligne de communication RS485

12 V : point d'alimentation

S : sortie sans connexion, libre de potentie<sup>9</sup>.

ZONES : 8 entrées de détection & autoprotections adressables. Par défaut l'adressage est en INTRUSION sur les 8 entrées.

LED : détermine le statut de l'interface RIO.

Led éteinte RIO non alimenté.

Allumée 1.5 seconde/ éteint  $\frac{15}{5}$  seconde RIO non configuré.

Allumée 0.2 seconde/ éteint 0.9 seconde communication normale. Allumée 0.9 seconde/0.1 seconde communication très faible.

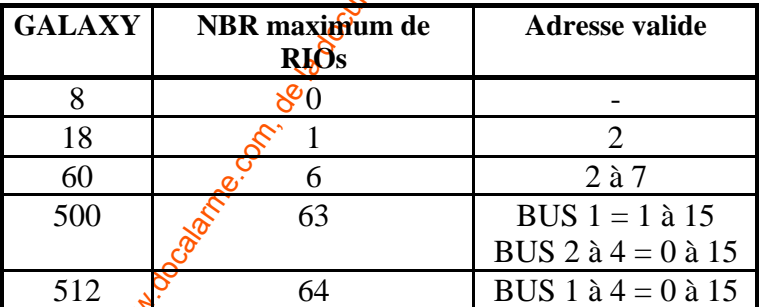

**Tableau d'adresse valide en fonction des modèles**

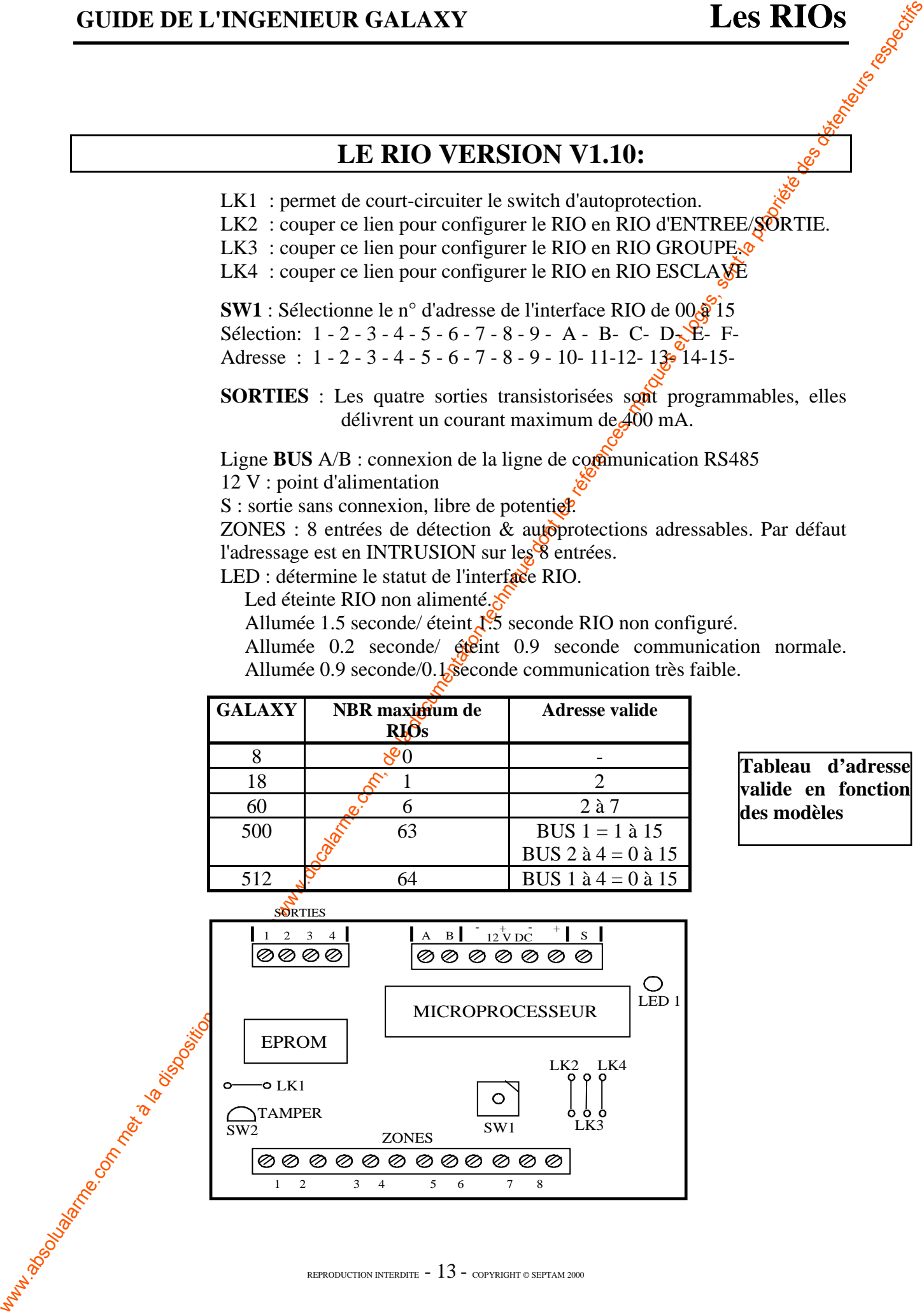

### **LE MODULE SMART 3**

Le module Smart 3 peut être connecté à la centrale Galaxy par le BUS. Le module Smart 3 a une puissance de 3 A et intègre un RIO de 8 zones.

On peut l'utiliser à la place d'un RIO standard pour surmonter les problèmes de consommation et de perte en ligne de tension, qui se présentent lorsque le RIO supplémentaire est fixé loin de la centrale.

La connexion, l'adressage, les informations sur les zones et les forties sont identiques à celles des modules RIO.

Le RIO intégré possède 8 zones programmables et 4 sorties programmables. La programmation et le fonctionnement restent exactement identiques à un RIO standard.

Le module Smart 3 possède 2 sorties d'alimentation indépendantes fusiblées de 12V (DC), capables de fournir 1A à chaque module supplémentaire (RIOs, Claviers, etc...).

Un fusible réglable en voltage est également ajouté pour charger une batterie au plomb de 12V.

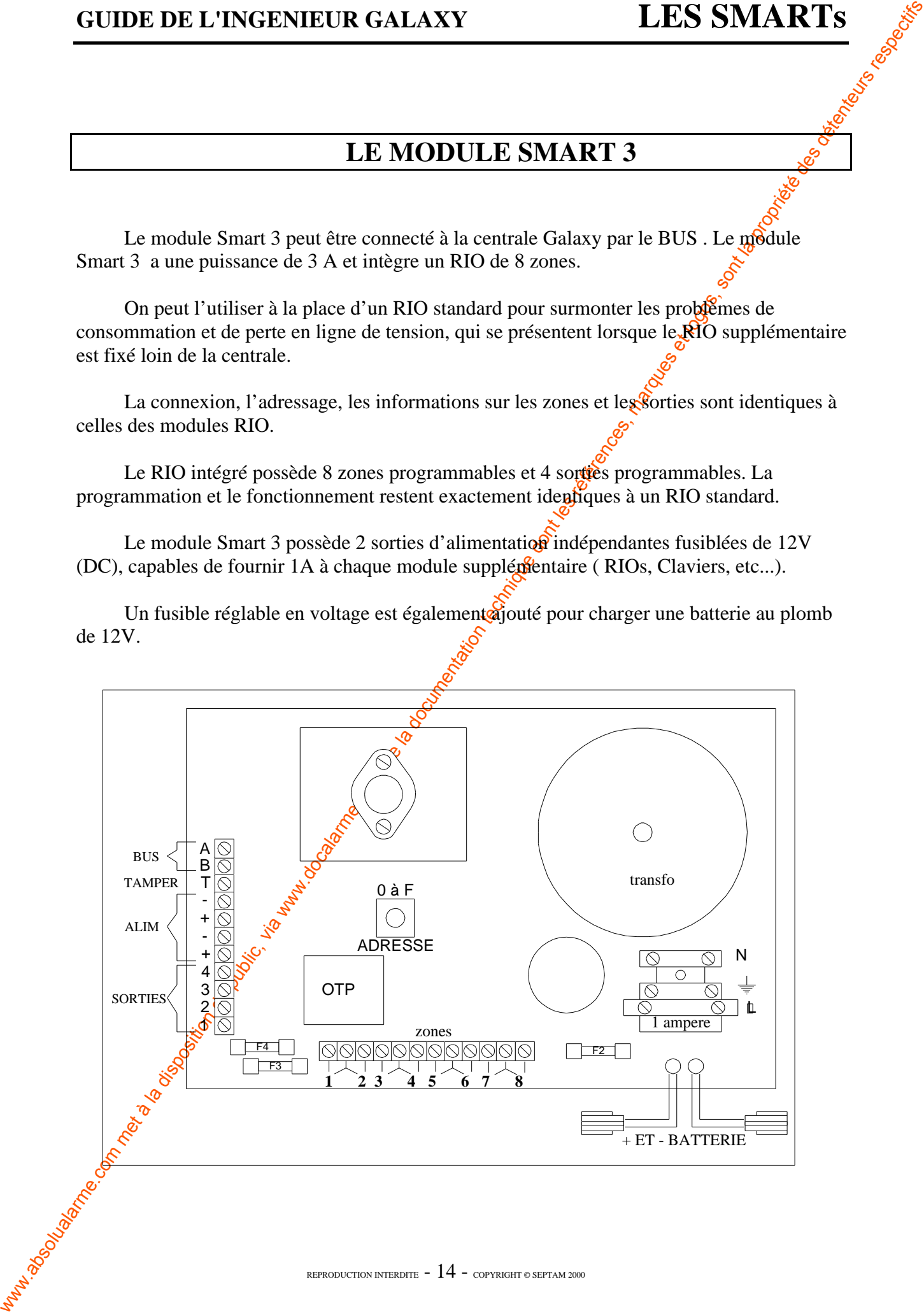

### **GUIDE DE L'INGENIEUR GALAXY LES MAXs**

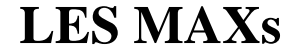

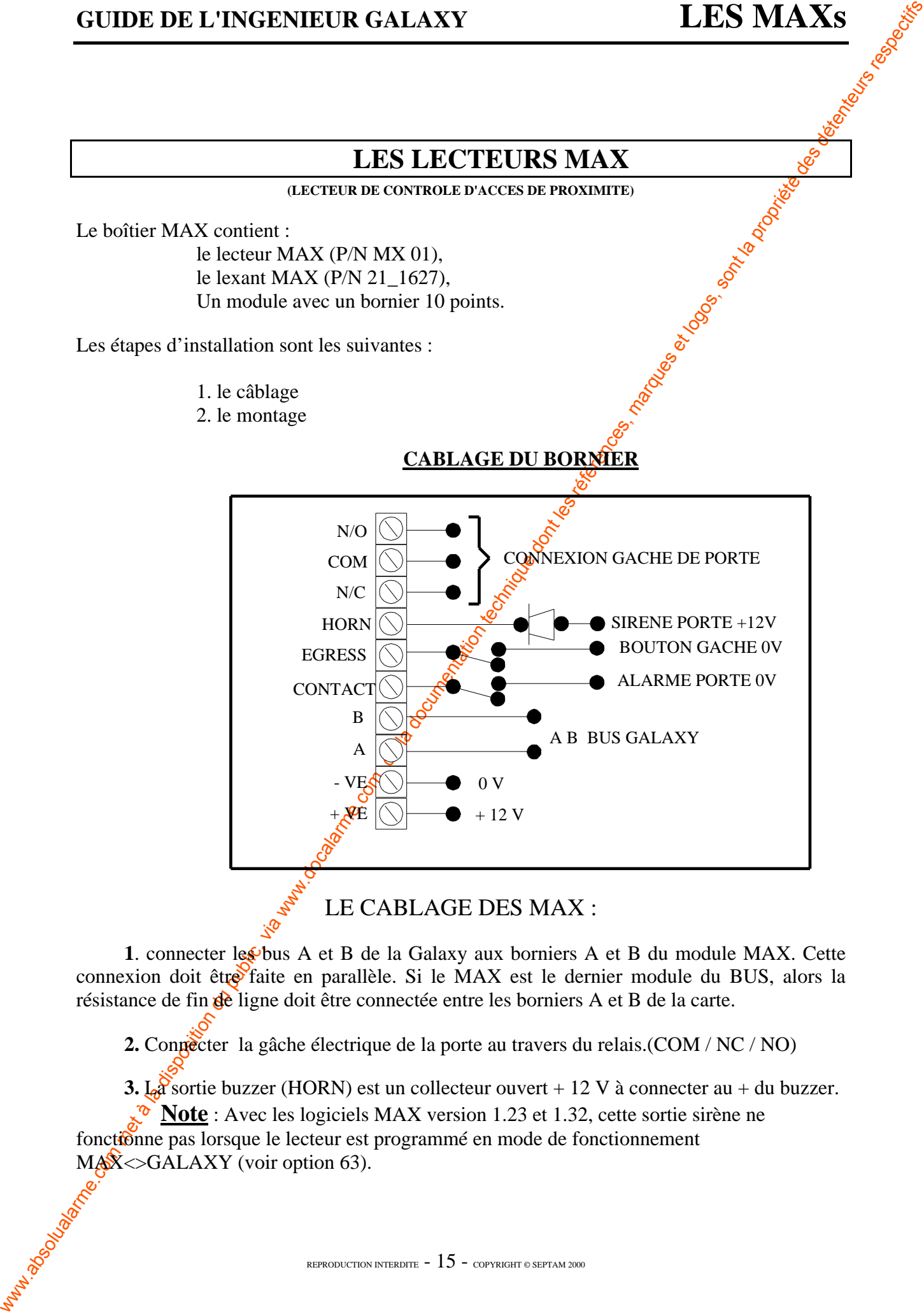

LE CABLAGE DES MAX :

1. connecter les bus A et B de la Galaxy aux borniers A et B du module MAX. Cette connexion doit être faite en parallèle. Si le MAX est le dernier module du BUS, alors la résistance de fin de ligne doit être connectée entre les borniers A et B de la carte.

**2.** Connecter la gâche électrique de la porte au travers du relais.(COM / NC / NO)

**3.** La sortie buzzer (HORN) est un collecteur ouvert + 12 V à connecter au + du buzzer.

**Note** : Avec les logiciels MAX version 1.23 et 1.32, cette sortie sirène ne fonctionne pas lorsque le lecteur est programmé en mode de fonctionnement  $M_{\text{A}}\&$  $\leq$ GALAXY (voir option 63).

**4.** L'entrée «EGRESSE» est utilisée pour activer la gâche électrique, elle permet d'ouvrir la porte sans activer le buzzer. cette entrée est normalement ouverte.

**5**. L'entrée «CONTACT» est utilisée pour connecter le contact d'alarme. L'alarme se déclenche lorsque la porte est ouverte sans que la gâche électrique soit activée. Chec avec un badge MAX ou l'entrée EGRESSE).

**6.** Connecter une alimentation supplémentaire de  $+12v$  et 0V (DC) aux bornes indiquées par +VE et -VE.

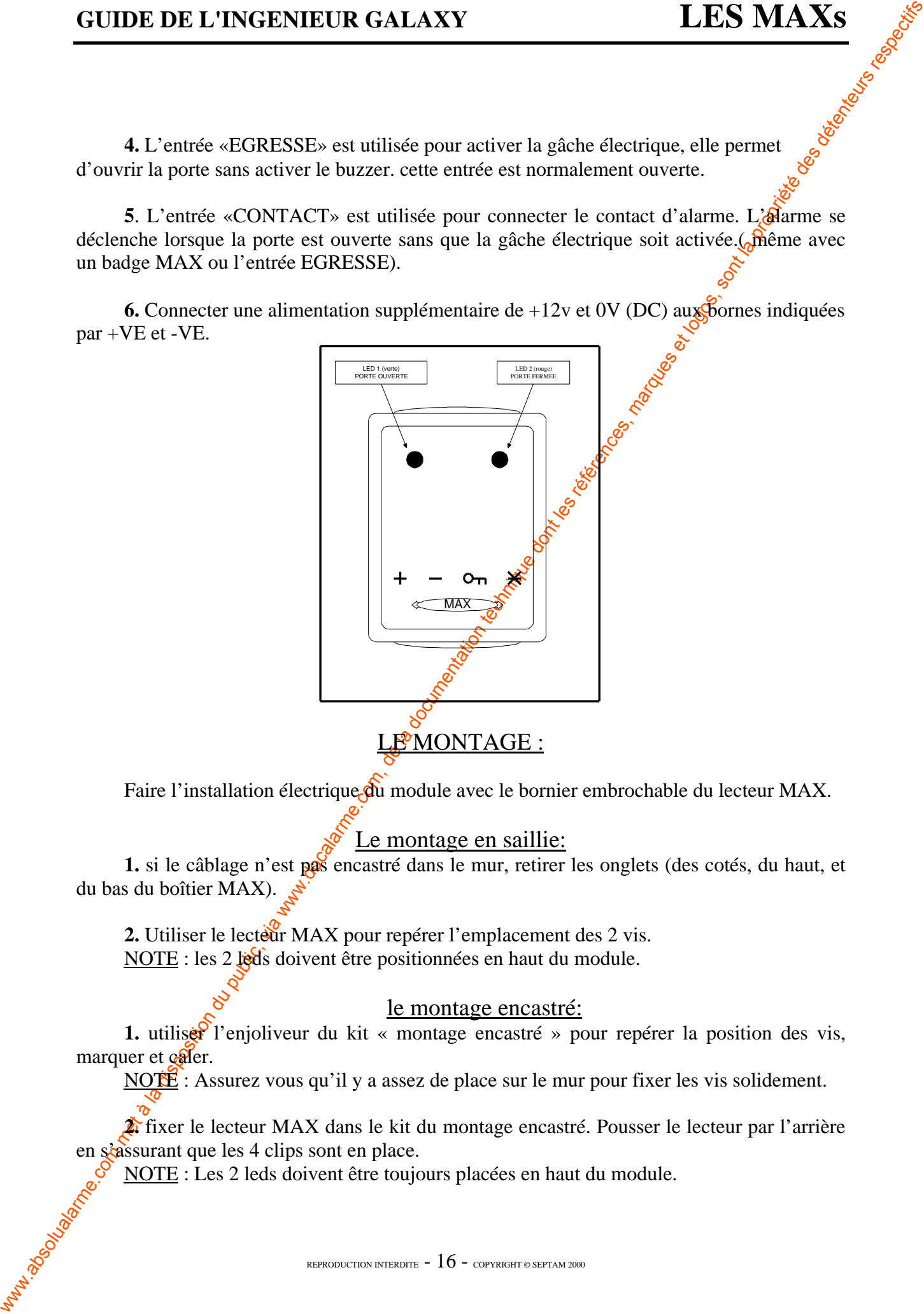

Faire l'installation électrique du module avec le bornier embrochable du lecteur MAX.

#### Le montage en saillie:

**1.** si le câblage n'est pas encastré dans le mur, retirer les onglets (des cotés, du haut, et du bas du boîtier MAX).

**2.** Utiliser le lecteur MAX pour repérer l'emplacement des 2 vis. NOTE : les 2 leds doivent être positionnées en haut du module.

#### le montage encastré:

**1.** utiliser l'enjoliveur du kit « montage encastré » pour repérer la position des vis, marquer et caler.

NOTE : Assurez vous qu'il y a assez de place sur le mur pour fixer les vis solidement.

**2.** fixer le lecteur MAX dans le kit du montage encastré. Pousser le lecteur par l'arrière en s'assurant que les 4 clips sont en place.

NOTE : Les 2 leds doivent être toujours placées en haut du module.

### **MISE EN PLACE DES LECTEURS**

**COLUAL ART ANTIFICATE CONSUMER CALAXY DE CONSUMER CALAXY ART ANTIFICATE CONSUMER CONSUMER CONSUMER CONSUMER CONSUMER CONSUMER CONSUMER CONSUMER CONSUMER CONSUMER CONSUMER CONSUMER CONSUMER CONSUMER CONSUMER CONSUMER CONS** Après avoir mis en place la câblerie, les modules seront ajoutés les uns après les autres sur les BUS après avoir alimentés la centrale. C'est avec l'option 63/2/2=MAX ADRESSE que l'on attribuera l'adresse des lecteurs. Ces adresses seront incrémentées de la plus petite à la plus grande, en fonction du nombre de modules sur le système.

#### **ATTENTION : LE SYSTEME NE POSSEDE PAS DE ROUE CODEUSE COMME LE RIO OU LE CLAVIER.**

#### **LES LECTEURS MAX DEVRONT ETRE CONFIGURER COMME SUIT :**

### Configurer le lecteur MAX dans le système :

Le lecteur MAX ne peut être configuré qu'en mode ingénieur. NOTE : On ne peut pas raccorder plus de 8 lecteurs MAX sur un bus RS485 .(sur GALAXY 512)

Câbler le MAX à l'aide des instructions données ci dessus.

Le lecteur MAX doit être nommé soit comme un module «**MAX<>GALAXY**» ou bien comme un module **« MAX ISOLE » utilisant les options 63 : Option disponible en 1998**.

#### **63/2/2=MAX/MAX Adress**

En validant cette option la centrale vous invite a sélectionner la ligne de bus (1) à 4) sur lequel vous avez installé le lecteur MAX.

Après avoir identifié le lecteur le système vous indique :

0=MAX<>GALAXY : Le MAX est complètement intégré dans le système Galaxy, il communique à l'aide des bus A et B, partage l'alimentation et les autres moyens de la centrale.

 $\sqrt{91}$ =MAX ISOLE : Le MAX fonctionne comme une unité indépendante. La Galaxy ne contrôle pas les données provenant du MAX. **NON DISPONIBLE A CE JOUR** 

### **Sélectionner donc l'option 0.**

### **LES ADRESSES LECTEURS**

**ATTENTION** : Respecter l'ordre chronologique des adresses de 0<sup>2</sup> l'adresse X suivant le schéma ci-dessous

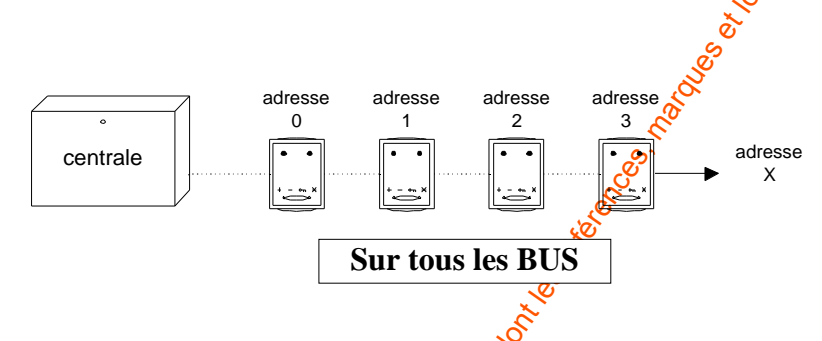

Ne pas programmer les adresses des lecteurs dans n'importe quel ordre suivant le schéma ci-dessous. Si les adresses sont mal programmées, alors les pourcentages de communication (option 61/5=DIAGNOSTIQUE) seront mauvais et pourront déclencher des alarmes systèmes.

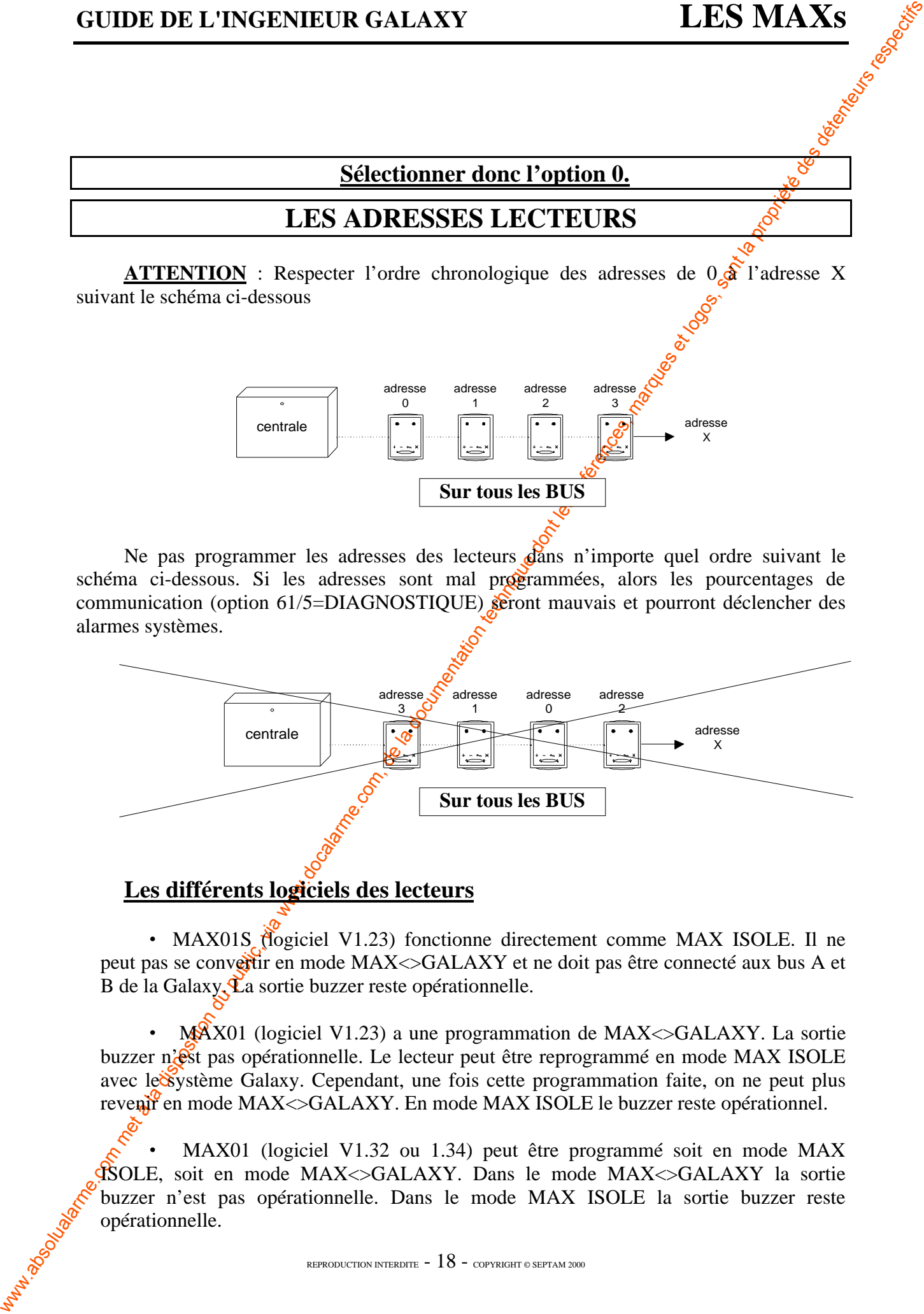

#### **Les différents logiciels des lecteurs**

• MAX01S (logiciel V1.23) fonctionne directement comme MAX ISOLE. Il ne peut pas se convertir en mode MAX<>GALAXY et ne doit pas être connecté aux bus A et B de la Galaxy. La sortie buzzer reste opérationnelle.

• MAX01 (logiciel V1.23) a une programmation de MAX<>GALAXY. La sortie buzzer n'est pas opérationnelle. Le lecteur peut être reprogrammé en mode MAX ISOLE avec les ystème Galaxy. Cependant, une fois cette programmation faite, on ne peut plus revenir en mode MAX << GALAXY. En mode MAX ISOLE le buzzer reste opérationnel.

• MAX01 (logiciel V1.32 ou 1.34) peut être programmé soit en mode MAX ISOLE, soit en mode MAX<>GALAXY. Dans le mode MAX<>GALAXY la sortie buzzer n'est pas opérationnelle. Dans le mode MAX ISOLE la sortie buzzer reste opérationnelle.

## **LE CONTRÔLE D'ACCES : ARMER DES OPTIONS.**

#### **ARMEMENT AVEC LES BADGES MAX :**

On peut utiliser les badges du système MAX pour armer/désarmer ou  $\sim$  toute autre fonction du système GALAXY.

Cette fonction se détermine par la configuration d'un badge ou carte avec une des options d'armement ou autre.( voir l'option  $42/1/8 =$ Codes . MAX Fonction).

Lorsque le badge est maintenu pendant plus de 3 secondes contre un module MAX, alors la fonction attribuée est activée.

Par exemple s'il s'agit de la fonction  $13 =$  armement partiel, alors en maintenant le badge devant le module on active le système en armement partiel.

**EXERCIBE AND CONTROLE D'ACCES : ARMER DES OPTIONS.**<br> **EXERCIBENT AVEC LES BADGES MAX**<br>
Comentation du système (MAX Not dont les badges du système MAX pour americies)<br>met à la disposition d'a système de la documentation d NOTE : Si tous les groupes sont armés, ( par un badge ou une autre procédure) alors toutes les leds du module s'éteignent. Les leds restent éteintes jusqu'à ce qu'au moins un des groupes soit désarmé si le module MAX appartient à tous les groupes. Dans le cas ou le module MAX appartient à un seul groupe précédé de  $\mathbb{R}^*$  (voir option 63.2.4 GROUPE MAX), alors les voyants suivent l'état du groupe programmé.

LED étein $\ddot{\mathbf{c}}$  = Groupe armé LED allumée = Groupe désarmé

Désarmement avec les badges MAX :

 Si un des groupes programmés du module MAX est armé, alors le fait de présenter un badge appartenant au groupe désarmera le groupe.

NOTE : Le module de MAX doit avoir un groupe commun avec le badge MAX pour que ce dernier soit activé.

#### **Galaxy 512**

La Galaxy 502 possède 32 groupes; ils sont affichés sur le clavier par sous groupe de 8, divisés en A,  $B_2\tilde{\mathbf{C}}$ , ou D. On peut afficher chaque sous groupe en tabulant sur les touches A ou B.

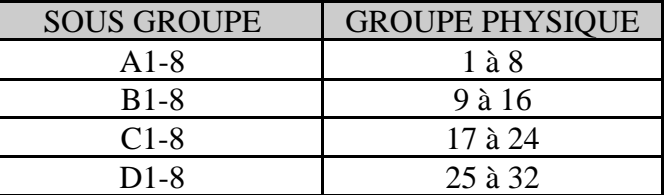

### **LE CLAVIER MK II**

#### **>A&<B :** *Touches de défilement*

Dans la phase de programmation, de visualisation des états, ou d'accès aux cheques et fonctions du système, elles permettent de faire défiler les différents menus, états et  $\delta$ ptions.

En les maintenant appuyées, un défilement rapide est obtenu, de manière croissante avec >A et décroissante avec <B.

#### **Il est possible d'accéder plus rapidement aux menus en tapant directement leur numéro d'identification. Ce procédé permet d'éviter l'emploi des touches de défilement.**

**GUIDE DE L'INSERVIEUR GALAXY LES CLAVIERS**<br>
EXAC-R: Touches de digitarmente, de via univarien des deux, ou diverse a composition du public, via diverse de la documentation du public, via were a la documentation du public Les touches  $>A$  et  $\langle B \rangle$  peuvent également être des touches de fonction programmées par l'ingénieur pour réaliser certaines options du menu. L'activation pêut se faire avec ou sans la tabulation de code. La programmation usine est :  $\cdot$  - code + > $\mathbb{A}$  = mise en service totale  $\text{- code } + \cancel{\text{SB}} = \text{mise}$  en service partielle

#### **ENT :** *touche de validation*

Cette touche sert à valider la plupart des opérations réalisées (les codes, la programmation,  $etc...$ ).

#### **ESC :** *touche d'échappement*

Cette touche permet de sortir des menus, et dannuler toute fausse manoeuvre.

#### **# :** *touche d'informations complémentaires*

Cette touche permet d'obtenir des informations complémentaires, par exemple, les lettres majuscules ou minuscules (fonction<sup>o</sup>"DESCRIPTIF" de l'option 52.2), la tension et l'impédance des boucles (option 21 "AFFICHAGE ZONE").

#### **\* :** *touche de fonctions spéciales*

Cette touche est utilisée pour obtenir des fonctions spéciales comme par exemple l'impression des informations, l'annulation d'entrées, l'effacement d'écriture dans les rubriques "DESCRIPTIF", l'obtention de multi-groupes pour les sorties ou les zones.

#### **TEMOIN DE SECTEUR ~**

Ce voyant est allumé quand la tension secteur est présente.

#### **TEMOIN DE BATTERIE**

Ce voyant indique, lorsqu'il est allumé de manière continu, un fonctionnement du système sur batterie. Lorsqu'il clignote, cela signifie que la tension batterie est faible.

### **GUIDE DE L'INGENIEUR GALAXY LES CLAVIERS**

#### **GALAXY 512 :**

La Galaxy 512 possède 32 groupes; ils sont affichés sur le clavier par sous groupe de 8, divisé en A, B, C, ou D. On peut afficher chaque sous groupe en tabulant sur les touches  $*$ et A ou \* et B.

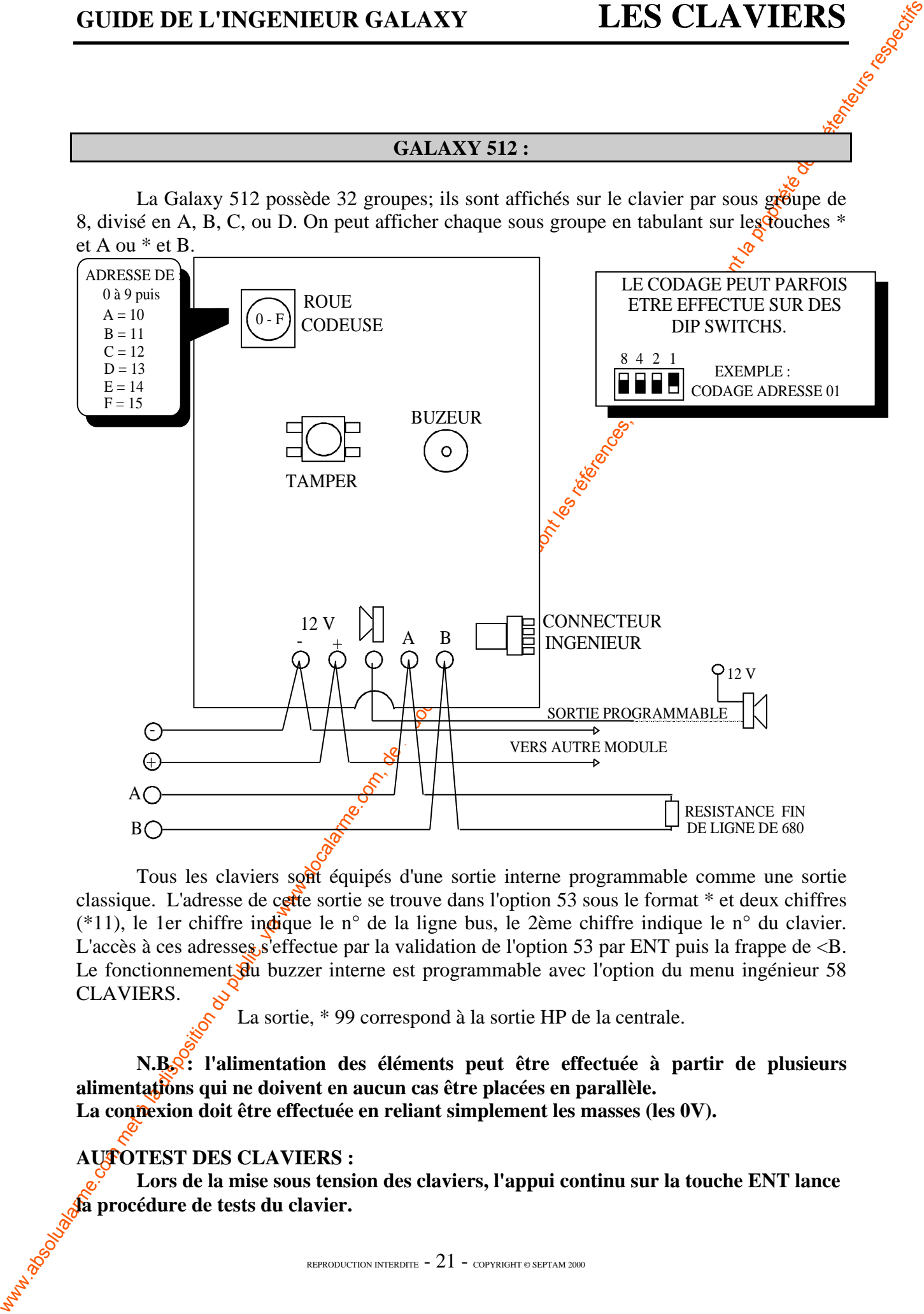

Tous les claviers sont équipés d'une sortie interne programmable comme une sortie classique. L'adresse de cette sortie se trouve dans l'option 53 sous le format \* et deux chiffres (\*11), le 1er chiffre indique le n° de la ligne bus, le 2ème chiffre indique le n° du clavier. L'accès à ces adresses s'effectue par la validation de l'option 53 par ENT puis la frappe de  $\langle B$ . Le fonctionnement du buzzer interne est programmable avec l'option du menu ingénieur 58 CLAVIERS.

La sortie, \* 99 correspond à la sortie HP de la centrale.

**N.B. : l'alimentation des éléments peut être effectuée à partir de plusieurs alimentations qui ne doivent en aucun cas être placées en parallèle.**

La connexion doit être effectuée en reliant simplement les masses (les 0V).

#### **AUTOTEST DES CLAVIERS :**

**Lors de la mise sous tension des claviers, l'appui continu sur la touche ENT lance la procédure de tests du clavier.**

### **LE CLAVIER MK III**

Le clavier  $MK$  III est identique au modèle précédent avec un design différent comprenant une porte de façade et un étrier de fixation.

Son utilisation est préconisée pour tous types d'application, et **conseillée pour les centrales GALAXY à forte capacité car il est possible d'anticiper la programmation rapide des touches tabulées.**

Ce clavier ne possède pas de sortie intégrée programmable comme le **MK II**.

Le clavier ne possède qu'une LED sur sa façade. Celle ci est utilisée pour l'asservissement des alimentations comme le tableau suivant vous l'indique.

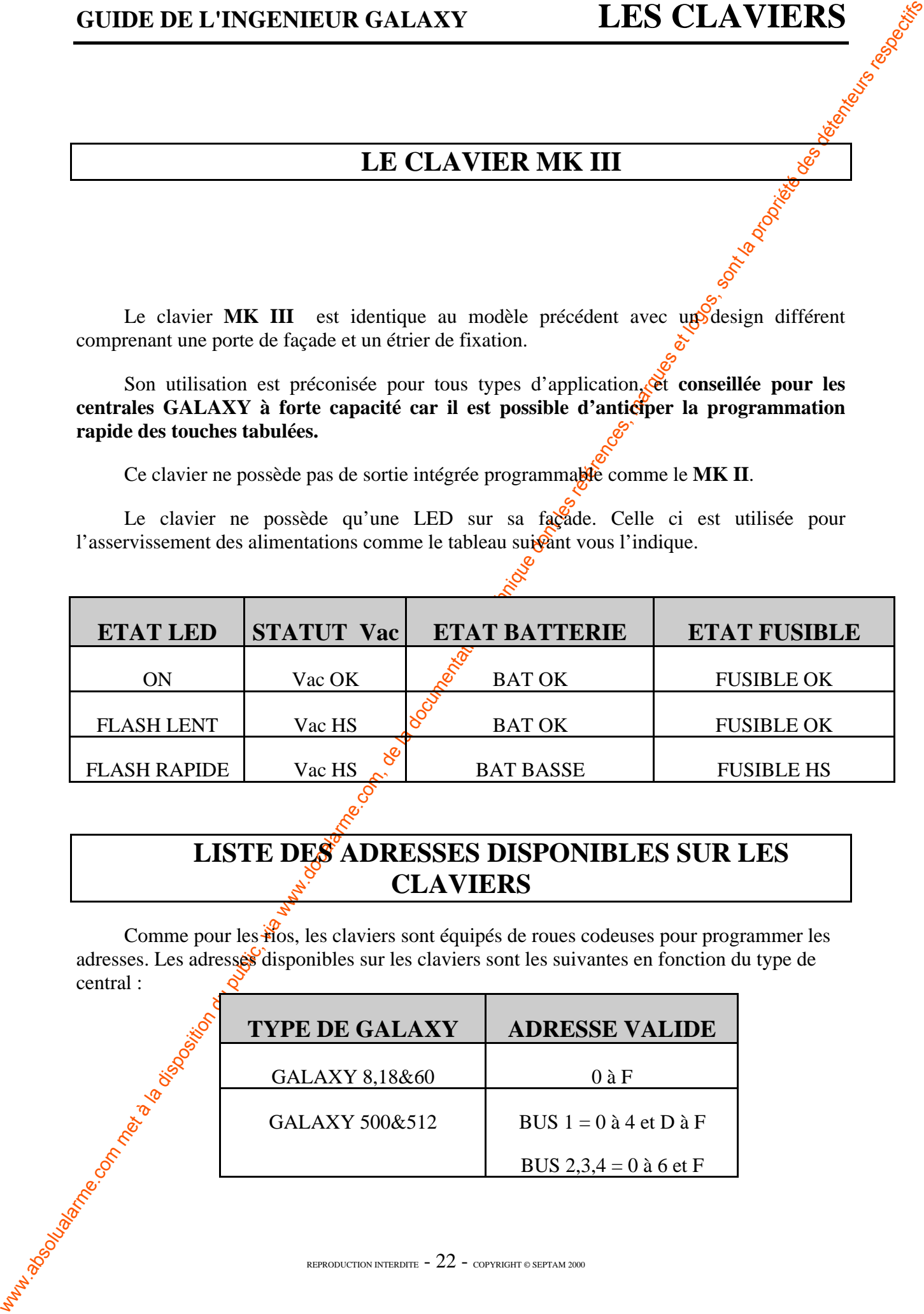

### **LISTE DES ADRESSES DISPONIBLES SUR LES CLAVIERS**

Comme pour les rios, les claviers sont équipés de roues codeuses pour programmer les adresses. Les adresses disponibles sur les claviers sont les suivantes en fonction du type de central :

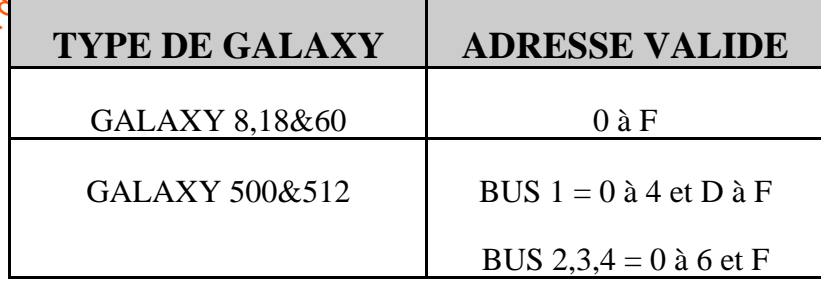

Il est nécessaire de différencier deux sortes de menu :

- Le **menu utilisateur ou MENU RAPIDE** (options allant de 0 à 9<sup>)</sup> tilisable seulement par les utilisateurs.
- Le **menu de programmation ou MENU INSTALLAT** (options allant de 10) à 68 suivant les modèles de Galaxy) accessible seulement par l'ingénieur et les codes utilisateurs renforcés (cf. remarque dans LES CODES).

Chaque menu est constitué d'options repérées par des chiffres ou des nombres, le tout formant une arborescence.

Le menu utilisateur MENU RAPIDE est accessible par tous  $\frac{1}{100}$  utilisateurs qui, en fonction de leurs niveaux de priorité, auront accès aux options 0 à 9, chacune d'entre elles reprenant en fait leurs fonctionnalités du menu ingénieur. Les différentes options du MENU RAPIDE sont définies et programmées dans le MENU INSTALLAT par le code ingénieur (option 59).

Les niveaux des options sont donnés dans le tableau montrant l'arborescence du menu et pourront être modifiés à la demande dans les GALAXY de tous type dans l'option 68(ACCES MENU) du menu installateur à partir des versions  $\mathcal{F}.12$  et >.

**CUDE DE L'INSERIEUR GALAXY LES MENUS (CONTRES)**<br>
The intermediation of the disposition due to the public (options allow do public defined as the communities of later of the spin method of the sont dependent of the commun Exemple : si l'ingénieur décide de programmer à la 8ème position du MENU RAPIDE l'option de niveau 6 : 42-CODES<sup> $\circ$ </sup>(option 42 du menu de programmation (MENU) INGENIEUR)), cette dernière se verra affectée du numéro 8 et ne sera accessible que par les codes de priorités supérieures ou égales au niveau 6.

#### **GALAXY 512 :**

La Galaxy 512 possède 32 groupes; ils sont affichés sur le clavier par sous groupe de 8, divisé en A, B, C, ou  $\mathbb{Q}^{\bullet}$ On peut afficher chaque paquet de groupe en tabulant sur les touches  $*$ et A ou \* et B.

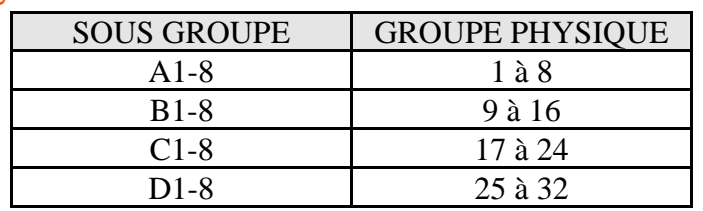

REPRODUCTION INTERDITE  $-23$  - copyright © SEPTAM 2000

### **GUIDE DE L'INGENIEUR GALAXY LES MENUS**

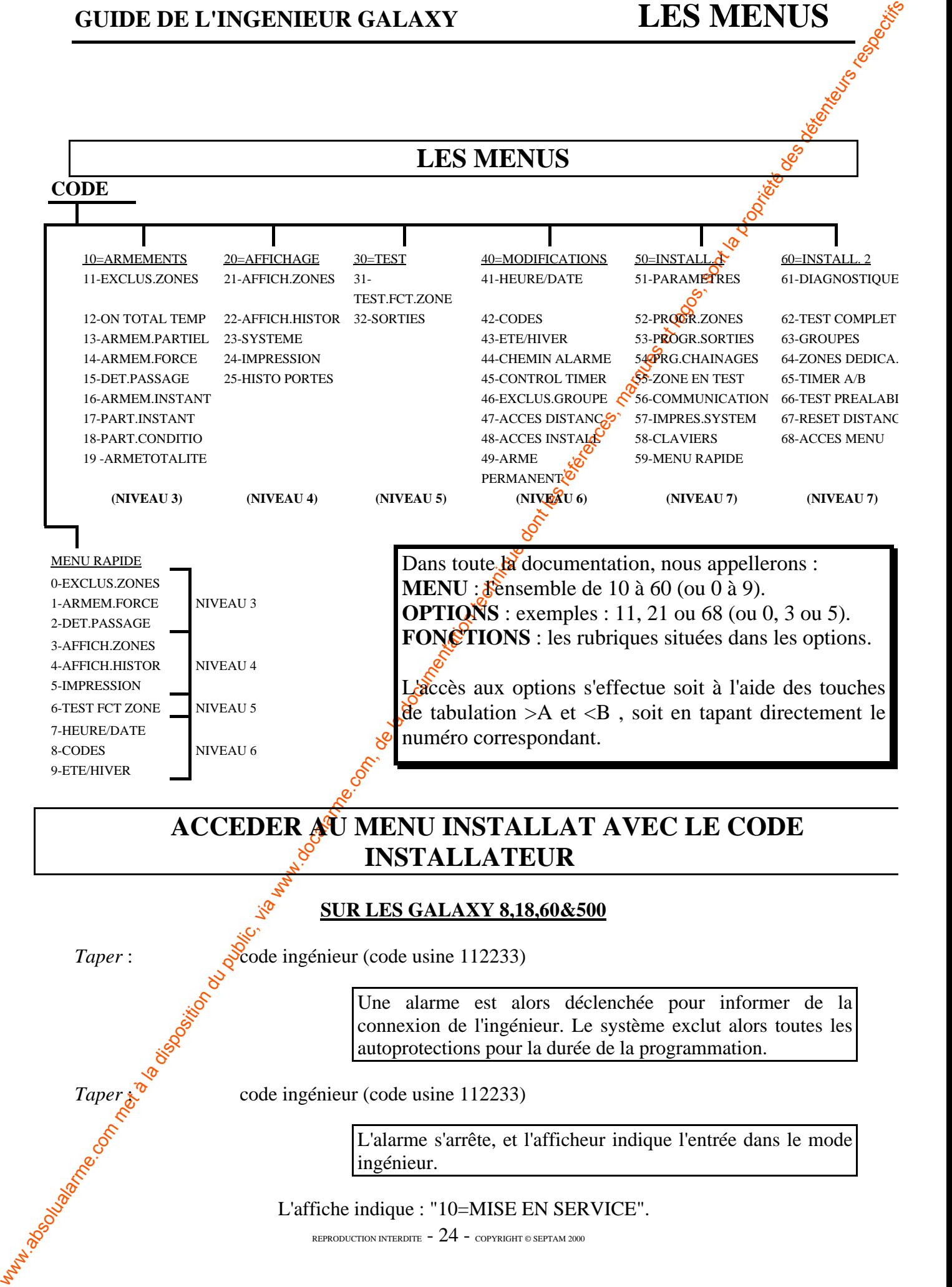

#### **SUR LES GALAXY 8,18,60&500**

*Taper* : code ingénieur (code usine 112233)

Une alarme est alors déclenchée pour informer de la connexion de l'ingénieur. Le système exclut alors toutes les autoprotections pour la durée de la programmation. *Taper s*<br>
es code ingénieur (code usine 112233)<br>
code ingénieur (code usine 112233)<br>
L'alarme s'arrête, et l<br>
ingénieur.<br>
L'affiche indique : "10=MISE H

L'alarme s'arrête, et l'afficheur indique l'entrée dans le mode ingénieur.

L'affiche indique : "10=MISE EN SERVICE".

REPRODUCTION INTERDITE  $-$  24 - copyright © septam 2000

#### **SORTIR DU MENU INGENIEUR**

*Taper* : code ingénieur (code usine 112233) suivit de ESC.

Le système vérifie alors les autoprotections (tamper).

**COLUME THE CONSULTER CALLAXY LES MENUS**<br>
SORTIR DU MENU INCENDITURE<br>
SORTIR DU MENU INCENDITURE (a dos sistes vérifics alors à les sues procedes tampées).<br>
Se réserve de la documentation du public, via métode commentat Si elles sont toutes fermées, le système indique le nombre de modules anciennement et actuellement connectés. Il n'y a normalement pas de différence entre les deux chiffres. Dans le cas où un ou plusieurs modules sont manquants, le système le signale. Les touches de défilement permettent alors de les identifier, puis "\*" permet des les ôter (dans ce cas, le système demande une vérification : "attention supprimer module", taper ENT pour confirmer.

Si le système identifie un défaut sur une autoprotection, une alimentation, un module,  $\&$  autre élément du système il le signale. Les touches de défilement permettent d'identifier les défauts en cours. Dès qu'il sont "réparés", le système sort normalement du mode ingénieur.

#### **GALAXY 512 ET GALAXY 500&60 EN OPTION**

#### **ACCES AU MODE INSTALLATEUR : Utilisant les accès autorisés**

Le code installateur par défaut (11 $\frac{22}{33}$ ) sur la Galaxy 512 est attribué avec un #. Ce # affecté, la procédure du code installateur est la suivante :

1. Valider l'option accès installateur :

Code manager ou utilisateur (NIV  $6$ ) + ENT +  $48 + 1$  + ENT + ESC + ESC

2. Accès au mode installateur :

**Code installateur + ENT**

Un utilisateur peut autoriser l'ingénieur à rentrer en mode de programmation avec l'option **48=ACCES INSTALLATEUR** et en validant l'option par la touche 1 = ACTIVE.

Le code ingénieur doit être entré dans les 5 min. suivant l'activation de cette option.

Le fait d'entrer une seul fois le code installateur éjecte les autoprotections. (contrairement aux autres Galaxy). Si le code ingénieur n'est pas entré dans les 5 minutes, alors le code n'est pas valide et reste sans effet.

La programmation dans le mode installateur est illimité dans le temps.

Dans  $\mathcal{R}$  mode installateur, tous les groupes qui sont armés restent inaccessibles à l'installateur. Les groupes armés ne peuvent plus être attribués à une zone, à une sortie ou à toutes autres fonctions permettant une attribution.

Le système ne peut pas être armé par un autre code utilisateur tant que le mode ingénieur est activé.

#### **ACCEDER AU MENU INSTALLATEUR AVEC UN CODE UTILISATEUR RENFORCE**

*Taper* : code utilisateur renforcé (exemple : 2468 ENT, ce code étant de niveau \*4) L'afficheur indique : "10 MISE EN SERVICE".

En niveau \*4, l'accès e**st donné aux sous menu 11 à 24.**

#### **ACCEDER AU MENU UTILISATEUR**

*Taper* : code utilisateur (exemple d'un code en niveau minimum 3 : 2468 ENT) L'afficheur indique : "0 - EXCLUSION ZONE".

### **SORTIR DU MENU UTILISATEUR**

*Taper* : ESC jusqu'à obtenir l'affichage d'origine.

### **LES NIVEAUX**

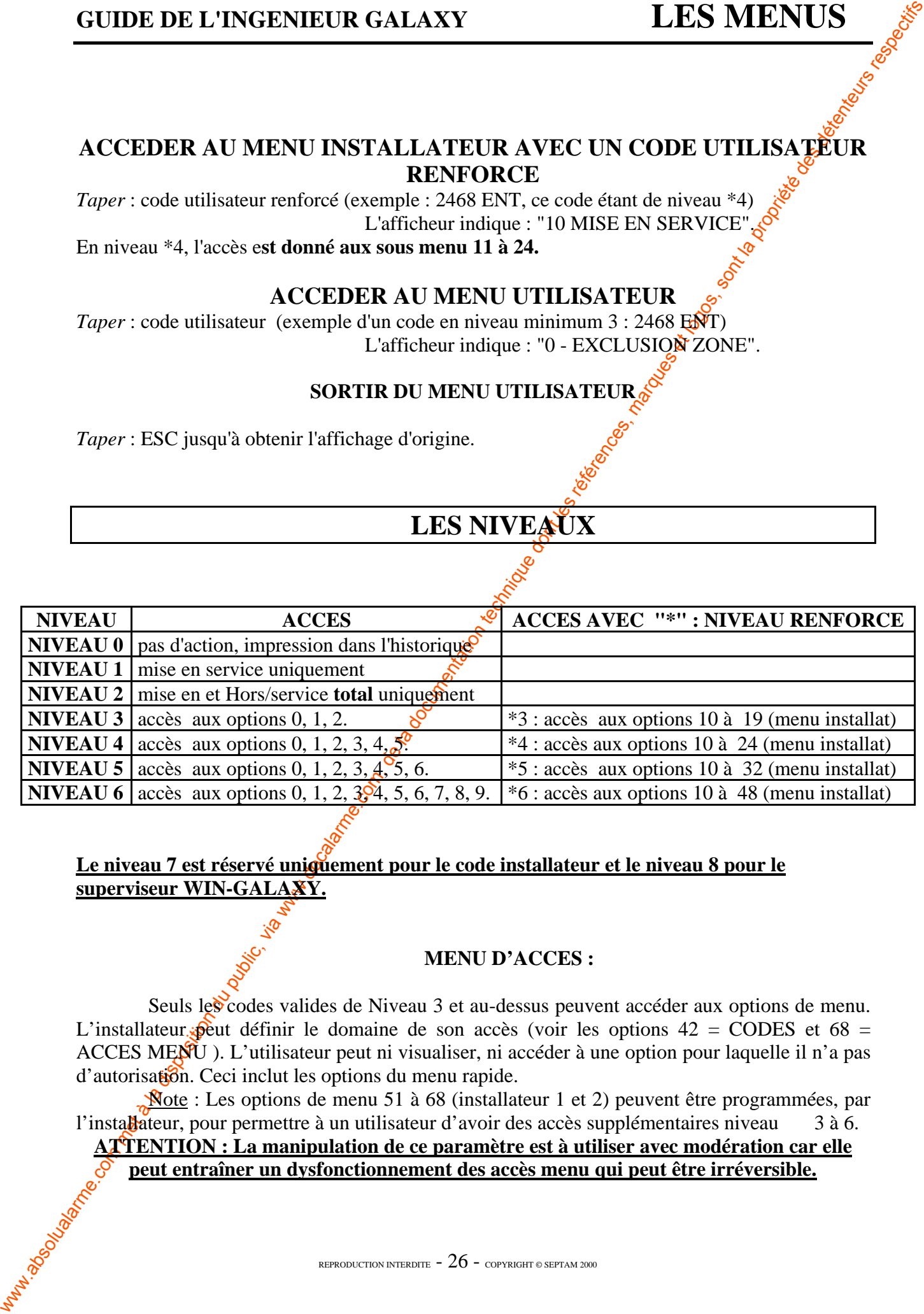

#### Le niveau 7 est réservé uniquement pour le code installateur et le niveau 8 pour le **superviseur WIN-GALAXY.**

#### **MENU D'ACCES :**

Seuls les codes valides de Niveau 3 et au-dessus peuvent accéder aux options de menu. L'installateur peut définir le domaine de son accès (voir les options  $42 = \text{CODES}$  et  $68 =$ ACCES MENU). L'utilisateur peut ni visualiser, ni accéder à une option pour laquelle il n'a pas d'autorisation. Ceci inclut les options du menu rapide.

Note : Les options de menu 51 à 68 (installateur 1 et 2) peuvent être programmées, par l'installateur, pour permettre à un utilisateur d'avoir des accès supplémentaires niveau  $\frac{3}{2}$  à 6. **ATTENTION : La manipulation de ce paramètre est à utiliser avec modération car elle peut entraîner un dysfonctionnement des accès menu qui peut être irréversible.**

L'organisation des codes pour les systèmes GALAXY est le suivant.

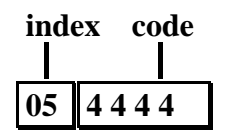

Un *index* qui correspond au numéro du code dans la table (de 01.<sup>2020</sup>200 suivant les systèmes GALAXY), et un *code* de 4 à 6 chiffres (cf. l'option 42.1 -PROG.CODES).

#### **NIVEAU D'UTILISATION OU PRIORITE**

**CULTE DE L'INVERTIEUR GALAXY**<br>
L'organisation des codes pour les aystèmes GALAXY est le avivant.<br>
Ce du public, via une contre les régulations du code des la disposition de la disposition de la docalarme.com, de la docum A chaque code est associé un *niveau d'utilisation ou priorité,* constitué d'un chiffre de 0 à 7. Ce niveau correspond à autoriser ou non l'accès aux différentes options des menus. Ainsi, chaque utilisateur se voit attribué un niveau de priorité lui dont antiplus ou moins de "pouvoir". C'est une **HIERARCHISATION** au sein des utilisateurs.

Exemple : Si l'on programme le code suivant :

- index 08,
- $-code 2468$ ,
- niveau 05, ce dernier pourra accéder à toutes les options du MENU RAPIDE de niveau inférieur ou égal $\delta$ 5.

Remarque : Seul le code ingénieur  $\alpha$  les codes utilisateurs "renforcés" ont accès aux options de 10 à 68 pour l'ingénieur et de 10 à 48 pour l'utilisateur .

Un code "**renforce**" est un code utilisateur dont le niveau a été programmé avec une  $'$ \*'.

Exemple : Pour renforcer le code 2468 de l'exemple précédent, il faut alors dans l'option CODES du Menu rapide ou du menu installateur, sélectionner le code à renforcer, sélectionner l'option niveau et ajouter une '\*'. Le code a alors un niveau \*5 (renforcé) et a alors accès aux options 10 à 32 (limite du niveau 5).

**ATTENTION : une alarme est déclenchée après tabulation de 6 codes erronés.**

**< PANIQUE > :** la tabulation de deux # après un code reconnu et avant ENT active les sorties PANIQUE en plus de réaliser la fonction prévue pour le code.

Exemple : Soit le code 2468 programmé pour activer une gâche électrique. La tabulation de 2468## ENT active la gâche et en même temps active les sorties ayant la fonction PANIQUE ou **PANIQUE SILENCIEUSE** 

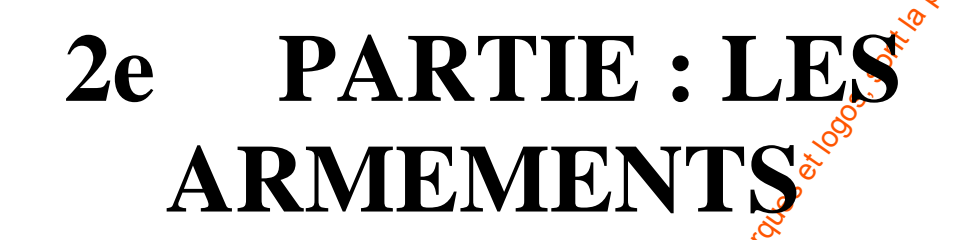

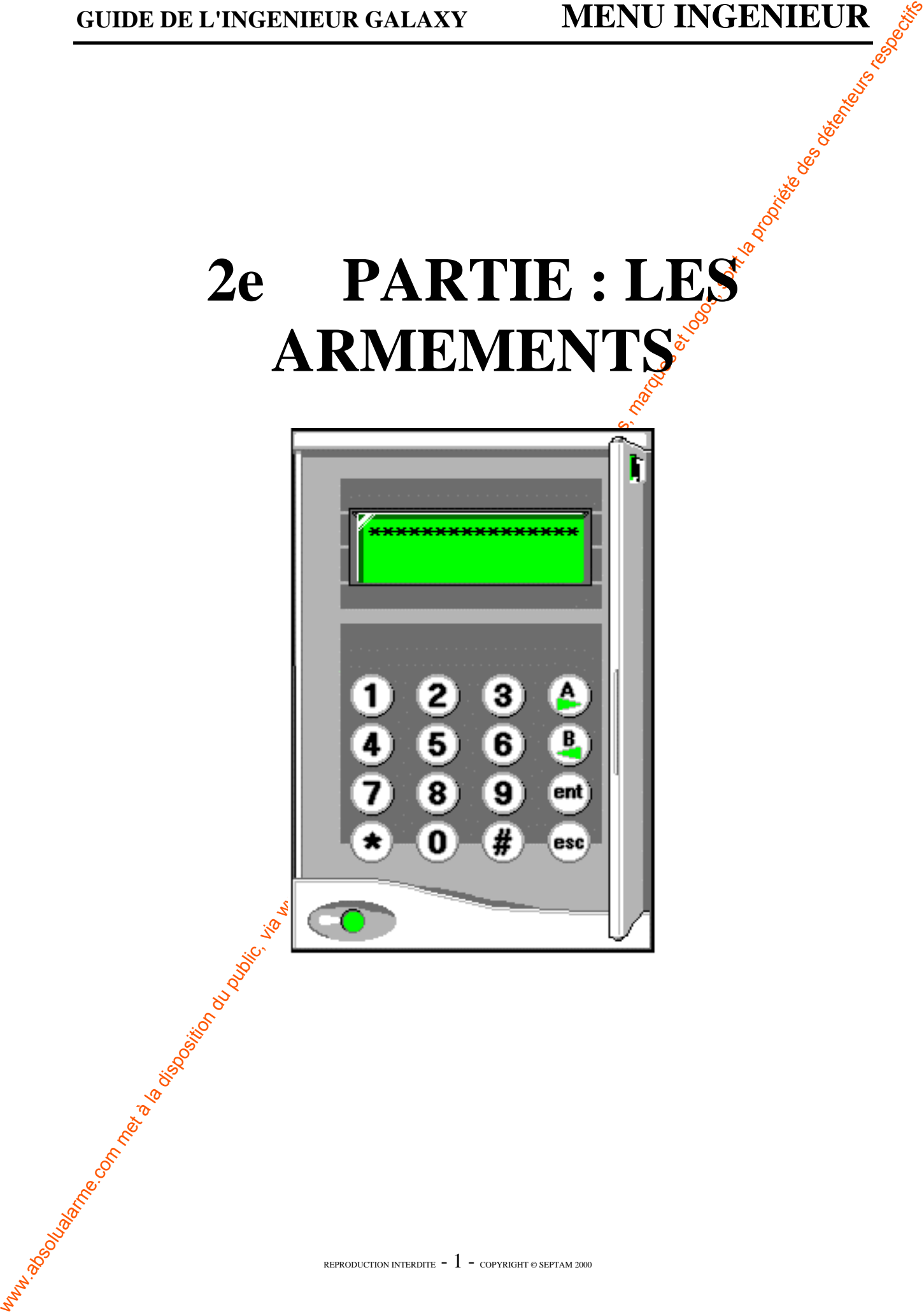

**11 EXCLUS ZONES**

**Option 0 du menu rapide Galaxy 8,18,60,500&512**

Option permettant de désactiver une ou plusieurs zones au moment de la mise en service du système.

#### **Cette option fonctionne de la manière suivante :**

1) Sélection de 11=EXCLUSION ZONES. Validation par ENT.

*L'afficheur montre la première zone (1001 ou 1011 pour*  $\frac{1}{60}$  *Galaxy 500) avec ses caractéristiques et sur la deuxième ligne " # = EXCLUS"*

- 2) Sélection de la zone à exclure soit en utilisant les touches de défilement, soit en tapant directement son numéro.
- 3) Taper sur '#' pour exclure la zone, l'afficheur indique alors immédiatement EXCLUSION.
- 4) Reprendre les opérations à partir de  $(2)$  pour exclure d'autres zones. (sauf pour la Galaxy 512 - 1 zone seulement).

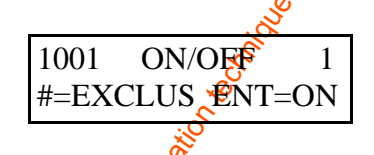

Lorsque toutes les zones souhaitées sont exclues (EXCLUSION) :

Taper sur ENT mettre en service ou ESC pour revenir au menu avec les zones exclues.

**CUDE DE L'INCENIEUR GALAXY MENU INGENIEUR** *CALAXY* **CONES**<br>
2008 **CONES**<br>
CONES **CONES**<br>
CONES **CONES**<br>
CONES **CONES**<br>
CONES **CONES**<br>
CONES **CONES**<br>
CONES **CONES**<br>
CONES **CONES**<br>
CONES **CONES**<br>
CONES **CONES**<br>
CONES **C** Si ENT est tabulée, le système entame une procédure de mise en service et affiche le nombre de zones exclues. L'arrêt de la mise en service peut être effectué en tapant sur ESC, ce qui replace le système dans le mode d'attente. Les zones exclues sont alors mémorisées pour la prochaine mise en service du système.

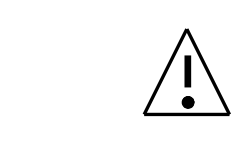

REMARQUE<sup> $\circ$ </sup>: Lorsque le système a été mis en service puis arrêté, les zones sélectionnées ne seront plus exclues.

Si aucune zone n'a été programmée avec la fonction EXCLUSION ACTIVE (option 52 PROGR. ZONE / fonction 4 EXCLUSION=ACTIVE), l'afficheur indique le message *PAS DE SELECTION*.

### **GALAXY 512**

#### LE(s) EXCLUSION(s) DE ZONE(s) SPECIFIQUE(s).

#### Code + ENT + 11 + ENT + A OU B POUR CHOISIR LES ZONES +  $\# +_{\alpha}$ ENT ( POUR **ARMER) OU ESC ( POUR CHOISIR UNE AUTRE OPTION)**

L'option zone exclue permet à une zone programmée d'être éjectée du système momentanément. Une fois qu'une zone est éjectée, il n'est plus possible de visualiser cette zone tant que celle ci n'est pas réintégrée dans le système ( automatiquement où manuellement).

Il existe 5 types de zones qui varient de la zone exclue standard :

#### **Les zones de détection VIBRATION .**

Si la zone exclue est une zone de détection de choc, alors toutes les zones (de tous les groupes) programmées de ce type sont éjectées. Les zones exclues demeurent éjectées jusqu'à ce qu'elles soient réinsérées manuellement. Le fait de désarmer le système ne réinsère pas ces zones.

E.Z.P (éjection Zone Permanente) 1/2/3/4.

Une zone de type **EZP** peut être éjectée pour une durée de la période qui fait partie des paramètres **DELAI EZP** (option 51/39).

**GUIDE DE L'INSERVIEUR GALAXY MENU INGERVIEUR (ALAXY S12**<br>
LEQ:) EXCLUSION(5) DE ZO PROBATIC, THE COMERCA COMERCA (COMERCA) DE COMERCA (COMERCA) DE COMERCA (COMERCA) DE LA DISPOSITION DE LA COMERCA (COMERCA) DE LA COMERCA Le paramètre du **TEMPS EZP** ( option 51/38) détermine la temporisation avant que les zones **EZP** soient éjectées suivant l'entrée d'un des 10 **codes EZP** ( 188 à 197). Le fait d'entrer un de ces codes permettra à l'utilisateur d'éjecter une des zones de type **EZP**. Une fois exclue, l'amorçage du clavier indique la durée (en min.) qui reste avant que les zones EZP sélectionnées soient réintégrées dans le système.

Un signal est donné 1 et  $\frac{5}{5}$  min. avant que les zones soit réintégrées dans le système. La durée d'exclusion peut être detrifiée par extension en entrant un code **EZP**. Les sorties programmées comme **EZP1/2/3/4** sont activées lorsque les zones **EZP** correspondantes sont exclues et demeurent activés jusqu'à ce que ces zones soient réintégrées.

Voir l'option 52=PROGRAM ZONES pour plus de détails.

#### **REINTRODUIRE MANUELLEMENT LES ZONES EXCLUES DANS LE SYSTEME :**

Sélectionner l'option 11 : zones exclues ; En utilisant les touches A et B sélectionner la zone exclue qui doit être réintroduite. Tabuler la touche # pour changer le statut de la zone demandée.  $\mathcal{L}'$  affichage indique le nouveau statut d'éjection. (Sur la GALAXY 512, une seule zone peut être éjectée sur tous les groupes).

### **GUIDE DE L'INGENIEUR GALAXY MENU INGENIEUR**

**Touche B sur clavier Galaxy 8,18,60,500&512** 

### **12 ON TOTAL TEMP**

Touche A sur clavier **Galaxy 8.18.60,500&512** 

Met en service le système et lance la temporisation de sortie ( 0-300 secs, temps programmable par l'option 51 PARAMETRE / fonction 4 TEMPS SORTIE).

Le système est armé à la fin de la temporisation de sortie ou avant si une ZONE FINALE est ouverte puis fermée, ou si la touche 0 est tabulée (cette dernière fonctionnalité nécessite la programmation suivante : option 51 PARAMETRE / fonction 10 TOUCHE "0" = ACTIVE).

Remarques : Le déclenchement d'une zone (autre qu'une finale) pendant la phase de mise en service reset la temporisation. ESC pendant la phase de mise en service stoppe la temporisation et la mise en service, et place le système en MODE UTILISATEUR.

### **13 ARMEMENT PARTIEL**

Cette option à la même action que ON TOTAL TEMP, mais seules les zones programmées avec la fonction 5 PARTIALISATION =  $ACTI$ <sup>E</sup> de l'option 52 PROGRAMMATION DES ZONES, sont activées (mise en service partielle du système).

### **14 ARMEMENT FORCE**

**Option 1 du menu rapide Galaxy 18,60&500**

Cette option met en service les système avec une exclusion automatique de toutes les zones en détection. C'est un ON TOTAL TEMP avec une EXCLUSION ZONES automatique.

Cette option n'est utilisable qu'à partir du moment où elle a été validée dans les paramètres de programmation (Option  $\sqrt{\frac{65}{51}}$ =PARAMETRE / fonction 26=ARMEMENT FORCE = ACTIVE).

**Option non disponible sur la GALAXY 512.**

**15 DET . PASSAGE Option 2 du menu rapide Galaxy 8,18,60,500&512**

**GUIDE DE L'INGENIEUR GALAXY MENU INGENIEUR COM CONTRACTE COM CONTRACTE (CONTRACTE CONTRACTE CONTRACTE CONTRACTE CONTRACTE CONTRACTE CONTRACTE CONTRACTE CONTRACTE CONTRACTE CONTRACTE CONTRACTE CONTRACTE CONTRACTE CONTRACT** Cette option permet d'activer une sonnerie d'entrée/sortie (mode carillon), momentanée, quand les  $z\hat{\theta}$ nes, programmées avec la fonction 3=DET. PASSAGE=ACTIVE dans l'option 52=PROGRAMMATION DES ZONES, sont en détection, et que la centrale est hors service.

Exemple d'utilisation : Un témoin d'entrée/sortie pour un magasin.

**16 ARMEMENT.INSTANT.** **Galaxy 8,18,60,500&512**

REPRODUCTION INTERDITE  $-4$  - copyright @ SEPTAM 2000

**12=ON TOTAL.TEMP. 13= ARME.PARTIEL 14=ARMEM.FORCE**

Cette option met instantanément tout le système en service. La temporisation de sortie n'est pas prise en compte, et il n'y a pas de témoin sonore.

### **17 PART . INSTANT.**

GUIDE DE L'INGENIEUR<br>
Conception and intentationed both pyachine on service. La temperatura de regularité de la documentation du public de la documentation du public de la documentation du public de la commune de la docum Cette option arme instantanément en fonctionnement partiel l'ensemble des zones 5=PARTIALISATION=ACTIVE<sup>S</sup> 52=PROGRAMMATION DES ZONES. Il n'y a pas de signal sonore de mise en service ou de temporisation.

### **18 PART . CONDITIO.**

Cette option effectue : (Possibilité de désarmement avec  $\mathcal{F}$ seule validation).

• une mise en service totale du système si la temporisation de sortie est stoppée par le déclenchement d'une ZONE FINALE ou par l'utilisation de la touche 0 (cette dernière fonctionnalité nécessite la programmation suivante : option 51=PARAMETRE / fonction 10=TOUCHE "0"=ACTIVE),

• une mise en service partielle si la temporisation de sortie se termine normalement.

**Galaxy 8,18,60,500&512**

### **19 ARM . TOTALITE**

Permet la mise en service temporisée de l'ensemble des groupes de la centrale. Les groupes mis en service dépendent du code et du clavier utilisés. Par exemple, un code appartenant aux groupes --3-5-78 tabulé sur un clavier appartenant aux groupes 1-3-5--- mettra en service les groupes 3, 5.

Le choix des groupes lors  $\frac{d}{dx}$  la mise en service ne fonctionne pas avec cette option.

#### **16=ARMEM.INSTANT 17=PART-INSTANT 18=PART.CONDITIO. 19=ARM.TOTALITE**

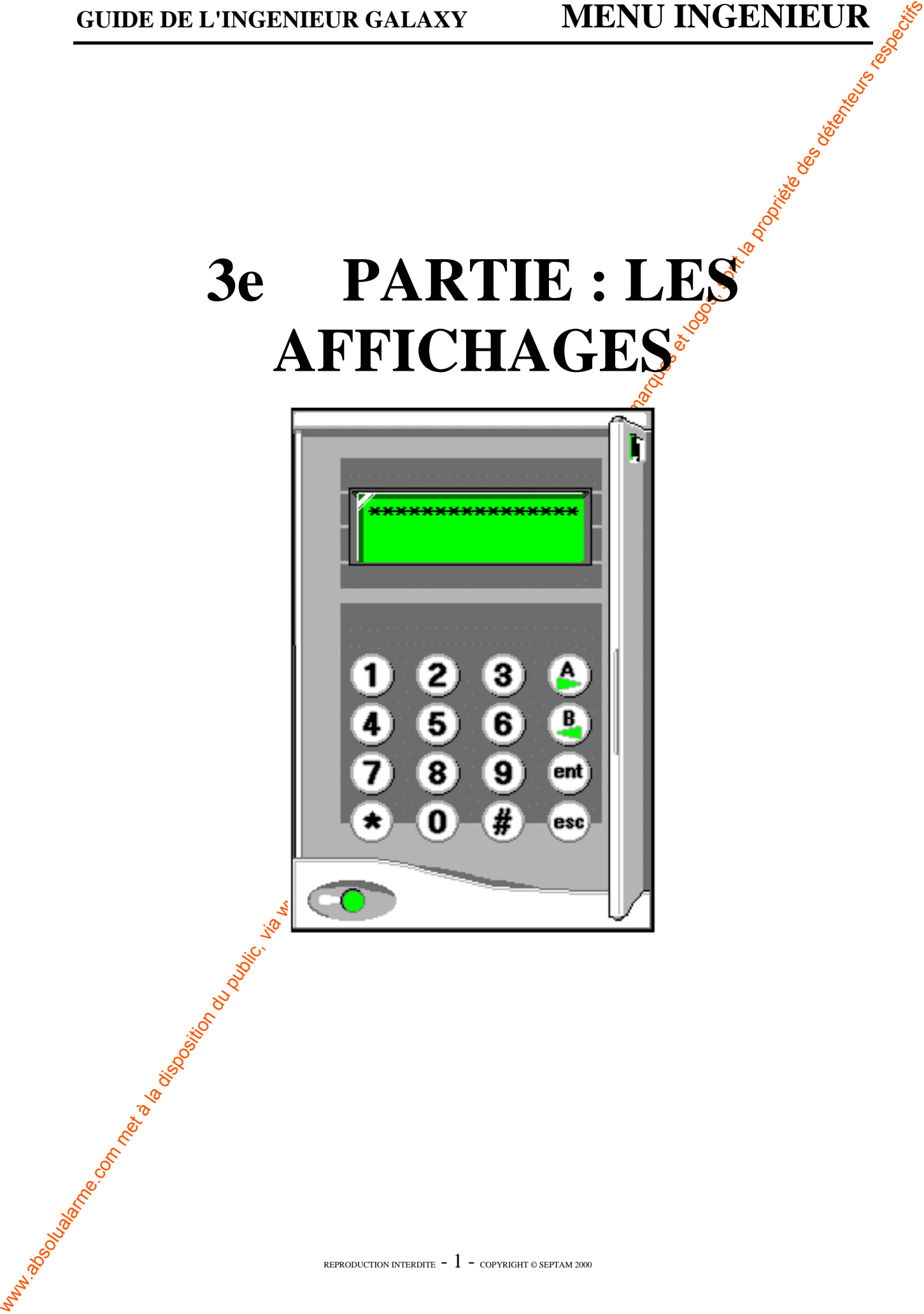
# **GUIDE DE L'INGENIEUR GALAXY MENU INGENIEUR**

# **21 AFFICH . ZONES**

**Option 3 du menu rapide Galaxy 8,18,60,500&512**

Donne l'adresse, la fonction, l'état, et le nom des zones visualisées.

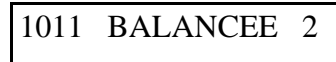

# **VISUALISATION DES ZONES**

1) Sélection de 21 AFFICH. ZONES. Validation par ENT. *La première zone visualisée est la 1001 (zone 1) pour les Galaxy 8, 18&60, et 1011 pour la Galaxy 500.*

Les informations indiquent la fonction, l'état et le groupe d'appartenance de la zone.

- 2) Pour visualiser les autres zones, utiliser les touches  $\mathbb{R}^d$  défilement >A et <B ou taper directement l'adresse de la zone.
- 3) Pour quitter, taper ESC.

Pour chaque zone visualisée, il est possible d'avoir des informations complémentaires en tapant '#'. L'écran affiche alors l'état, la tension et l'impédance aux bornes de la zone, en temps réel.

Pour imprimer les informations visualisées concernant les zones, taper \*. ESC stoppe l'impression.

**REMARQUE** : seules les zones appartenant  $au(x)$  groupe(s) de l'utilisateur sont affichées.

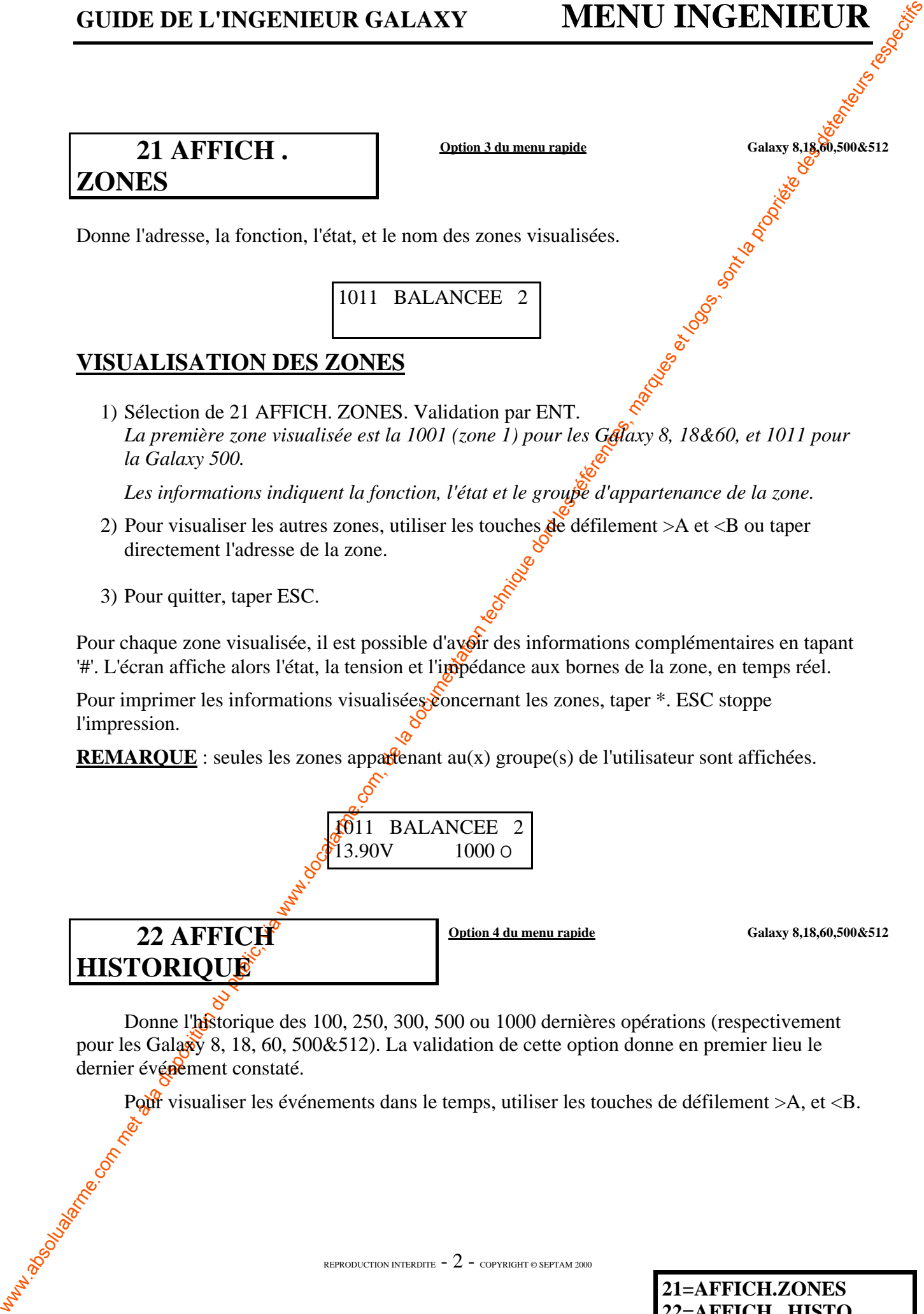

Donne l'historique des 100, 250, 300, 500 ou 1000 dernières opérations (respectivement pour les Galaxy 8, 18, 60, 500&512). La validation de cette option donne en premier lieu le dernier événement constaté.

Pour visualiser les événements dans le temps, utiliser les touches de défilement  $>A$ , et  $\langle B$ .

**GUIDE DE L'INGENIEUR GALAXY MENU INGENIEUR<br>
Weight a public of the state of the state of the state of the state of the state of the state of the state of the state of the state of the state of the state of the state of t** Si l'option groupe (63=option), est active et le code utilisateur a le choix des groupes (option 42=**codes**), alors les groupes possibles sont affichés pour la sélection, il faut presser les numéros des groupes pour qu'ils soient affichés. Quand tous les groupes ont été sélectionnés, presser la touche "ent" pour accéder à l'historique, seuls les événements sélectionnés seront affichés. Quand une date sélectionnée est sur l'affichage, les événements du jour et des jours précédents peuvent être visualisés à plusieurs reprises, en appuyant sur la touche B; pour revenir aux événements du jour, appuyer à plusieurs reprises sur la touche  $A\circ$  Les informations concernant les événements sont :

- les actions effectuées
- la date et l'heure de l'événement
- le code utilisé
- le nom et la fonction de l'utilisateur

 $+$ : indique le début d'une action ou l'entrée dans un mode ou encore une détection sur une zone. - : indique la  $\mathbb{R}$ n d'une action ou la sortie d'un

mode ou la **tin** d'une détection.

'#' donne pour certains événements, des informations complémentaires, comme le numéro du clavier utilisé, le niveau et les groupes d'appartenance de l'opérateur.

Une impression des informations est possible avec la touche '\*'. L'annulation est obtenue avec la touche ESC.

**ATTENTION :** si le système comporte des groupes (63/1=GROU¨PE et MAX=ACTIVE), la validation de l'option 22=AFFICHE HISTORIQUE entraîne un premier affichage permettant de sélectionner les groupes à visualiser. Au début, l'indication est (pour une Galaxy 500&512) :

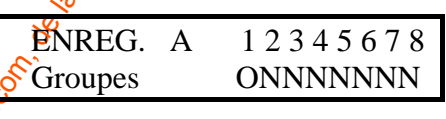

Les 'N' correspondent  $\frac{\partial \mathbf{X}}{\partial \mathbf{X}}$ ) on. Pour sélectionner un groupe taper son numéro, l'afficheur indique immédiatement  $\frac{\partial u}{\partial y}$  ce numéro (O)ui.

#### **Galaxy 512**

Elle possède  $32$  groupes; ils sont affichés sur le clavier par sous groupes de 8, divisés en A, B, C, ou D. Ou peut afficher chaque sous groupe en tabulant sur les touches \* et A ou \* et B.

# **23 SYSTEME Galaxy 18,60,500&512**

Cette option fournit un rapide état du système. Pour visualiser les informations suivantes, il faut appuyer sur les touches A ou B:

Les numéros de groupe et leurs états, la version du produit et du programme utilisé, le nombre de Rios connectés, le nombre de codes programmés, le nombre de claviers connectés, le nombre de modules de communication, la présence ou non d'une imprimante et le nombre de lecteurs MAX.

La dernière ligne "Locali. Central" correspond à l'emplacement de la centrale sur le site et est saisie au niveau de l'option 51=PARAMETRES/15=IDENT. SYSTEM.

exemple ( $N =$  OFF,  $O = ON$ ,  $P = Part$ )

# **24 IMPRESSION Option 5 du menu rapide Contact Contact Contact Calaxy 8,18,60,500&512**

Permet d'imprimer différentes informations sur une imprimante.

Cette option offre le choix entre l'impression des codes, des zones, de l'historique ou de la totalité.

Le choix d'impression est obtenu en tapant le numéro correspondant aux informations souhaitées.

CODES : (numéro et nom de l'utilisateur, niveau et groupes attribués).

ZONES : (adresse, fonction, groupes(si cette option est active),états, description, la tension des Rios et la zone de résistance en Ohms.

HISTORIQUE: Tous les événements de l'historique commence avec le plus récent et avance à reculons.

TOUT: (codes zones  $\mathcal{R}$  détails de l'historique).

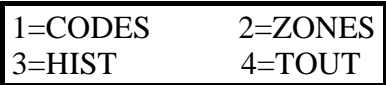

Pour sélectionner les options, il faut appuyer sur les touches 1 à 4 L'impression commence immédiatement et peut être annulée en pressant "esc"

**ATTENTION** : L'imprimante **série** utilisée doit avoir la configuration suivante (réglage à faire en général sur des *dip switchs* avec le manuel utilisateur fourni avec l'imprimante) :

> 1200 Bauds (Vitesse de transmission) 1 bit de start et 1 bit de stop 8 bits de données pas de bit de parité utilisation du DTR

**Il est conseillé d'utiliser des imprimantes secourues sur la connexion des systèmes de sécurité.** 

**23=SYSTEME 24= IMPRESSION**

REPRODUCTION INTERDITE  $-4$  - copyright © septam 2000

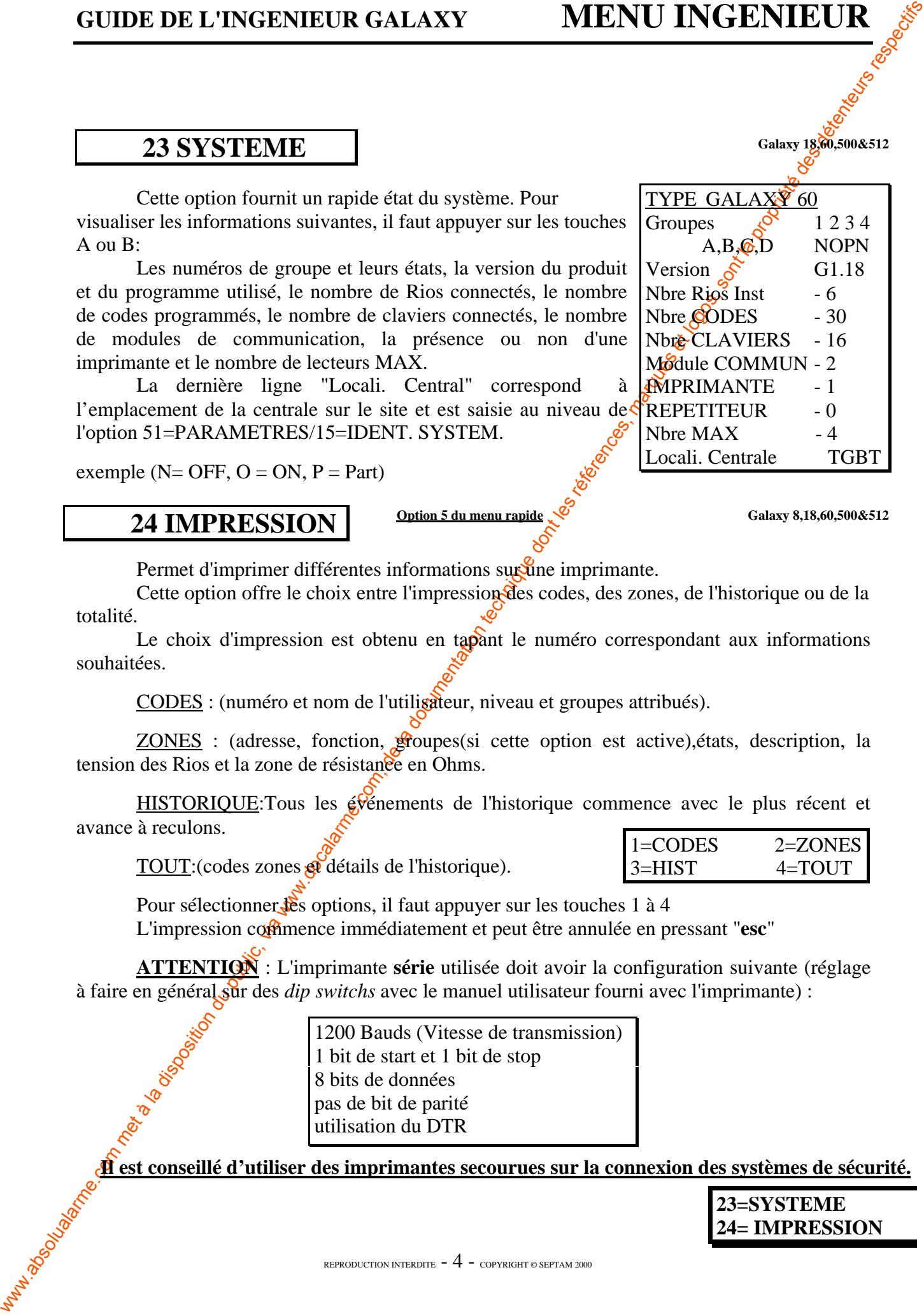

**Galaxy 8,18,60,500&512**

# **25 HISTO.PORTES**

**Note** : Si le mode MAX n'a pas été activé (voir l'option **63/2/1=ACTIVE MAX**), alors le message **PAS D'ACCES** sera affiché en entrant dans cette option.

Cette option permet de visualiser les adresses et les descriptions expédétail du premier module MAX dans le système. Pour voir les informations sur les autres modules MAX, tabuler les touches A et B.

### **LES ADRESSES MAX**

Le **premier** des deux chiffres indique l'adresse du numéro du BUS où est connecté le module.( bus 1 pour la Galaxy 8,18&60 et BUS 1 à 4 pour la Galaxy 500&512).

Le **second** chiffre représente l'adresse physique du module MAX.

Par exemple le chiffre 25 signifie que le module est sur le BUS 2 à l'adresse 5.

En tabulant la touche # vous avez une représentation graphique de l'adresse du MAX en binaire. Les deux carrés de la rangée du haut représentent les adresses du BUS. Les 4 carrés du bas représentent l'adresse physique.

# **LE DESCRIPTIF**

Le descriptif comporte au maximum  $\alpha$ ? caractères, il peut être visualisé et programmé dans les paramètres du MAX en option  $63/2/3/1 =$  DESCRIPTION MAX.

En mode installateur :

**CULTE CONSUMERT CONSUMERT CONSUMERT CONSUMERT CONSUMERT CONSUMERT CONSUMERT CONSUMERT CONSUMERT CONSUMERT CONSUMERT CONSUMERT CONSUMERT CONSUMERT CONSUMERT CONSUMERT CONSUMERT CONSUMERT CONSUMERT CONSUMERT CONSUMERT CONS** En accédant à l'option ACCES PORTES dans le mode installateur, chaque module programmé en mode MAX<> GALAXY affiche son adresse en allumant les LEDS  $correspondantes. Pour aider  $\sqrt{\frac{1}{2}}$  installateur à identifier chacun des modules MAX, le clavier$ affiche la représentation graphique de l'adresse de chaque module. En utilisant les symboles † (Led off) et  $\P$  (Led on) du MAX l'installateur peut identifier chaque module MAX du système.

#### **MAX HISTORIQUE**

Pour afficher les événements des Max, utiliser les touches A ou B pour sélectionner l'adresse du MAX demandé et valider par la touche ENT. Le premier événement qui a eu lieu dans le MA $\hat{X}^s$ sélectionné est affiché au fil de l'eau avec l'heure, la date et le numéro du MAX.

Pour visualiser le journal appuyer sur la touche A pour avancer dans le temps ou sur la touche $\mathbb{B}$  pour reculer. Appuyer ESC pour retourner à l'adresse du MAX. Pour visualiser le journal d'un autre MAX, utiliser les touches A et B pour trouver l'adresse. Pour sortir de l'option HISTO PORTES appuyer sur la touche ESC.

**25=HISTO.PORTES.**

# **4e PARTIE : LES TESTS**

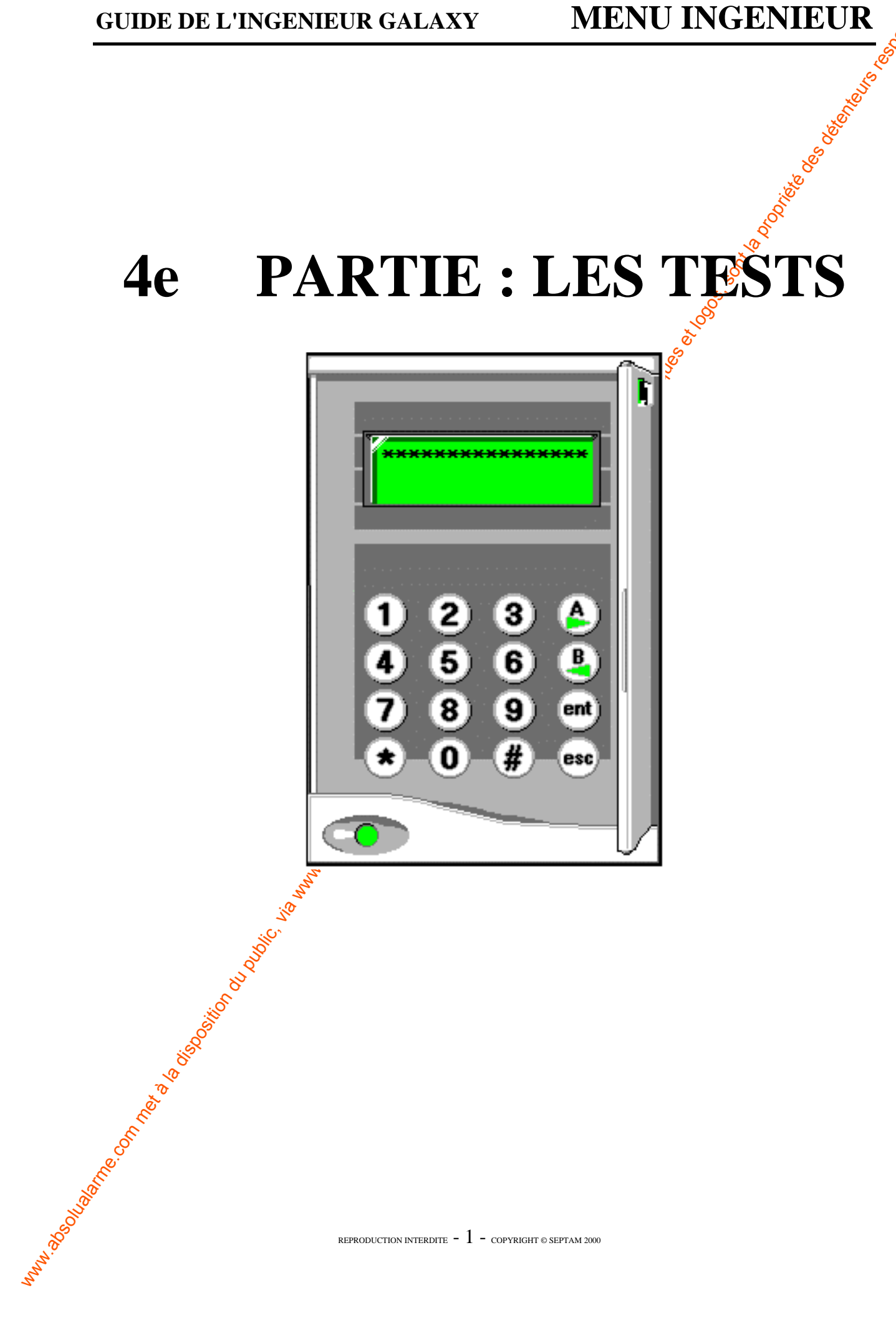

# **GUIDE DE L'INGENIEUR GALAXY MENU INGENIEUR**

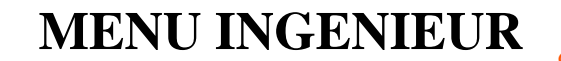

 $1 = TEST$  Ttes ZONE  $2 =$  SELECT. ZONES

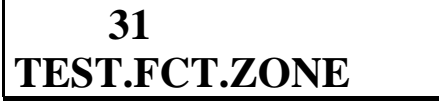

**Option 6 du menu rapide Galaxy 8,18,60,500&512**

Offre deux méthodes de test des zones :

- 1) test de toutes les zones,
- 2) test des zones sélectionnées.

Test de toutes les zones (taper 1) :

Cette option valide l'option test zone qui inclut toutes les zones sont on a validé l'exclusion (Option 52/3=**EXCLUE.ZONE**). Quant vous validez cette option, alors les tests commencent immédiatement.

Le message "pas d'entrée" est affiché si toutes les zones programmées sont nonexcluables lors de la sélection de toutes les zones.

Dans le cas où des groupes ont été créés (Option 63/14-ACTIVE GROUPES validée), le système affiche :

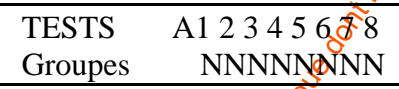

Sélectionner, en tapant leurs numéros, les groupes qui contiennent les zones à tester. A chaque tabulation d'un numéro, l'afficheur indique  $\bullet$  pour Oui et N pour Non.

Galaxy 512

Elle possède 32 groupes ; ils sont affichés sur le clavier par sous groupes de 8, divisés en A, B, C, ou D. On peut afficher chaque sous groupe en tabulant sur les touches \* et A ou \* et B.

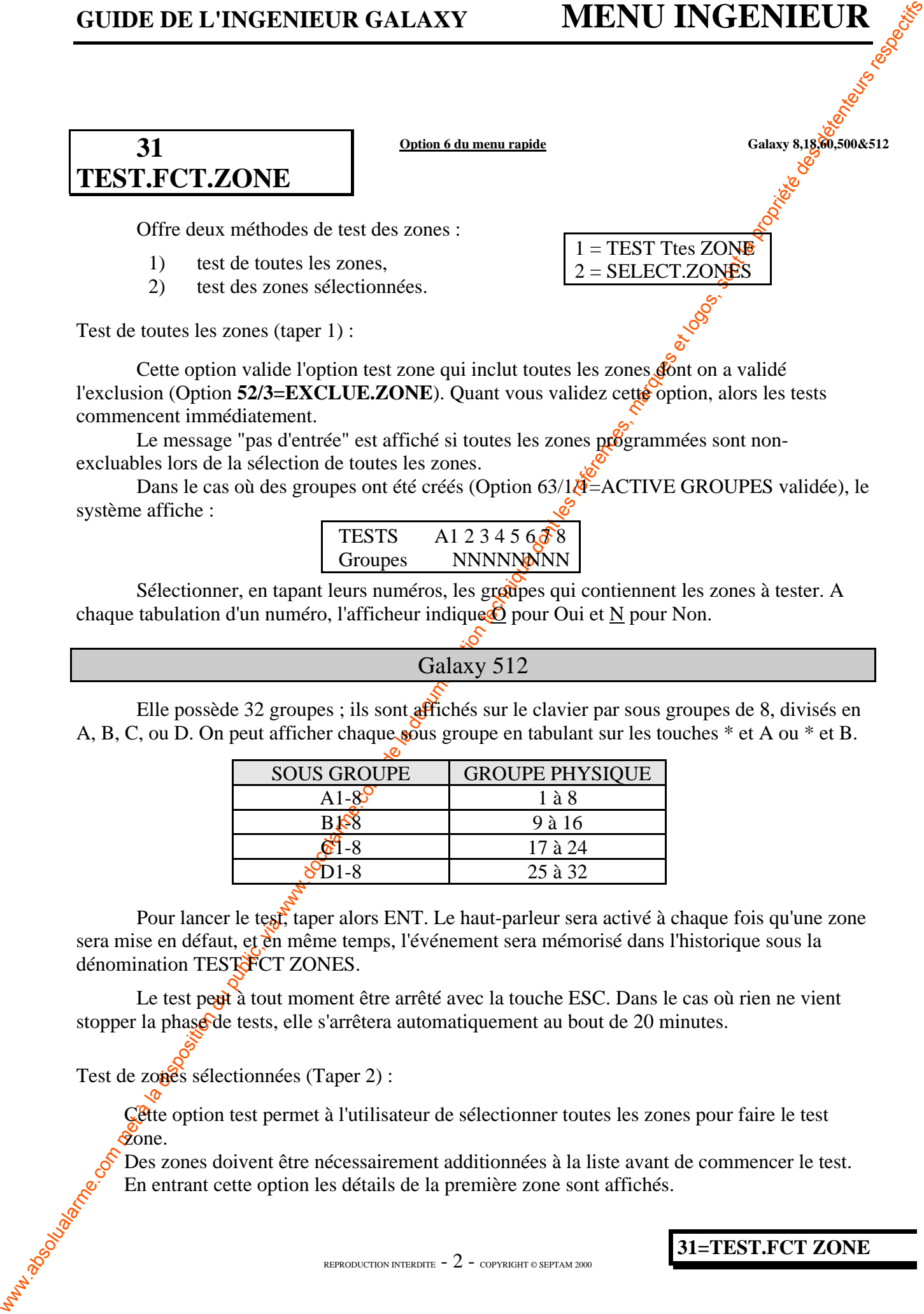

Pour lancer le test, taper alors ENT. Le haut-parleur sera activé à chaque fois qu'une zone sera mise en défaut, et en même temps, l'événement sera mémorisé dans l'historique sous la dénomination TESTOFCT ZONES.

Le test peut à tout moment être arrêté avec la touche ESC. Dans le cas où rien ne vient stopper la phase de tests, elle s'arrêtera automatiquement au bout de 20 minutes.

Test de zonés sélectionnées (Taper 2) :

Cette option test permet à l'utilisateur de sélectionner toutes les zones pour faire le test zone.

Des zones doivent être nécessairement additionnées à la liste avant de commencer le test. En entrant cette option les détails de la première zone sont affichés.

**31=TEST.FCT ZONE**

• Dans le cas où des groupes ont été créés (option  $63 =$ GROUPES et MAX=ACTIVE), le système affiche :

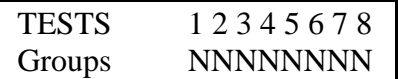

Sélectionner, en tapant leurs numéros, les groupes qui contiennent les zones à tester. A chaque tabulation d'un numéro, l'afficheur indique O pour Oui et N pour Non. Valider par ENT une fois que tous les groupes sont sélectionnés. L'appui simultané sur \* et # affiche les caractéristiques individuelles d'un groupe.

#### Galaxy 512

La Galaxy 512 possède 32 groupes ; ils sont affichés sur le clavier par sous groupes de 8, divisés en A, B, C, ou D. On peut afficher chaque sous groupe en tabulant sur les touches  $*$  et A ou \* et B.

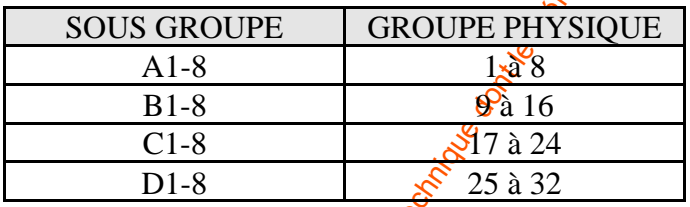

#### La première zone est affichée avec sa **fonction et son groupe d'appartenance**.

• Faire défiler à l'aide des touches de défilement >A et <B les zones jusqu'à afficher la zone à tester. Taper # (pour annuler le test, retaper #).

*L'afficheur indique sur la deuxième ligne TEST*

- Renouveler l'opération précédente pour afficher et sélectionner toutes les zones à tester.
- Taper ENT pour lancer la phase de test des zones.

**GUDE DE L'INGENIEUR GALAXY MENU INGENIEUR<br>
Para le cas di dos groques ont dé créés topican de SCROUPES et MAX=ACTIVALES<br>
Para le cas di dos groques met à la proprieta de SPRONTES.<br>
Seguente de la documentation du proprie** Les zones testées en défaut activeront le haut-parleur et l'événement sera enregistré dans l'historique pour chaque zoue. Afin de sélectionner individuellement les zones, il faut appuyer sur "\*" pour inclure toutes les zones dans sélection zones .Une fois que toutes les zones seront sélectionnées, la touche # pourra enlever la sélection des zones depuis le test.

**REMARQUES** : Afin de faciliter les tests et dans le but d'éviter un temps de test trop important, le temps de réponse des différentes zones est réduit à 60ms pendant le TEST FCT ZONES.

Si une simple zone est ouverte, le clavier affiche l'adresse et la fonction de la zone.

Si plusieurs zones sont ouvertes, alors le clavier indique le nombre de zones qui sont ouvertes. Les zones ouvertes peuvent être vues en tabulant les touches A et B

L'option test zones n'affiche pas l'état des zones.

#### **31=TEST.FCT ZONE**

REPRODUCTION INTERDITE  $-3$  - copyright © SEPTAM 2000

**GUDE DE L'INSERIEUR GALAXY MENU INGERIEUR**<br>
Si une zont interdu du public, via we des détenteurs et les commentation du public, parties de la documentation du public, via qui public, de commentation du public, de comment Si une zone ouverte est inclue dans le test zone, le buzzer du clavier et la sortie Hautparleur s'activeront aussitôt que le test commencera et resteront actifs jusqu'à ce que la zone soit fermée tant que le test zone est actif. Le message TEST ZONE ACTIF /  $\#=\text{QUIT}$ quitter est affiché.

Pour voir toutes les zones testées, il faut presser la touche # et pour retourner au test zone, il faut appuyer de nouveau sur #.

Pour terminer le test zones, il faut appuyer sur **esc**

Pour voir les résultats du test, il faut accéder à l'historique (option 22<sup>0</sup>AFFICH.HISTO.)

Le commencement du test est indiqué par l'affichage "test zone  $\mathbb{Q}_+^2$ ". Chaque zone qui est testée est enregistrée (l'activation de chaque zone est enregistrée sexilement une fois durant le test, même si elle est ouverte plusieurs fois ). La fin du test est indiqué par "test zone -".

#### **Galaxy 8,18,60,500&512**

# **32 TEST.SORTIES**

Les sorties sont testées par fonctionnalité. Par exemple, la sélection du test de la sirène activera toutes les sorties programmées avec la fonctionnalité sirène.

#### **TEST D'UNE SORTIE**

1)Sélection de 32=TEST.SORTIES. Validation par ENT. *L'afficheur indique 01 SIRENE.*

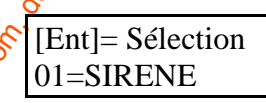

2)Sélection de la sortie à tester, soit à l'aide des touches de défilement, soit en tapant directement le numéro **de** la fonctionnalité de la sortie à tester.

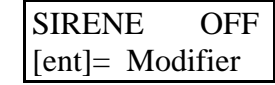

3)Taper ENT, l'afficheur indique alors l'état de la sortie à tester OFF. Taper ENT change d'état (ON). Retaper sur ENT rechange d'état (OFF).

> **REMARQUE** : Les utilisateurs et le Manager de niveau 5 ou 6 ont accès à l'option 32=SORTIES mais ne peuvent tester que les sorties 01=SIRENE et 02=FLASH. Les autres sorties ne peuvent être testées que par l'ingénieur.

# **5e PARTIE : LES MODIFICATIONS**

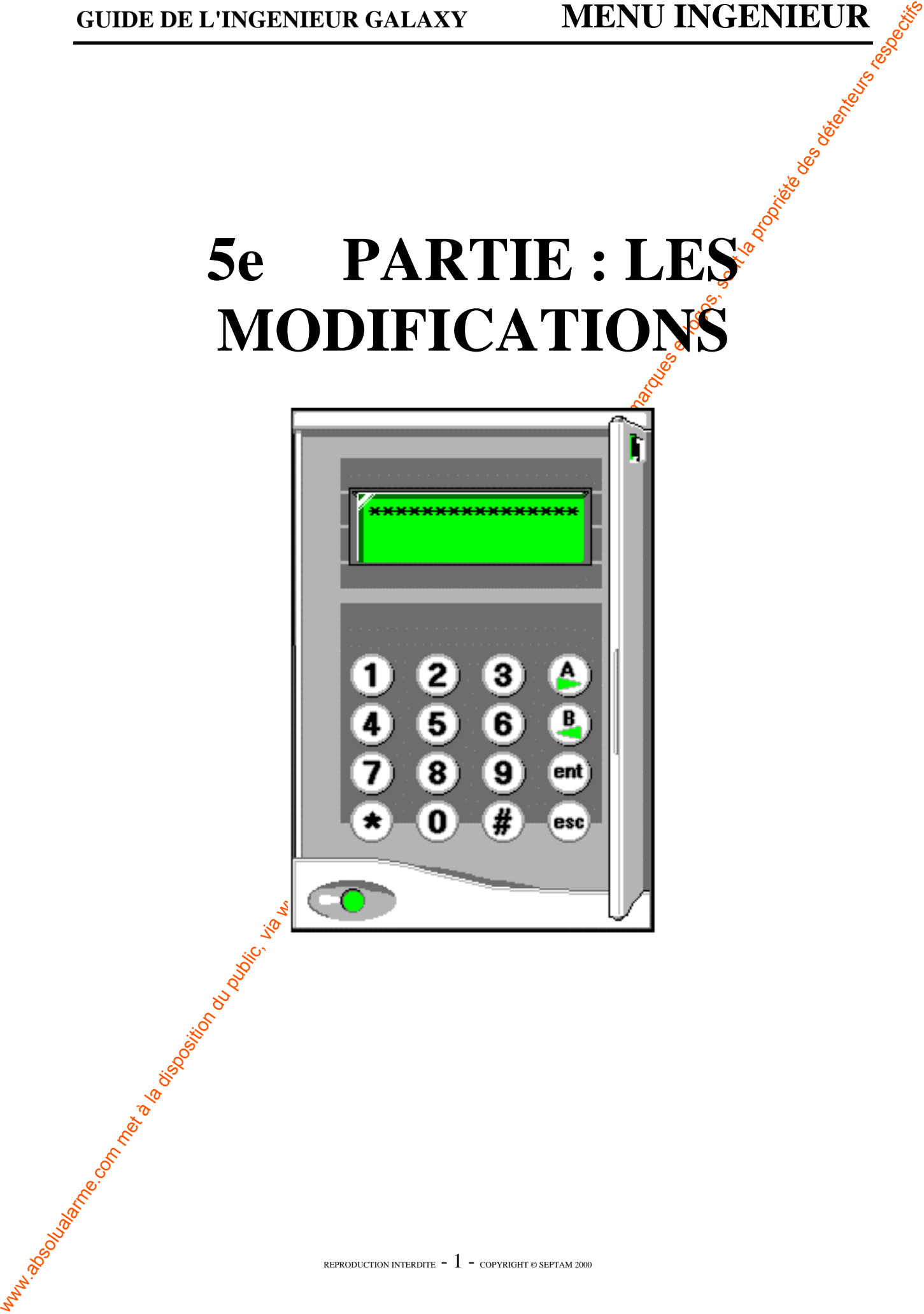

# **41 HEURE/DATE**

**Option 7 du menu rapide Galaxy 8,18,60,500&512**

Permet la modification de l'heure et de la date.

Pour modifier l'heure, taper >A, puis la nouvelle heure (ex : 15 : 43) sans valider par ENT. Pour modifier la date, taper  $\langle B, \text{ puis } \text{la} \text{ nouvelle date (ex : } 24/12/91) \text{ sans-Value par ENT.}$ Le système vérifie en temps réel la validité des formats des données saisies. Dès qu'une date est reconnue, le système affiche immédiatement le jour correspondant.

Les options **heure/date** peuvent être programmées et modifiées par l'utilisateur et l'installateur.

AJUSTEMENT DE L'HORLOGE : Les centrales Galaxy peuvent prendre de l'avance ou du retard dans certains cas. Il est alors possible de régler le système pour ajuster l'horaire.

Pour cela, taper # afin d'obtenir AJUSTEMEN.HORLOGE. Il est alors possible de saisir un temps compris entre 000 et 120 s, lequel sera par semaine ajouté ou ôté à l'horaire réel. Pour compenser un retard, taper \* suivi du temps entre 000 et  $120$  s.

## **Galaxy 512**

Dans cette option, l'heure et la date peuvent être visualisées par l'utilisateur et l'installateur. Cependant seul l'installateur peut modifier la date et l'heure. Si un des groupes est bloqué (Voir option 49=**LOCKOUT**), alors aucun code d'accès ne peut modifier l'heure et la date. L'heure et la date peuvent être modifiées quand le système est armé.

**42 CODES Option 8 du menu rapide Galaxy 8,18,60,500&512** 

L'option code est utilisée pour programmer, modifier et effacer les codes qui permettent à l'utilisateur d'accéder et d'opérer dans le système. Le menu de cette option est divisé en 3 sousmenu.

**GUIDE DE L'INVERNIEUR GALAXY MENU INGENIEUR COM CONTROLLE COM CONTROLLE CONTROLLE CONTROLLE CONTROLLE CONTROLLE CONTROLLE CONTROLLE CONTROLLE CONTROLLE CONTROLLE CONTROLLE CONTROLLE CONTROLLE CONTROLLE CONTROLLE CONTROLL 1.PROG.CODES -** Détermine les accès aux menus (dépendant de la centrale, que les GROUPES et les MAX<sup>S</sup> soient actifs ou non.). Ces menus déterminent toutes les fonctions disponibles pour les utilisateurs avec leur numéro de code en fonction des niveaux associés. Cette option assigne également les options et fonctions des cartes MAX.

**2. VALID.CODES - ( Galaxy 500&512)** détermine une période d'alerte donnée aux utilisateurs pour faire modifier leur code en fonction du PARAMETRE 51/42=VALIDITE COD.

**3. PROG.BADG.MAX** - Cette option est valable si le mode MAX est actif. Cette option est subdivisée en 2 sous menu qui permettent d'affecter une carte MAX aux utilisateurs qui n'ont pas de Numéro de code personnel.

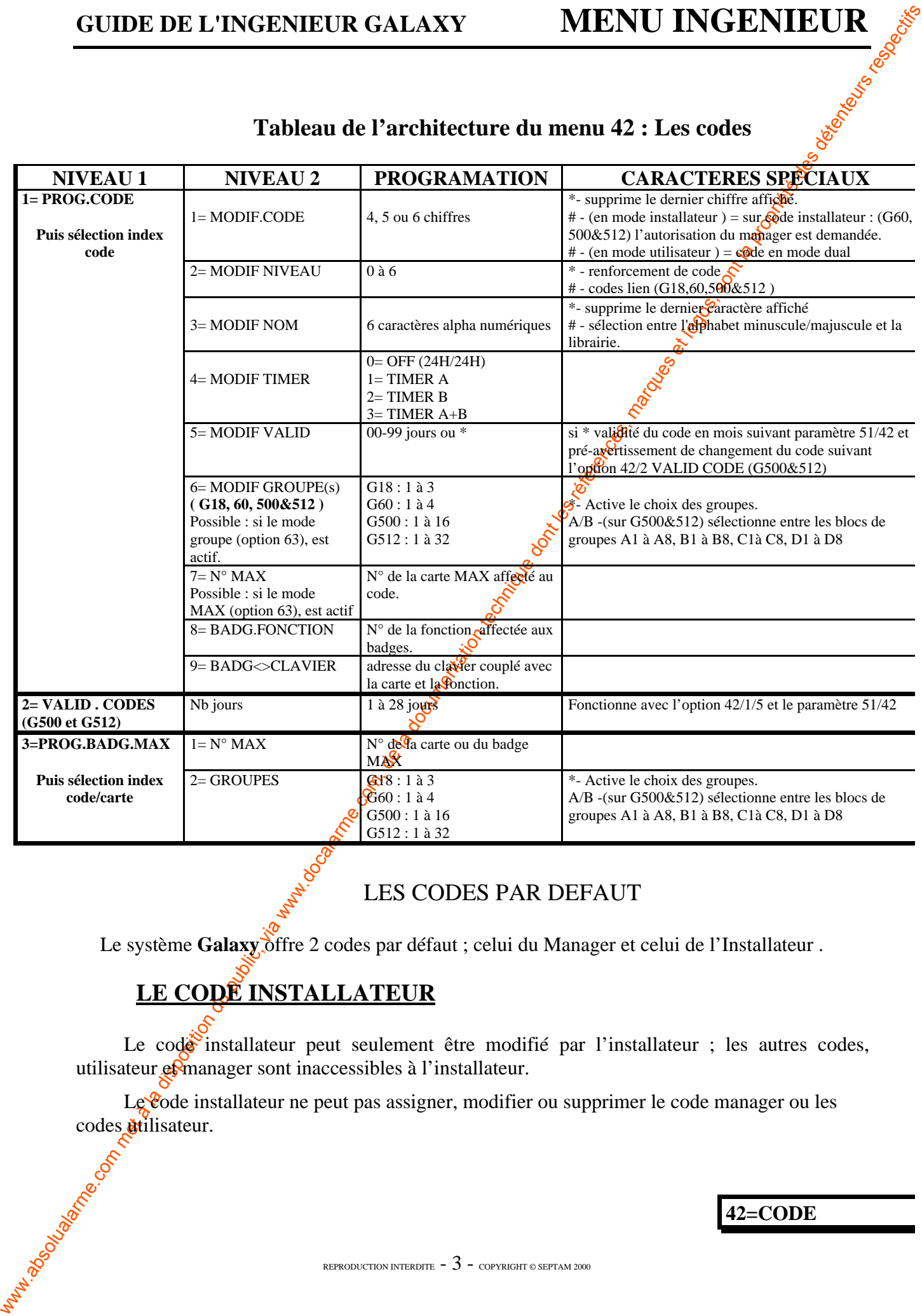

# **Tableau de l'architecture du menu 42 : Les codes**

# LES CODES PAR DEFAUT

Le système **Galaxy** offre 2 codes par défaut ; celui du Manager et celui de l'Installateur .

# **LE CODE INSTALLATEUR**

Le code installateur peut seulement être modifié par l'installateur ; les autres codes, utilisateur et manager sont inaccessibles à l'installateur.

Le code installateur ne peut pas assigner, modifier ou supprimer le code manager ou les codes difflisateur.

#### **42=CODE**

REPRODUCTION INTERDITE  $-3$  - copyright © SEPTAM 2000

Dans le mode installateur, les groupes qui sont armés deviennent inaccessibles à l'installateur. Les groupes armés ne peuvent pas être assignés aux zones, aux sorties ou toutes autres fonctions permettant une affectation des groupes.

**Note :** Si la Galaxy 8 est armée, l'installateur ne peut accéder au mode installateur.

Dans le mode installateur toutes les autoprotections sont désactivées. Cependant toutes les zones permanentes ( **Zone Panique, 24 heures, intrusion, incendie**) demeurent actives.

L'affichage mode installateur défile sur tous les claviers lorsque le mode installateur est actif.

Sur la **GALAXY 512**, dans le mode installateur, le système ne peut plus être armé ni par un autre code utilisateur ni par une zone CLE (on/off).

#### **Galaxy 8, 18, 60&500**

La première tabulation du code installateur active une d'autoprotection. La seconde tabulation annule ces alarmes et permet d'accéder au mode installateur.

Note : En ajoutant un # au code installateur le manager contrôle l'accès de l'installateur et permet à celui-ci d'entrer dans le mode installateur.(**Galaxy 500&60**).

#### **ATTENTION.: L'ajout de ce # est irréversible.**

#### **Galaxy 60, 500&512**

**GUIDE DE L'INSERIEUR GALAXY MENU INGERIEUR (COLUMPRE CONTROL)**<br>
Transformer. Les propries autoit de processe par est avestigatés sur zones, aux components aux components and the solution of the method of the method in th Le code installateur de la **Galaxy<sup>9</sup>512** est attribué par défaut avec un # et il ne peut être supprimé**.** Avec le **#** assigné, l'accès dans le mode installateur doit être autorisé par un utilisateur valide de niveau \*6 ( voir l'option **48=ACCES INSTALLATEUR**). Le code installateur doit être entré dans les 5 min. suivant da validation de l'option. Le fait d'entrer une seule fois le code installateur, n'active pas les alarmes d'autoprotection et fait accéder l'installateur directement au mode installateur ( contrairement aux autres Galaxy).

**MODE INSTALLATEUR** s'affiche sur le clavier.

Si le code installateur n'est pas entré dans les 5 min., alors le code n'est plus valide et n'a plus d'effet. Une fois entré dans ce mode, l'installateur n'a pas de limite temporelle.

La Galaxy<sup>5</sup>12 ne peut pas être armée tant que le mode installateur est activé. Si vous procédez à une tentative d'armement, et Avant de retourner sur l'affichage d'installateur, le clavier affiche « **installateur sur site/armement impossible** ».

Si le  $\frac{4}{3}$  est mis devant le code installateur, la gestion sera identique sur les Galaxy 60, 500&512 et sera supervisée par l'option 48=ACCES INSTALLATEUR.

**ATTENTION :** Si vous placez ce #, cette option sera irréversible

#### **42=CODE**

REPRODUCTION INTERDITE  $-4$  - copyright © SEPTAM 2000

#### **SORTIR DU MODE INSTALLATEUR**

Pour sortir du mode installateur entrer le code installateur et valider par la touche ESC. La Galaxy entame la procédure de sortie en vérifiant l'intégralité des autoprotections et la sécurité du système :

Si le système est alimenté par des modules SMART 03 la centrale calcule les temps d'autonomie du système, la présence des batteries de sauvegarde, la validité des fusibles et les présences du secteur.

Le système vérifie alors la totalité des autoprotections sur la  $\mathcal{Q}$ entrale et les modules.

Les modules du système :

Si les autoprotections sont équilibrées, la Galaxy vérifie le nombre de modules connectés au système.

• S'il n'y a pas eu ajout ou enlèvement de module, elle retourne à sa présentation clavier normale.

**GUIDE DE L'INSERNIEUR GALAXY MENU INSERNIEUR**<br>
Non contribuit du mode metalliste estate du cole l'antilation et suisse par la modelles.<br>
Calaxy estate du public, via sont la provincia du public, via modelles de la suisse • Si un ou plusieurs modules ont été énlevés, ils seront signalés comme manquant(s). L'installateur doit alors les supprimer du système en tabulant la touche  $*$ ; un signal d'alerte est donné avant que chaque module soit enlevé. Confirmer en tabulant la touche ENT. Une fois que les modules manquants sont enlevés du système, la Galaxy affiche le nombre précédant et le nombre actuel de modules et retourne à sa banderole normale.

• Si un module a été ajouté, la Galaxy affiche le nombre précédant et le nombre actuel de modules et retourne à sa présentation clavier normale.

• On peut annuler la procédure de sortie du mode installateur en appuyant sur la touche ESC à tout moment de cette procédure. Le retour peut prendre plusieurs secondes.

**ATTENTION :** L'installateur ne peut pas sortir du mode installateur, si une zone **PANIQUE** est ouverte.

# **LE CODE MANAGER**

Le manager est autorisé à :

- Programmer  $\ddot{\mathbf{g}}$  options du code utilisateur pour chaque code utilisateur.
- Attribuer d'autre code au niveau manager (niv  $6$ )

• Modifier le numéro du code manager - qui ne peut pas être enlevé, assigner les caractéristiques du MAX au code et les affectations des étoiles aux groupes et niveaux.

**NOTE**: Pour les Galaxy 8,18,60&500. Le numéro du code manager peut être réarmé par un code par défaut (1234) par l'installateur en utilisant le paramètre :

#### **21=RAZ.CO.MGR ( voir l'option 51).**

Surfle code manager le choix des groupes est activé par défaut. Le manager peut sélectionner le choix des groupes à sa guise en utilisant la touche **\***.

**Galaxy 8&18** : Le code manager par défaut accède au menu rapide.(**option 0 à 9**). Pour accéder au menu installateur, assigner une **\*** au manager dans l'option **6=NIVEAU**.

**Galaxy 60, 500&512** : Le code manager par défaut accède au menu entier (**option 11 à 68**). Pour accéder au menu rapide enlever \* qui a été assignée au manager dans l'option **6=NIVEAU.**

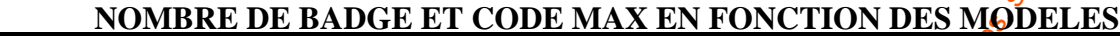

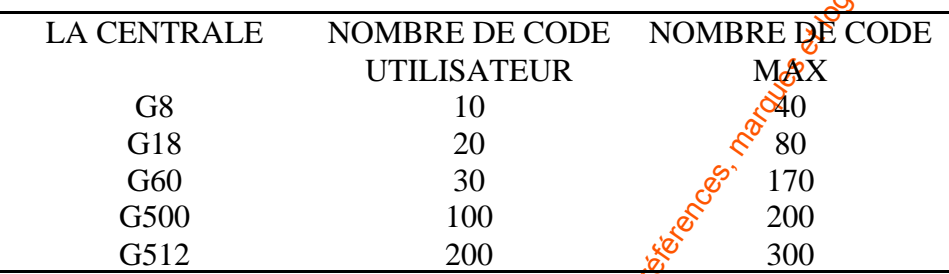

# **PROGRAMMATION DES CODES**

# **1 = PROG CODES :**

Entrer dans l'option 42 : code ;  $1 = \text{PROG} \cdot \text{ODES}$  s'affiche.

Valider par la touche **ENT.** Les informations détaillées sur chaque utilisateur sont alors affichées. Les informations pour chacun des dilisateurs peuvent défiler en tabulant les touches A et **B**. Ou en sélectionnant un numéro d'index d'un utilisateur, par exemple 023 ou 069. Lorsque le code demandé est affiché, appuyer alors sur la touche **ENT** pour sélectionner l'option de la modification des codes utilisateurs. ;  $1\frac{1}{2}$  **MODIF CODE** s'affiche. En tabulant avec les touches A et **B** on peut visualiser les options disponibles. Valider par la touche **ENT** pour sélectionner l'option demandée. Les options sont détaillés dans les paragraphes suivants.

# **1=MODIF CODE :** (modification du code)

Ce numéro identifie chaque utilisateur à la centrale Galaxy et permet à utilisateur d'opérer dans le système.

**GUIDE DE L'INGENIEUR GALAXY MENU INGENIEUR (ALAXY MENU INGENIEUR)**<br>
Galaxy 8&18 : Le code unanger par détait accèle au meure des l'opéra de NYEAU.<br>
Colargme, one application du public du public, via annon met annon met a Cette option permet à un numéro de code d'être assigné à un utilisateur ou bien permet à un numéro de code d'être modifié. Ce numéro doit être de **4, 5 ou 6** digits et doit être unique au système. Si un numéro double est assigné, le clavier affiche **SELECTION INVALIDE** ; le numéro n'est pas abors assigné à l'utilisateur. Chaque chiffre entré apparaît sur la ligne la plus basse de l'afficheur. Pour effacer le dernier chiffre affiché appuyer sur la touche **\***. En continuant à appuyer constamment sur **\*** on efface tous les chiffres. Lorsque le numéro correct a été assigné appuyez sur **la** touche **ENT** pour faire accepter la programmation et retourner au menu du niveau précédant.

Lorsque un numéro de code a été assigné à un numéro d'utilisateur, un carré noir  $\P$ s'affiche en haut de la ligne de l'écran.

#### **SUPPRIMER UN NUMERO DE CODE**

On peut effacer un numéro de code entièrement en utilisant la touche **\*** au lieu d'entrer un chiffre. Quand un utilisateur n'a pas de numéro de code un carré blanc () est affiché à la fin de la ligne du haut.

#### **ASSIGNER UN DUAL CODE**

Pour programmer un code utilisateur comme un dual code appuyer sur la touche # lorsque l'option **MODIFICATION CODE** est affichée. Le # s'affiche au début du numéro du code assigné (#1314). Dans ce cas 2 carrés noirs  $(\P \P)$  s'affichent en haut de **la** ligne de l'écran.

#### **LES OPERATIONS AVEC UN DUAL CODE**

Le fait d'entrer une fois le dual code ne peut pas permette l'accès au menu, à l'armement ou désarmement du système. Le message **PAS D'ACCES - CODE ADDITIONEL** est affiché. Il faut entrer le second code dual , dans un laps de temps de **60 secondes**, pour pouvoir accéder au menu, armer ou désarmer le système. Les duals codes peuvent être de niveaux différents, le niveau le plus haut permet l'accès au système - qu'il soiventré en premier ou en second.

# **GALAXY 60, 500&512**

Le fait d'entrer une seul fois un dual code sans la seconde tabulation dans les 60 secondes est considéré comme un **CODE ILLEGAL et** est enregistré dans l'historique comme tel. Les sorties programmées en **CODE ILLEGAL** sont alors activées.

# **2=MODIF NIVEAU**

Chaque utilisateur est assignée à un niveau d'accès qui détermine les options disponibles pour celui-ci. Les niveaux de programmation vont de 0 à 6 ; le niveau 7 est destiné à l'installateur et pré-programmé en usine . IL pe peut être assigné à un code utilisateur ; le niveau 8 est assigné au superviseur à distance WIN<sup>C</sup>GALAXY ; celui ci est pré-programmé en usine et ne pas être assigné à un code installateur ou à un code utilisateur.

Pour choisir cette option, entrer le niveau et valider par la touche ENT pour faire accepter la programmation et retourner au menu de niveau antérieur.

LES CODES LIENS ( Galaxy 8,18, 60, 500&512)

**GUIDE DE L'ENGENIEUR GALAXY MENU INGENIEUR SUR CONTRES COMMENTATION CONTRES CONTRES CONTRES CONTRES CONTRES CONTRES CONTRES CONTRES CONTRES CONTRES CONTRES CONTRES CONTRES CONTRES CONTRES CONTRES CONTRES CONTRES CONTRES** Si la touche<sup>7#</sup> est maintenue appuyée durant le temps que l'on accède à l'option **MODIF NIVEAU**, alors le code utilisateur en cours sera programmé comme un code lien. Le fait d'entrer un code lieus à tout moment active n'importe quelle sortie qui a été programmée comme **SORTIE CODES LIEN** (voir l'option 53=PROG.SORTIE). Le nombre de codes qui peuvent être programmés comme **CODE LIEN** est illimité.

ATTENTION **:** un code de niveau 2 ne peut pas faire un armement partiel avec la touche B

#### **LE MENU RAPIDE**

Tous les codes utilisateurs accèdent par défaut au menu rapide. Ce menu est constitué de 10 options (de 0 à 9) parmi les options du menu complet (11-68). L'accès à ce menu dépend du niveau du code utilisateur. En assignant \* à un code utilisateur, dans l'option **MODIF NIVEAU**, ce dernier peut avoir accès au menu complet à partir du menu rapide. Par conséquent, un utilisateur avec un code renforcé de niveau \*5 peut avoir accès au menu complet à partir des options 11-32. Aucun code ne peut avoir accès aux 2 menus.

L'installateur a la possibilité de programmer les options du mena rapide (voir l'option **59=MENU RAPIDE**).

**NOTE** : Le code manager accède par défaut au menu rapide sur les Galaxy 8&18, mais sur les Galaxy 60, 500&512 l'accès par défaut est au menu complet.

Galaxy 60, 500&512

L'installateur peut déterminer le niveau d'accès aux **é**ptions des menus. Ceci permet à un utilisateur d'accéder aux options du menu bien que le niveau de son code ne l'autorise pas. (voir l'option 68=accès menu)

**NOTE** : Le niveau de l'autorisation de l'utilisateur et le niveau de son code d'accès doivent être identiques. Par exemple un utilisateur de niveau 4, ne peut être programmé à un code de niveau 5

### **3=MODIF NOM**

**GUIDE DE L'INSERVIEUR GALAXY MENU ENGERE (ET AUTEUR DE L'INSERVIEUR)**<br>
L'ENEVORANTE LE MENU RAPIDE<br>
Complete de la documentation du public de la documentation du public de la documentation du public, de la documentation Cette option permet d'assigner un nom à un utilisateur (maximum de 6 caractères). Chaque code utilisateur est assigné par défaut au nom **UTILIS.** Les noms installateur (**INSTAL**) et manager (**MANAG**) ne peuvent pas être changés. L'option **MODIF NOM** permet de choisir des caractères alphanumériques qui sout affichés sur la ligne du bas du clavier. Le curseur se pointe sur la lettre L. Pour effacer les garactères du nom (par défaut ou autre) tabuler la touche \*. Une fois que ce nom a été effacé, choisir le premier caractère du nom en utilisant les touches A et B et valider par ENT. Le caractère choisi s'affiche alors sur la ligne du haut. Continuer ainsi pour compléter le nom.

La touche # permet de sélectionner les minuscules, les majuscules et la librairie. Les caractères alphanumériques et les mots de la librairie peuvent être sélectionnés en entrant leur référence (voir en  $\hat{\mathbf{p}}$ n documentation la librairie) ou bien en appuyant sur les touches A ou B.

**NOTE** : La Galaxy 8 n'a pas de librairie.

Une fois que le nom est complet, appuyez sur ESC pour faire accepter la programmation et retourner au menu précédant.

#### **4=MODIF.TIMER** (Galaxy 60,500&512)

Cette option restreint un code utilisateur d'accéder dans la programmation, les armement/désarmement en fonction du **TIMER A et/ou TIMER B** (voir l'option **65=TIMERS/CALENDRIER**). Pour la programmation de cette option voirote tableau cidessous. Une fois que l'option a été choisie, valider par la touche ENT.

### **LES RESTRICTIONS DU TIMER POUR LES CODES UTILISATEUR**

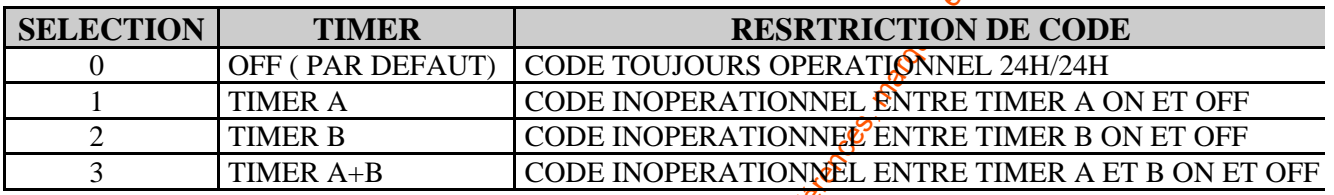

Les codes ne sont pas opérationnels durant la programmation des TIMER (ON/OFF). Les temps programmés en **TIMER A ou TIMER B** peuvent être visualisés par l'option **45 = CONT CALENDRIER**

Si un code programmé en **1=TIMER A ou 2=TIMER B ou 3=TIMER A+B** est entré en dehors de l'heure programmée, alors ce code sera considéré comme un **CODE ILLEGAL**.

Cette information sera enregistrée dans l'historique et les sorties programmées en **CODE ILLEGAL** seront activées.

# **5=MODIF VALID** (Galaxy 500&512).

**GUIDE DE L'INGENIEUR GALAXY MENU INGENIEUR (ALA ART MENU INGENIEUR)**<br>
4=MODIF.TIMER (Galaxy et), small and the animal and animal and animal and animal and animal and animal and animal and animal and animal and animal and Les codes temporaires permettent à un numéro de code d'être temporairement attribué à un utilisateur. Cette option permet d'entrer le nombre de jours compris entre  $0$  et 99, durant lesquels le code doit rester actif. En choisiscant 0 par défaut le code devient permanent. Un code n'est plus valable et est enlevé à partir de minuit après le nombre de jour programmé à cet effet. Un code programmé comme un code temporaire est indiqué sur le clavier par ^ entre le numéro d'index et le nom d'utilisateur par exemple  $001^{\circ}$  UTILIS.

Note : les codes manager et installateur ne peuvent être programmés comme des codes temporaires.

# **VALIDITE du CODE (Galaxy 500&512).**

Pour qu'un utilisateur agisse en validité du code choisir l'option **MODIF.VALID** et appuyer sur la touche **\*** au lieu de sélectionner le nombre de jours. Puis valider par la touche ENT. Un code programmé en **VALIDITE CODE** est indiqué sur le clavier par \* entre le nombre de *V*index et le nom d'utilisateur, par exemple 001<sup>\*</sup> UTILIS.

Les codes manager et installateur ne peuvent être programmés en VALIDITE CODE.

**42=CODE**

REPRODUCTION INTERDITE  $-9$  - copyright  $\circ$  septam 2000

Si un utilisateur est programmé en **VALIDITE DU CODE** dans l'option **MODIF VALID**, il doit alors programmer une nouvelle validité après une période prédéterminée (Voir l'option **51/42=PARAMETRES.VALIDITE.cod**), sinon la validité expire et ne sera plus opérationnelle. Cette validité est programmable en mois.

**GUIDE DE L'INSERVIEUR GALAXY MENU INGERVIEUR<br>
Si un unisseure est programme en avantele validaté apos une précise problemanie d'Avanteles Com, de la disposition du public de la disposition du public, com, de la documenta** Si le paramètre **51/42=VALIDITE cod.** est 0 alors le code sera programmé en **VALIDITE PERMANENT**. Un message sera brièvement affiché pour modiquer que la **VALIDITE CODE** ne sera pas demandée. Cependant si la **VALIDITE CODE** possède un rang compris entre 1 et 12 mois alors ce nombre indique le nombre de mois après lequel le code doit être reprogrammé.

Si dans ce délai le code n'est pas reprogrammé alors il sera**smis hors service par la centrale**.

**Note** : la validité expire au premier jour du mois suivant.

Une période de pré-avertissement peut être affectée au utilisateur de code ayant une **VALIDITE.cod**, c'est l'option **42/2=VALID.CODES :**

Cette période permet à l'utilisateur de changer lui<sup>e</sup>même son propre code dans un délai de 1 à 28 jours programmables dans l'option **42/2=VALID.CODES** .Ce nombre de jours est donc antérieur à l'expiration du code programmé dans le paramètre **51/42=VALIDITE cod.**

Quand L'utilisateur d'un code programmé en validité du code se présente pour un armement et que son code est dans la période **42/2=VALID COD**, alors le système lui indique

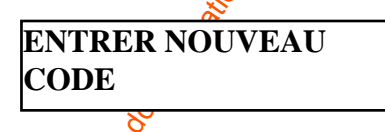

L'utilisateur peut alors programmer sont nouveau code qui sera valide de nouveau pour une période programmée dans l'option **51/42=VALIDITE cod.**

Le nouveau code **doit** avoir  $\hat{\mathcal{C}}$  chiffres et **doit** être différent des autres codes existants dans la centrale.

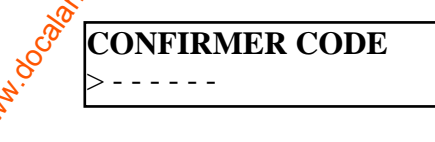

Le nouveau code doit être retapé pour être confirmé, l'utilisateur retourne à la banderole normale.

Si la touche  $\dot{\mathbf{g}}$ SC est appuyée ou que la nouveau code n'est pas valide, alors le système fonctionnera avec l'ancien code. L'utilisateur peut alors utiliser la centrale comme auparavant.

**Note** : Si l'utilisateur n'a pas programmé une nouveau code avant la fin de la période **42/2=VALID.COD**, alors le code sera effacé au prochain désarmement du système.

**42=CODE**

# **6=MODIF GROUPE (Galaxy 18, 60, 500&512)**

Cette option détermine les groupes du système auxquels l'utilisateur peut avoir accès. L'option 6=MODIF GROUPE est seulement disponible lorsque le mode groupe a été activé (voir l'option 63/1=OPTIONS. GROUPES). Les groupes sont désactivés par défaut.

Dans cette option, les groupes attribués à un utilisateur sont affichés. Tous<sup>o</sup>les utilisateurs ont accès par défaut au groupe 1. En tabulant le nombre de groupes on les affecte à un utilisateur.

Par exemple : La tabulation des touches 2 et 3 affecte les groupes  $2 \times 3$  à l'utilisateur. La tabulation de la touche 1 (lorsque le groupe 1 est déjà affecté) supprime le groupe 1 des codes utilisateurs. Pour affecter le choix des groupes à un utilisateur, appuyer sur la touche \*. Une fois que le groupe a été affecté, valider par la touche ENT.

#### **Galaxy 512**

**GUIDE DE L'INSERIEUR GALAXY MENU INSERIEUR <br>
6-MODIF CROUPE (Catany 18, 60, 800(8.51)**<br>
Consequences, and compare du public state (and the public state of the latter of the documentation in the public of the compare desi La Galaxy 512 a 32 groupes qui sont affichés sur le davier par bloc de 8 groupes, eux même divisés en A, B, C et D. Utiliser les touches A et B pour naviguer entre les blocs de groupes. La tabulation des touches 1 à 8 permet d'affecter les groupes appropriés de chaque bloc à un utilisateur.

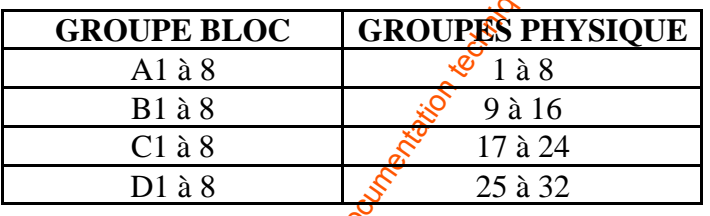

# **LES OPTIONS DE GROUPES**

# **SIMPLE GROUPE**

Un utilisateur peut être affecté à n'importe quel groupe simple. Dans ce cas l'utilisateur peut uniquement, armer, désarmer et accéder au SIMPLE GROUPE.

#### **GROUPES MULTIPLES**

Les utilisateurs peuvent être attribués à plus d'un groupe. Dans ce cas l'accès et la programmation se feront collectivement. L'utilisateur ne peut pas choisir d'opérer sur un simple groupe ou une combinaison de groupe affectés.

### **LE CHOIX DES GROUPES**

Les utilisateurs peuvent être attribués à plus d'un groupe et ont le choix de visualiser n'importe quel groupe armé ou désarmé. La tabulation sur la touche \* durant la phase de l'assiguation des groupes programme le choix des groupes.

#### **Note :**

**1.** Le code manager et le code installateur sont pré-programmés pour avoir accès à tous les groupes du système. Ils ne peuvent être reprogrammés.

2. Le code manager et le code installateur sont pré-programmés par défaut en CHOIX DES GROUPES.

**3.** Les utilisateurs autorisés à accéder à l'option 42=CODES, peuvent seulement programmer les groupes qui sont assignés à leurs codes utilisateurs. Un utilisateur qui n'a pas accès au groupe 4, ne peut pas affecter le groupe 4 à un autre code utilisateur.

# **7=N° MAX**

**GUIDE DE L'INGERNIEUR GALAXY MENU INGERNIEUR (ALA COM)**<br>
La disposition du public, via we concellatour sont pré-programatés, pour avoire du public, via les réproductions du public, via université des propriétés à la docé Chaque badge **MAX** est gravé au laser, dans son enveloppe d'un numéro de 10 chiffres. Un badge MAX est assigné à un utilisateur en entrant ce numéro dans l'option  $N^{\circ}$  MAX. Ce nombre permet d'identifier le badge **MAX** au système et indique à l'utilisateur qu'il a été assigné.

Le numéro de MAX par défaut est  $0000000000$  ( $\frac{1}{9}$ zéros).

- **1.** Tabuler la touche B et la maintenir pour effacer les zéros.
- **2.** Entrer le numéro à 10 chiffres de la carte ou du badge.
- **3.** Valider par la touche ENT.

**Note** : Un numéro de MAX peut être assigné à un code utilisateur qui n'a pas une autorisation attribuée. Toutes les autres options programmées pour cet utilisateur sont valides pour le badge MAX. Il est recommandé  $\mathcal{X}$ utiliser l'option 42/3=PROG.BADG.MAX pour affecter les cartes MAX aux utilisateurs  $q\psi$  ont pas une validité associée à un code.

# **8=BADGE FONCTIONS**

Le badge MAX peut être assigné à une et une seul option de menu. L'utilisateur doit être autorisé à accéder aux options assignées au MAX, par son niveau ou par l'option 68=ACCES.MENU.

L'option par défaut **n'est pas utilisée.** Une nouvelle option est assignée en tabulant les touches A et B tant que voltion demandée est affichée ou bien en tabulant directement le numéro de l'option et en validant par la touche ENT.

# **9=BADG <> CLAVIER**

L'option affectée au badge peut être visualisée sur un clavier. Dans cette option les \*\* affichées sur le clavier indique qu'aucun clavier n'a été spécifié. Pour choisir un clavier tabuler sur la touche  $#$ . L'adresse du premier clavier du système est affichée. Utiliser les touches A et B pour choisit un autre clavier et valider par ENT.

**Note** : L'adresse du clavier courant est signalé par un carré noir sur le premier chiffre de l'adresse du clavier.

#### **LES FONCTIONS ASSOCIEES AUX CARTES ou BADGES**

La fonction associée à la carte ou au badge Max est activée lorsqu'un des deux éléments est tenu pendant 3 secondes devant un lecteur MAX. Le lecteur Max doit être assigné à un groupe commun à l'utilisateur du MAX. Le clavier spécifié dans l'option  $\frac{1}{2}$ =BADG  $\leq$ CLAVIER affiche les fonctions programmées du MAX.

**Note** : Si le clavier spécifié est utilisé alors l'option n'est pas affichée sur ce clavier. Si la fonction de MAX est une option de type action par exemple option  $12 = \AA$ RMEMENT TOTAL. alors la fonction est exécutée.

Si le clavier spécifié est au repos alors l'option est affichée sur ce clavier. Si la fonction de MAX est une option de type action. Par exemple option  $12 = \frac{R}{2}$ RMEMENT TOTAL TEMP. alors on peut visualiser la temporisation de sortie.

Si aucun clavier n'est spécifié (\*\*), alors les options du menu MAX seront opérationnelles sur tous les claviers et le message APPUYER SUR UNE TOUCHE est affiché. Appuyer sur une touche pour activer la fonction sur le clavier en question.

Si aucune touche n'est appuyée sur  $\mathbf{u}$  clavier alors la fonction sera active automatiquement sur tous les claviers.

# **2= VALID . CODES**  $\mathbb{R}^{\mathcal{C}}$  (Galaxy 500&512)

**GUIDE DE L'INGENIEUR GALAXY MENU INGENIEUR (ALAT CARTES ON BADIGES)**<br>
LA DISPOSITION ASSOCIENCES AUX CARTES ON BADIGES<br>
et la disposition du public, de la disposition du public, de des régéles dans l'ingolages de station Cette option détermine le nombre de jours avant l'expiration de la date de VALIDITE DU CODE (voir l'option 51/42=VALIDISE.cod.). L'utilisateur est invité à programmer le nouveau code en entrant l'expiration de la vafidité. La période par défaut est 28 et la programmation peut se faire entre 1 et 28 jours. Si l'affilisateur n'a pas programmé un nouveau code à la fin de la période de 2=VALID.CODES, le code est effacé au prochain désarmement du système.

**Note** : La période 2=VALID.CODES est finie au dernier jour du mois de la valeur prévue du dernier mois dans l'option 51/42=VALIDITE.cod.).

**42=CODE**

REPRODUCTION INTERDITE  $-13$  - copyright © SEPTAM 2000

# **3 = PROG.BADG.MAX**

Cette option est utilisée pour programmer les cartes MAX des "utilisateurs simples" au système sans l'attribution d'une validité ou d'un code. Les "utilisateurs simples" sont seulement autorisés à utiliser les fonctions de contrôle d'accès a l'aide des modules de MAX.

Entrer dans l'option 42=CODES et MAX et sélectionner 3=PROG.BADG.MAX. et valider par ENT. Le numéro d'index du premier utilisateur simple est affiché (UTLISATEUR 201 pour Galaxy 512). Chaque utilisateur peut être affiché par tabulation des touches A et B ou bien un utilisateur peut être sélectionné en entrant directement son index. Par exemple 223 ou 469. Lorsque le numéro demandé est affiché valider par ENT.  $1=N^{\circ}$  MAX s<sup>3</sup> ffichent.

## **1=N° MAX.**

Chaque badge **MAX** est gravé au laser, dans son enveloppe d'un numéro de 10 chiffres. Un badge MAX est assigné à un utilisateur en entrant ce nomméro dans l'option  $N^{\circ}$  MAX. Ce nombre permet d'identifier le badge **MAX** au système **et** indique à l'utilisateur qu'il a été affecté.

Le numéro de MAX par défaut est 0000000000 (10 zéros).

- 1. Tabuler la touche B et la maintenir pour effacer les zéros.
- 2. Entrer le numéro à 10 chiffres de la carte ou du badge.
- 3. Valider par la touche ENT.

Lorsque le numéro de MAX a été affecté à un numéro d'utilisateur un carré noir ( $\blacksquare$ ) est affiché sur la ligne du haut de l'écran.

# **2=LES GROUPES.**

**GUIDE DE L'INGENIEUR GALAXY MENU INGENIEUR (2000)**<br>  $\frac{3}{2}$  = **PROG.BADG.MAX**<br>
Contes superior or unitaristic or de la documentation du public, or unitaristic or unitaristic or unitaristic or unitaristic solution due t Cette option programme l'accès des groupes aux utilisateurs, donc la possibilité à l'utilisateur d'activer le lecteur  $M\overline{AX}$  ou non en fonction du ou des groupes affectés au lecteur MAX dans les options  $63/2/3$ / $\triangle$ GROUPE.MAX L'utilisateur du MAX doit être assigné à un groupe qui soit commun au module MAX et sa carte, pour permettre au contrôle d'accès d'être opérationnel. Dans le cas contraire les fonctions de contrôle d'accès seront rejetées. L'option MODIF.GROUPE n'est disponible que lorsque le mode groupe a été activé (Voir l'option 63/1=OPTIONS.GROUPES). par défaut ce mode est inactif.

Dans cette option, les groupes attribués à un utilisateur sont affichés. Tous les utilisateurs ont accès par défaut au groupe 1. En tabulant sur le nombre de groupes choisis on les affecte à un utilisateur. Par exemple la tabulation des touches 2 et 3 affecte les groupes 2 et 3 à l'utilisateur. La tabulation sur la touche 1 (Lorsque le groupe 1 est déjà affecté) supprime le groupe 1 des codes utilisateurs. Une fois que le groupe a été affecté, valider par la touche ENT.

#### **Galaxy 512**

La Galaxy 512 a 32 groupes qui sont affichés sur le clavier par bloc de 8 groupes, eux même divisés en A, B, C et D. Utiliser les touches A et B pour naviguer entre les blocs de groupes. La tabulation des touches 1 à 8 permet d'assigner les groupes appropriés de chaque bloc à un utilisateur.

**GUIDE DE L'INGENIEUR GALAXY MENU INGENIEUR**

**43 ETE/HIVER Option 9 du menu rapide Galaxy 8,18,60,500&512** 

Le système GALAXY réalise automatiquement une mise à jour de l'heure **forsqu'il** y a des heures d'été et d'hiver. Pour cela il faut programmer les dates des changements d'horaire, et la centrale à bus GALAXY réalisera en temps voulu la modification d'heure. Pour programmer les horaires :

1=Sélectionner l'option 43=ETE/HIVER, soit avec  $leg^{\mathcal{S}}$ touches de défilement, soit en tapant directement le numéro 43.

2=Valider par ENT.

3=Choisir et valider par ENT l'heure à ajuster :

 $A=$ été

B=hiver

4=Modifier l'heure.

#### **Galaxy 512**

L'option été ne peut être modifiée que par un code installateur.

# **44 DERNIERE ALM .**  $\int_{\mathcal{R}}^{\mathcal{S}}$  Galaxy 8,18,60,500&512

Cette option est une mémoire de la dernière mise en alarme du système en plus de l'option 22=AFFICH. HISTOR. et l'option 25= $\frac{125}{100}$ TO.PORTES (1 information est disponible par groupe).C'est une trace qui reste en mémoire et qui ne peut être modifiée que par une nouvelle alarme.

**GUIDE DE L'INGENIEUR GALAXY MENU INGENIEUR (ALATY MENU INGENIEUR)**<br>
La system (AALAYY védeles antentation enter à la propriete des détenses de la citation de la systeme de la propriete de la docalarme de la docalarme de Pour voir les différentes informations mémorisées, utiliser les touches de défilement. Pour voir les informations complémentaires de la dernière alarme, appuyer plusieurs fois sur #.L'affichage de la dernière alarme peut être imprimé, en appuyant sur \* et l'impression peut être arrêtée en appuyant sur **ESC.**

**45 CONT CALENDRIER Galaxy 60,500&512** 

**1=VOIR.**

Cette option permet de visualiser les horaires programmés sur chaque TIMER.

- $1 =$ **Tamer A**  $2 =$ **T**imer B **3 = Autoset (500&512)**
- **4 = Lockout (512)**
- Utiliser les touches A et B pour choisir les horaires.

**Note** : Les horaires programmés ne peuvent pas être modifiés en utilisant cette option.

**43=ETE/HIVER 44=DERNIERE ALR 45=CONT.CALENDRIER**

REPRODUCTION INTERDITE  $-15$  - copyright © SEPTAM 2000

# **2=VACANCES**

Cette fonction permet d'attribuer 10 périodes de vacances. Une date de début et une date de fin sont entrées pour chaque période de vacances par l'option :

#### **1=MODIF DATE**

Les touches de défilement permettent de sélectionner l'une des 10 dates de vacances. La touche ENT permet de modifier les dates (JJ/MM jour/mois). Pour passer à la deuxième ligne, taper #, puis ENT pour modifier la date.

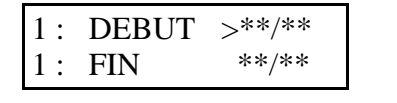

Pour effacer une date, taper  $*$  lorsque le curseur est sur éte date, la touche ENT ne doit pas avoir été utilisée.

Note : Sur les **GALAXY 60&500** l'utilisateur peut programmer les nouvelles dates de vacances.

#### **Galaxy 512**

Sur les **GALAXY 512**, seul l'installateur peut programmer et modifier les dates de vacances.

#### **2=ATRRIB GROUPE**

Permet de programmer chaque groupe aux périodes de vacances prédéfinies. Quand les groupes ont été attribués aux vacances, appuyer sur ent pour valider le programme et retourner au menu antérieur.

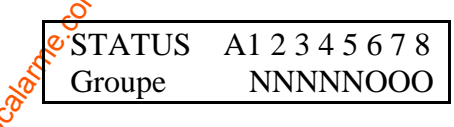

#### **Galaxy 512**

Elle possède 32 groupes ; ils sont affichés sur le clavier par sous-groupes de 8, divisés en A, B, C, ou D. On peut afficher chaque sous-groupe en tabulant sur les touches A ou B.

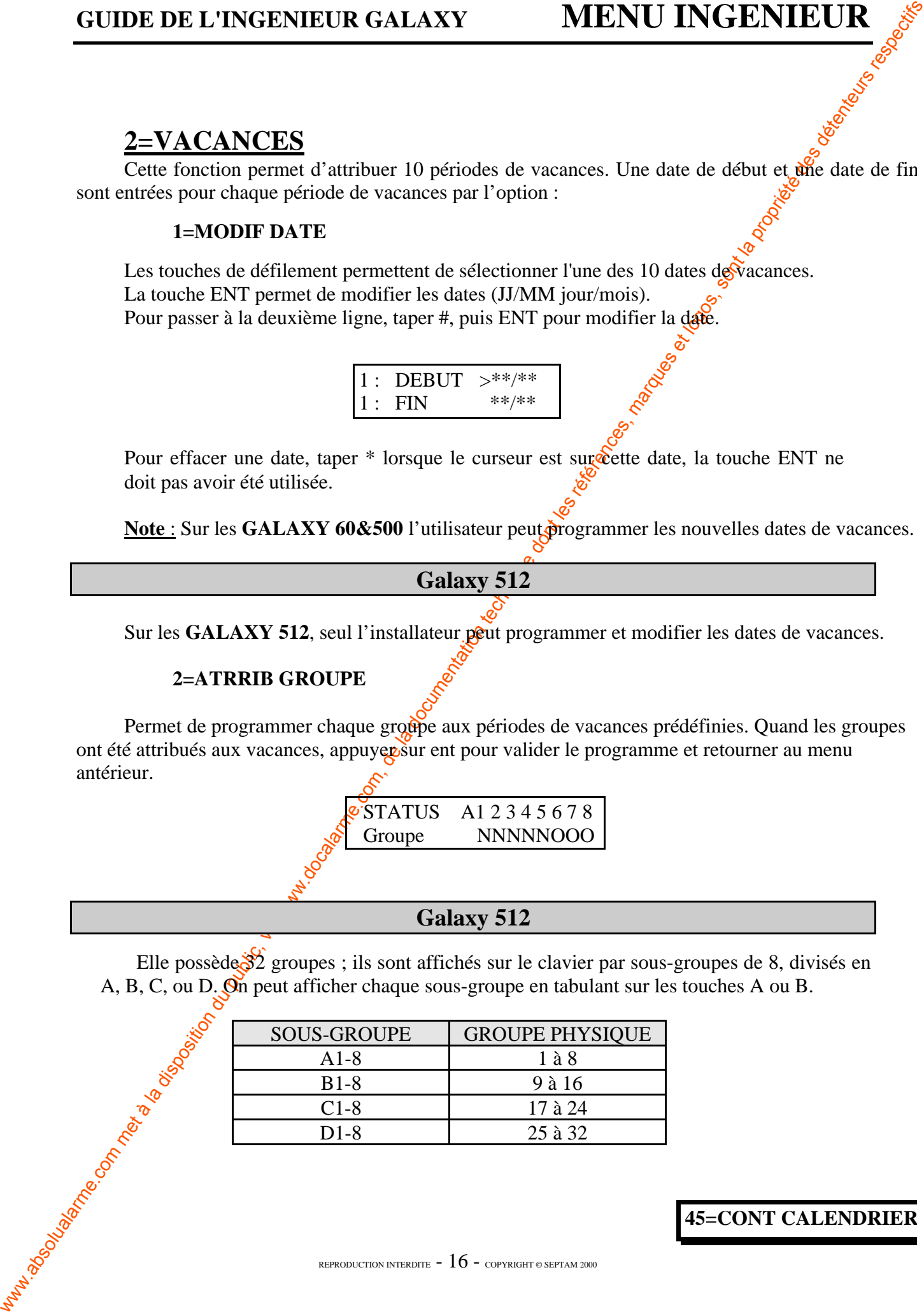

#### **45=CONT CALENDRIER**

#### **3=TIMER uniquement GALAXY 60&500 :**

Cette option permet d'activer ou de désactiver les TIMERS A ou B.

Si un des **TIMERS** est désactivé, alors sa programmation est suspendue. Par défaut la programmation est 0=Désactive

> Cette option n'est pas disponible sur la GALAX *512.*

# **3=EARLY OPEN Uniquement GALAXY 512:**

#### **1=TEMPS ANTICIPE**

Cette fonction affiche l'horaire a partir duquel le système peut être manuellement désarmer alors que la Galaxy est en état **LOCK OUT** (Option 65.3.6 et 7)

#### **L'heure affiché est donc l'heure du LOCK.OUT.OFF programmé moins le temps programmé dans le paramètre 51/44=DESAR.ANTICI. L'heure affichée est sous format 24 heures.**

Si des groupes ont été activés, le **TEMPS ANTICIPE** de chaque groupe pour lesquels cette option est active peut être visualisé en tabulant les touches **A** ou **B**.

Cette fonction affiche seulement le temps de désarmement anticipé si l'option est active, dans le cas contraire ou si aucun groupe n'a été activé, le message **PAS D'ACCES** est affiché.

#### **2=DESAR ANTICIPE**

#### **Utilisateur de niveau 6 et l'installateur quand les Groupes sont désactivés**

**GUDE DE L'INGENIEUR GALAXY MENU INGENIEUR<br>
2-EIMER emisperseurs CALAXY 608500 :<br>
Consequences du public, via www.docalarme.com, de la documentation or an permanentation or an permanentation or an experimentation or an ex** Si les groupes non pas été activés sur le système, la programmation de l'option **DESAR ANTICIPE** est identique pour les utilisateurs de niveau 6 et l'installateur; l'option permet d'activer ou de désactiver le désarmement anticipé :

**0=Désactif** désarrément anticipé non permis **1=Actif** désarmement anticipé autorisé

Sélectionner l'état voulu et presser la touche ent pour valider la programmation et retourner au menu antérieur.

#### **Mode installateur avec groupes activés**

Si des groupes ont été activés (option 63=GROUPE ET MAX), les groupes peuvent être activés individuellement pour permettre le désarmement anticipé.

En sélectionnant cette option, le statut de désarmement anticipé est indiqué par un O ou un N sous le groupe concerné. Par défaut, tous les groupes sont à N, non programmés pour le désarmement anticipé.

**NOTE:** Seul l'installateur peut activer le désarmement anticipé individuellement pour les concernés.

**45=CONT CALENDRIER**

# **4=ARM.ANT. (Galaxy 500&512)**

L'option **ARM.ANT.** : Si programmé à **1=ON** autorise une extension d'autoset en avance sur la période de préavertissement programmé dans l'option 65/3=TIMERS.Autoset); Tous les groupes ont l'armement retardé.

**NOTE:** Les extensions additionnelles peuvent être autorisées en entrant un code valide durant les périodes de préavertissement ultérieures.

# **GUIDE DE L'INGENIEUR GALAXY MENU INGENIEUR<br>
4-ARM.ANT. (Galaxy 500&512)**<br>
1.1 papear MMAANT. Surgementation du 1=10 matrix une extension d'una proprietation de la proprietation du public, de la proprietation de la docume **5=ARM.WEEK-END (Galaxy 512) 5=ARM.WEEK-END 1=prog.jour 1=jour W-E**  $0 - \Omega$ FF  $1=$ **SAM 2=DIM 3=les 2 2=Jour semaine 1=LUN 2=MAR 3=MER 4=JEU 5=VEN 2=Attrib.Groupe sélection statuts groupe (32)**

L'option **ARM** WEEK-END permet in code utilisateur valide de désarmer le système le week-end, si l'horaire **1=jour W-E a été associé a la programmation d'un 2=Jour semaine.**

Si vous programmez donc l'option **1=jour W-E en 2** et

**2=jour semaine en 3**

**Alors la centrale Galaxy adoptera au prochain dimanche, le calendrier et les horaires programmés d'un mercredi habituel.**

**NOTE :** Le paramètre **54/41=Arm.Week-End** doit être actif (désactive par défaut) pour autoriser l'utilisateur à programmer l'option **45/5/1/1=ARM.WEEK-END** et l'installateur à programmer le **45/5/1/2=Jour.semaine.**

#### **Fonctionnement :**

En sélectionnant cette option, 1=**Prog.Jour** est affiché. Presser la touche **ent** pour sélectionner cette option., ou les touches **A** ou **B** pour vous déplacer entre les options disponibles:

**1=Jour W-E**

En sélectionnant cette option, le jour du week-end est affiché :

 $0 = \overrightarrow{OF}$  **1** = SAM 2=DIM 3=LES 2

Le jour sélectionné (via les touches numérotées ou les touches **A** ou **B**) reste actif pour une semaine seulement. Le **Jour Week-end** retourne à la valeur par défaut (**OFF**) immédiatement après le jour affecté (si le jour week-end est DIM, le LUNDI qui suit, le paramètre sera à OFF.). On doit donc chaque fois que la fonction a été utilisée reparamètrer le **Jour Week-end**.

**45=CONT CALENDRIER**

REPRODUCTION INTERDITE  $-18$  - copyright © SEPTAM 2000

#### **2=Jour Semaine**

Le **Jour Semaine** peut seulement être programmé par l'installateur. Cette option détermine les Timers/calendrier programmés qui seront effectifs quand l'option **Jour Week-end** est sélectionnée par l'utilisateur.

Les Timers du **Jour Semaine** sélectionnés sont adoptés par les jours sélectionnés pour le weekend suivant.

En sélectionnant cette option le **Jour Semaine** programmé est affiché; il est par défaut à **1=LUN.** Pour le modifier tabuler les touches numériques ou de défilement suivies de **ent** pour valider la programmation sachant que :

**1=LUN 2=MAR 3=MER 4=JEU 5=VEN**

# **46 EXCLUE GROUPES Galaxy 18, 60&500**

Permet l'exclusion totale d'un ou plusieurs groupes. En **fait**, toutes les zones pouvant être exclues (Option 52=PROGR. ZONES / choix de la zone / fonction 4=EXCLUSION=ACTIVE), appartenant aux groupes sont exclues et le restent tant que les groupes n'ont pas été réintégrés. Il n'y a pas de rapport avec la mise en ou hors service.

Il est possible d'utiliser comme témoin d'exclusion la sortie 32=EXCL ZONE disponible uniquement sur les Galaxy 60&500.

**47 ACCES DISTANC**  $\frac{1}{25}$  Galaxy 18, 60, 500&512

Cette option est accessible si l'option  $\frac{56}{6}$  Ent / 1 Ent / 12 Ent / 2 Accès Distance est sélectionnée. Sinon, le système indique PAS D'ACCES OPTION INACTIVE.

Permet le contrôle par tout code <del>de</del> niveau 6, des appels en provenance d'une informatique équipée du logiciel TéléGalaxy version 2.00 et plus (le site devant être équipé d'une Galaxy version 1.04 et plus et d'un module félécom de version 1.02 et plus pour recevoir les appels.)

Les fonctions de ce menusont :

# **1=SERVICE**

0=DIRECT<sup>\$</sup> autorise une connexion à distance dans les 40 minutes qui suivent la validation de cette fonction; Une fois la connexion effectuée, il n'y a pas de durée dans le temps. Après un raccroché *ince* nouvelle période de 15 minutes est disponibles pour ce reconnecter.

**GUIDE DE L'INCENSE (MALAXY MENU INGENIEUR )**<br>
2-deux Senatate<br>
1- a la disposition du public du public du public du public du public du public du public du public, via un public, via met à la documentation du public, via **1=RAPPEL AUTO 1 :** Ordonne un rappel automatique, demandé par l'utilisateur, du numéro 1, 2, 3, 4 ou 5, de la Galaxy vers le logiciel TéléGalaxy de l'installateur. Dans le cas où aucun numéro de téléphone n'a été sélectionné à l'aide de l'option 56 = COMMUN**R**CATION, le système permet la saisie d'un numéro de 22 digits au maximum. Un maximum de 5 numéros peuvent être pré-programmés par un installateur

**45=CONT.CALENDRIER 46=EXCLUS . GROUPES 47=ACCES DISTANC**

REPRODUCTION INTERDITE  $-19$  - copyright © SEPTAM 2000

**2=RAPPEL AUTO 2 =** RAPPEL AUTO 2 : idem RAPPEL AUTO 1 **3=RAPPEL AUTO 3 =** RAPPEL AUTO 3 : idem RAPPEL AUTO 1 **4=RAPPEL AUTO 4 =** RAPPEL AUTO 4 : idem RAPPEL AUTO 1 **5=RAPPEL AUTO 5 =** RAPPEL AUTO 5 : idem RAPPEL AUTO 1

# **2=ENVOI ALARM.**

Option non disponible a ce jour. Ne pas valider les options.

# **48 ACCES INSTALLATEUR Galaxy 512 (par défaut) Galaxy 60&500**

#### **Au code installateur des Galaxy 512 est assigné un # par défaut.**

Ceci empêche l'installateur d'accéder au mode installateur à moins d'être autorisé à le faire par un code valide de niveau \*6.

**GUIDE DE L'INSERVIEUR GALAXY MENU INGERVIEUR <br>
2-ERIPFEL ACTO 2 = (KAPYEL ACTO 2 : iden KAPPEL ACTO 2)<br>
3-ERIPFEL ACTO 3 = (KAPYEL ACTO 3 : iden KAPPEL ACTO)<br>
3-ERIPFEL ACTO 3 = (KAPYEL ACTO 3 : iden KAPPEL ACTO)<br>
2-ECNI** Pour donner droit d'accès au mode installateur, un code utilisateur de niveau \*6 ou MANAGER doit entrer son code et activer l'option 48=**ACCES INSTALLATEUR**. Ceci active une période de 5 minutes durant laquelle une simple *d*abulation du code installateur fournit un accès au mode installateur sans causer une alarme d'autoprotection. Une fois que l'on a eu accès au mode installateur, il n'y a plus de limite temporelle sur la période d'accès.

Si l'option **Mode installateur** n'a pas été activée, ou si le code n'a pas été entré dans la période des cinq minutes, le code installateur  $\dot{d}^2$ a pas d'effet.

Si le code installateur est programmé sans #, il n'est pas nécessaire d'activer l'option 48. Le code installateur doit être entré deux fois de suite. La première entrée lance une alarme d'autoprotection, la seconde l'annule (Galaxy 60&500).

**NOTE** :. Le code installateur est le seul habilité à affecter un # sur son code. Après que le # ai été affecté au code installateur, vous ne pourrez plus modifier le #, cette fonction sera donc irréversible.

# **49 ARMEMENT PERMANENT**

**Galaxy 512**

Cette option permet d'armer le système et empêche son désarmement jusqu'à la date et l'heure spécifiée par l'utilisateur. Seuls les utilisateurs de niveau \*6 avec accès à tous les groupes ont droit d'accès à cette option.

Pour **accéder** au menu de cette option, il faut que le paramètre **51/40=ARM.Permanen.** soit actif  $(E=1)$ . Le niveau d'accès de cette option ne peut être modifié en utilisant l'option **68=ACCES MENU.**

> **47=ACCES DISTANT 48=ACCES INSTALLATEUR 49=ARMEMENT PERMANENT**

REPRODUCTION INTERDITE  $-20$  - copyright © SEPTAM 2000

**GUIDE DE L'INGENIEUR GALAXY**<br>
Fin selectionnant cette option, l'utilisate<br>
(jour/mois/année) et Pheure de bloenge (heure du poste une selection du poste une selection du public, via technique dont lengteurs d'une contrat En sélectionnant cette option, l'utilisateur est invité à entrer la **Date de blocage** (jour/mois/année) et **l'heure de blocage** (heure et minute) quand la centrale sera dévertouillée. Le système demande alors l'entrée d'un code utilisateur (de niveau 3 ou plus) pour confirmer l'heure et la date entrées par le code utilisateur de niveau 6. Pour confirmer l'heure et la date tabuler la touche **A** (**A=OUI**). Pour rejeter la programmation taper **B** (**B=NON**). Si la touche **ESC** est pressée ou si un time-out se produit, on quitte l'option.

Une fois que l'utilisateur a confirmé la **date** et l'heure, le système démarre immédiatement l'armement. Si l'option du menu 66/1/4=**TEST OBLIGAT.** est active, toutes les zones doivent être vérifiées comme étant opérationnelles, en ouvrant et fermant chacune d'elles.

Ceci active la sortie test vibration pour un test préalable de toutes les zones **Vibrations** avant l'armement du système. Une fois armé, tous les codes sont bloqués jusqu'à la date et l'heure programmées dans l'option. Le système ne peut être désarméers manuellement.

Durant la période d'armement permanent, toutes  $\mathcal{O}_{\text{les}}$  sorties programmées en **70=LOCKOUT** sont actives. Une fois la date d'armement permanent expirée, les codes sont réactivés. Le système peut alors être désarmé manuellement.

Pendant la période d'armement permanent, le système réarme indéfiniment. En réarmant toutes les zones ouvertes ou en alarme deux fois consécutives sont éjectées si elles sont éjectables.

Si une alarme se produit et si le paramètre **40=ARM Permanen.** est mis à **2=DB CODE>2**, entrer un code valide ayant accès à **t**ous les groupes désarmera le système avant que la période d'armement permanent soit expirée.

**NOTE** : Après un avertissement, les ystème supprime toute période d'armement permanent pour donner un moyen d'y mettre fin.

**49=ARMEMENT PERMANENT**

# **6e PARTIE : INSTALLATEUR®1**

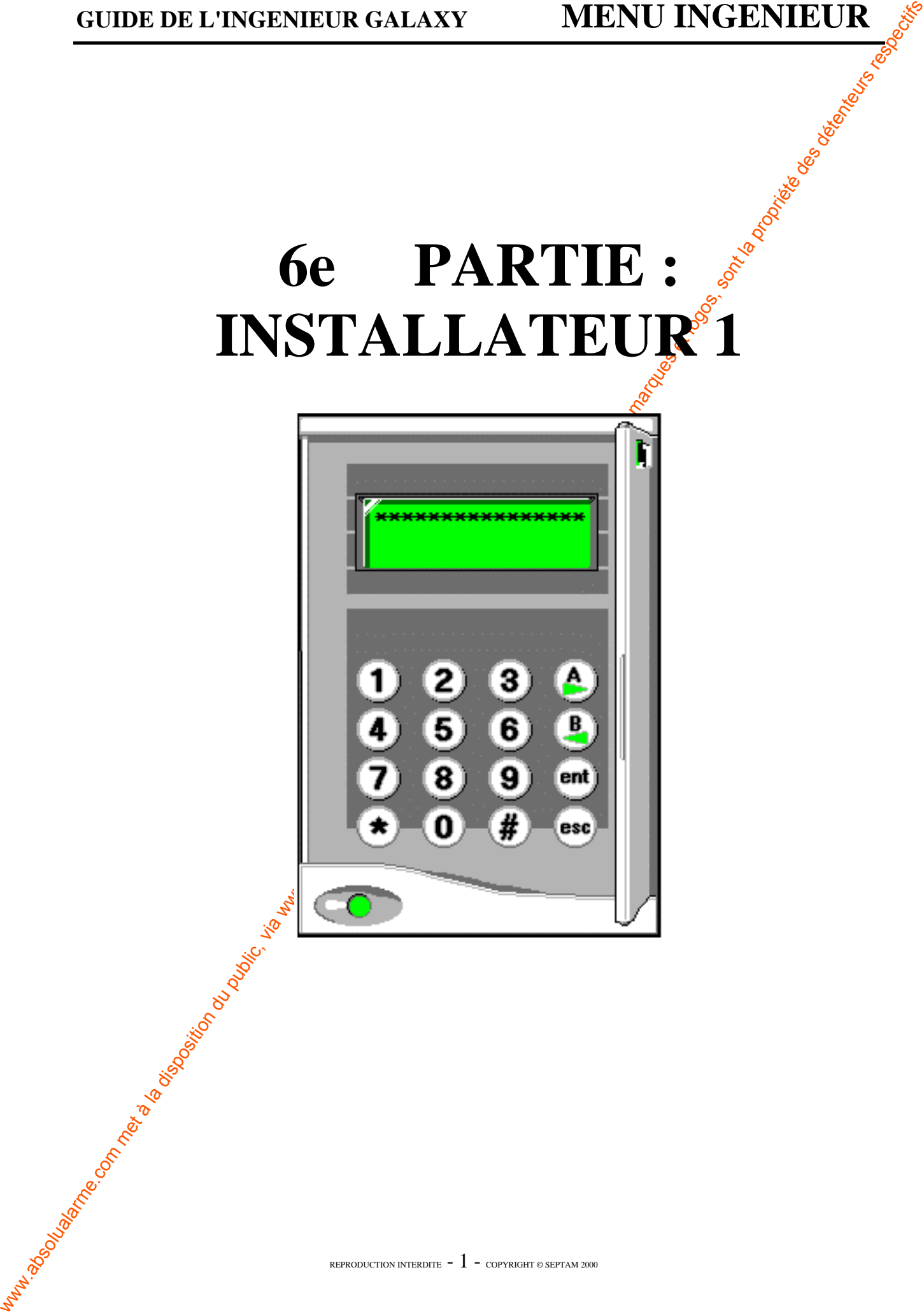

# **51 PARAMETRES Galaxy 8, 18, 60, 500&512**

Cette option définit tous les paramètres concernant le fonctionnement générale de la centra GALAXY.

(Les valeurs programmées en usine sont appelées « valeur par défaut ».)

Lorsque l'option 63=GROUPE et MAX/1=SELECT.GROUPE=ACTIVE, alors certains paramètres sont à attribuer pour chaque groupe.

Dans ce cas, la validation par ENT du paramètre indique "A(1-8) Groupe"(jusqu'à D8 pour une Galaxy 512).

**SUPRAINETRES**<br>
SE PARAMETRES |<br>
COL XVI, solution du la disposition du public, via www.docalarme.com, de la documentation du public, via were<br>
La solution de la disposition du public, via were dessented and the latter of Les touches de défilement permettent la sélection du groupe, (la touche A sert à augmenter les valeurs attribuées au paramètre et la touche B sert a les baisser ). Pais, pour fixer le paramètre, taper ENT.

# **TABLEAU DES PARAMETRES DISPONIBLES EN FONCTION DES MODELES**

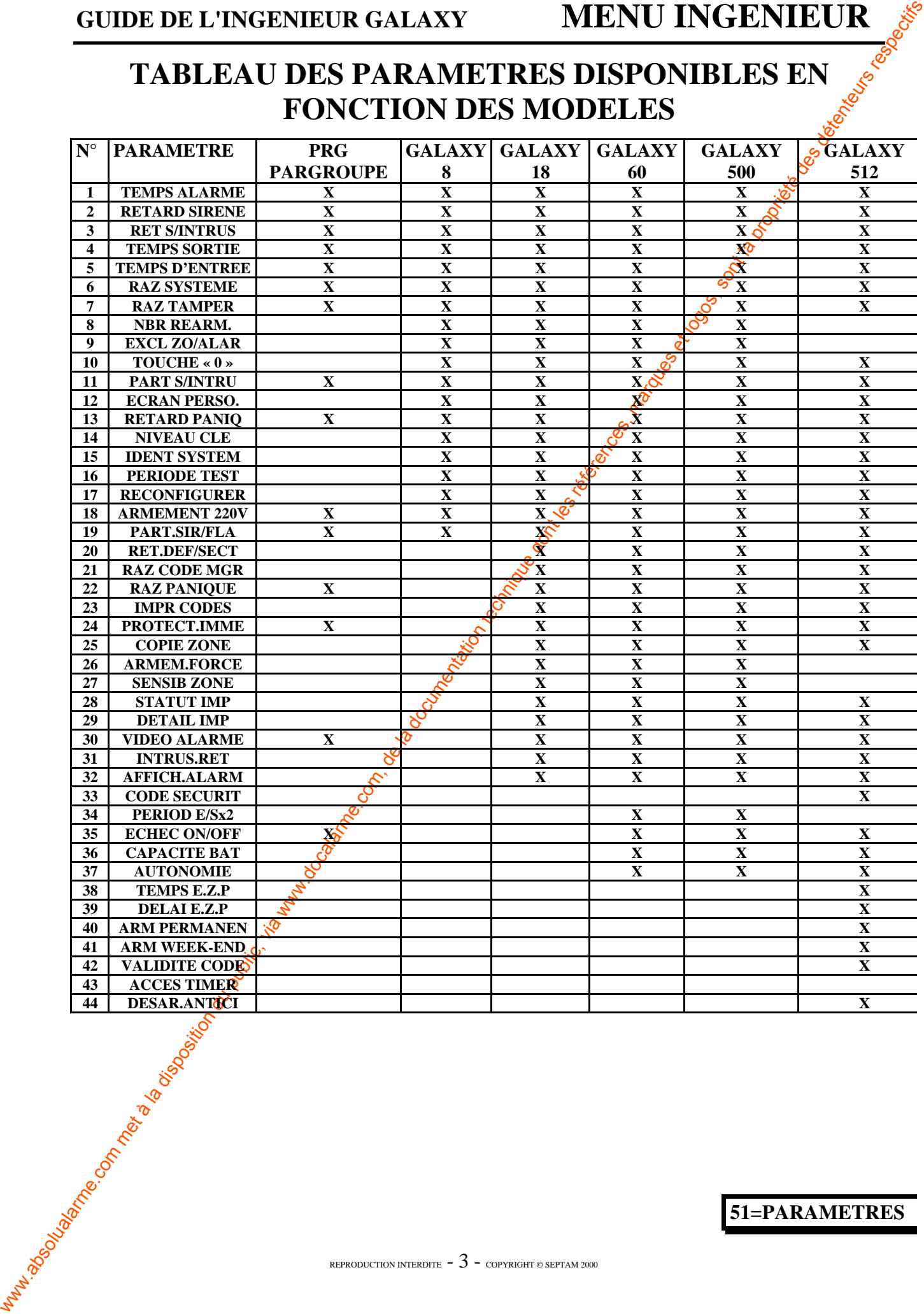

#### **51=PARAMETRES**

# **TYPES DE PARAMETRES**

#### **01-TEMPS ALARME.**

Programmation de la durée d'activation des sirènes (de 0 à 30 minutes) (défaut  $\frac{1}{6}03$ Lorsque la valeur est 0, la durée est infinie.

La durée d'activation est programmable séparément pour chaque groupe.

#### **02-RETARD SIREN.**

Paramètre permettant de retarder l'action des sirènes. Le retard est programmable de 0 à 20 minutes (par défaut : 00). Le retard est programmable séparément pour chaque groupe. *Ce retard est annulé lorsqu'un défaut MODULE TELECOM OU BUS apparaît.*

**03-RET S/INTRUS. (retard sortie intrusion).**

**GUIDE DE L'INVERSION.** COMENT CONTREUR CALAXY MUNITIVES TREES INTERFERENT CONTREUR CONTREUR CONTREUR CONTREUR CONTREUR CONTREUR CONTREUR CONTREUR CONTREUR CONTREUR CONTREUR CONTREUR CONTREUR CONTREUR CONTREUR CONTREUR CO Paramètre permettant de retarder l'excitation de la ou des sortie(s) programmée(s) avec la fonctionnalité 04=INTRUSION. Le retard est programmable séparément pour chaque groupe de 0 à 300 secondes (par défaut : 60s).Ce retard permet à l'utilisateur de bénéficier d'un temps d'entrée, mais seulement sur les fonctions de dernière issue (FINALE, ENTREE, et SORTIE).

Si \* est tapée avec le retard, la sortie INTRUSION sera active au moment de l'alarme et sera stoppée si un code utilisateur est tabulé pendant le retard. Sinon, la sortie INTRUSION reste active jusqu'à l'utilisation du code MANAGER où d'un code pouvant effectuer un RAZ SYSTEME.

Ce paramètre est programmable séparément pour chacun des groupes.

#### **04-TEMPS SORTIE.**

C'est la temporisation de sortie. Programmé de 0 à 300 secondes, ce temps permet de sortir sans mettre le système en détection (voir fonction SORTIE). La valeur par défaut est 60 secondes. La temporisation de sortie est programmable séparément pour chaque groupe.

Lorsque la valeur 0 est entrée, celle-ci correspond à **un temps infini**. Cette valeur est normalement utilisée avec une zone 52/08=BOUT POUS pour terminer la procédure d'armement et avec une zone ENTREE pour commencer la procédure de désarmement.

La temporisation est  $\frac{2}{3}$ rêtée lorsque l'utilisateur a activé la fonction 52/01=FINALE ou 52/08=BOUT POUS pour une sécurité renforcée.

**NOTE** : Si le système est programmé en AUTOSET avec une valeur de temporisation 0, il arme instantanément le système sans avoir à activer le bouton poussoir.

#### **ARMEMENT DE PLUSIEURS GROUPES** :

Ce paramètre peut être assigné avec des valeurs différentes pour chaque groupe. Si plusieurs groupes s'arment, la temporisation la plus longue sera retenue comme référence.

#### **05-TEMPS ENTREE.**

**GUIDE DE L'INGERITEUR GALAXY MENU INGERITEUR (CALAXY CHE CALAXY CHE CALAXY CHE CALAXY CHE CALAXY CHE CALAXY CHE CALAXY CHE CALAXY CHE CALAXY CHE CALAXY CHE CALAXY CHE CALAXY CHE CALAXY CHE CALAXY CHE CALAXY CHE CALAXY CH** C'est la temporisation d'entrée. Programmé de 0 à 300 secondes, ce temps permet d'antrer et de stopper le système sans le mettre en détection. La valeur par défaut est de 60 secondes (0 correspond à un temps infini). La temporisation d'entrée est programmable séparément pour chaque groupe.

**N.B.** : Une zone programmée avec la fonction 01=FINALE et avec l'attribut  $\ddot{\mathbf{x}}$  doublera le temps d'entrée pour cette zone.

#### **06-RAZ SYSTEME.**

Permet de programmer le niveau du code,  $0$  à 7, qui peut ré-initialiser le système après une alarme due à une intrusion. Par défaut, le niveau est 6.

Ce paramètre peut être programmé pour chaque groupe.

#### **07-RAZ TAMPER.**

Permet de programmer le niveau du code, (0 à 7) qui peut ré-initialiser le système lors d'une alarme due à une autoprotection. Le niveau par défaut est le niveau 6.

Ce paramètre peut être programmé pour chaque groupe.

#### **08-NBR REARMEM. (nombre de réarmement).**

Programmation du nombre de tentatives de réarmement du système (de 0 à 9), après une alarme (à la fin du temps d'action des sirènes). La valeur par défaut est 3 qui correspond à des essais infinis, les sorties sujettes au réarmement sont stoppées à la fin de la temporisation des sirènes et suivent alors les tentatives de réarmement.

Le nombre de réarmement est programmable séparément pour chaque groupe.

# **ATTENTION LA VALEUR 9=REARMEMENT INFINI.**

Les zones qui sont ouvertes à la fin du temps doivent être éjectables (Attribut exclusion activé); le réarmement va exclure  $c \neq s$  zones y compris l'autoprotection.(Voir 52=PROG.ZONES)

NOTE : Si une zone ouverte n'est pas éjectable le système ne pourra pas réarmer.

#### **09-EXCL ZO/ALAR (exclusion zones en alarme).**

Après une alarme, lorsque ce paramètre est activé, le réarmement isole toutes les boucles qui ont été en détection. Par défaut, ce paramètre est désactivé.

Ce paramètre est programmable séparément pour chaque groupe.

## **(OPTION NON DISPONIBLE SUR GALAXY 512).**

#### **10-TOUCHE "0".**

La touche 0 du clavier peut être utilisée comme zone FINALE ou comme le BOUT.POUS. De ce fait, lors d'une mise en service du système, la tabulation de la touche  $0 \sqrt{2}$ rmera définitivement le système si ce paramètre est actif. Par défaut, la touche 0 est activée.

#### **11-PART S/INTRU (partiel sans les intrusions).**

Le paramètre est programmable de 0 à 2 :

**GUIDE DE L'INVERNIEUR GALAXY MENU INGENIEUR ACCONOMIC CONTROLLATION**<br>
La disposition du disposition du public du public du public du disposition de la disposition de la disposition de la disposition de la disposition de En option 1 : Permet de désactiver la ou les sortie(s) INTRUSION quand le système est armé en mode partiel. Cependant, les sorties restent en fonctionnement dans le cas où le système est totalement armé (par défaut : désactive). Les retards sirènes sont annulés. Ceci est normalement utilisé pour empêcher le dialogue entre un transmetteur et un centre de télésurveillance.

Ce paramètre est programmable séparément pour chaque groupe.

En option 2 : (SIA), les informations envoyées vers le superviseur WINGALAXY ne sont pas transmises.

#### **12-ECRAN PERSO (écran personnalisé).**

Ce paramètre permet de personnaliser les afficheurs des claviers.

La validation de ce paramètre donne la possibilité de modifier la ligne du haut (Taper 1) ou la ligne du bas (Taper 2). Une fois que la ligne à modifier est sélectionnée, il suffit d'écrire le texte désiré, soit à partir des lettres qui s'affichent sur la seconde ligne, sélectionnables avec les touches de défilement, soit directement en tapant le code des lettres (cf. annexe A), soit encore en utilisant les mots mémorisés dans la bibliothèque, sélectionnables par leur numéro.

- # : Permet de sélectionner les lettres minuscules ou majuscules, ou la bibliothèque de mots.
- \* : Permet d'effacer les caractères.
- ESC : Termine la programmation.
- A B : Permet de sélectionner les caractères de l'alphabet et faire des mots.
- ENT : Permet de sélectionner la position des lettres de l'alphabet

REMARQUE : L'afficheur est inactif lorsque le système est **totalement** armé.

#### **13-RETARD PANIQ.**

Programmation d'un délai de 1 à 60 secondes, avant l'activation d'une sortie PANIQ lors du déclenchement d'une zone RET-PANIQ ou PA RET/SIL. Par défaut, le délai est de 60 secondes. Ce paramètre est programmable séparément pour chaque groupe.

### **14-NIVEAU CLE.**

Ce paramètre permet d'attribuer un niveau (0 à 6) à une zone programmée avec la fonction de zone 09=CLE. Quand un niveau est programmé, une zone 09=CLE peut ré-initialiser le système, en cas d'alarme due à une intrusion, une détection de type panique, ou encore une autoprotection, et en fonction du niveau de ré-initialisation programmé dans les paramètres. (Par  $\text{defau}$  $\mathbf{\hat{E}}$ : 6).

#### **15-IDENT. SYSTEM (identification système).**

Ce paramètre permet d'identifier l'installation par deux chaînes de caractères : 1=Ident. Système (identification par 8 caractères).(ex : nom du programmeur) 2=Locali. Central (message de 16 caractères).

Le principe de la saisie des messages est identique au paramètre 12=ECRAN DEDICA.

#### **16-PERIODE TEST.**

Programmation du nombre de jours  $(0 \text{ à } 14)$  correspondant à la mise  $\hat{a}$  surveillance des zones. Le nombre de jours par défaut est : 7 jours (cf. option 55=ZONES EN TEST). Si des zones sont actives dans l'option (55), alors il est impossible de modifier le nombre de jours.

#### **17- RECONFIGURER.**

Ce paramètre reconfigure le système sans nécessité de déconnexion par rapport au secteur.

**GUIDE DE L'INVERNIEUR GALAXY MENU INGERVIEUR (SALAXY ABCORDINE COM CONTROL)** (S. pouvante par des la disposition du public, de la documentation du public, de la disposition du public, de la documentation du public, de la La sélection de ce paramètre génère un message de confirmation de la reconfiguration. La validation de ce message engendre un message d'attente [Configuration Patience s.v.p.]. La reconfiguration dure quelques secondes. Dès que la recontiguration est terminée, l'afficheur reprend l'affichage du mode utilisateur. Le système est alors sorti du mode ingénieur.

La reconfiguration prend en compte les modules  $\frac{1}{N}$  le bus, et génère une alarme dans le cas où ils ne sont pas trouvés ou si une autoprotection est détectée, le système annoncera *ALARMES EN COURS.*

#### **18-ARMEM<->220v**

Empêche une mise en service du système lorsque la tension secteur est non présente, et que le système travail sur batterie, ou que le système détecte une erreur de communication. La mise en service est alors impossible tant que le problème n'est pas résolu. Par défaut ce paramètre est inactif.

#### **19-PART.SIR/FLA (partiel sirène/flash).**

Permet à l'ingénieur d'empêcher l'activation des sorties de type SIRENE et FLASH quand le système est armé partiellement. Par défaut, ce paramètre est actif.

Ce paramètre est programmable séparément pour chaque groupe.

Lorsque ce paramètre est à 0, les sirènes et les flashs seront activés même si le système est armé partiellement.

**NOTE** : Les sorties BUZZER E/S et INTRUSION ne peuvent pas être affectées à ce paramètre.

#### **20-RET. DEF SECT (retard défaut secteur)** (non disponible sur GALAXY 8).

Permet de retarder de 0 à 50 minutes l'activation des sorties programmées avec la fonction 14=DEF.SECT. (Par défaut ce temps est de 10 minutes). Ce retard permet un éventuel retour du secteur avant l'alerte.

Ce paramètre est programmable séparément pour chaque groupe.

#### **51=PARAMETRES**
### **21-RAZ CODE.MGR (RAZ code manager)**(non disponible sur GALAXY 8&512).

Ce paramètre ne doit être utilisé que dans le cas où le code manager est perdu ou doit être remplacé. La validation de ce paramètre initialise immédiatement le code manager à 1234.

*ATTENTION : L'ancien code manager est effacé.*

### **22-RAZ PANIQ.(non disponible sur GALAXY 8).**

Permet de programmer le niveau du code, 0 à 7, qui peut réinitialiser le système lors d'une alarme due à une PANIQUE (par défaut, le niveau est 6).

Ce paramètre est programmable séparément pour chaque groupe.

### **23-IMPR.CODES** (impression des codes)(non disponible sur  $GALAXA^{\mathcal{G}}8$ ).

Autorise le MANAGER à imprimer tous les codes utilisateurs. Par défaut, l'autorisation est inhibée.

### 24-PROTEC.IMME (protection immédiate)(non disponible sur GALAXY 8).

**GUIDE DE L'INGENIEUR GALAXY MANU INGENIEUR (2000)** SE CODE MELI CALAXY 86.12.<br>
Cui public unit du public qualitation de commentation du public, via web a la disposition du public, via web a la disposition de la dispositi Lorsque ce paramètre est actif, les zones autres que les zones <FINALE>, <ENTREE>, <SORTIE> et <BOUT.POUS> (ou SECURITE FINAL \*ou FINAL PARTIEL quand elles sont provisoirement comme une zone  $FINAL$ ) causeront une alarme complète en cas de détection lors de la temporisation de sortie. Dans le cas contraire les zones type INTRUSION ou autres relanceront la temporisation à chaque déclenchement.

Par défaut, ce paramètre est inactif.

Ce paramètre est programmable séparément pour chaque groupe.

### **GALAXY 512**

Si ce paramètre est actif, lorsque l'armement automatique (AUTOSET) armera le système, il déclenchera immédiatement les alarmes, alors que si il est inactif, un signal d'urgence sera émis par le buzzer. Si des zones sont ouvertes à la fin du temps programmé au paramètre 51/35=ECHEC.ON/OFF, les sorties programmées en 40=ECHEC ON seront activées.

### **25-COPIE ZONES** (non disponible sur GALAXY 8).

Ce paramètre copie les fonctionnalités d'une zone sélectionnée.

Pour ce faire, valider le paramètre 25 puis revalider le message de mise en garde, sélectionner ensuite da zone étalon (DEBUT COPIE) à copier pour dupliquer toutes celles qui suivent jusqu'à (FIN COPIE), et valider. Pour quitter la programmation appuyer sur **esc**. Pour sélectionner les zones à copier, utiliser les touches  $A$  et  $B$ .

### **26-ARMEM.FORCE (Armement forcé)**(Non disponible sur GALAXY 8&512).

**GUIDE DE L'INGERITEUR GALAXY MENU INGERITE COM COMENDENT (ENERGENTS COMENDENTS)**<br>
1.4-ARMENETS (CE) SE commentation du public du public du public, via SASS (SE)<br>
1.4-ARMENETS (SE) commentation du public du public du publ L'ingénieur autorise ou non par ce paramètre l'utilisation de l'armement forcé (option 14=ARMEM.FORCE). Si ce paramètre est à 1, l'utilisateur peut forcer l'armement et éjecter les zones exclues qui sont ouvertes au moment de l'armement.

*1=autorisation, 0=pas d'autorisation, par défaut : 0.*

**NOTE** : Il est recommandé que les zones FINAL, ENTREE et BOUT.POUS aient leur attribut d'exclusion désactivé.

### **27-SENSIB. ZONE (Sensibilité des zones)** (Non disponible sur GALAXY 8).

Programmation du temps de réponse des zones entre 60 et 1000 millisecondes (1 seconde). La valeur par défaut est 300 ms. La tolérance d'erreur est de  $20\frac{m}{50}$ s

### **28-STATUT IMP. (impression au "fil de l'eau")** (non disponible sur GALAXY 8).

Si ce paramètre est égal à 0=DESACTIVE alors l'impression est effectuée sur demande (dès connexion d'une imprimante) avec les commandes d'impression.

Si ce paramètre est égal à 1=ACTIVE, une imprimante  $\frac{d}{dt}$  être connectée en permanence afin d'imprimer les événements dès qu'ils apparaissent (impression au "fil de l'eau").

Par défaut, ce paramètre est égal à 0=DESACTIVE.

Pour les événements à imprimer, voir l'option 51/29=DETAILS IMP.

**NOTE** : Si la valeur est 1, les événements historiques et les autres options ne sont pas imprimés à la demande de l'utilisateur. Ce paramètre doit être à 0 pour qu'il y ait impression.

### **29-DETAILS IMP. (éléments à imprimer)**(hon disponible sur GALAXY 8).

Dans le cas où l'imprimante est $\partial$ N LINE (paramètre 28=STATUT.IMP=ACTIVE), ce paramètre définit le type d'informations imprimées au "fil de l'eau". Par défaut, ce paramètre est égal à :

0=impression de base (armement, désarmement, alarmes) (par défaut).

1=impression totale excluant les MAXs (armement, désarmement, alarmes, modifications, détails techniques ;etc...).

 $2 =$ impression totale incluant les MAXs.

3=Impression MAXs seuls.

**NOTE** : Si la valeur est à 1, alors tous ces événements sont enregistrés dans l'historique. Si<br>la valeur est à 2, il n'ava pas d'enregistrement dans 25=HISTORIQUE PORTE la valeur est à 2, il n'y a pas d'enregistrement dans 25=HISTORIQUE PORTE

### **51=PARAMETRES**

#### **30-VIDEO-ALARME.**

Détermine le nombre de détections nécessaire à une zone programmée 28=VIDEO. Ce paramètre est réglable de 1 à 9 détections, la valeur par défaut est 2. Cette valeur est fixée à 2 sur la Galaxy 8. Le compteur de détection des zones vidéos est mis à 0 lorsque le système est désarmé.

**NOTE** : La détection de ces zones engendre une incrémentation du compteur. Ce paramètre est programmable séparément pour chaque groupe.

### **31-INTRUS.RET.(intrusion retardée)** (non disponible sur GALAXY 8).

**GUDE DE L'INGENIEUR GALAXY MENU INGENIEUR AN ARTIST (DE CALACTER PRODUCT)** CA public, via Com, de disposition du public, via voie proprietoire de la disposition de la disposition de la documente de la documentation du pu Détermine le temps de détection nécessaire consécutif à une zone programmée avec la fonction 30=RET.DETEC.(détection retardée) pour déclencher l'alarme. Le temps est réglable de 0 à 3000 secondes (50 minutes) et est programmable séparément pour chaque groupe. Par défaut, ce paramètre est 60 secondes. Si il y a une deuxième détection sur *d*ie autre zone, le temps de la première détection sera pris en compte. Ce paramètre est programmable séparément pour chaque groupe.

### **32-AFFICH.ALARM.**(non disponible sur GALAXY 8).

Permet d'activer l'affichage immédiat de la zone en alarme sur les écrans des claviers Galaxy sans nécessité de tabuler un code ou d'utiliser une clé. Par défaut, ce paramètre est inactif.

0-Les alarmes seront affichées lorsqu'un code valide sera tabulé.

1-Les alarmes seront affichées immédiatement sans la tabulation d'un code.

**NOTE :** Cette option n'est valide que si le site n'est pas totalement armé sur tous les groupes.

### **33-CODE SECURIT. (code aléatoire).**

### **Non disponible sur GALAXY 8,18,60,500&512.**

### **34-PERIO.E/Sx2 (période entrée/sortie x2)**(non disponible sur GALAXY 8&18).

Permet de doubler les temps d'entrées/sorties, le temps de scrutation des claviers, le nombre de codes erronés, pendant une période de 0 à 14 jours (par défaut : 0). Ce paramètre est à utiliser pour des nouveaux *utilisateurs* qui ne connaissent pas encore le système. Lorsque la période programmée est terminée, le système retrouve son fonctionnement normal.

### **Galaxy 512**

Elle possède  $\frac{1}{32}$  groupes; ils sont affichés sur le clavier par sous-groupes de 8, divisés en A, B, C, ou D. On peut afficher chaque sous-groupe en tabulant sur les touches A ou B.

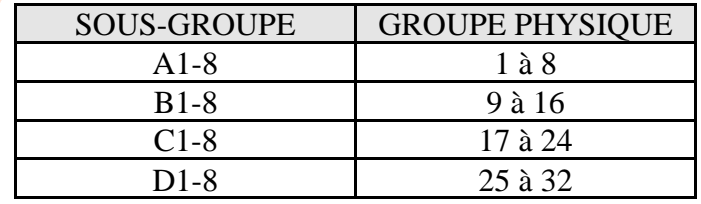

### **51=PARAMETRES**

### **35-ECHEC ON/OFF** (non disponible sur GALAXY 8&18).

**GUIDE DE L'INGERITEUR GALAXY MENU INGERITEUR SECULARMENT UNE COMPTAIN CONTRACTES (COMPTAIN AND ART COMPTAIN CONTRACTES COMPTAIN CONTRACTES COMPTAIN CONTRACTES (COMPTAIN CONTRACTES DESCRIPTIONS) (COMPTAIN CONTRACTES DESCR** Ce paramètre permet de régler le temps d'attente entre 0 et 600 secondes avant l'activation d'une sortie programmée avec la fonctionnalité 40=ECHEC ON en cas d'échec, de la prise en service. Le début du temps d'attente correspond au lancement de la temporisation de sortie. Le paramètre est programmable groupe par groupe.

Par défaut, le système déclenchera les sorties ECHEC ON si le système n'est toujours pas en service au bout de 360 secondes.

**NOTE** :Le temps commence à décompter lors de l'armement du système.

### **36-CAPACITE BAT.**(non disponible sur GALAXY 8&18).

Fixe la valeur en Ah (par défaut : 0) de la ou des batterie(s) installée(s) sur les différentes alimentations de l'installation. Ce paramètre permettra à la centrale de calculer les temps d'autonomies et les temps de charge des batteries.

**REMARQUE** : Ce paramètre n'est valable que si vous utilisez dès alimentations/Rio : SMART 03

**37-AUTONOMIE** (non disponible sur GALAXY 8&18).

Permet de régler en heure de 0 à 99 min. ( $\beta$ ar défaut : 0), le temps d'autonomie des batteries avant le déclenchement des sorties 15=DEFBATT.

REMARQUE : Ce paramètre n'est valable que si vous utilisez des alimentations/Rio : SMART 03. Si le temps d'autonomie des batteries dépasse le temps de marche des batteries calculé par le SMART 03, le message "autonomie basse" est affiché sur le clavier.

**38-TEMPS E.Z.P (temps d'exclusion de zone permanente)** (Galaxy 512 uniquement).

Ce paramètre détermine la période de temps avant que la zone sélectionnée de type EZP(1, 2, 3 ou 4) soit exclue, une fois que le code EZP est entré (code utilisateur d'index 188 à 197). Le temps est programmable de 0 à  $30\frac{\text{m}}{\text{m}}$ inutes. Par défaut cette durée est 5 minutes.

**39-DELAI E.Z.P (délai de l'exclusion de zone permanente)** (Galaxy 512 uniquement).

Ce paramètre détermine la **période** d'exclusion de la zone EZP après avoir rentré le code EZP (code utilisateur d'ameter 188 à 197). Le délai est programmable entre 1 et 90 minutes (par défaut 30).

**40-ARM.PERMANEN.** (Galaxy 512 uniquement).

Ce paramètre est utilisé pour activer ou désactiver le menu de l'option 49=ARM.PERMANEN. **:**

Ce paramètre peut être armé par l'une des options suivantes :

### **51=PARAMETRES**

 $\cdot$  0 :Désactivé (par défaut) : Les menus de cette option ne sont pas disponibles pour l'utilisateur; le message **OPTION NON DISPONIBLE** est affiché.

• 1 : Activé : L'ARM.PERMNEN empêche le système  $\ddot{\mathcal{C}}$ d'être manuellement désarmé jusqu'à ce que le temps LOCKOUT soit expiré (voir option 65=TIMER).

• 2 : DB CODE>2 : Suivant une activation d'alarme 2 codes de niveau 2 (ou de niveau supérieur) assigné à tous les groupes peuvent désarmer le système avant que le temps LOCKOUT expire.

#### **41-ARM.WEEK-END** (Galaxy 512 uniquement).

Ce paramètre est utilisé pour armer ou désarmer les menus  $\hat{\mathcal{R}}$  l'option 45/4=CONT. CALENDRI/ARM.ANT. Si ce paramètre est programmé à 1 l'installateur peut programmer un jour/semaine et l'utilisateur peut autoriser l'ARM.WEEK.END. Si **ce** paramètre est programmé à 0 (par défaut=désactive) le message OPTION NON DISPONIBLE est affiché.

**42-VALIDITE COD.** (Galaxy 500&512 ).

**GUIDE DE L'INGENIEUR GALAXY MENU INGENIEUR public, au complete de la documentation du public, via autoritation du public, via met à la documentation du public, via where the system of the system of the system of the syst** Ce paramètre défini la période d'expiration d'un code utilisateur attribué à la VALIDITE CODE (voir option 42=CODES). Ce paramètre VALIDITE CODE est programmable sur une plage de valeur comprise entre 0 et 12 mois qui est par défaut 0.Le code secret utilisateur programmé doit être changé avant que le mois se termine. En rentrant un code utilisateur en fin de droit une alerte est donnée pour programmer un nouveau code pour l'utilisateur.

La période de ce message d'alerte est déterminée par l'option 42/2=VALID.CODES.(par défaut cette valeur est 0, cela veut dire que même au delà d'une expiration les codes resteront valables.

### **43-ACCES TIMER (Galaxy 500&5120).**

### **OPTION NON DISPONIBLE.**

44-DESAR.ANTICI. (Galaxy 5<sup>42</sup> uniquement).

Ce paramètre détermine la durée en minute permettant un désarmement manuel du système lorsque l'option 45/2=DESARM.ANTICI est activée et que la centrale est armée en LOCKOUT. La plage temporelle est comprise entre  $0$  et 240 minutes, par défaut  $0$ 

### **51=PARAMETRES**

REPRODUCTION INTERDITE  $-12$  - copyright © SEPTAM 2000

## **GUIDE DE L'INGENIEUR GALAXY MENU INGENIEUR**

### **52 PROG. ZONES**

(programmation des zones) **Galaxy 8,1860,500&** 

## **LISTE DES FONCTIONS ZONE DISPONIBLES EN FONCTION DES MODELES**

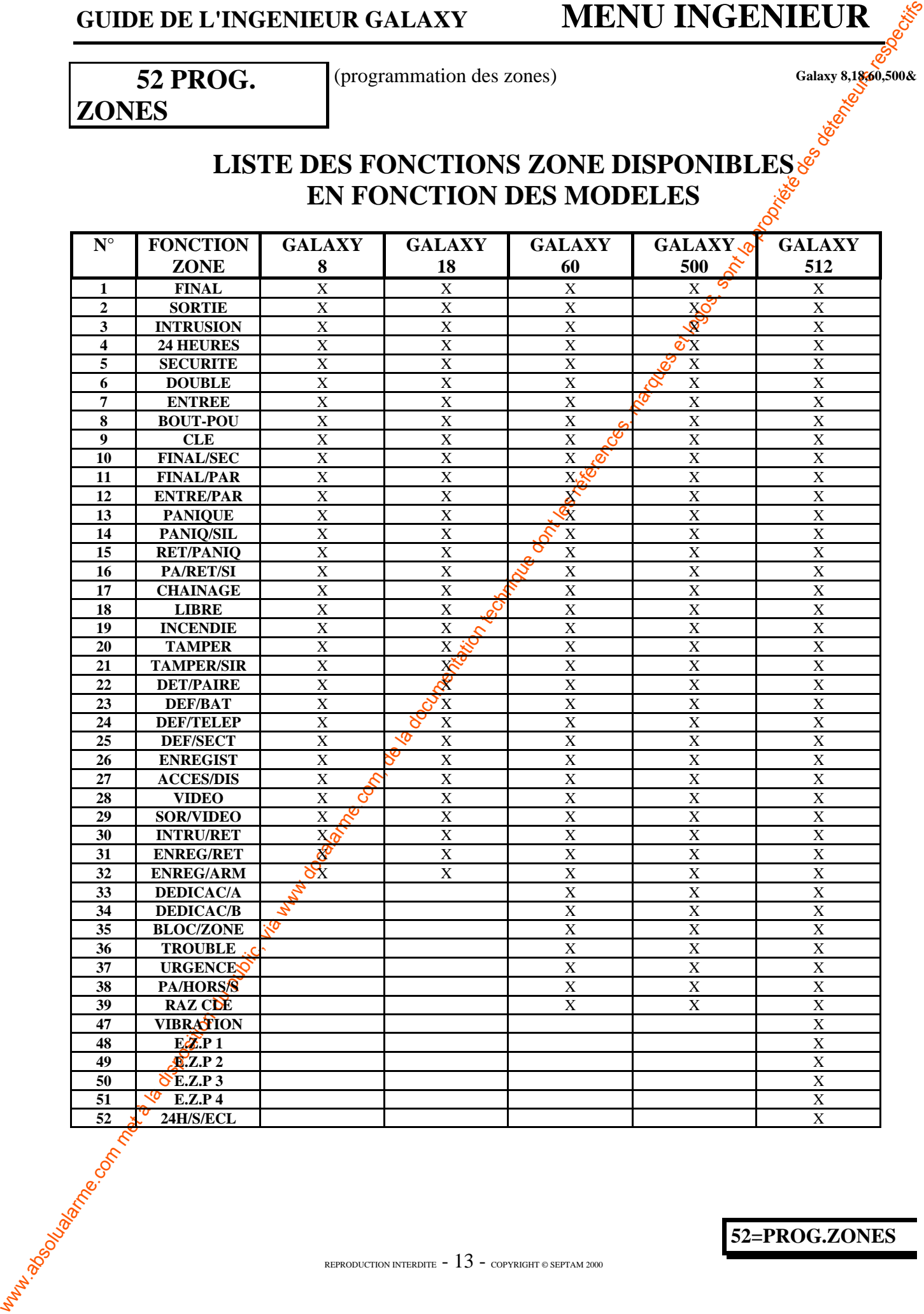

La validation de cette option affiche le  $N^{\circ}$  de la première zone, à savoir 1001 avec ses caractéristiques. Il s'agit alors de sélectionner la zone à paramètrer avec les touches de défilement, ou alors en tapant son adresse à deux chiffres (4 chiffres pour la Galaxy 500&512).

L'afficheur présente alors un menu de 6 attributs sélectionnables par les touches de défilement

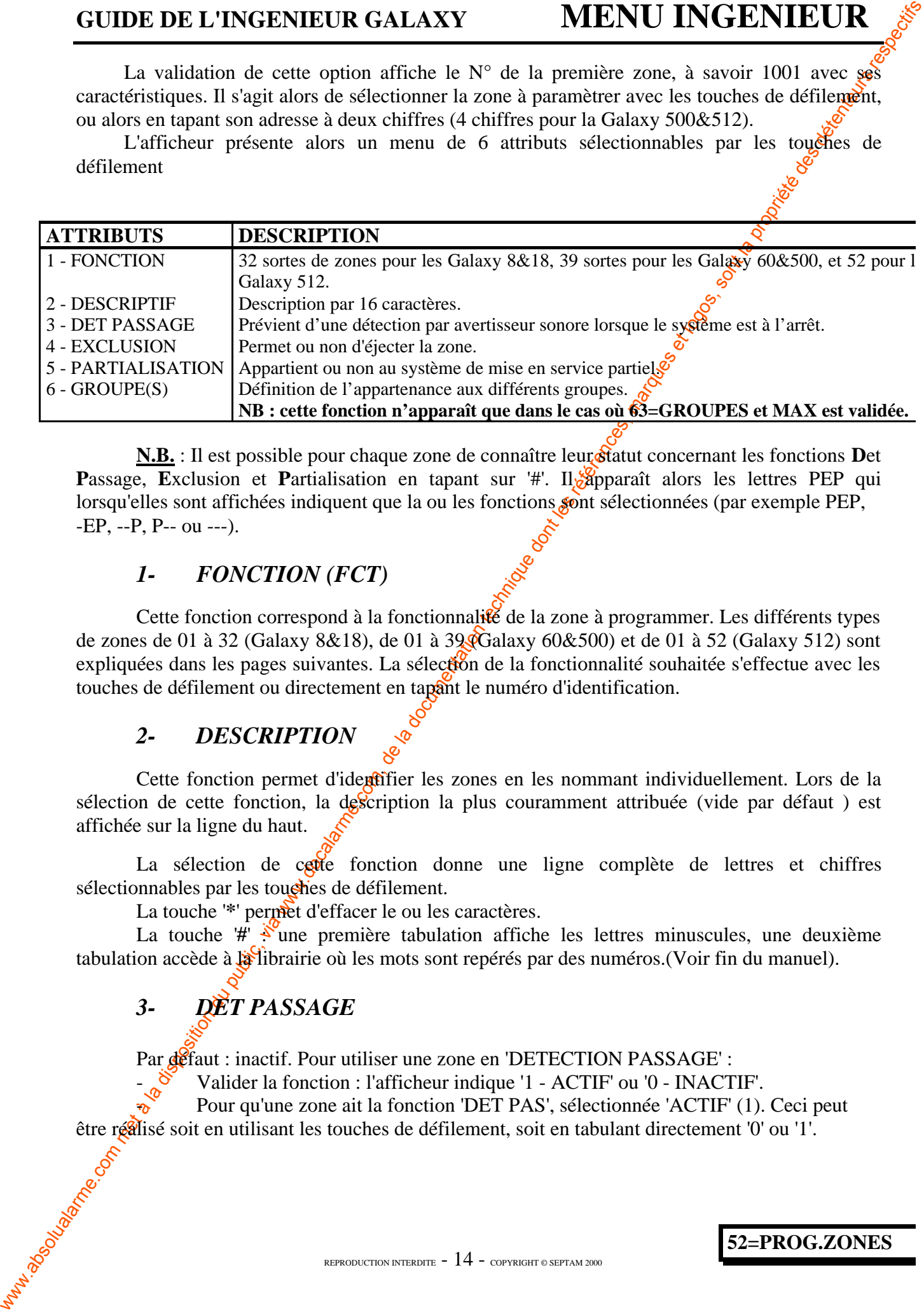

**N.B.** : Il est possible pour chaque zone de connaître leur statut concernant les fonctions **D**et **Passage, Exclusion et Partialisation en tapant sur '#'. Il apparaît alors les lettres PEP qui** lorsqu'elles sont affichées indiquent que la ou les fonctions sont sélectionnées (par exemple PEP, -EP, --P, P-- ou ---).

### *1- FONCTION (FCT)*

Cette fonction correspond à la fonctionnalité de la zone à programmer. Les différents types de zones de 01 à 32 (Galaxy 8&18), de 01 à 39 (Galaxy 60&500) et de 01 à 52 (Galaxy 512) sont expliquées dans les pages suivantes. La sélection de la fonctionnalité souhaitée s'effectue avec les touches de défilement ou directement en tapant le numéro d'identification.

### *2- DESCRIPTION*

Cette fonction permet d'identifier les zones en les nommant individuellement. Lors de la sélection de cette fonction, la description la plus couramment attribuée (vide par défaut) est affichée sur la ligne du haut.

La sélection de cette fonction donne une ligne complète de lettres et chiffres sélectionnables par les touches de défilement.

La touche '\*' permet d'effacer le ou les caractères.

La touche  $\sharp$  is une première tabulation affiche les lettres minuscules, une deuxième tabulation accède à la librairie où les mots sont repérés par des numéros. (Voir fin du manuel).

## *3- DET PASSAGE*

Par défaut : inactif. Pour utiliser une zone en 'DETECTION PASSAGE' :

- Valider la fonction : l'afficheur indique '1 - ACTIF' ou '0 - INACTIF'.

Pour qu'une zone ait la fonction 'DET PAS', sélectionnée 'ACTIF' (1). Ceci peut être réalisé soit en utilisant les touches de défilement, soit en tabulant directement '0' ou '1'.

### *4- EXCLUSION ZONE*

Par défaut : inactif. Cette fonction doit être validée (1=ACTIF) pour que la zone puisse être omise lors d'une mise en service, et lors de l'utilisation de l'option 11=EXCLUS.ZONES.

Pour valider EXCLUSION ZONE, procéder de la même manière qu'avec DET<sup>B</sup>ASSAGE.

Attention : Pour qu'une zone soit mise en test dans les différentes fonctions de test, il faut que ces zones soit programmées en EXCLUSION ZONE.

### **GALAXY 512 : Une seule zone est éjectable à la fois.**

### *5- PARTIALISATION*

Par défaut : actif. Cette fonction doit être validée (1= $\angle$ GTIF) pour que la zone puisse appartenir aux zones mises en marche lors de l'armement de la centrale avec l'option 13=ARMEM.PARTIEL.

Pour valider PARTIALISATION, procéder de la même manière qu'avec DET PASSAGE.

Les touches A et B peuvent être utilisées pour voir les différents états de cette fonction et appuyer sur 1 ou 0 pour sélectionner ces états. Ensuite appuyer sur **ent** pour valider la programmation.

### *6- GROUPE(S)*

Dans le cas où la centrale à bus GALAXY est programmée avec plusieurs groupes (option 63/1=SELECT.GROUPES=ACTIVE), cette fonction devient disponible et permet de définir l'appartenance des zones aux différents groupes.

Dans le cas contraire, cette fonction n'apparaît pas.

La validation de cette fonction affiche le numéro du groupe auquel appartient la zone.

Pour modifier le groupe d'appartenance, il faut utiliser les touches de défilement jusqu'à afficher le numéro du groupe requis, et valider par ENT.

### **Galaxy 512**

**GUIDE DE L'INGENIEUR GALAXY MENU INGENIEUR (ACTIF)** parque la nom met à la documentation du public, est commentation du public, via commentation du public, est commentation du public, est commentation du public, est comm La Galaxy 512 possède 32 groupes divisés en 4 blocs : A,B,C,D. En tabulant sur les touches A et B<sub>s</sub>il y a un défilement des groupes de A1 jusqu'à D8, valider le groupe avec la touche  $\frac{1}{50}$  ENT.

### **LE CAS DES ZONES**

**- 01=FINALE. - 03=SORTIE. - 07=ENTREE. - 08=BOUT.POUSSOIR. - 10=FINAL-SECURITE. - 11=FINAL-PARTIEL.**

### **Ces fonctionnalités de zones bénéficient de plusieurs attributs supplémentaires.**

**CAS DES ZONE OF CLEWITTUR GALAXY** MENU INGENIEURE LE CAS DES ZONES  $\frac{1.0-14 \text{ NMLP,}}{2.0-16 \text{ NMLP,}}$ <br>  $\frac{0.0-16 \text{ NMLP,}}{2.0-16 \text{ NMLP,}}$ <br>
Customablic de zone et longitume et logosluanteurs stribung approximation techniq Dans le cas où la zone est programmée en 01=FINALE, 03=SORTIE, 07=ENTREE, 08=BOUT. POUSSOIR, 10=FINAL-SECURITE ou 11=FINAL-PARTIEL, ajouter une \* lors de la programmation des groupes, permet une mise en service de groupes multiples préalablement sélectionnés. Pour ce faire, taper \*, et sélectionner les groupes à relier en tapant directement leur numéro.

**Remarque 1 :** Lorsque l'on veut retourner à l'étatinitial, pour changer de groupe de base; il faut effacer les groupes rajoutés(En tabulant sur le numéro du groupe). Une fois tous les groupes effacés (Il ne doit rester que le numéro du groupe en amont qui ne peut pas s'effacer), valider par ENT.

En retournant dans cette fonction vous pourrez voir que le groupe est revenu à son état initial et l'on peut maintenant commencer d'autres modifications.

Remarque 2 : Cette méthode permet, par exemple de générer une mise en service de plusieurs groupes à l'aide d'une seule zope FINAL. Cependant, dans le cas de l'entrée, seule la temporisation du groupe placée en amont de l'\* est lancée (ex :  $2*1234$ )=Temporisation groupe 2.

### **CAS ZONE 09=CLE**

Une zone 09=CLE pest mettre en service plusieurs groupes. Ceci se réalise par l'adjonction d'un \* lors de la programmation des groupes d'appartenance de la zone. Puis, il suffit de taper les groupes à mettre en service.

### **Cette Zone 09=CLE peut aussi être de 2 types dans la fonction :**

**- 09=CLE**=Mise en marche du ou des groupe(s) par une zone a impulsion.

 $\cdot$ **09**=\*CLE=Mise en marche du ou des groupe(s) par une zone Marche/Arrêt.

### **LES TYPES DE ZONE**

#### **01-FINALE.**

www.absolualarme.com met à la disposition du public, via www.docalarme.com, de la documentation technique dont les références, marques et logos, sont la propriété des détenteurs respectifs Les zones programmées avec la fonctionnalité  $01 = \text{FINALE}$  doivent concerner les zones d'entrées et de sorties. Au moment de la mise en marche du système, ouvrir puis fermer une zone  $01 = FINALE$  stoppe la temporisation de sortie et arme le système après 4 secondes. Lorsque le système est armé, l'ouverture de cette zone lance la temporisation d'entrée. Il s'agit par conséquent de la **zone de dernière issue**.

La fonction 01=FINALE peut être utilisée pour armer plusieurs groupes en même temps.

**REMARQUES** : Si lors de la mise en fonctionnement, des zones 01=FINALE sont en défaut, un message en informe l'utilisateur, et relance une temporisation de 4 secondes.

L'adjonction d'un \* permet de doubler la temporisation d'entrée (ne tient alors pas compte des informations programmées avec le 51=paramètre/option 34).

*NOTE : Pour qu'une zone avec la fonction 01=FINALE dépende de plusieurs groupes, il faut appuyer sur la touche* \* *lors de l'affectation du groupe et définir les groupes à qui vont appartenir la zone. La zone peut dépendre de plusieurs groupes et ce, sur les 4 blocs en ce déplaçant avec les touches A et B.*

#### **02-SORTIE.**

La zone 02=SORTIE permet de définion trajet de sortie entre le clavier de mise en service et la zone 01=FINALE (exemple : La porte intermédiaire de sortie). Quand le système est armé, la zone 02=SORTIE se comporte comme une zone 03=INTRUSION.

 $>A1*A - 23 - \frac{88}{158}$ 

Cependant, pendant la mise en service ou l'arrêt du système, cette zone est temporisée.

*NOTE : Pour qu'une zone avec la fonction 02=SORTIE dépende de plusieurs groupes, il faut appuyer sur la touche \* lors de l'affectation du groupe et définir les groupes à qui vont appartenir la zone. La zone peut dépendre de plusieurs groupes et ce, sur les 4 blocs en ce déplaçant avec les touches A et B*.

Groupe A1<sup>\*</sup>  $>$ A1\*A - 2 3 - - - - 8

#### **03-INTRUSION.**

Cette fonctionnalité concerne les zones instantanées, et déclenche une alarme complète en cas de détection lorsque le système est en service. Les zones 03=INTRUSION peuvent être désactivées lors de la mise en service par la fonction EXCLUSION si cette dernière est autorisée.

Cette zone est inactive lorsque le système est hors service.

Groupe A1\*

Il est<sup> $\delta$ </sup> possible de demander une RAZ SYSTEME lorsque une ou des zone(s) 03=INTRUSION sont sollicitées, voir l'option 51/6=RAZ SYSTEME.

Toutes les zones (à l'exception des zones 1001 et 1002 sur la Galaxy 8,18&60) sont programmées en 03=INTRUSION par défaut. Ceci concerne aussi les Rios.

#### **04-24 HEURES.**

**GUIDE DE L'INSERVIEUR GALAXY MENU INGERVIEUR (ALA ARY HELE CONTROL)**<br> **CALIFERENTS**<br> **ECONNATION** CONSULATION CONTROL COM, and the public method is provided a large state of the computer of the system of the la document Cette fonction est continuellement opérationnelle, elle concerne les zones devant être actives 24 heures sur 24. Si le système est en service, une détection provoque une alarme totale y compris les sorties 04=INTRUSION, et si le système est hors service, une détection provoque une alarme partiel (à l'exception des sorties 04=INTRUSION). Une alarme due à une  $\frac{1}{20}$ ne 04=24 HEURES nécessite une RAZ SYSTEM.

#### **05-SECURITE.**

Diffère simplement de la zone 04=24 HEURES en ce que cette fonctionnalité ne nécessite pas de RAZ du système en cas d'alarme.

Cette zone peut être reliée par des chaînages à une zone 35=BLOC-ZONE, ce qui permet de réaliser la protection d'une porte de secours, ou d'une porte de livraison.

#### **06-DOUBLE. (double détection).**

Cette fonctionnalité se comporte comme une zone  $03<sup>2</sup>$ INTRUSION mais l'alarme n'est déclenchée que si deux zones 06=DOUBLE DET appartenant au même groupe sont déclenchées dans un laps de temps de 20 minutes lorsque le système est en service. L'espace temps de 20 minutes reste **fixe.**

Remarque : Deux déclenchements sur la même zone déclenche l'alarme.

#### **07-ENTREE.**

Cette fonctionnalité est identique  $\lambda \sqrt{\frac{1}{2}}$ =FINALE et fonctionne lors d'une entrée en déclenchant le processus de temporisation d'entrée. Cependant, lors d'une mise en service, cette zone se comporte identiquement à une zone 02=SORTIE. En général, cette zone est à utiliser conjointement avec une zone 08=BOUT. POUS.

En pressant '\*', la temporisation d'une zone d'entrée double.

Une zone d'entrée ouverte durant le temps de sortie n'est pas reportée sur le clavier comme une zone ouverte.

### **08-BOUT.POUS (bouton poussoir).**

Cette fonctionnalité est utilisée pour conclure une phase de mise en service du système (par exemple, par appui sur un bouton). La temporisation de sortie est alors immédiatement arrêtée et le système donne encore 4 secondes pour fermer la porte d'entrée. Cette fonctionnalité reste alors inactive jusqu'au prochain armement du système.

Cette fonctionnalité peut être utilisée pour mettre en service plusieurs groupes en armement total ou partiel.

*NOTE : Pour qu'une zone avec la fonction 08=BOUT.POUS dépende de plusieurs groupes, il faut appuyer sur la touche \* lors de l'affectation du groupe et définir les groupes à qui vont appartenir la zone. La zone peut dépendre de plusieurs groupes et ce, sur les 4 blocs en ce déplaçant avec les touches A et B*.

### **09-CLE.**

Cette fonctionnalité concerne toute zone utilisée en tant que switch ON/OFF (clé).

Utiliser cette fonction lance la procédure d'armement du système avec la temporisation de sortie. Il est possible d'affecter à la fonctionnalité un niveau de réinitialisation, fixé dans l'option 51=PARAMETRES/option 14=NIVEAU CLE. D'autre part les zones ne sont pas affichées sur l'écran lorsque l'on RAZ l'alarme.

### **Une zone 09=CLE programmée en partiel, armera le système en partiel.**

**REMARQUE** : l'adjonction d'un \* permet la détection sur niveaux. C'est à dire que le système est mis en service s'il détecte une impédance de 2 K, et est mis  $\hat{\phi}$ ors service avec une impédance d'1 K .

*NOTE* : Pour qu'une zone avec la fonction CLE dépende de *plusieurs groupes, il faut appuyer sur la touche \* lors de l'affectation du groupe et définir les groupes à qui vont appartenir la zone. La zone peut dépendre de plusieurs groupes et ce, sur les 4 blocs en ce déplaçant avec les touches A et B.*

#### **10-FINAL-SEC (final/sécurité).**

**GUIDE DE L'INSERVIEUR GALAXY MENU INGERVIEURS**<br> **OLUAL**<br>
Case (metionisation comme toute zont of this the maximum du protecto of a la documentation to the system. The public of the composition de system and the system of Cette fonctionnalité diffère selon l'état du système. Si le système est armé, la fonctionnalité est identique à 01=FINALE. Si le système est à Parrêt, la fonctionnalité est identique à 05=SECURITE. Cette fonctionnalité peut mettre en service plusieurs groupes par l'adjonction de l'\*.

*NOTE : Pour qu'une zone avec la fonction 10=FINAL.SEC dépende de plusieurs groupes, il faut appuyer sur la touche \* lors de l'affectation du groupe et définir les groupes à qui vont* appartenir la zone. La zone peut dépendre de plusieurs groupes et ce, sur les 4 blocs en ce *déplaçant avec les touches A et B.*

Dans la programmation d'une zone  $10$ =FINAL SEC, en pressant \*, cela double le temps de temporisation.

Une zone ouverte durant le temps de sortie n'est pas reportée sur le clavier comme une zone en défaut.

### **11-FINAL-PAR (final/partiel).**

Cette fonctionnalité concerne une zone  $01 = \text{FINALE}$  qui devient une zone 03=INTRUSION lorsque  $\ddot{\mathbf{e}}$  système est armé en mode partiel.

*NOTE : Pour qu'une zone avec la fonction 11=FINAL.PAR dépende de plusieurs groupes, il faut appuyer sur*  $\mathbb{R}^n$  *touche \* lors de l'affectation du groupe et définir les groupes à qui vont appartenir la zone. La zone peut dépendre de plusieurs groupes et ce, sur les 4 blocs en çe déplaçant avec les touches A et B.*

### **12-ENTR.PART (entrée partielle).**

Cette fonctionnalité concerne une zone 02=SORTIE qui devient une zone 07=ENTREE lorsque le système est armé en mode partiel. L'\* permet de doubler le temps d'entrée pour le groupe concerné.

### **13-PANIQUE.**

Cette fonctionnalité concerne les zones d'urgence et une détection déclenche une alarme totale.

Cette fonction est toujours opérationnelle, le déclenchement d'une de ces zones annule le retard sirène et à comme effet de déclencher toutes les alarmes qui ne peuvent être annulées qu'avec un code qui est autorisé à faire un RAZ PANIQUE.(Voir option 51=PARAMETRES). Les sorties intrusions ne sont pas activées par ces zones.

**NOTE** : *1-Si une de ces zones est ouverte, ce sera signalé sur le clavier. Le groupe à qui appartient cette zone ne peut pas être armé tant que la zone n'est pas fermée. Les autoprotections restent activent en mode ingénieur.*

### **Galaxy 512**

On ne peut pas sortir du mode ingénieur si une zone  $\mathcal{S}$ =PANIQUE est ouverte.

### **14-PANIQ-SIL (panique silencieuse).**

Fonctionnalité identique à la précédente mais une détéction n'active aucune alarme sonore ou visuelle.

Cependant, à la prochaine tabulation d'un code, l'afficheur indiquera PA SILENCE et l'adresse de la zone déclenchée. D'autre part, lorsque l'on est en mode ingénieur, l'autoprotection est active.

**Galaxy 512**

On ne peut pas sortir du mode ingénieur si une zone 14=PANIQ-SIL est ouverte.

### **15-RET-PANIQ (retard panique).**

**GUIDE DE L'INGENIEUR GALAXY MENU INGENIEUR (FRANCIS)**<br>
L'ESANDOURE, Consideration du conservation du public, de déclaramentation du public, de la documentation du public, de la documentation du public, de la documentatio Identique à 13=PANIQUE avec un délai de mise en alarme qui peut être fixé entre 0 et 60 secondes (voir option 51/13=RETARD PANIQ). Pendant le retard, un décompte sonore informe l'utilisateur. Entrer un code ou réactiver une zone 15=RET-PANIQ stoppe l'alarme. Cette fonctionnalité peut être utilisée pour, par exemple, protéger un individu qui ouvre sa porte à un inconnu, la zone 15=RET-PANIQ pouvant alors prendre la forme d'un simple bouton.

*NOTES* : *l*-Si une sone est ouverte, l'afficheur l'indiquera après avoir rentré un code : *Le groupe à qui est assigné à cette zone, le groupe en question ne pourra être armé qu'à la fermeture de la zone.*

*2-L'autoprotection est toujours activée en mode ingénieur.*

### **Galaxy 512**

On ne peut sortir du mode ingénieur que si toutes les zones 15=RET.PANIQ sont fermées.

#### **16-PA RET/SI (panique retardée/silencieuse).**

Fonctionnalité identique à 15=RET-PANIQ mais il n'y a aucun signal sonore.

### **17-CHAINAGE (non valable sur la Galaxy 8).**

Cette fonctionnalité n'a pas d'action précise. Elle permet simplement de créer des liens entre des zones et des sorties. L'activation des liens est mémorisée dans l'historique. (Voir option 54=CHAINAGE).

#### **18-LIBRE.**

Cette fonctionnalité ne sert qu'à identifier des zones inutilisées.

**Important :** La centrale ne tient pas compte des impédances des zones programmées en 18=LIBRE.

### **19-INCENDIE.**

**GUIDE DE L'INGENIEUR GALAXY MENU INGENIEUR (ALA DE LA DE LA DISPOSITION DU PUBLIC)**<br> **F-PARTICS (paraproximate du public, situation du public, annis Europe, et logos, sont a de la documentation du public, situation du pu** Cette fonctionnalité permet la connexion de la centrale Galaxy à un système de contrôle d'incendie et à des détecteurs d'incendie. Une détection sur une telle zone active les sirènes pendant 1000 ms puis les arrête pendant 500 ms puis les réactive, et ainsi de suite jusqu'au RAZ. La fonctionnalité 19=INCENDIE a une sortie réservée.

Cette fonction est toujours opérationnelle.

#### **20-TAMPER (auto-protection).**

Cette fonctionnalité permet un meilleur contrôle d'une autoprotection. C'est à dire qu'une zone programmée en 20=TAMPER ne pourra servir qu'à une fonction d'autoprotection mais pourra être gérée comme une zone classique (A savoir : éjection de cette zone, etc...).

Il est possible de faire un RAZ.TAMPER en ayant un code qui soit autorisé.(Voir l'option 51/7=RAZ.TAMPER.

### **21-TAMP.SIR. (tamper sirène).**

Fonctionnalité identique à 20=TAMPER mais réservée aux haut-parleurs, sirènes, etc...

### **22-DET. PAIRE (détection paire).**

Cette fonction phalité a les mêmes propriétés qu'une 03=INTRUSION mais la mise en alarme n'est effectuée qu'à condition que 2 zones 22=DET. PAIRE soient en défaut simultanément.  $\delta^3$ 

Le système neut pas être armé si une des deux détections est en défaut.

Il faut que les adresses de zone ce suivent et qu'elles appartiennent au même RIO, en utilisant le même commun de zone.

#### **23- DEF.BATT. (défaut batterie).**

Cette fonctionnalité permet de surveiller une sortie batterie faible. Cette information est inscrite dans l'historique. L'activation des sorties 15=DEF.BATT sera retardée en fonction du temps programmé en option paramètre 51/37=AUTONOMIE

### **24-DEF TELEP (défaut téléphone).**

Zone indiquant un défaut sur la ligne des modules de communication. Side système n'est pas en service, un défaut sur cette zone provoque une alarme locale. Si le système est en service, l'événement active les sirènes sans tenir compte des délais.

Durant la mise en service du système, l'utilisateur peut être prévenued un défaut sur la ligne suivant la programmation des options  $56/1/10/1$  ou 2 ou 3=SURVEIL.LKSNE.

### **25-DEF.SECT. (défaut secteur).**

Cette zone est à utiliser pour surveiller une alimentation. Elle est asservie au temps du 51=PARAMETRE/option 20=RET.DEF SECT.

Cette information est inscrite dans l'historique.

### **26-ENREGISTR (enregistrement).**

Cette fonctionnalité effectue une mémorisation dans l'historique de l'état de la zone. C'est à dire que lorsqu'une zone 26=ENREGISTR este en défaut, la seule action engendrée est l'enregistrement de cette détection dans l'historique.

### **27-ACCES DIS (accès distance).**

Cette zone, lorsqu'elle est active bloque l'accès à toute personne pour une connexion à distance sur le module TELECOM.

#### **28-VIDEO.**

**GUIDE DE L'INGENIEUR GALAXY MENU INGENIEUR 23-DEFANT (Affent barcher du public)** Com interaction du public du public, Letteration du public, Letteration du public, Letteration du public, Letteration du public, Letteratio Cette fonction est identique à la fonction 03=INTRUSION, à l'exception qu'elle déclenchera les alarmes au boût de plusieurs détections qui sont programmables (Voir l'option 51=PARAMETRE/option.30=VIDEO ALARME). Le nombre de détections est programmable de 1 à 9 (sur la Galaxy 8, la valeur est fixée à 2).

Si plusieurs zones ont cette même fonction sur le même groupe, alors les détections s'incrémenteront quelle que soit la zone. Le compteur est remis à 0 à chaque désarmement du système.

Réservée a<sup>l</sup>'utilisation des systèmes vidéo. Cette zone, lorsqu'elle est en défaut, déclenche la ou les sorties programmées avec la fonctionnalité 22=VIDEO.

### **29-SORTI.VID (Vidéo temporisée).**

Cette fonctionnalité permet la gestion de zones vidéo temporisées. Fonctionnement identique a la zone 02=SORTIE

Cette fonctionnalité permet de ne pas déclencher le comptage durant le temps de mise en service ou de mise hors service du système.

#### **30-INTRU.RET (Intrusion retardée).**

**GUIDE DE L'INGENIEUR GALAXY MENU INGENIEUR 2008**<br>
2008 (Cata formisminatie) permet la gension de zones viale temperation te tempes détenteurs de la documentation du public,<br>
1 disposition du public, de la documentation d Déclenche après un défaut consécutif, pendant le temps fixé  $\frac{1}{2}$ par le paramètre  $51 = PARAMETRE/option.31 = RET. DETECT.$  une alarme totale, que le système soit armé totalement ou partiellement.

Après ce temps les alarmes se déclenchent et le système doit être désarmé. La fonction intrusion retardée est identique à une fonction intrusion avec l'exception que l'activation totale d'alarme peut être retardée d'un maximum de 50 min.  $(3\,000\,\text{second}$ 

Si une détection est réinitialisée alors le système décomptera de nouveau le temps complet à la prochaine détection.

#### **31-ENREG.RET.**

Enregistre l'information de déclenchement dans l'historique après une ouverture consécutive de la zone du temps fixé par le 51=PARAMETRE/option.31=RET.DETECT.

Cette fonctionnalité permet, entre autre,  $\sqrt{\alpha}$  activation d'un lien retardé suivant le temps programmé.

Dans le cas ou le déclenchement est arrêté pendant le délai, aucun lien n'est effectué si la zone en comportait un.

### **32-ENREG.ARM.**

Cette zone a les mêmes propriétés que la zone 26=ENREGISTR et l'action n'est mémorisée dans l'historique que lorsque le système est en service.

### **33-DEDICACE A (Galaxy 600 500 & 512).**

Cette fonctionnalité n'a pas d'action spécifique. Elle doit être programmée avec l'option 64=ZONES.DEDICA qui permet la réalisation "à la demande" de la zone.

### **34-DEDICACE B (Galaxy 60, 500&512 ).**

Idem à DE**DI**CACE A.

#### **35-BLOC-ZONE (Galaxy 60, 500&512).**

Fonctionnalité à utiliser pour la protection de porte de sécurité. Cette zone permet d'exclure, lorsqu'elle est active, une zone reliée par lien (Programmation par  $\frac{1}{2}$ option 54=PGR.LIENS). Lorsqu'elle est inactive, la zone reliée se comporte en fonction de sa programmation.

**Exemple** : Cahier des charges : protéger dans un supermarché des issues de secours qui ne peuvent être ouvertes que lors de livraisons. Dans le cas d'une alarme déclenchée sur cette issue, seul le directeur doit en être informé et il peut stopper cette alarme à l'aide d'une clé.

**GUIDE DE L'INGERVIEUR GALAXY MENU INGERVIEURS AN ESSED (CAONE GARACHI)** en la parasiton du pune de sécundo de la documentation du pune de la disposition de la disposition du pune de sécundo de la disposition de la docume Soit 1013 le détecteur périmétrique situé sur l'issue de secours programmée avec la fonctionnalité 05=SECURITE. Soit 1014 la zone programmée avec la fonctionnalité 35=BLOC-ZONE, qui permet d'activer ou de désactiver, avec une clé la protection de l'issue de secours. Création de 2 liens 01 et 02 :

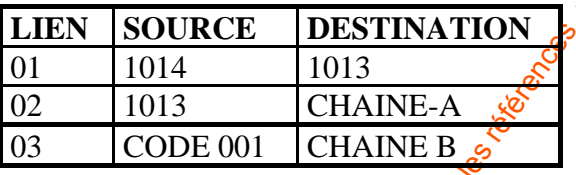

Lorsque la zone 1014 est inactive (Clé OFF), la **z**one 1013 est une zone 05=SECURITE, si elle est mise en défaut, il y a alarme et la sortie CHAINE-A est activée. Il suffit alors de relier cette sortie CHAINE-A à un élément (Haut-parleur, témoin lumineux) dans le bureau du directeur et ce dernier en sera informé.

Lorsque la zone 1014 est active (Clé  $\overrightarrow{ON}$ ), la zone 1013 est exclue et il est alors possible d'ouvrir l'issue de secours sans déclencher d'alarme.

## **36-TROUBLE (Galaxy 60, 500&512).**

Cette fonctionnalité est à utiliser avec les détecteurs anti-masque, trouble radio ou trouble brouillard sur les barrière Infra-rouge active. La fonction est identique à 05=SECURITE sauf qu'elle déclenche les sorties 38=TROUBLE.

### **37-URGENCE (Galaxy 60, 500&512).**

Cette fonction est en surveillance permanente. Cette fonction est identique à la fonction 03=INTRUSION, à l'exception qu'elle active toutes les alarmes (Y compris les sorties intrusions) quel que soit l'état du s<sup>3</sup>stème.(Armer/désarmer/partiel/total/etc.).

### **38-PA/HORS/S (Galaxy 60, 500&512).**

Cette fonction est identique à la fonction 14=PANIQ-SIL, à l'exception qu'elle est seulement opérationnelle lorsque le système est désarmé.

Cette fonction est inactive lorsque le groupe est armé.

### **LES TYPES DE ZONE**

### **39-RAZ CLE (Galaxy 60, 500&512).**

Cette fonction permet d'effacer et de réarmer le système sans le mettre hors service. Le niveau CLE est déterminé par le paramètre 51/14=NIVEAU CLE.

Le niveau pour effacer les alarmes 03=INTRUSION, 04=24 HEURES, 13=PANIQUE, 14=PANIQUE SILENCIEUSE, 20=TAMPER et 21=TAMPER.SIR est déterminé par les paramètres 51/06=RAZ SYSTEME, 51/22=RAZ PANIQUE et 51/07=RAZ TAMPER.

### **47-VIBRATION (Galaxy 512).**

Cette fonction est toujours opérationnelle et est utilisée avec les détecteurs sismiques équipés de contact maintenues supérieur à 60 ms.

Les zones vibration peuvent être exclues en utilisant l'option du menu  $11 = EXCLUE$ . ZONE

Si la zone sélectionnée pour être exclue du système, est de fonction zone 47=VIBRATION, alors toutes les zones programmées avec cette fonction sont exclues quel que soit leur groupe d'appartenance.

Si le code utilisateur demandant l'exclusion de zone n'a pas accès à la totalité des groupes, alors les zones de tous les groupes seront quand même exclues

#### **48-EZP-1 (Galaxy 512).**

La Galaxy 512 possède 4 EZP (Ejection Zone Permanente). Les fonctions de ces zones sont continuellement opérationnelle et peuvent servir pour un entretien spécial ou un re-stockage

Une seule zone de type EZP-X peut être automatiquement éjectée pour une durée déterminée par le paramètre 51/39=DELAI EZR

Le paramètre 51/38=TEMPS EZP détermine le temps qu'il reste avant l'éjection de la zone EZP une fois qu'elle a été choisie par un code EZP (Utilisateur 188-197).

Chaque zone EZP-1 à EZP-4 active une sortie 72 ou 73 ou 74 ou 75=EZP-1 ou 2 ou 3 ou 4 correspondante.

*NOTE : La sortie EZP est activée dés que la zone EZP est sélectionnée et non pas lorsque la temporisation expire.*

www.absolualarme.com met à la disposition du public, via www.docalarme.com, de la documentation technique dont les références, marques et logos, sont la propriété des détenteurs respectifs En entrant un code **EZP**, le système pointe l'une des zones de type **EZP** pour être sélectionnée. On peut faire un défilement par les touches A ou B pour choisir la zone **EZP** à éjecter ou bien en entrant le numéro de zone. Une fois la zone choisie, le clavier affiche **TEMPO ACCES EZP**, la durée en min. avant que la zone soit éjectée. Une fois la zone éjectée, le clavier indique **TEMPS EXCLUE EZP.**

Le **TEMPS EXCLUE EZP** correspond à la durée en minute avant que la zone **EZP** éjectée soit réiproduite dans le système. Le buzzer des claviers est actif de 1 à 10 min. avant le réarmement de la zone.

Les zones éjectées du type **EZP-X** peuvent être réinstallées à tout moment, ou la période d'éjection peut être prolongée par un code **EZP.** 

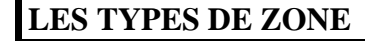

**CUIDE DE L'INGENIEUR GALAXY**<br>
Entrer le code **EZP** et valider par la tot<br>  $2=ARMEMMENT$  EZP. Appayer 2 pour réarme<br>
djecté.<br>
MOTE: Une seule zone de type EZP peut<br>
49-EZP-2 (Galaxy 512).<br>
Idem à la fonction 48-EZP-1<br>
51-EZP Entrer le code **EZP** et valider par la touche **ENT**. Le système pointe **1=RAZ EZP ou 2=ARMEMENT EZP**. Appuyer 2 pour réarmer la zone **EZP** ou 1 pour réinitialiser la zone éjectée.

*NOTE: Une seule zone de type EZP peut être éjectée à la fois.*

### **49-EZP-2 (Galaxy 512).**

Idem à la fonction 48=EZP-1

#### **50-EZP-3 (Galaxy 512).**

Idem à la fonction 48=EZP-1

#### **51-EZP-4 (Galaxy 512).**

Idem à la fonction 48=EZP-1

#### **52-24H/S/EXC (Galaxy 512).**

Cette fonction est identique à la fonction 37=URGENCE excepté que si la zone est toujours ouverte à la fin du temps d'alarme (PARAMETRE 51/1 $\frac{1}{5}$ EMPS ALARME) les sirènes sont immédiatement activées.

Cette fonction peut être exclue avec l'option  $\hat{N}$ =EXCLUSION ZONES.

## **GUIDE DE L'INGENIEUR GALAXY MENU INGENIEUR**

**53 PROG. SORTIES** (programmation des sorties) Galaxy 8, 18, 60, 500 & 512

### **LISTE DES FONCTIONS SORTIE DISPONIBLES EN FONCTION DES MODELES**

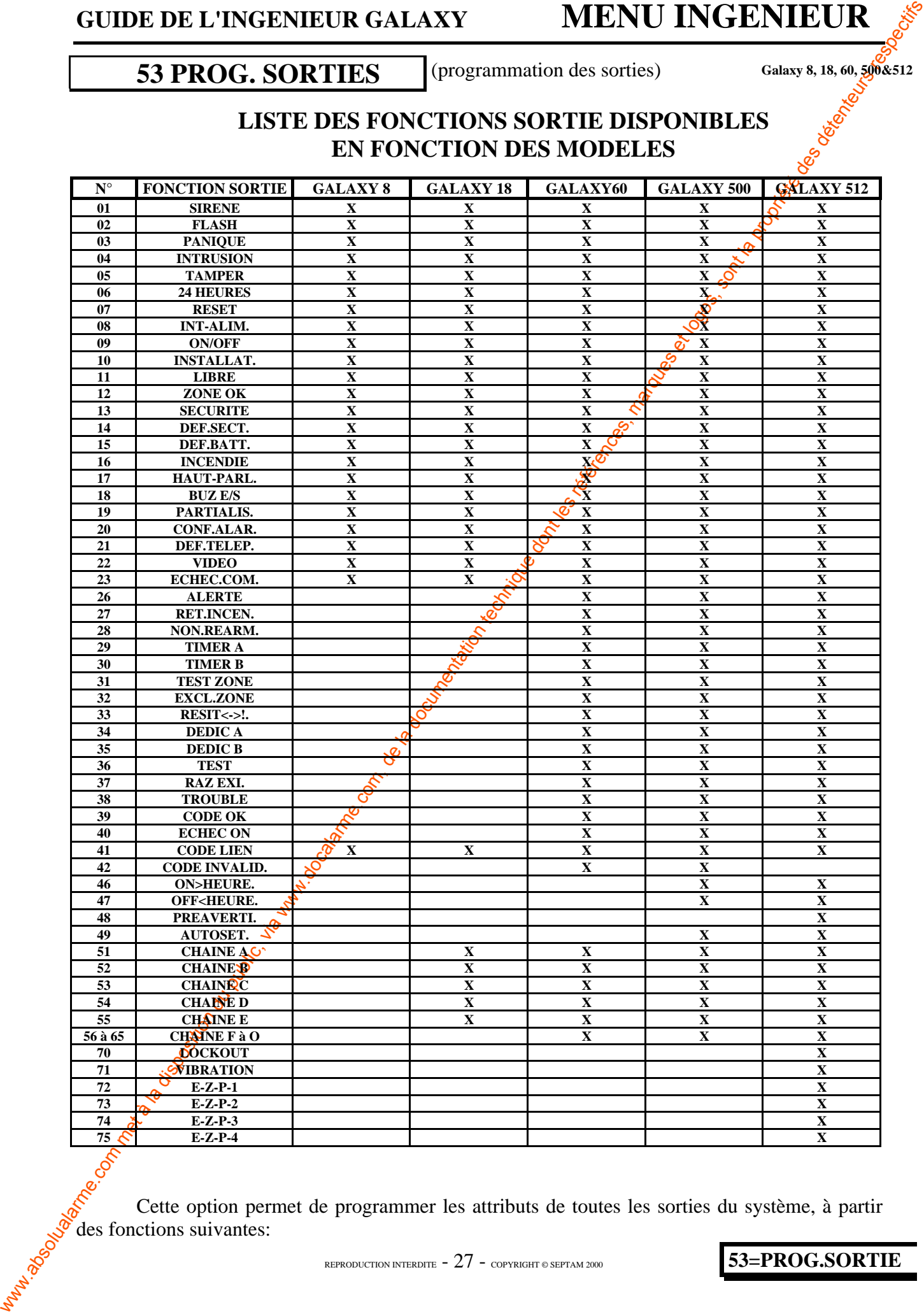

Cette option permet de programmer les attributs de toutes les sorties du système, à partir des fonctions suivantes:

### **53=PROG.SORTIE**

### **SELECTION DE LA SORTIE**

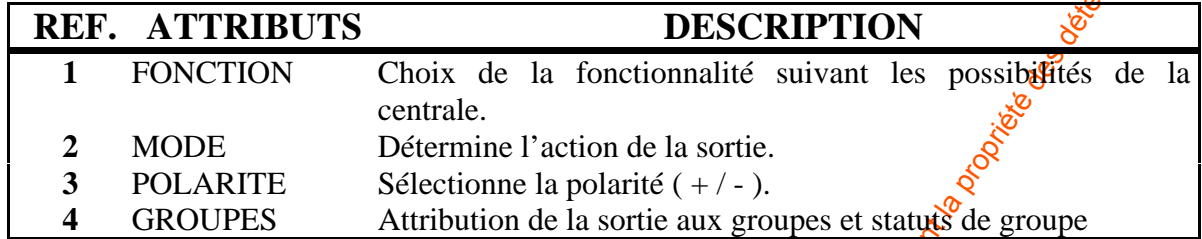

La sélection de la sortie s'effectue en validant l'option 53=PROG.SORTIE (taper ENT).

Il apparaît alors sur l'afficheur l'adresse de la première sortie (1001), sa fonctionnalité (01=SIRENE), son mode de sortie (**M** émorisé), sa polarité (**POS** itive), et son ou ses groupe(s) d'appartenance si l'option 63=GROUPES et MAX est validée (**A** 12345678).

Pour sélectionner la sortie à programmer, utiliser les touches de défilement ou taper directement l'adresse de la sortie, puis valider par ENT.

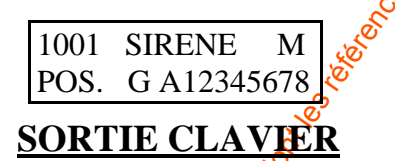

La sortie clavier est entièrement programmable. L'adresse de la sortie clavier est son adresse préfixée d'une étoile, par exemple la sortie d'avier 06 est \*06. La fonction du clavier par défaut est celle d'entrée sortie 18=buzzer.E/S (option 52=PROG.ZONE).

Les adresses de validation des claviers sur chaque centrale et leurs adresses de sortie valides sont indiquées dans le tableau suivant

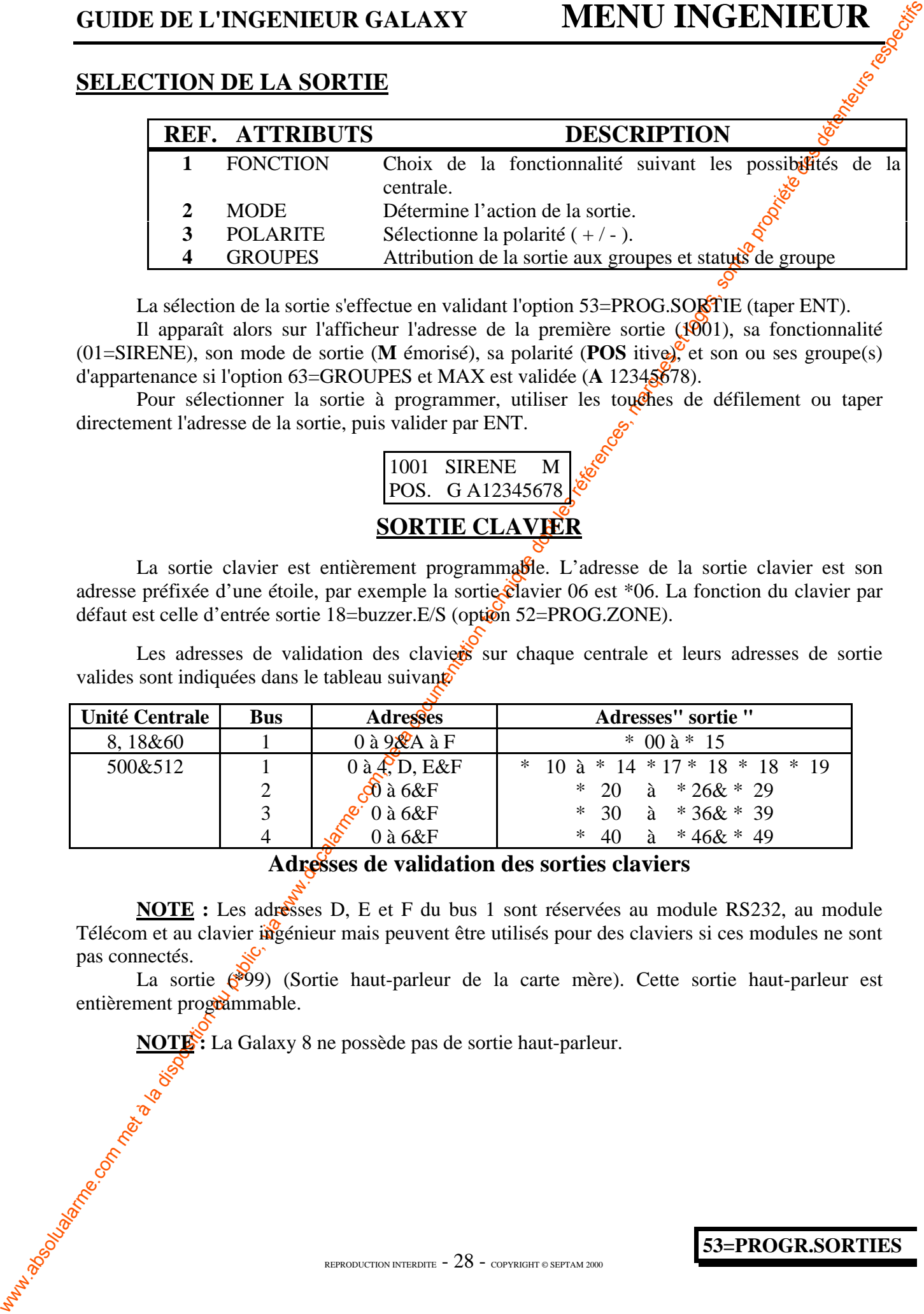

**Adresses de validation des sorties claviers**

**NOTE :** Les adresses D, E et F du bus 1 sont réservées au module RS232, au module Télécom et au clavier ingénieur mais peuvent être utilisés pour des claviers si ces modules ne sont pas connectés.

La sortie (\*99) (Sortie haut-parleur de la carte mère). Cette sortie haut-parleur est entièrement programmable.

**NOTE:** La Galaxy 8 ne possède pas de sortie haut-parleur.

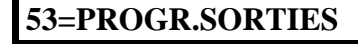

### *1=FONCTION :*

Sélection de la fonction de sortie désirée parmi la liste des fonctionnalités proposées  $\hat{W}$ oir: Les types de sortie). Pour se faire, et une fois cette option validée par ENT, utiliser les touches de défilement, ou taper directement le numéro de la fonction désirée.

Pour terminer la programmation de la zone, taper ENT.

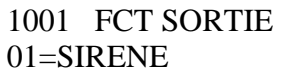

### *2=MODE SORTIE:*

Définit le mode de sortie de la zone, à savoir :

1 - MEMORISEE : la sortie reste active tant qu'un  $\phi$  de valide ne réinitialise pas la sortie et peut être activée par certaines fonctions suivant le temps déclaré dans le 51=PARAMETRE/01=Temps d'alarme.

2 - ASSERVIE : la sortie suit l'activité de l'entrée qui la commande.

3 - PULSEE : la sortie reste active pendant<sup>o</sup>un temps programmé entre 1 et 300 secondes.

La sélection des différents modes s'effectue soit par les touches de défilement, soit par la tabulation directe du numéro correspondant, (De $\mathcal{S}$ à 3). Une fois que le mode est sélectionné, appuyer sur ent pour valider.

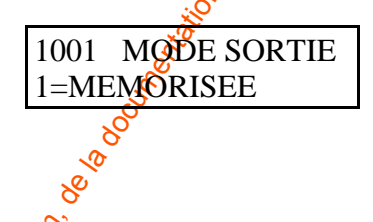

### *3=POLARITE :*

**GUIDE DE L'INSERVIEUR GALAXY MENU INGERVIEURE / SALATY COM CONTRECTS (CONTRECTS)**<br>
Les ryps de complete du public de la documentation du public de la documentation du public de la documentation du public de la documentat Permet de définir la polarité d'activation de la sortie, positive ou négative.  $POS = Logistic$  positive : au repos, la sortie est à 12 V.  $NEG = Logiqu@négative : au repos, la sortie est à 0 V.$ Par défaut toutes les sorties sont en polarité positive.

**NOTE : L'interruption alimentation** est une sortie à polarité positive cependant, l'état de repos est 0V, elle passe à 12V lorsqu'elle est activée. Le mode de sortie est normalement pulsé.

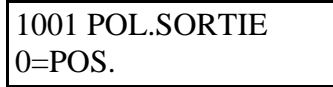

REPRODUCTION INTERDITE  $-29$  - copyright © SEPTAM 2000

**53=PROGR.SORTIES**

### *4=SORTIE-GRPS (groupes) :*

Cette fonction n'apparaît que si l'option 63=GROUPES et MAX/01=Select.groupes a été préalablement activée.

Une sortie peut être attribuée à un ou plusieurs groupes.

La sélection de 53/4=SORTIE-GRPS affiche les numéros de groupes disponibles, et la sélection s'effectue en tapant directement les numéros du ou des groupe(s) à attribuer à la sortie.

La tabulation d'un numéro de groupe affiche ou désaffiche le chiffre correspondant. Une sortie appartient  $au(x)$  groupe(s) dont les chiffres sont affichés.

Pour terminer la sélection, taper sur ENT. Pour annuler, taper ESC.

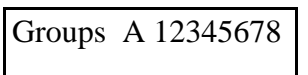

### **Galaxy 512**

Elle possède 32 groupes ; ils sont affichés sur le clavier par sous-groupes de 8, divisés en A, B, C, ou D. On peut afficher chaque sous-groupe en tabulant sur les touches  $*$  et A ou  $*$  et B.

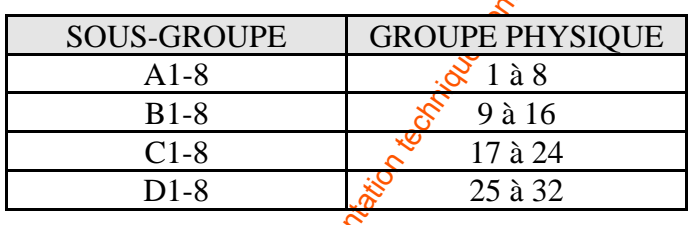

### **STATUS GROUPE OPTION "\*".**

**GUIDE DE L'INGENIEUR GALAXY MENU INGENIEUR <br> \frac{4 \times 100 \text{ FFR} \cdot \text{K}^2}{\text{C} \cdot \text{C} \cdot \** La tabulation de la touche <sup>8</sup><sup>3</sup> permet de programmer un **statut** du ou des groupes nécessaires à l'activation de la sortie. C'est à dire, la sortie sera ou non validée en fonction de l'état (En ou hors service) du ou des groupes d'appartenance (Oui=en service, Non=hors service, - = peu importe).

Pour changer les lettres O, N et -, taper plusieurs fois sur le numéro du groupe. Dans l'exemple encadré, la sortie ne pourra être activée que si les groupes 3 et 6 sont en service.

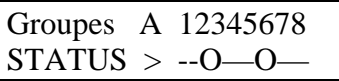

### **LES TYPES DE SORTIE**

#### **01 - SIRENE.**

Sortie activée lors d'un événement entraînant une alarme totale quand le système  $\&$ st armé. La durée d'activation de cette sortie est fixée par le 51=PARAMETRE/01=TEMPS ALARME. Sortie sujette au réarmement.

#### **02- FLASH.**

Sortie activée lors d'un événement entraînant une alarme totale quand le système est armé. La durée d'activation de cette sortie est fixée par le  $51=PARAMETRE/\mathbb{Q}$ TEMPS ALARME. Sortie sujette au réarmement.

#### **03 - PANIQUE.**

Sortie activée quand une zone programmée de type 13=PANIQUE est en détection. Les sorties programmées en PANIQUE ne sont pas activées en entrant un code sous contrainte.

#### **04 - INTRUSION.**

**GUIDE DE L'INSERVIEUR GALAXY MENU INGERVIEURS<br>
1.4 SINENE.**<br>
1.4 SINENE,<br>
1.4 SINENE,<br>
1.4 SINENE,<br>
1.6 SINENE,<br>
1.6 SINENE,<br>
1.6 SINENE, a Solution de service sont les rège par la propriété de la propriété des référence Sortie activée lors d'un événement entraînant une alarme totale quand le système est armé. La désactivation de cette sortie peut être effectuée par un code de niveau supérieur ou égal au niveau fixé par le 51=PARAMETRE/06=RAZ.SYSTÉME. Sortie non sujette au réarmement.

#### **05 - TAMPER.**

Sortie activée quand une autoprotection est mise en défaut ou quand le code ingénieur est utilisé. La désactivation de cette sortie peut être effectuée par un code de niveau supérieur ou égal au niveau fixé par le 51=PARAMETRE/07=RAZ.TAMPER. Sortie sujette au réarmement.

**NOTE :** Cette sortie n'est pas activée sur la Galaxy 512 lorsque l'accès installateur est autorisé par l'utilisateur.

#### **06 - 24 HEURES.**

Sortie activée lorsqu'une zone 24=HEURES est en défaut. La désactivation de cette sortie peut être effectuée par un code de niveau supérieur ou égal au niveau fixé par le 51=PARAMETRE/06=RAZ.SYSTEM. Sortie non sujette au réarmement.

### **07 - RESET.**

Cette sortie peut être utilisée pour commander les témoins (LED) sur les détecteurs de mouvement $\mathcal{S}$ l est alors possible de distinguer le premier détecteur en action.

#### **08 - INT-ALIM. (interruption d'alimentation).**

**GUIDE DE L'INGERITEUR GALAXY MENU INGERITEUR COM CONTRENT (Interpretorion)** du publication du public, interpretorion de la documentation de la documentation du public, interpretorion de la documentation de la documentati Sortie utilisée pour les détecteurs qui nécessitent une interruption de leur alimentation pour les initialiser (Détecteurs piézo-électriques). Cette sortie est inactive pendant approximativement 1 seconde quand une procédure d'armement est en cours. Cette sortie **doit** rester en logique positive.

#### **09 - ON/OFF.**

Sortie de témoin de mise en service **TOTAL** du système ou de groupes. Sortie sujette au réarmement.

Lorsque plusieurs groupes sont programmés, cette sortie est activée dès la mise en service d'un des groupes. pour activer la sortie lorsque tous les groupes sobt armés, il suffit de programmer les statuts de la sortie. (Voir 53=PROG.SORTIE/4=SORTIE<sub>Q</sub>ROUPE).

#### **10 - INSTALLAT (installateur).**

Sortie activée à chaque fois que le mode ingénieur est utilisé.

#### **11 - LIBRE.**

Concerne les sorties non utilisées. Cette fonction notation action. (Exemple : une sortie peut être raccordée à une sirène qui n'est pas utilisée dans l'instant).

#### **12 - ZONE OK.**

Sortie active lorsque toutes les boucles sont normalement fermées. Le système ou le groupe est alors prêt à être mis en service totalement.

### **13 - SECURITE.**

Idem à une sortie 06=24 HEURES, mais ne nécessite pas, pour être désactivée, de RAZ SYSTEME. Elle reste valide jusqu'à l'entrée d'un code de niveau 2 ou plus.

### **14 - DEF.SECT. (défaut secteur).**

Sortie active lorsque la tension secteur disparaît. Elle peut-être retardée suivant la programmation suivant du 59 = PARAMETRE/20 = RET.DEF.SECTEUR.

### 15 - DEF BATT<sub>C</sub> (défaut batterie).

Sortie active forsque la tension de batterie devient inférieure à 10.5 Volts. Si la tension redevient par la suite supérieure à 10.5 Volts, la sortie est désactivée.

On peut régler l'activation de cette sortie en fonction des autonomies fixées dans le 51=PARAMETRE/37=AUTONOMIE (Uniquement si vous utilisez les alimentations SMART 03 sur Galaxy  $\frac{18}{5}$ , 60, 500&512).

**LES TYPES DE SORTIE**

REPRODUCTION INTERDITE -  $32$  - copyright © SEPTAM 2000

### **16 - INCENDIE.**

Sortie active lorsqu'une zone programmée avec la fonctionnalité  $19=INCENDIE$  est en détection. Cette sortie reste active jusqu'à tabulation d'un code valide.

### **17- HAUT-PARL (haut parleur).**

Sortie active lors d'une alarme totale ou partielle. Une zone 19=INCENDIE en détection active cette sortie (500 ms ON puis 100 ms OFF).

#### **18 - BUZ. E/S (buzzer d'entrée/sortie).**

Sortie indiquant l'état lors d'une mise en ou hors service du système. Les états sont:

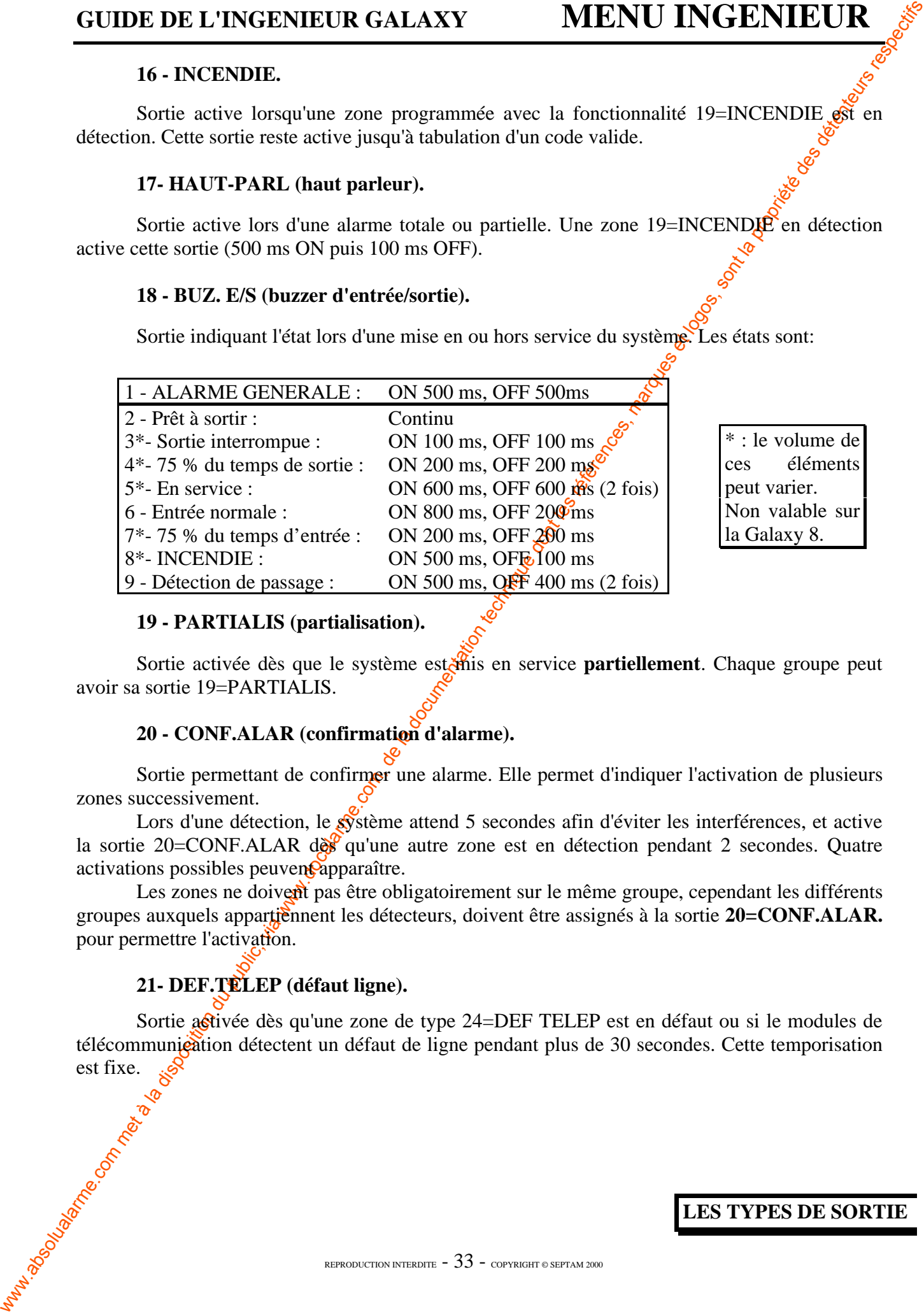

\* : le volume de ces éléments peut varier. Non valable sur la Galaxy 8.

#### **19 - PARTIALIS (partialisation).**

Sortie activée dès que le système estenis en service **partiellement**. Chaque groupe peut avoir sa sortie 19=PARTIALIS.

### **20 - CONF.ALAR (confirmation d'alarme).**

Sortie permettant de confirmer une alarme. Elle permet d'indiquer l'activation de plusieurs zones successivement.

Lors d'une détection, le  $\mathcal{S}$ stème attend 5 secondes afin d'éviter les interférences, et active la sortie 20=CONF.ALAR des qu'une autre zone est en détection pendant 2 secondes. Quatre  $\alpha$ ctivations possibles peuven $\alpha$ apparaître.

Les zones ne doivent pas être obligatoirement sur le même groupe, cependant les différents groupes auxquels appartiennent les détecteurs, doivent être assignés à la sortie **20=CONF.ALAR.** pour permettre l'activation.

### **21- DEF.TELEP (défaut ligne).**

Sortie astivée dès qu'une zone de type 24=DEF TELEP est en défaut ou si le modules de télécommunication détectent un défaut de ligne pendant plus de 30 secondes. Cette temporisation est fixe.

### **22 -VIDEO.**

Cette sortie est activée par toutes zones 28=VIDEO ou 29=SORT.VIDEO. Elle peut être raccordée à des magnétoscopes ou d'autres éléments de transmission vidéo.

### **23 - ECHEC COM.**

Permet de programmer une sortie pour informer qu'un défaut de transmission est en cours sur le module TELECOM.

### **24 et 25 - INUTILISEES**

### **26 - ALERTE (Galaxy 60, 500&512).**

Sortie activée dès que le système Galaxy ne peut plus communiquer avec les Rios ou les claviers ou tout autre module déporté.

### **27 - RET.INCEN (Retard incendie)(Galaxy 60, 500&512).**

**GUIDE DE L'INGERVIEUR GALAXY MENU INGERVIEUR 21**<br>
21 via Disposition du public, sur posse zone 35. VIDEO ou 22.-SORT VIDEO. Elle puglione<br>
23. ECHINC COM, any absolute de transmission video<br>
23. ECHINC COM, the method of Sortie activée par une zone  $19$ =INCENDIE<sup> $\circ$ </sup> avec un délai fixé par le 51=PARAMETRE/31=RET S/INTRUS (0 à 300 secondes). La valeur par défaut est de 60 secondes. La sortie reste valide jusqu'à l'entrée d'un code de niveau 2 ou plus.

### **28 - NON-REARM (Pas de réarmement)(Galaxy 8, 18, 60, 500&512).**

Identique à FLASH mais cette sortie n'est pas sujette au réarmement.

### **29 - TIMER A (Galaxy 60, 500&512).**

Sortie contrôlée par le TIMER  $\mathcal{N}$  (option 65=TIMERS/CALENDRIERS) et activée en fonction d'une programmation sur 7 jours/20dates.

**NOTE :** Si le TIMER A ou B ont leurs sorties en mode mémorisé, ils ne peuvent être réinitialisés que par un code utilisateur ayant accès à tous les groupes affectant le TIMER X.

### **30 - TIMER B (Galaxy 60, 500&512).**

Sortie contrôlée par le TIMER B (option 65=TIMERS/CALENDRIERS) et activée en fonction d'une programmation sur 7 jours/20 dates.

**NOTE :** Si les timers A ou B ont leurs sorties en mode mémorisé, ils ne peuvent être réinitialisés que par  $\hat{R}$ n code utilisateur ayant accès à tous les groupes affectant le TIMER X.

### **31 - TEST ZONE (Galaxy 60, 500&512).**

Sortie activée pendant le test de fonctionnement des zones, elle est utilisée pour déclencher les LEDs où buzzer déportés de test.

### **32 - EXCL ZONE (Exclusion de zone)(Galaxy 60, 500&512).**

Sortie activée dès qu'une ou plusieurs zones sont exclues avec l'option **11=EXCLUS.ZONES (Si la fonction 52/4=EXCLUE.ZONE est**

### **active)** ou par l'option **54=PROG.LIEN**.

Si le mode de sortie est:

## **GUIDE DE L'INGENIEUR GALAXY MENU INGENIEUR**

- asservi (défaut) : la sortie reste active jusqu'à la réintégration de la zone.
- mémorisée : la sortie est remise à 0 à la tabulation d'un code valide.

### **33 - RESIT <-> ! (Haute ou basse impédance)(Galaxy 60, 500&512).**

Cette sortie est activée dès qu'une zone est en haute  $(1200-13000)$  ou basse  $(\frac{800}{1200})$ impédance. L'événement est mémorisé dans l'historique.

### **34 - DEDICACE A (Galaxy 60, 500&512).**

Sortie réservée aux zones DEDICACE A programmée avec l'option 64<sup>-2</sup>ONES.DEDICA.

### **35 - DEDICACE B (Galaxy 60, 500&512).**

Sortie réservée aux zones DEDICACE B programmée avec l'option 64=ZONES.DEDICA.

### **36 - TEST (Galaxy 60 , 500&512).**

Chaque jour à 12:00 heures les sorties programmées avec la fonctionnalité 36=TEST sont activées pendant 2 secondes.

### **37 - RESET EXI (Reset exigé)(Galaxy 60 , 500&512).**

Sortie activée lorsque le système a besoin d'un RAZ de niveau 7 (Autoprotection système et panique en fonction de la programmation dans  $51\frac{P}{P}ARAMETRE$ ).

### **38 - TROUBLE (Anti-masque)(Galaxy 60, 500&512).**

Sortie à utiliser avec des détecteurs anti-masque. La sortie ne nécessite pas de réarmement système, elle reste valide jusqu'à l'entrée d' $\mathbf{\hat{w}}$  code de niveau 2 ou plus.

### **39 - CODE OK (Galaxy 60 ,500&512).**

**GUIDE DE L'INGENIEUR GALAXY**<br>
• mémorisée : la sorie est remise à 0 a la<br>
33 - RESIT <> : (Haute ou basse impérentation du public, via sont les références des détenteurs respective des références des références, l'événem Sortie activée par la tabulation de n'importe quel code valide. Cette sortie peut être de type MEMORISEE (ON/OFF dès qu'un code est reconnu), PULSEE (De 1 à 300 ms) ou ASSERVIE (Active dès qu'un menu est utilisé).

### **40 - ECHEC ON (Echec de mise en service)(Galaxy 60 , 500&512).**

www.absolualarme.com met à la disposition du public, via www.docalarme.com, de la documentation technique dont les références, marques et logos, sont la propriété des détenteurs respectifs Sortie activée si la mise en service du système (Ou du groupe) est toujours en échec 300 secondes après la fin de la procédure de sortie. Le temps de réglage est programmable dans le 51=PARAMETRE/35=ECHEC ON/OFF.

### **41 - CODE-LIEN(Galaxy 8, 18, 60, 500&512).**

Cette fonction est activée à l'entrée d'un code-lien (N'importe quel code valide suivi de deux #, ou d'un code affecté de l'option code lien).

Si la sortie est programmée Mémorisée, elle reste active jusqu'à l'entrée d'un code valide (Niveau 2 ou plus).

### **42 - CODE INVALIDE(Galaxy 60&500).**

Sortie activée 60s après l'entrée d'un seul code «DUAL» ou d'un code qui a été entré en dehors des périodes définies par le timer A ou B(Option 45/1/4=MODIF TIMER).

### **43 - 44 - 45 - Non utilisées.**

### **46 - ON> HEURE (Surveillance de mise en service automatique)(Galaxy 500&512).**

Cette sortie est activée si le système n'est pas experitive à l'heure programmée avec l'option 65=TIMERS/CALENDRIER(Mise en service automatique).

### **47 - OFF<HEURE (Galaxy 500).**

Cette sortie est activée si le système  $\hat{\mathcal{R}}$ st mis hors service avant l'heure programmée avec l'option 65=TIMERS/CALENDRIER(Miseshors service automatique).

### **48 - PREAVERTI.(Galaxy 512)**

Cette fonction est active pendant la période de pré-avertissement de la fonction AUTOSET.

Le mode de fonctionnement de cette sortie est asservi.

Si l'autoset est relancé par période avec un code reconnu alors, la tonalité émise est constante auquel cas la sortie est pulsée.

### **49 - AUTOSET(Galaxy 500&512).**

Cette fonction est active quand le système a été mis en service par la fonction AUTOSET.

### **50 - Non utilisée.**

### **51 - CHAINE A (GALAXY 18, 60, 500 et ,512)**

### **SORTIES CHAINES**

Les sorties de type CHAINE n'ont aucune action. Elles sont à utiliser avec l'option : 54=PGR.LIEN en tant que sorties.

Les sorties de type 51=CHAINE A peuvent être liées avec des zones ou bien des codes utilisateurs. Les CHAINES 51 à 55 (A à E) sont destinées aux centrales GALAXY 18, 60, 500&512, alors que les CHAINES 51 à 65 (A à O) sont réservées aux modèles GALAXY 60, 500&512.

Quand une zone de type 17=CHAINAGE est la source d'un lieu, et une sortie de type CHAINE en est la destination, cela est équivalent à une liaison directe entre l'entrée et la sortie.

Applications : CONTROL CCTV, AUTOMATISATION, COMMANDE, ECT.

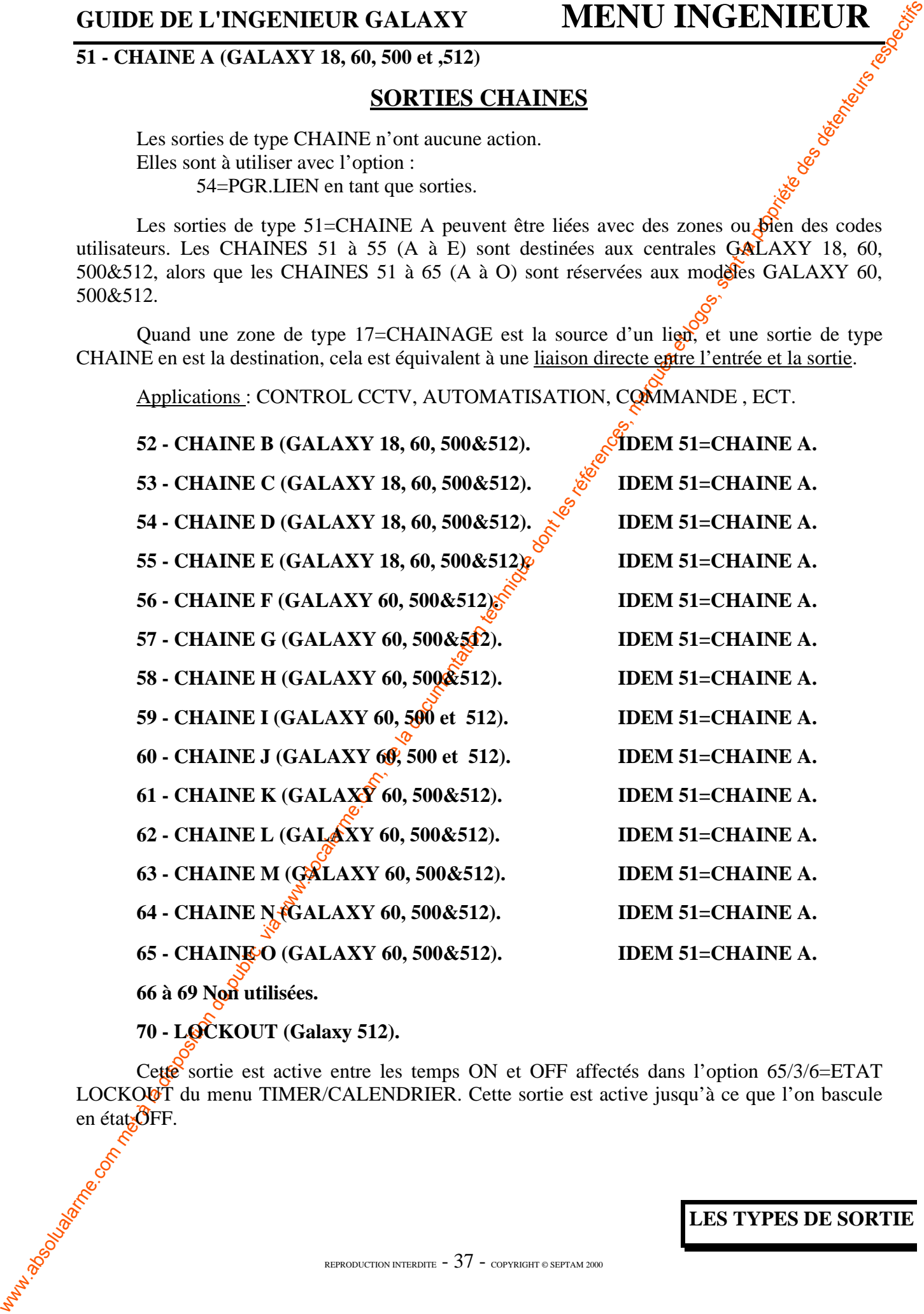

**66 à 69 Non utilisées.**

**70 - LOCKOUT (Galaxy 512).**

Cette sortie est active entre les temps ON et OFF affectés dans l'option  $65/3/6=ETAT$ LOCKOUT du menu TIMER/CALENDRIER. Cette sortie est active jusqu'à ce que l'on bascule en état **OFF**.

### **71 - VIBRATION (Galaxy 512).**

**GUIDE DE L'INGENIEUR GALAXY MENU INGENIEUR (ALA DE SUR DE LA DISPOSITION)** Com and the composition du public du public du public, du public du public, du public, du public, du public, du public, du public, du public, du A utiliser avec une zone 47=VIBRATION. Cette sortie est utilisée en conjonction avec l'option 66=TEST PREALABLE/4=test obligatoire. Cette sortie envoie un front descendant de 5s (Logique positive) aux détecteurs qui doivent retourner le signal. Tous les capteurs qui  $\mathbf{r} \in \mathbb{R}$  se sont pas acquittés du test sont recensés par la fonction test préalable et préviennent le système en mettant cette sortie à 1.

### **72 - E-Z-P-1. (Galaxy 512).**

La sortie E-Z-P-1 est activée quand la zone 48=E-Z-P-1 est sélectionnée pour l'éjection ; la sortie ne doit pas attendre l'expiration du délai E-Z-P avant de s'activer. Cette sortie est asservie aux statuts d'exclusion des zones E-Z-P.

**73 - E-Z-P-2. (Galaxy 512).**

Idem sortie E-Z-P-1 mais zone 49=E-Z-P-2.

**74 - E-Z-P-3. (Galaxy 512).**

Idem sortie E-Z-P-1 mais zone 50=E-Z-P-3.

**75 - E-Z-P-4. (Galaxy 512).**

Idem sortie E-Z-P-1 mais zone 51=E-Z-P-4.

**LES TYPES DE SORTIE**

REPRODUCTION INTERDITE  $-38$  - copyright © SEPTAM 2000

## **CORRESPONDANCE ENTREE SORTIE DES CENTRALES GALAXY**

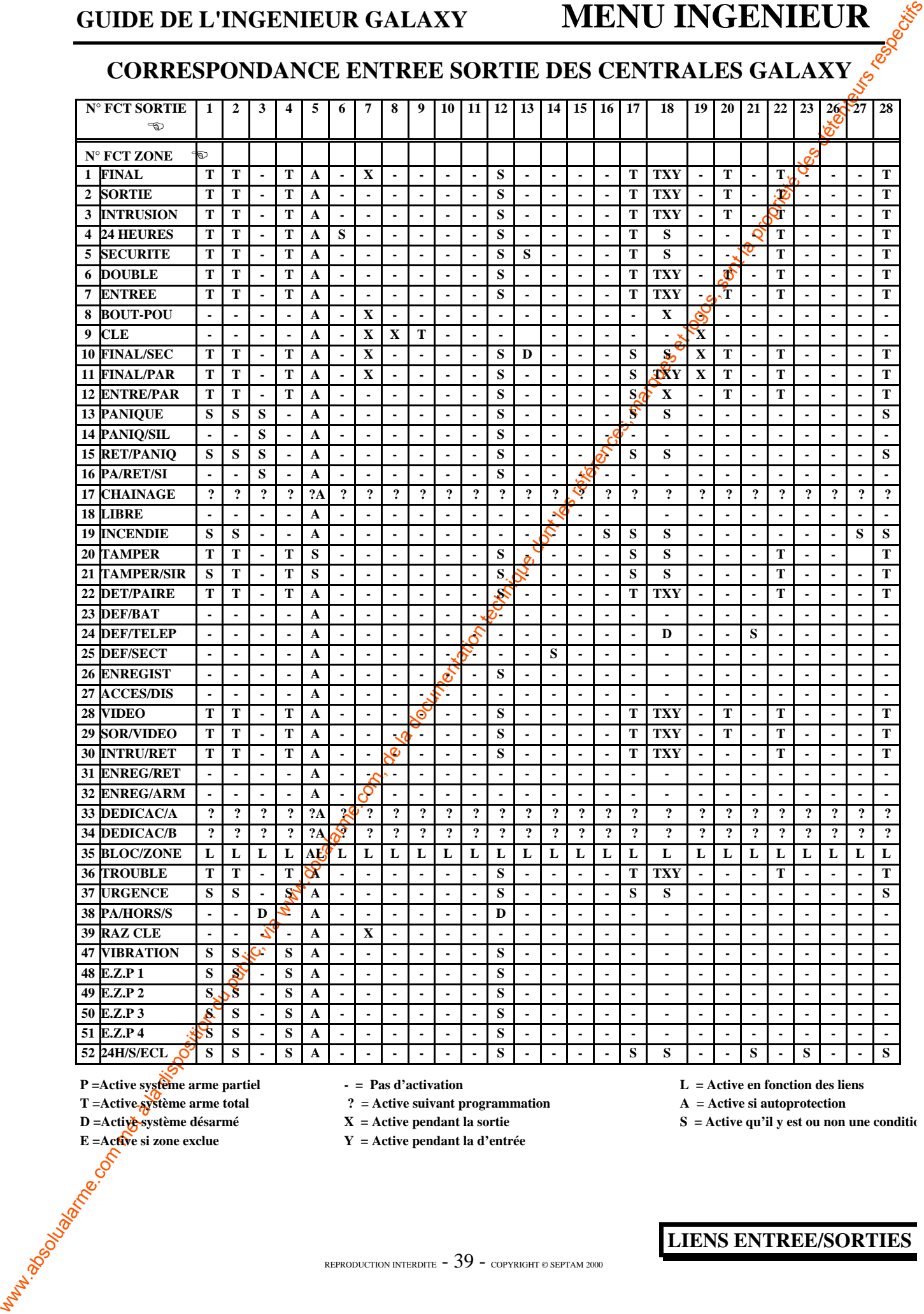

**P** =Active système arme partiel  $\qquad -$  P as d'activation  $\qquad \qquad$  L = Active en fonction des liens

**T** = Active  $\frac{1}{2}$  = Active suivant programmation  $\frac{1}{2}$  A = Active si autoprotection  $\frac{1}{2}$  = Active si autoprotection  $\frac{1}{2}$  = Active si autoprotection  $\frac{1}{2}$  = Active si autoprotection  $\frac{1}{2}$  = Activ

**E =Active si zone exclue**  $Y =$ Active pendant la d'entrée

**D** = Active si zone exclue<br>
E = Active si zone exclue<br>  $\frac{S}{S}$  = Active pendant la d'entrée<br>  $\frac{S}{S}$  = Active qu'il y est ou non une condition<br>  $\frac{S}{S}$  = Active qu'il y est ou non une condition<br>  $\frac{S}{S}$  = Active **LIENS ENTREE/SORTIES**

## **GUIDE DE L'INGENIEUR GALAXY MENU INGENIEUR**

# **CORRESPONDANCE ENTREE SORTIE DES CENTRALES GALAXY**

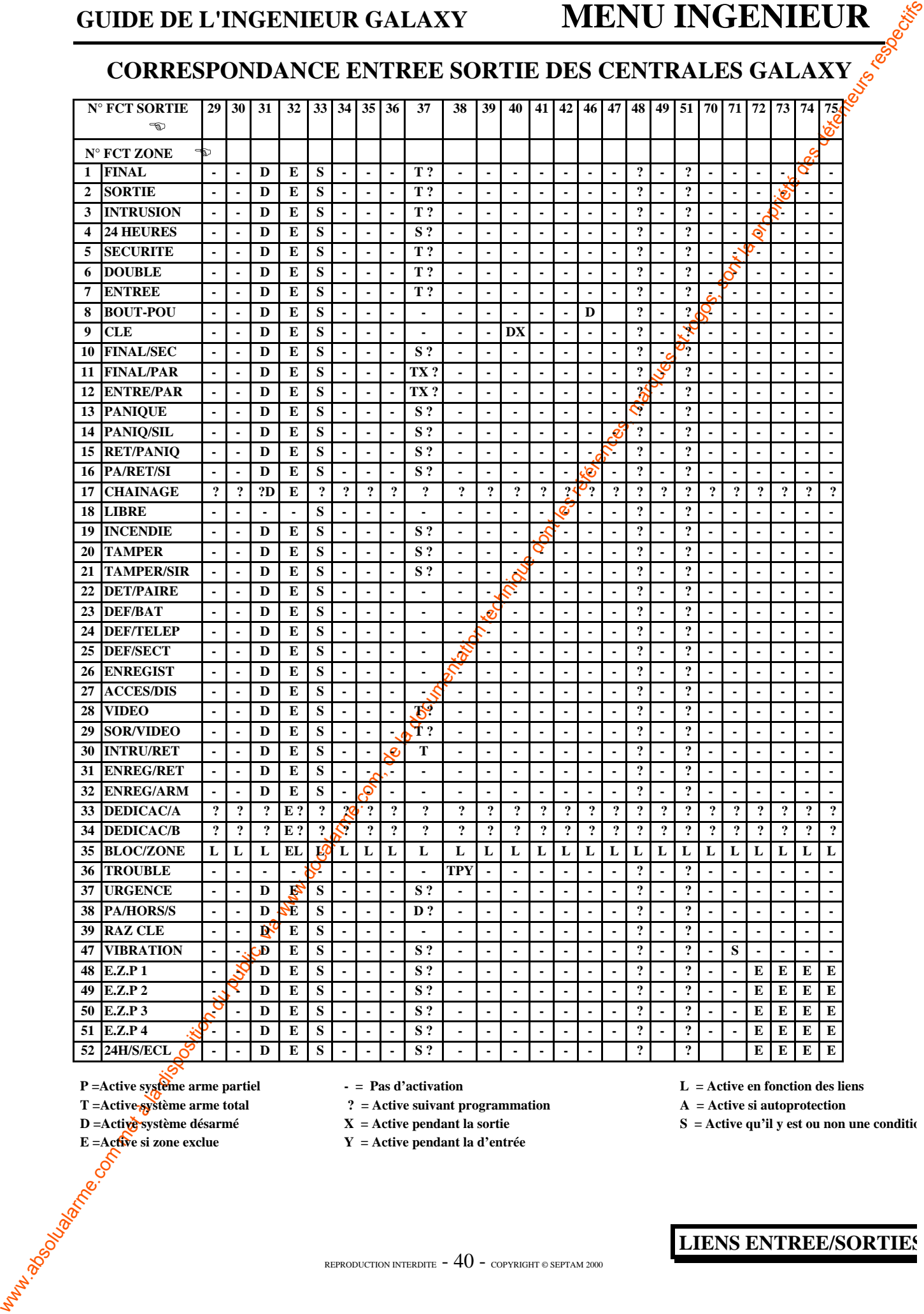

P =Active système arme partiel - Pas d'activation L = Active en fonction des liens

T =Active système arme total **Properties Properties Properties A** = Active si autoprotection

- 
- **E =Active si zone exclue**  $Y =$ Active pendant la d'entrée

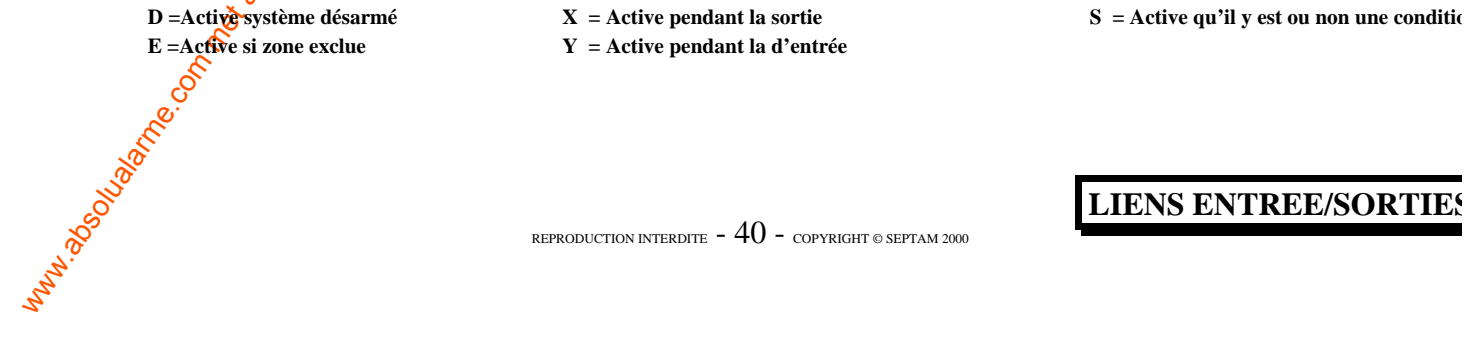

Galaxy 18, 60<sub>0</sub>500&51

## **54 PRG.LIENS**

**GUIDE DE L'INSERVIEUR GALAXY MENU INSERVIEURS** Com, in guardinaire du public, in the complete description du public, and the latter of the latter of the latter of the latter of the latter of the latter of the latter of t L'option 54=PROG.LIENS est une option très utile qui offre une vaste possibilité d'interconnexion entre les zones, les sorties, les codes, les claviers, et les modules  $\mathbf{\hat{M}}$ AX. Le tableau des liens est constitué avec des liens entre les sources et les destinations valides. Le fait d'activer une source active automatiquement une destination et ceci peut être utilisé pour activer ou désactiver les sorties, les zones exclues, les codes, les claviers et les modules MAX à partir du système.

Voici le nombre de liens pouvant être programmés par chaque système Galaxy :

### **Galaxy 18=16 liens Galaxy 60=32 liens Galaxy 500&512=99 liens.**

### **LA PROGRAMMATION DES LIENS :**

En accédant à cette option les détails du LIEN 01 s'affichent. Si aucun lien n'a été programmé alors l'écran affiche 01=NON UTILISE.

Le détail de chaque lien peut être affiché par tabulation des touches A et B ou bien en choisissant leur numéro d'index dans la base de donnée. (Par exemple 05, 29, 45, ECT.).

Une fois que le lien demandé est affiché, valider par ENT pour commencer la programmation. La programmation commence par les ORIGINES LIENS.

**1.** Appuyer sur la touche # pour sélectionner l'ORIGINE du lien demandé parmi celles qui sont disponibles (Voir le TABLEAU DES LIENS).

**2.** Appuyer sur A et B pour sélection en les ORIGINES des liens effectifs. Par exemple l'adresse des zones ou les numéros d'index des codes utilisateurs.

**3.** Si la DESTINATION doit **b**asculer On /Off par une impulsion de l'ORIGINE alors appuyer sur \*. En s'affichant l'ORIGINE sera préfixée par \*. Si l'ORIGINE est un code, alors elle s'affichera comme \*\*001 (Les chiffres représentent les codes utilisateurs sélectionnés).

4. Valider par ENT. L'ORIGINE du lien est programmée et le clavier passe à la DESTINATION du LIEN pour son allocation.

**5.** Appuyer sur la touche # pour sélectionner les DESTINATIONS des liens parmi celles disponibles. (Voir le TABLEAU DES LIENS).

**6.** Appuyer sur A et B pour sélectionner les DESTINATIONS des liens effectifs. Par exemple l'adresse des sorties ou les fonctions de sorties.

7. Valider par ENT.

8. Si  $\frac{1}{2}$  destination des liens est d=**Les fonctions de sorties** et que les Groupes ont été activés (Voir l'option 63=GROUPE ET MAX) alors chaque lien doit être attribué à au moins un Groupe Utiliser les touches A et B pour naviguer entre les blocs de Groupes ; Appuyer sur touches 1 à 8 pour assigner les groupes).

**Note** : Les groupes déterminent les sorties programmées, qui sont activées par les liens.

### **Dans la Galaxy 18, il n'y a pas de lien avec adresse de sorties, clavier, et max. Les fonctions liens dans la Galaxy 18 sont identique au version 1.04.**

**9.** Les détails de chaque lien programmé sont affichés.

**Note** : Si le lien est actif, l'ORIGINE est séparée de la DESTINATION par le symbole **+**. Dans le cas opposé le symbole est **-**.

**10.** Pour passer à la programmation du lien suivant, tabuler par A et B et recommencer les étapes 1 à 9. Pour sortir de cette option appuyer sur ESC.

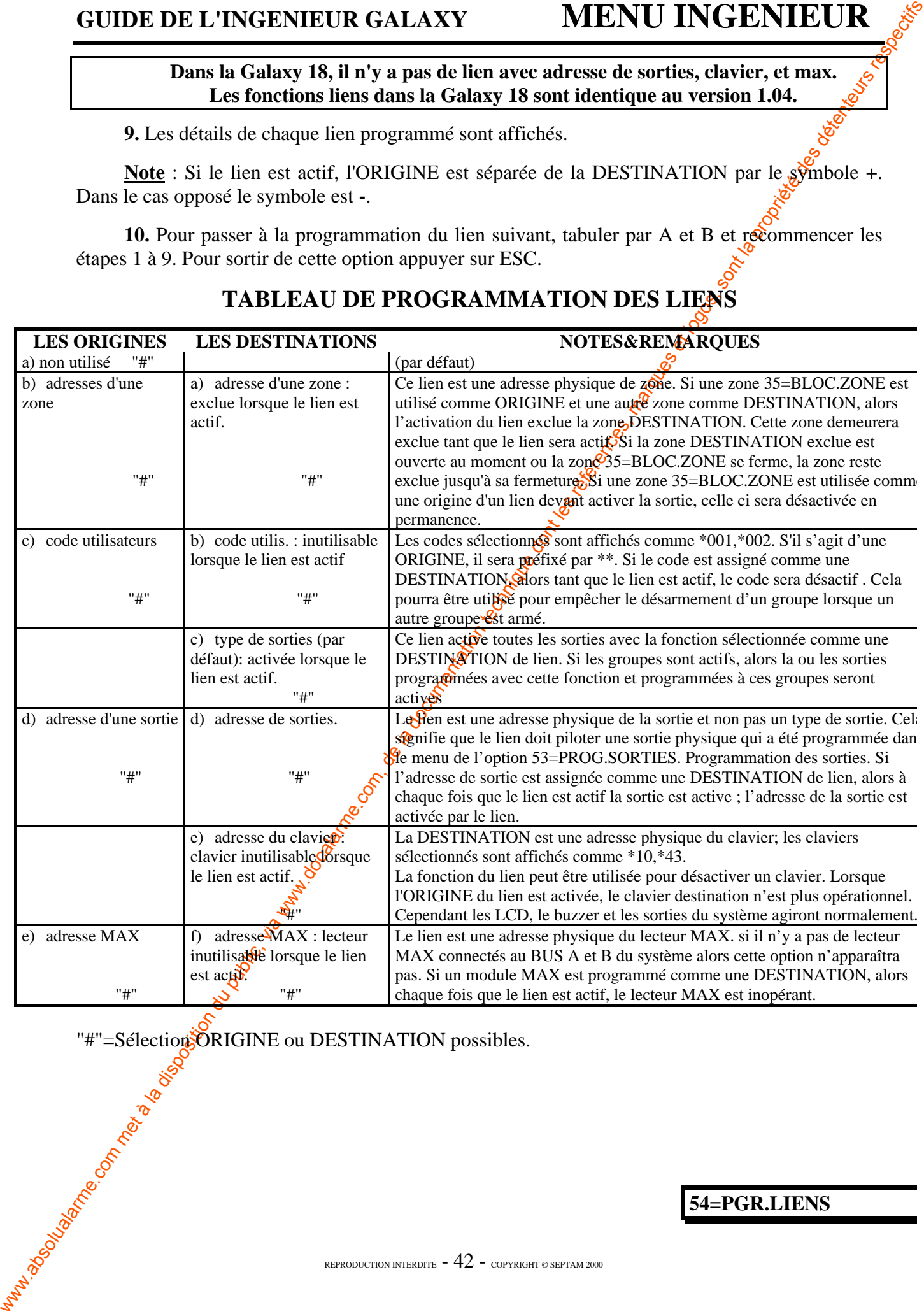

## **TABLEAU DE PROGRAMMATION DES LIENS**

"#"=Sélection<sup>3</sup>ORIGINE ou DESTINATION possibles.

**54=PGR.LIENS**

**GALAXY 8 ,18, 60, 500&512**

## **55 ZONES EN**

### **TEST**

Délai réglable dans le 51=PARAMETRE/16=PERIODE TEST

Cette option permet à l'ingénieur de placer des zones en test pendant une durée de 1 à 14 jours. Dans le cas où une zone testée est en détection, elle n'entraîne aucune alarme mais la détection e mémorisée dans l'historique (Option 22=AFFICHE HISTORIQUE), et cette information est reportée sur l'afficheur lors de la mise hors service.

Les zones restent en test le nombre de jours programmés, cependant, dès qu'une zone est  $\epsilon$ détection, le nombre de jours est immédiatement réinitialisé à la totalité des pours programmés.

La visualisation du nombre de jours restant est disponible dans l'option ZONES EN TEST.

### PROGRAMMATION DES ZONES ENTEST

**1=Sélection de l'option 55=ZONES EN TEST et valider par ENT.** *L'afficheur montre l'état de la première zone avec ses caractéristiques*

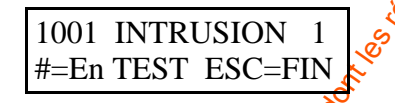

**2**=Sélection de la zone souhaitée avec les touches de défilement A ou B, ou en tapant directement l'adresse de la zone.

**3**=Utilisation de la touche '#' pour mettre la zone en test, l'afficheur montre alors EN TEST.

**4**=Pour quitter cette option, taper ESC.

Avant le retour aux options du menu, *d'afficheur indique le nombre de jours restant*.

**REMARQUE** : A la fin de la durée de test, les zones redeviennent actives au même titre que les autres.

## **56 COMMUNICATION GALAXY 8 ,18, 60, 500&512**

### **MISE EN GARDE**

**GUIDE DE L'INGENIEUR GALAXY MENU INGENIEUR CALAXY COM MENU INGENIEUR CALAXY COMENTATION DU PUBLIC (1913).**<br>
TEST Delin réglable dans le 3 H=1/AIAAME IREF (de l'EdOLOP. TEST Com, aproximation de la mondo de la documentati Les option du menus 56=COMMUNICATION sont des options qui permettent à la centrale Galaxy de communiquer par l'intermédiaire du module TELECOM et du module RS232/485 avec superviseur WINGALAXY ou des baies de réception. Les différents réglages des modules sont par défaut à l'arrêt.

Vous devrèz paramètrer les différents éléments du tableau ci-après suivant la demande du client.

Certains paramètres sont contradictoires et peuvent entraîner un dysfonctionnement sur téléchargement avec le logiciel TELEGALAXY. Vérifier bien toutes les options dont vous avez besoin

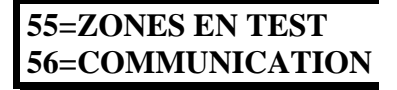

REPRODUCTION INTERDITE  $-43$  - copyright © SEPTAM 2000
#### www.absolutalarme.com met à la documentation du public, via www.docalarme.com<br>
du public, via www.docalarme.com, de la documentation du public, via www.docalarme.com<br>
du public, via www.docalarme.com, de la documentation d REPRODUCTION INTERDITE  $-44$  - copyright © SEPTAM 2000 **DESCRIPTIONS DES PARAMETRES DE PROGRAMMATION DU MODULE TELECOM <br>
DES PARAMETRES DE PROGRAMMATION DU MODULE TELECOM E ANGELERE DE PROTOCOLE DE PROTOCOLE DE PROTOCOLE DE PROTOCOLE DE PROTOCOLE DE PROTOCOLE DE PROTOCOLE DE P 1=TELECOM** 01= PROTOCOL  $1 = D$ TMF 1= VOIES 1-16 1= FCT.SORTIE 2= MODE SORTIE 3= POL.SORTIE STATUS-GRPS de 1 à 2= NxCOMPTE/VOIE  $2 - \overline{SIA}$ NIVEAUX 0 (0-3) 1=PGR.EVENEMENTS **STATUT** <sup>2</sup> GROUPES de 1 à 32 2=GROUPE.TEL/COMP  $\frac{3}{2}$  = MICROTECH 1=TEL NO 1=PGR.EVENEMENTS 2=COMPTE CLIENT **STATUT**  $2-$  GROUPES de 1 à  $3$ 2=GROUPE.TEL/COMP  $-$ TEL NO  $\overrightarrow{22}$  DIGITS 4=CONTACT ID 2= COMPTE CLIENT 6 DIGITS 1=PGR.EVENEMENTS **STATUT**  $2=$  GROUPE $\mathcal{Q}_0$ e 1 à 32 2=DELAI.AV.COM  $-30$  secondes  $2=60$  secondes 3=GROUPE.TEL/COMP **12<sup>T</sup>PEL NO** 22 DIGITS<br>2= COMPTE CLIENT 6 DIGITS  $2$ = COMPTE CLIENT  $02 = \text{TEL}$ . NO.1 22 DIGITS  $03 = \text{COMPTE}$  CLIENT 6 DIGITS  $04 = DIRECTION$  $1=$  DIR 1  $2=$  DIR 1+2  $=$  DIR 1 OU  $05 = \text{TEL}$ . NO.2 22 DIGITS 06 = NUMEROTATION  $I = FREOIIENCF$ 2= IMPULSION 07 =TEST CYCLIQUE  $=$  HEURE TEST  $2=$  INTERVAL 0-99 HEURES 3= TEST/GROUPE 08 = TEST INSTALL.  $0 = NB$ . SONNERIES de  $\phi$  <sup>2</sup>0  $10 =$  SURVEIL. LIGNE 1= TENSION LIGNE **ACTIVE DESACTIVE TONALITE ACTIVE** 2 = DESACTIVE AP EXTERIEUR **ACTIVE**  $=$  DESACTIVE 11 = NB .ERREUR .LIGNE de 3 à 20  $\int_{12}^{5}$  = ACCES DISTANCE **ACCES DISTANCE PERIODE D'ACCES** OFF  $2 = \text{SYS}.\text{DESARME}$ **GR. ARME** TL LE TEMP ACCES DIRECT 13=ALPHAPAGE (NON DISPONIBLE) 2 = ACCES AUTORISE  $\mathsf{R}$ APPEL AUTO  $1 = \mathbb{N}^\circ$  RAPPEL 1 22 DIGITS  $14 = APPELS$  PRIVES  $Q^T$  (NON DISPONIBLE)  $2 = N^\circ$  RAPPEL 2 22 DIGITS N° RAPPEL 3 22 DIGITS<br>N° RAPPEL 4 22 DIGITS 15= ALARM.SUPPORTSEUR.<br>  $2 = N^o$  TELEPHONE<br>  $2 = \frac{N^o}{N}$  TELEPHONE<br>  $2 = \frac{N^o}{N}$  TELEPHONE<br>  $2 = \frac{N^o}{N}$  TELEPHONE<br>  $2 = \frac{N^o}{N}$  TELEPHONE<br>  $2 = \frac{N^o}{N}$  TELEPHONE<br>  $2 = \frac{N^o}{N}$  TELEPHONE<br>  $2 = \frac{N^o}{N}$  TELEPHONE<br>  $2 =$  $5 = N^\circ$  RAPPEL  $5 = N^\circ$  $=$  STATUT 2= GROUPES de 1 à 32  $= N^{\circ}$  TELEPHONE 22 DIGITS 22 DIGITS 6 DIGITS  $3 =$  COMPTE CLIENT **56=COMMUNICATION**

## **GUIDE DE L'INGENIEUR GALAXY MENU INGENIEUR**

**GUIDE DE L'INGENIEUR GALAXY<br>
Les regions du puis de la disposition du puis de la documentation du puis de la documentation du puis de la documentation du puis de la documentation du puis de la documentation du puis de la** Les systèmes Galaxy permettent, à partir de la version de logiciel 1.04, de connecter la central Galaxy à une ligne téléphonique via le MODULE DE TELECOMMUNICATION ou à un ordinateur local via un MODULE RS232/RS485 pour permettre le contrôle à distance ou local par ordinateur. C dernier devant alors être équipé d'un MODEM type V22 ou d'un port de communication série RS232 du logiciel TELE-GALAXY. Ainsi, il est possible de télécharger, télésauvegarder et modifier à distance les configurations des centrales Galaxy.

Il est aussi possible de superviser avec synoptique et astreinte les installations avec le logici WINGALAXY(Par protocole SIA uniquement).

#### **LE MODULE DE TELECOMMUNICATION**

Ce module se connecte n'importe où sur le bus 1 (RS485/A et B). Pour les Galaxy 500&512, module doit obligatoirement être placé sur le **connecteur ingénieur** S<sup>3</sup> en bas à droite des cartes "mère".

Il comporte un modem de type V22 comprenant l'appel automatique, le module de communication se comporte alors en transmetteur téléphonique, set les paramètres sont gérés par le fonctions disponibles de l'option 56=COMMUNICATION.

#### **LE MODULE RS232/RS485**

Ce module se connecte n'importe où sur le bus 1  $(R\bar{S}485/A$  et B). Il comporte une sortie RS23 pour la communication locale avec l'ordinateur, le pilotage d'une imprimante série locale ou pour mise en place d'un modem externe pour la transmission d'information point par point. Les paramètre sont gérés par les fonctions disponibles de l'option 56=COMMUNICATION et le réglage d'un Dl SWITCH sur la carte du module. (Voir la documentation du module).

### **1=TELECOMS.**

Cette option permet de programmer tous les attributs du module TELECOM a partir de fonctions suivantes

#### **1=PROTOCOLE.**

3 protocoles sont disponibles :

**1**=DTMF suivi de la programmation des 16 alarmes possibles groupe par groupe.

**2**=SIA avec niveau d'accès de 0 à 3 en fonction des informations désirées suivi de programmation des 16 familles d'alarmes possibles groupe par groupe.

**3=MICROTECH** suivi de la programmation des 16 familles d'alarmes possibles groupe par groupe.

**4**=CONTACT ID suivi de la programmation des 16 familles d'alarmes possibles groupe par groupe.

#### **NOTE : 3=MICROTECH n'est pas utilisé.**

#### **ATTENTION : 2=SIA (Security Industries of America).**

Le format SIA de niveau 3 est le protocole utilisé pour fournir et transmettre les informations détaillées sur les zones et autres éléments vers un PC équipé du logiciel WINGALAXY.

#### **56=COMMUNICATION**

#### **PROGAMMATION DU NIVEAU (Protocole S I A uniquement).**

Après sélection du format SIA, le clavier demande d'entrer le niveau du format SIA (0-3).

Niveau  $\mathbf{0} = \text{Pas}$  de transmission

Niveau **1** = Transmission des apparitions d'alarme

Niveau **2** = Transmission des disparitions d'alarme

Niveau  $3 =$  Transmission des apparitions et des disparitions d'alarme.

#### PROGRAMMATION EVENEMENTS (Protocole S I A uniquement).

**GUIDE DE LINGENIEUR GALAXY MENU INGENIEUR PROGRAMMATION (APPROXIMATION DU PUBLIC)**<br>
Après selection du forma 11-A disposition de disposition du formation du formation du public, via weblic, the companison designation du Après sélection du niveau SIA, le clavier affiche l'état du premier événement (ON/OFF). Ceu sont les événements et alarmes qui seront transmises au PC. Pour avoir la transmission d'un événement survenu, il faut au préalable statuer cet événement ON. Utiliser les touches de défilement pour parcour la liste des événements disponibles à programmés.

#### **PROGRAMMATION DU FORMAT SIA AVEC LES GROUPES AUTORISES**

Si l'option 63=GROUPE et MAX actif est à 1, après  $\frac{1}{20}$  sélection du niveau du format SIA, une option supplémentaire apparaît, on a le choix entre (1=PGR.EVENEMENTS et 2=GROUP.TEL/COM).

**1**=PGR.EVENEMENTS

 $1 = STATUS$ 

Permet d'affecter le statuts Marche/Arrêt des transmissions de la famille d'événements

2=GROUPE

Pour qu'ils soient signalés les  $\mathcal{L}$ énements doivent s'être produits dans leurs groupes respectifs.

Mettre O ou N sous les numéros de groupes pour assigner ou non un événement au $(z)$ groupe(s) correspondant(s) transmis.

#### **2**=GROUP.TEL/COM

Les événements sont transmis par défaut au numéro programmé dans l'optic  $56/1/2=N^{\circ}$ TELEPHONE 1 avec le numéro compte client programmé en  $56/1/3$ =COMPTE CLIENT.

Si vous le désirez vous pouvez transmettre les différentes familles d'événement avec une désirez de la pouvez transmettre les différentes familles d'événement avec une désirez de la pouve N°CLIENT et des N°TEL différent groupe par groupe suivant votre programmation

**Exemple** :

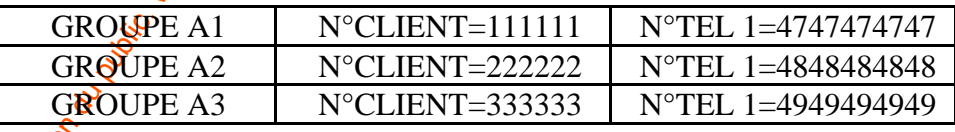

Après avoir sélectionné le **groupe** (A1 à D8) à programmer le système indique :

#### **56=COMMUNICATION**

#### **1=TEL.N° 1**

Programmation du numéro de téléphone 1 du centre de réception des informations. Le numér peut être un numéro d'un maximum de 22 chiffres incluant le caractère \* de pause numérotation et caractère # attente tonalité. La touche B permet d'effacer un à un les chiffres précédents.

#### **2=COMPTE CLIEN**

Programmation du numéro de compte client qui sera transmis et géré par le  $\overline{PC}$  télésurveillance.

#### **Un numéro de compte client fait 6 chiffres au maximum.**

#### **2=DELAI AV COM (Protocole CONTACT ID uniquement).**

Permet de régler le temps avant la transmission suivant une alarme à transmettre. valeurs sont possible

**1** = 30 secondes **2**  $\frac{80}{60}$  secondes

#### **2=TEL.N° 1 (sur tous groupes).**

Programmation du numéro de téléphone 1 du centre  $\phi$  réception des informations. Le numéro peut être un numéro d'un maximum de 22 chiffres. La touche B permet d'effacer un à un les chiffre précédents.

#### **3=COMPTE CLIEN (sur tous groupes).**

Programmation du numéro de compte client qui sera géré par le réceptionniste.

#### **Un numéro de compte client fait 6 chiffres au maximum.**

#### **4=DIRECTION.**

Programmation des types de direction d'appel :

**1**=DIRECTION 1 : (vers le numéro de téléphone 1) **2**=DIRECTION  $1+2$ : (vers le numéro de téléphone 1 et 2) **3**=DIRECTION 1 ou  $\mathbb{Q}$ : (vers le numéro de téléphone 1 puis 2, en alternance)

#### **5=TEL.N° 2**

**GUIDE DE L'INGENIEUR GALAXY MENU INGENIEUR (CALAXY MENU INGENIEUR)**<br>
proposition du metalor du public, via disposition de la documentation du position du public, via public, de la metalor du metalor du metalor de la docu Programmation du numéro de téléphone 2 du centre de réception des informations. Le numér peut être un numéro d'un maximum de 22 chiffres incluant le caractère \* de pause numérotation et caractère # attente tonalité. La touche B permet d'effacer un à un les chiffres précèdent.

#### **6=NUMEROTATION**

Programmation du type de numérotation :

**1**=Fréquence **2**=Impulsion

**56=COMMUNICATION**

REPRODUCTION INTERDITE  $-47$  - copyright © SEPTAM 2000

#### **7=TEST CYCLIQU.**

Programmation des tests cycliques.

**1**=HEURE TEST

Permet de programmer l'heure à laquelle sera effectué le premier test.

**2**=INTERVAL

Permet de programmer le temps entre 2 tests.(De 0 à 99 heures).

#### **8=TEST INSTALL.**

Permet de faire un test réel de transmission. Attention paramètre à confirmer 2 fois. E sélectionnant l'option, un message d'avertissement est affiché sur le clavier. Appuyer sur **ent** pour envoyer le test installateur

#### **9=NBRE SONNERIE.**

Cette option détermine le nombre de sonneries avant que le module TELECOM ne raccroche l'appel téléphonique échoue. Paramètre réglable de 1 à 20. NON DISPONIBLE EN FRANCE).

#### **10=SURVEIL.LIGN.**

Type de surveillance de ligne téléphonique :

**1**=Tension de la ligne : Active ou désactive.

 $2$ =Tonalité de la ligne : Active ou désactive.

**3**=App.extérieur : Active ou désactive.

**ATTENTION** : Ces 3 types de défauts de ligne activeront les sorties 53/21=DEF. TELECOM.

**GUIDE DE L'INGENIEUR GALAXY MENU INGENIEUR**<br>
T-IEST CCLUOU,<br>
There is disposition du states cycliques.<br>
There is disposition during the same of the late of the state of the state of the state of the propriet of the state 1 ou plusieurs types de défection peuvent être actifs  $(1 \land 3)$  en même temps. Quand un de ces types est détecté, un message **surveil.lign** est envoyé à la Galaxy et stocké dans l'historique .Si le système est hors service, le méssage défaut TELECOM apparaît sur l'écran du clavier et une alarm locale apparaît (C'est le buzzer du clavier qui est activé).

#### **11=NBRE.ERR.LIGN.**

Nombre de tentatives d'appel en direction d'un PC de télésurveillance. Paramètre réglable de 0 à 20.(Par défaut : 3).

Après une communication réussie, la LED du module TELECOM s'allume pendant 3 secondes

#### **56=COMMUNICATION**

REPRODUCTION INTERDITE  $-48$  - copyright © SEPTAM 2000

#### **12=ACCES DISTAN.**

#### **01=PERIODE D'ACCES.**

Cette option détermine le type d'accès utilisable pour l'opérateur éloigné de la Galaxy

**01**=OFF : Interdit l'accès à l'installateur sur la centrale GALAXY avec le logiciel TELEGALAXY.

**02**=SYS.DESARM : N'autorise l'installateur à se connecter sur la GALAXY avec le logiciel TELEGALAXY que si la centrale est désarmée.

 $03 = GR.ARM(S)$ : N'autorise l'installateur à se connecter sur la  $6A LAXY$  avec le logiciel TELEGALAXY que si la centrale est armée

**04**=TL LE TEMP : Autorise l'installateur à se connecter tout le temps sur la GALAXY avec le logiciel TELEGALAXY.(Par défaut)

#### **02=MODE.**

Réglemente le type de connexion autorisé par installateur,

**1=ACCES DIRECT** : Autorise l'installateur  $\phi$  se connecter sans autorisation de l'utilisateur.(Par défaut)

**GUIDE DE L'INGERVIEUR GALAXY MENU INGERVIEUR (ACCES)**<br>
Conception delermine let type these is illustrate public public, via www.docalarme.com, det la disposition du public, via www.docalarme.com, detention delegation du **2**=ACCES AUTORISE : Permet à l'installateur de se connecter à la centrale sur autorisation du MANAGER pendant 40 minutes après validation de l'option 47/1/0=ACCES.DIRECT.

**3**=RAPPEL AUTO :

**1**=N° RAPPEL 1

Permet à l'installateur de **S**emander à la centrale de le rappeler suite à une connexion avec ou sans autorisation de l'utilisateur au n°.1 préprogrammé.

**2**=N° RAPPEL 2 Idem  $N^{\circ}$  RAPPEL 1 mais sur  $N^{\circ}2$  $3=N^{\circ}$  RAPPEL 2. Idem N° RAPPEL<sup>1</sup> mais sur N°3 **4=N° RAPPEL<sup>2</sup>** Idem N° RAPPEL 1 mais sur N°4 **5**=N° RAPPEL 2 Idem N $\frac{\Re$ APPEL 1 mais sur N°5

**13=ALPHAPAGE (MODE PAGEUR).** Option non disponible

**14=APPELS PRIVES<sup>®</sup>** Option non disponible

**15=ALR-SUPERVIS.** Option non disponible

**16=PRIORITE:** Option non disponible

#### **17=V21 FORCEE.**

Option permettant de forcer les modems (à forte vitesse), à transmettre à leur connexion en  $1200/\frac{1200}{1200}$  bauds

**56=COMMUNICATION**

REPRODUCTION INTERDITE  $-49$  - copyright © SEPTAM 2000

## **2=MODULE RS 232/485**

## **DESCRIPTIONS DES PARAMETRES DE PROGRAMMATION DU MODULE RS 232/485**

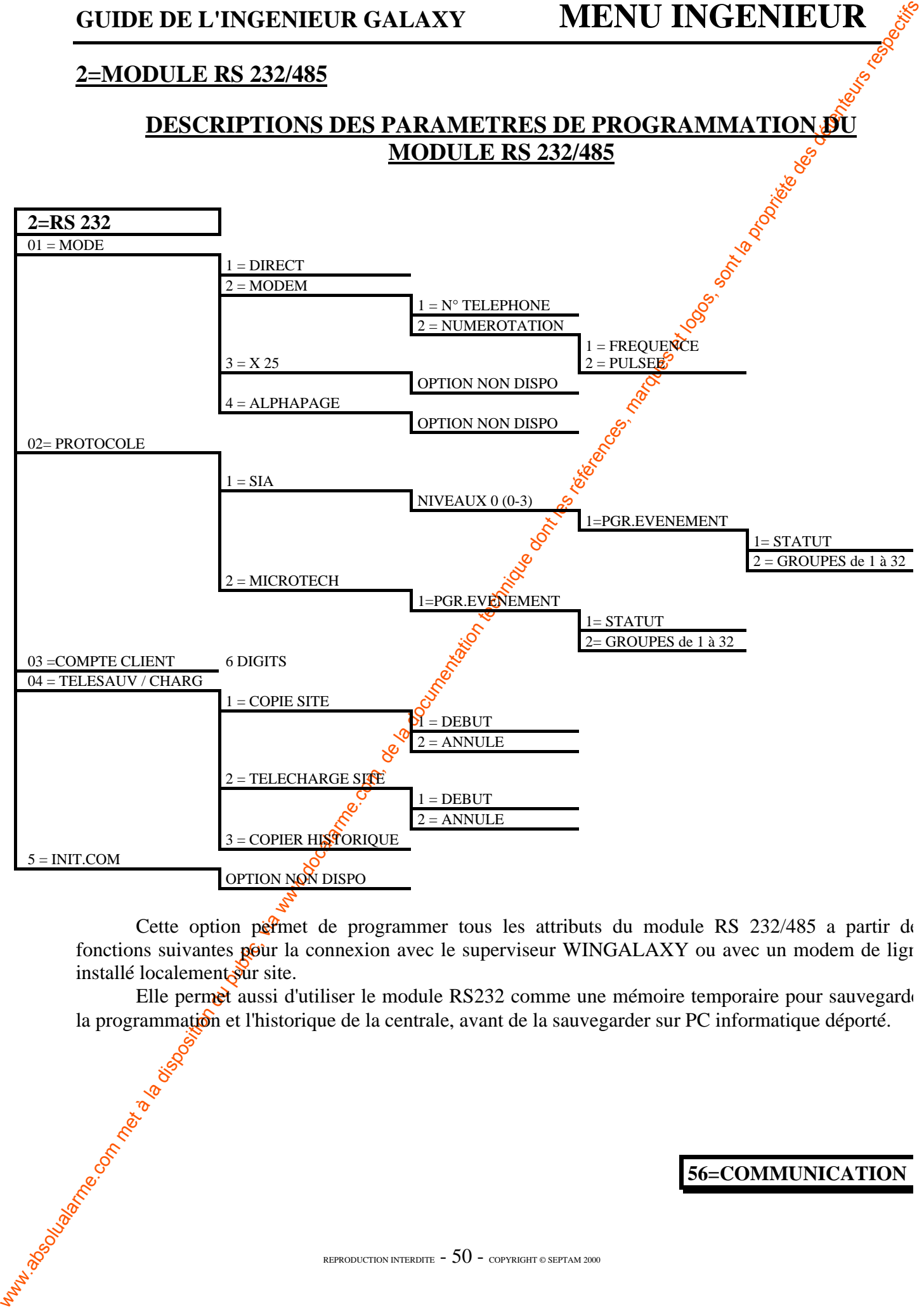

Cette option permet de programmer tous les attributs du module RS 232/485 a partir de fonctions suivantes pour la connexion avec le superviseur WINGALAXY ou avec un modem de ligne installé localement sur site.

Elle permet aussi d'utiliser le module RS232 comme une mémoire temporaire pour sauvegarde la programmation et l'historique de la centrale, avant de la sauvegarder sur PC informatique déporté.

#### **56=COMMUNICATION**

REPRODUCTION INTERDITE  $-50$  - copyright © SEPTAM 2000

## **1=MODE**

**1**=DIRECTE : Programmation de la sortie RS 232 en liaison informatique directe.(Voir doc RS 232)

- **GUIDE DE L'INGENIEUR GALAXY MENU INGENIEUR (2000)**<br>
1-DMOHE 1-DEBOTE: 1: Programmation de la serie en propriata de la serie en la documentation de la documentation du public, via public, de la meteorial de la meteorial d **2=MODEM : Programmation de la sortie en pilotage d'un modem informatique. Si fette sortie e** programmée il faudra ensuite programmer le  $N^{\circ}$  d'appel du modem et numérotation désirée. Le numéro de téléphone du PC doit être entré dans l'optic 1=numéro et le type de pulsation et de fréquence doivent être renseignés dans l'option 2=numérotation
	- **3**=X25 : Option non disponible

## **2=PROTOCOLE**

#### **2 protocoles sont disponibles :**

**1**=SIA avec niveau d'accès de 0 à 3 en fonction des informations désirées suivi de programmation des 16 familles d'alarmes possibles groupe par groupe.

**2=MICROTECH** suivi de la programmation des 16  $\frac{16}{3}$  familles d'alarmes possibles groupe parties groupe.

#### **NOTE : 2=MICROTECH n'est pas utilisé.**

#### **ATTENTION : 1=SIA (Security Industries of America)**

Le format SIA de niveau 3 est le protocole utilisé pour fournir et transmettre les information détaillées sur les zones et autres éléments vers un PC équipé du logiciel WINGALAXY.

#### **PROGRAMMATION DU NIVEAU (Protocole S I A uniquement).**

Après sélection du format SIA, le clavier demande d'entrer le niveau du format SIA  $(0-3)$ .

Niveau  $\mathbf{0} =$  Pas de transmission

Niveau  $1 =$ Transmission des apparitions d'alarme

Niveau **2** = Transmission des disparitions d'alarme

Niveau **3 =** Transmission des apparitions et des disparitions d'alarme.

#### **PROGRAMMATION EVENEMENTS (Protocole S I A uniquement).**

Après sélection du niveau SIA, le clavier affiche l'état du premier événement (ON/OFF). Cet sont les événements et alarmes qui seront transmises au PC. Pour avoir la transmission d'un événement survenu, il faut au préalable déclarer cet événement ON. Utiliser les touches de défilement pour parcourir la liste des événements disponibles à programmer.

#### **56=COMMUNICATION**

REPRODUCTION INTERDITE  $-51$  - copyright © SEPTAM 2000

#### **PROGRAMMATION DU FORMAT SIA AVEC LES GROUPES AUTORISES**

Si l'option 63=GROUPE et MAX actif est à 1, après la sélection du niveau du format SIA et de familles d'événements une option supplémentaire apparaît, on a le choix entre  $\sqrt{2}$ STATUT **2=GROUPES.**

**1**=PGR.EVENEMENTS

1=STATUS

Permet d'affecter le statut Marche/Arrêt des transmissions de la famil d'événement

 $2 = GROUPE$ 

Pour qu'ils soient signalés les événements doivent s'être produits dans leur groupes respectifs.

Mettre  $O$  ou N sous les numéros de groupe pour assigner ou non un événement  $au(x)$  groupe(s) correspondant(s) transmis.

#### **3=COMPTE CLIENT**

Programmation du numéro de compte client qui seta transmis et géré par le PC télésurveillance.

#### **Un numéro de compte client fait 6 chiffres au maximum.**

La touche B est utilisée pour effacer un numéro existant. Chaque appui enlève le dernier chiff affiché.

#### **4=TELE SAUV/CHARG**

#### **01=COPIE DU SITE**

#### **DEBUT**

**GUIDE DE L'INGENIEUR GALAXY MENU INGENIEUR (PROGRAMMATION DU PUBLIC) (PROGRAMMATION DU PUBLIC, VIA WAN ART LA DISPOSITION DU PUBLIC (PROFESSION DU PUBLIC) (PROFESSION DU PUBLIC DESCRIPTION DU PUBLIC DESCRIPTION DU PUBLIC** Débute la copie des informations du site vers la mémoire du module RS 232. Pour copier  $\mathcal{R}$ s informations de la programmation, il faut appuyer sur 1; le message **copier** est affiché. La Led 3 (verte), sur le module RS232, clignote rapidement. Quand le programme a été copié dans le module, le message **copy enregistrée** apparaît et la Led reste allumée.

#### **ANNULE**

Arrête le transfert d'information vers le module RS 232.

**NOTE** : La procédure de copiage peut être annulée à tout moment, en appuyant sur la touche 2.

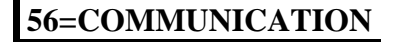

#### **02=TELECHARG.SITE**

#### **DEBUT**

**GUIDE DE L'INCENTEUR GALAXY MENU INGENTEUR (DEFINEURE 1973)**<br>
DEBIT CHARGES INTERFERENCE DE DE LA DISPOSITION DE LA DISPOSITION DE LA DOCUMENTATION DE LA DOCUMENTATION DE LA DOCUMENTATION DE LA DOCUMENTATION (NEGRE DE LA Débute la copie des informations du module RS 232 vers la mémoire de la GALAXY. En sélectionnant cette option, le clavier indique que la Galaxy est en attente d'écriture. Pour télécharger la programmation, il faut appuiser sur 1;le message **Téléchargement en cours** est affiché. La LED 4(verte ) de téléchargement, sur le module clignote rapidement. Quand le programme entier a été copié dans la Galaxy, le message **Téléchargement OK** est affiché, la LED 4 (verte) reste allumé.

#### **ANNULE**

Arrête le transfert d'information vers la centrale GALAXY. La procédure du téléchargement peut être arrêté, en pressant la touche 2.

#### **03=HISTORIQUE**

Copie les informations des historiques du site vers la mémoire du module RS 232.

## **3=PRIORITE TRANS** Option non disponible

**5=INIT COM** Option of Option non disponible

## **57 IMP.SYSTEME** (impression système) Galaxy 8, 18, 60, 500&512

Cette option permet de sélectionner les données à imprimer parmi la liste suivante :

- **1** DONNEES SYSTEME (option 23)
- **2** CODES EXCARTES(option 42)
- **3** PARAMETRES (option 51)
- **4** ZONES (option 52)
- 5 SORTIES (option 53)
- **6** LIENS (option 54)
- **7** TELECOMMUNICATION (option 56)
- **8** GROUPES et MAX (option 63)
- **9** CLAVIERS (option 58)
- **10** TIMERS (option 65)
- **11** HISTORIQUE (option 22)
- **12** TOTALITE

La sélection des éléments à imprimer s'effectue soit par les touches de défilement, soit directement en tapant le numéro correspondant.

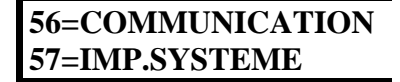

**GALAXY 8, 18, 60, 500&512**

**REMARQUES** : 1=Il faut nécessairement qu'une imprimante soit connectée, faute de quoi le système Galaxy affiche "PAS D'ACCES IMPRIMANTE OFF-LINE".

> **2=Si** une imprimante est programmée au fil de l'eau les l'optic 51=PARAMETRE/28=STATUS IMP., le clavier indique "pas d'acetes impriman on line". Modifier le paramètre permet d'imprimer à la demande.

**3**=Pour arrêter une impression en cours, taper ESC à n'importe que moment.

## **58 CLAVIERS**

Les claviers des systèmes Galaxy peuvent tous être reprogrammés individuellement à partir des sections suivantes :

**GUIDE DE L'ENGENTEUR GALAXY MENU INGENTEUR (ENGENTEUR)**<br> **ENGENTEURE ACCONOTE DU PUBLIC, COM**<br>
2.51 = 31 = ARAMETRE 34.5 TATUS DRE 1. claver indigre par dropper and interval and the public. Some more composition or more =CLE-A(Touche >A) (défaut : option 12=ON TOTAL TEMP). =CLE-B (Touche  $\langle B \rangle$ ) (défaut :  $\theta$ ) (défaut :  $\theta$ ) (défaut :  $\theta$ ) (défaut :  $\theta$ ) (défaut :  $\theta$ ) (defaut :  $\theta$ ) (defaut :  $\theta$ ) (defaut :  $\theta$ ) (defaut :  $\theta$ ) (defaut :  $\theta$ ) (defaut :  $\theta$ ) (defaut :  $\theta$ ) (d =Buzzer Mode :  $0=$ OFF,  $1=ON$  (défaut  $\mathcal{O}1=ON$ ). =Rétro éclairage réglable de 0 à 4(défaut =  $1\frac{1}{2}$ ) =Clavier anonyme: 0=OFF, 1=ON (dé**fa**ut : 0=OFF) =Vue statut groupes =Claviers groupes : 1 à 32 en fonction des modules (défaut=1)

**Remarque** : La validation par ENT de **58** CLAVIERS affiche le statut du clavier visualisé avec en haut à gauche son numéro d'identification. Lorsque le clavier est utilisé, le chiffre clignote.

**1=CLE-A (>A).**

La validation par ENT de ce sous-menu permet de définir :

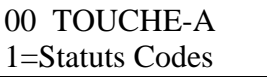

00 A[12]+ B[13]+ Buzzer=1 Eclair=1

**1**=Statuts Codes<sup>2</sup>

 $0=OFE^{\mathcal{O}}$  [0] : la touche >A est inutilisée.

**1**=AVEC CODE [+] : fonctionnement de la touche >A avec un code.

**2**=SANS CODE [-] : fonctionnement de la touche >A sans code.

 $2 =$  Option Menu

 $\sum L$ a touche >A peut être programmée pour agir comme n'importe quelles options (11 à 68) du menu ingénieur, la sélection de la fonction s'effectue soit avec les touches de défilement, soit en tapant directement le numéro correspondant.

**Exemple** : Soit le code utilisateur 2468, supposons que la touche >A soit programmée pour agir comme **l'** $\delta$ ption 12=ON TOTAL TEMP. La tabulation de 2468 suivi de la touche >A lancera une mis **P**en service totale.

> **57=IMPRES.SYSTEM 58=CLAVIERS**

REPRODUCTION INTERDITE  $-54$  - copyright © SEPTAM 2000

#### **2=CLE-B(<B).**

Idem à la touche >A mais avec la touche <B.

#### **3=MODE BUZZER (1=ON / 0=OFF).**

Permet d'activer ou de désactiver le buzzer interne du clavier.(Voir option 53=PROG.SORTIE).

#### **4=MODE ECLAIRAG (rétro éclairage).**

Chaque clavier peut être programmé avec des conditions de rétro éclairage de l'afficheure différentes.

**0**=Toujours OFF.

**1**=Toujours ON (par défaut).

- **2**=ON lorsque le système est hors service. QFF quand le système est en servic mais ON dès utilisation d'un clavier.
- **3**=ON pendant la mise en et hors service du système. ON dès que utilisation du clavier, OFF dès la sortie des menus ou à l'expiration des temporisations.
- **4=ON** dès que le clavier est utilisé, QFF dès que les menus sont quittés, ou dè que les temporisations sont terminées.

#### **5=CLAVIER ANONY (clavier anonyme) (0=OFF / 1=ON).**

Lorsque cette option est ON, le buzzer reste inactif et l'afficheur reste dans la position de départie (Affichage de la date, de l'heure, ...). Cette fonction accroît la sécurité pour une utilisation publique. La tabulation d'un code reconnu rétablira l'afficheur pour la programmation et l'utilisation des menus.

#### **6=VUE STATUT GR.**

Cette option autorise le clavier a afficher le statut d'armement des groupes.

Quand cette option est active, présser la touche  $*$  et  $#$  simultanément montre le statut des groupes à la place de la bannière normale.

**D=Désarmé / A=Armé / P=Armement partiel / L=Lock Out / - =Groupe non assigné au clavier**

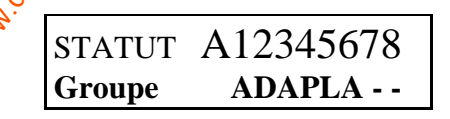

**GUIDE DE L'INGERNIEUR GALAXY MENU INGERNIEUR <br>
2. CLEARME du met à la disposition de la disposition de la disposition de la disposition de la disposition de la disposition de la disposition de la disposition de la dispos NOTE : Cette** option indique le statut d'armement des groupes quand le système est armé (affichage vierge) ou désarmé (bannière normale). Cette option ne fonctionne pas quand on est en mode installateur. Presser une autre fois les touches \* et # affiche le statut des groupes individuellement. Pour vous déplacer entre chaque groupe tabuler les touches A ou B. Presser encore les touches  $*$  et  $# =$ retour à l'affichage de la bannière normal.

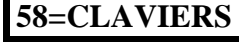

REPRODUCTION INTERDITE  $-55$  - copyright © SEPTAM 2000

#### **7=CLAVIER GROUP.**

Chaque clavier peut être attribué à un ou plusieurs groupes. Dans ce cas, l'afficheur n'indiquera que les informations concernant ce(s) groupe(s). Taper les numéros de groupes à désactiver, puis ENT.

#### **RESTRICTION DES GROUPES.**

Si vous affecter des groupes aux claviers vous pouvez aussi restreindre les information disponibles au code tabulez en programmant une  $*$  au moment de la programmation de l'optic 58=CLAVIER/7=CLAVIER GROUP

**Exemple** : Si vous tapez un code (pour un armement) appartenant aux **groupes 1 2 3** et que clavier appartienne aux **groupe \* 2 3 4**, alors seul les **groupes 2 et 3 communs** au code et au clavier seront armés.

## **59 MENU RAPIDE**

Galaxy 18, 60, 500&51

Cette option permet de reprogrammer entièrement les options disponibles (11 à 68) du MEN INSTALLATEUR vers le MENU UTILISATEUR (RAPIDE).

Le menu utilisateur ne contient que 10 options  $\frac{\delta}{\delta}$  maximum. C'est pourquoi, les options du men INSTALLATEUR sont ré-indexées de 0 à 9 lorsqu'elles sont utilisées dans le MENU RAPIDI Cependant, le fonctionnement des options reste absolument identique.

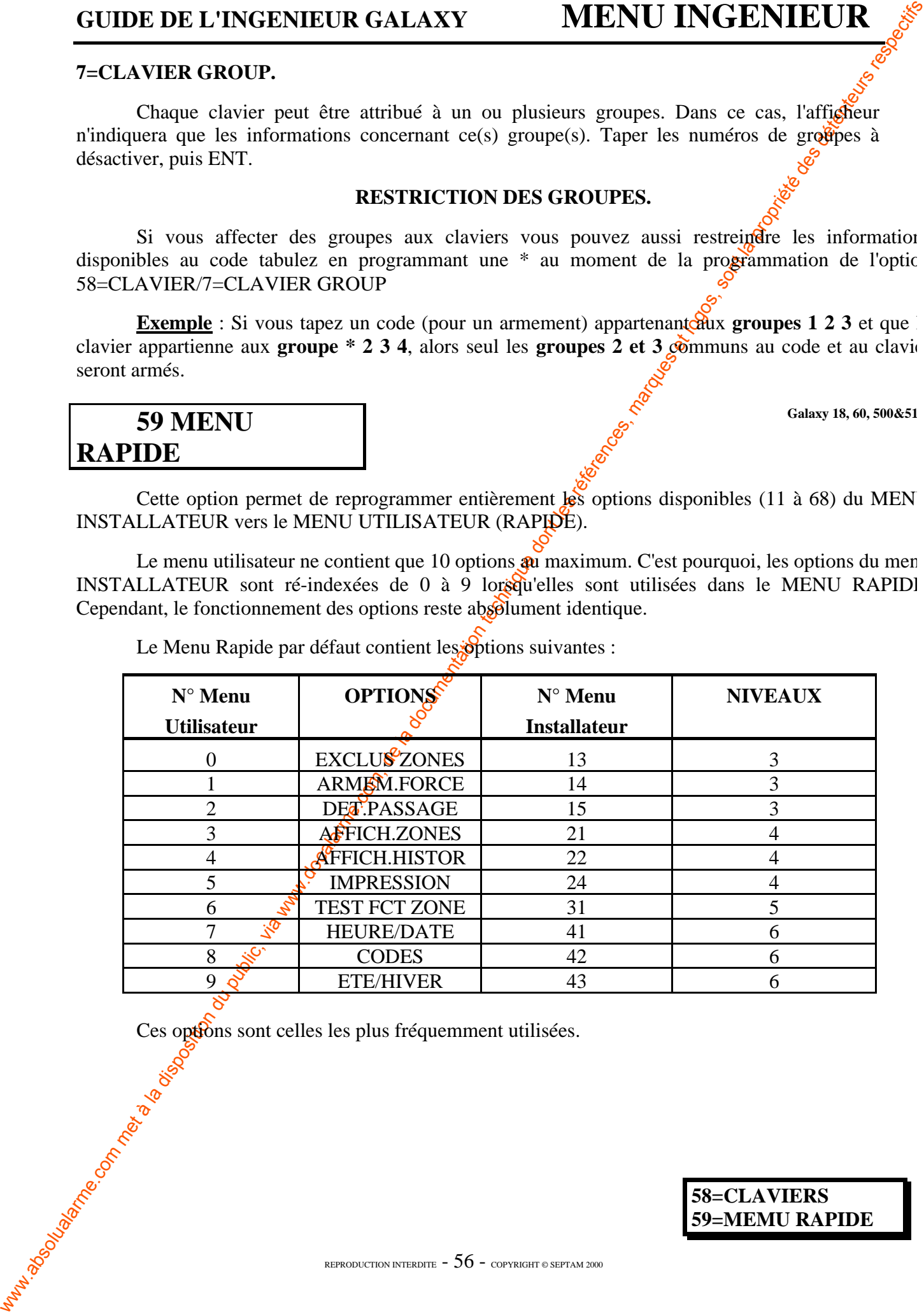

Le Menu Rapide par défaut contient les options suivantes :

Ces options sont celles les plus fréquemment utilisées.

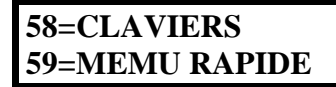

## **GUIDE DE L'INGENIEUR GALAXY MENU INGENIEUR**

#### **PROGRAMMATION DU MENU RAPIDE**

1=Sélection de l'option 59=MENU RAPIDE et validation par ENT.

*L'afficheur montre la première option (0), ainsi que le numéro correspondant du menu ingénieur, et le niveau de l'option.*

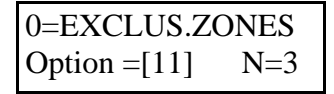

2=Sélection de l'option à modifier avec les touches de défilement ou directement en tapant le numéro (0 à 9). Validation par ENT.

*L'afficheur montre alors la première option du menu ingénieur*

Menu Rapide 11=EXCLUS.ZONES

**GUIDE DE L'INGENIEUR GALAXY**<br> **PROGRAMMATION DU 1**<br>
L'afficheur montre la première option (0), ainsi q<br>
ingénieur, et le niveau de l'option,<br>  $\frac{[O=EXCLUS,ZONEE]}{[Option -1111]}$ <br>
2-Sélection de l'option à modifier avec les touche 3=Sélection de l'option du menu ingénieur souhaitée avec les touches de défilement ou par tabulation directe du numéro. Validation par ENT. *Taper '\*' et "ENT" pour effacer un champ du Menu Rapide qui est inutilisé.*

Après la validation, le système trie alors le MENUNAPIDE dans l'ordre croissant des niveaux.

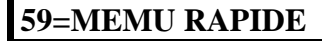

# **7e PARTIE : INSTALLATEUR<sup>\$</sup>2**

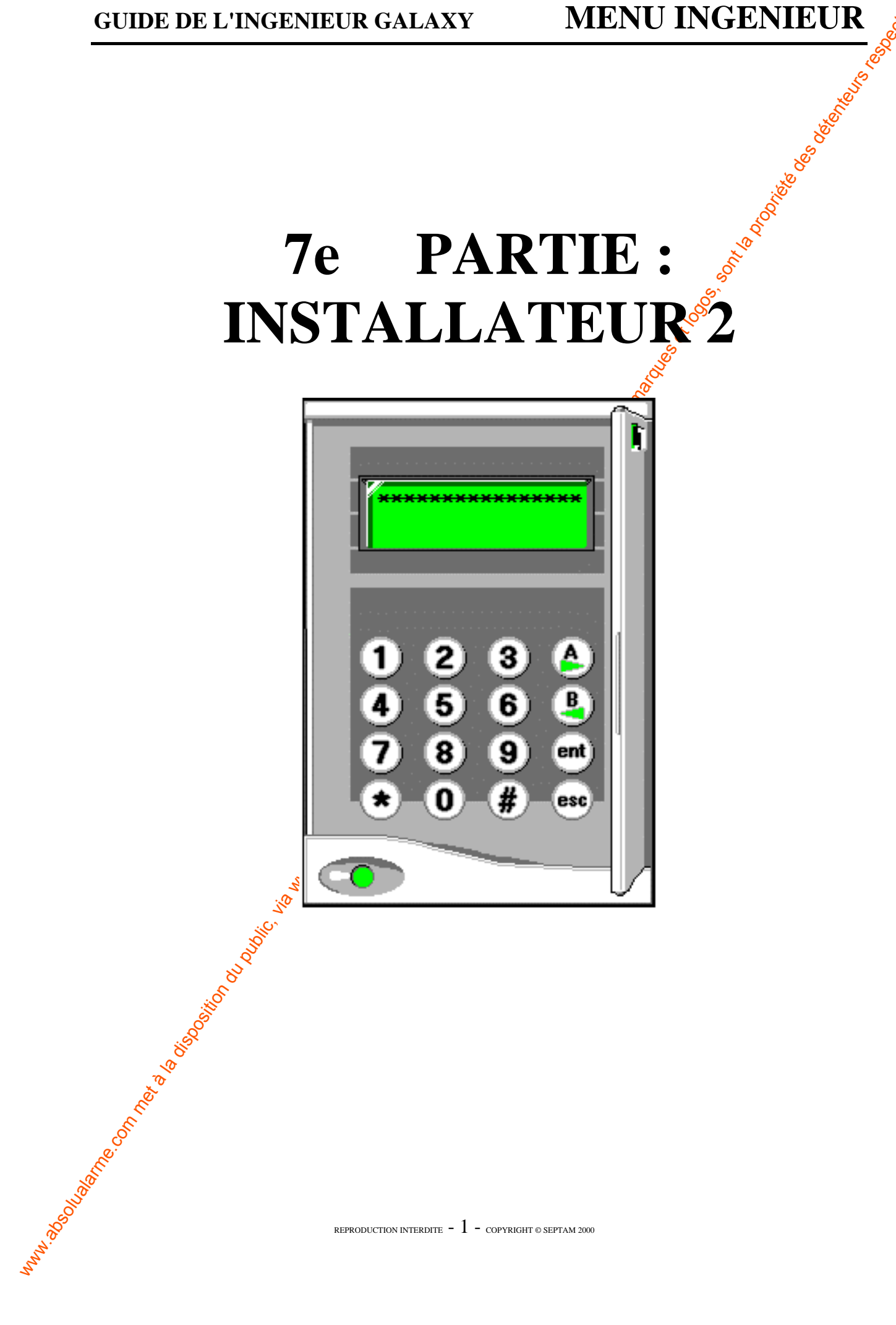

## **GUIDE DE L'INGENIEUR GALAXY MENU INGENIEUR**

## **61 DIAGNOSTIC GALAXY 8, 28, 60, 500&512**

Chaque centrale Galaxy a un programme interne de tests et de diagnostics concernant l'ensemble du système.

L'utilisation de cette option permet les tests suivants :

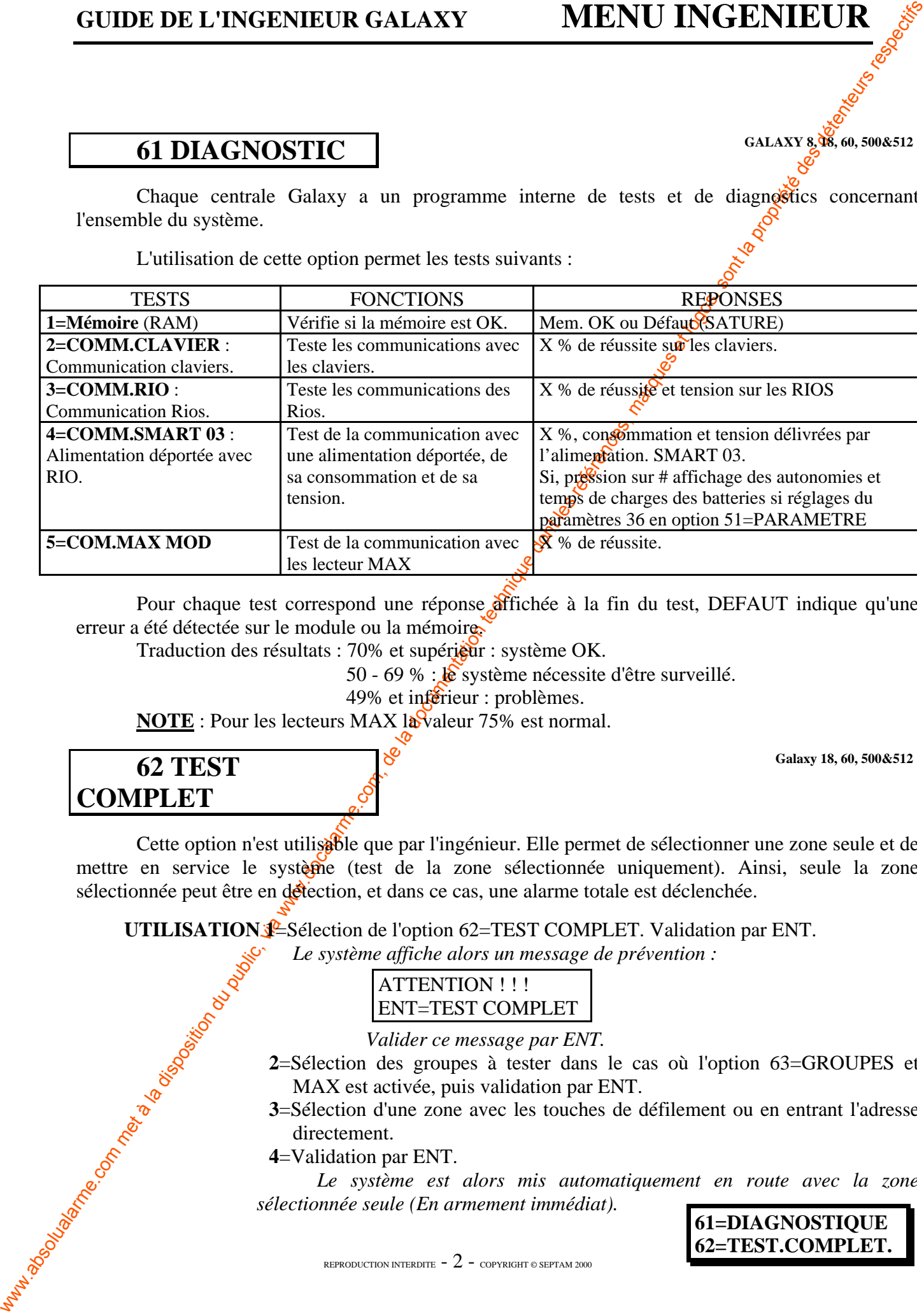

Pour chaque test correspond une réponse affichée à la fin du test, DEFAUT indique qu'une erreur a été détectée sur le module ou la mémoire.

Traduction des résultats : 70% et supérieur : système OK.

50 - 69 % : le système nécessite d'être surveillé.

49% et inférieur : problèmes.

**NOTE** : Pour les lecteurs MAX la valeur 75% est normal.

**Galaxy 18, 60, 500&512**

## **62 TEST COMPLET**

Cette option n'est utilisable que par l'ingénieur. Elle permet de sélectionner une zone seule et de mettre en service le système (test de la zone sélectionnée uniquement). Ainsi, seule la zone sélectionnée peut être en défection, et dans ce cas, une alarme totale est déclenchée.

**UTILISATION**  $\frac{1}{2}$ **-Sélection de l'option 62=TEST COMPLET. Validation par ENT.** 

*Le système affiche alors un message de prévention :*

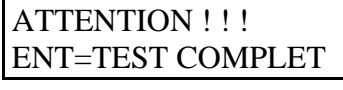

*Valider ce message par ENT.*

- **2**=Sélection des groupes à tester dans le cas où l'option 63=GROUPES et MAX est activée, puis validation par ENT.
- **3**=Sélection d'une zone avec les touches de défilement ou en entrant l'adresse directement.

**4**=Validation par ENT.

*Le système est alors mis automatiquement en route avec la zone sélectionnée seule (En armement immédiat).*

**61=DIAGNOSTIQUE 62=TEST.COMPLET.**

REPRODUCTION INTERDITE  $-2$  - copyright © SEPTAM 2000

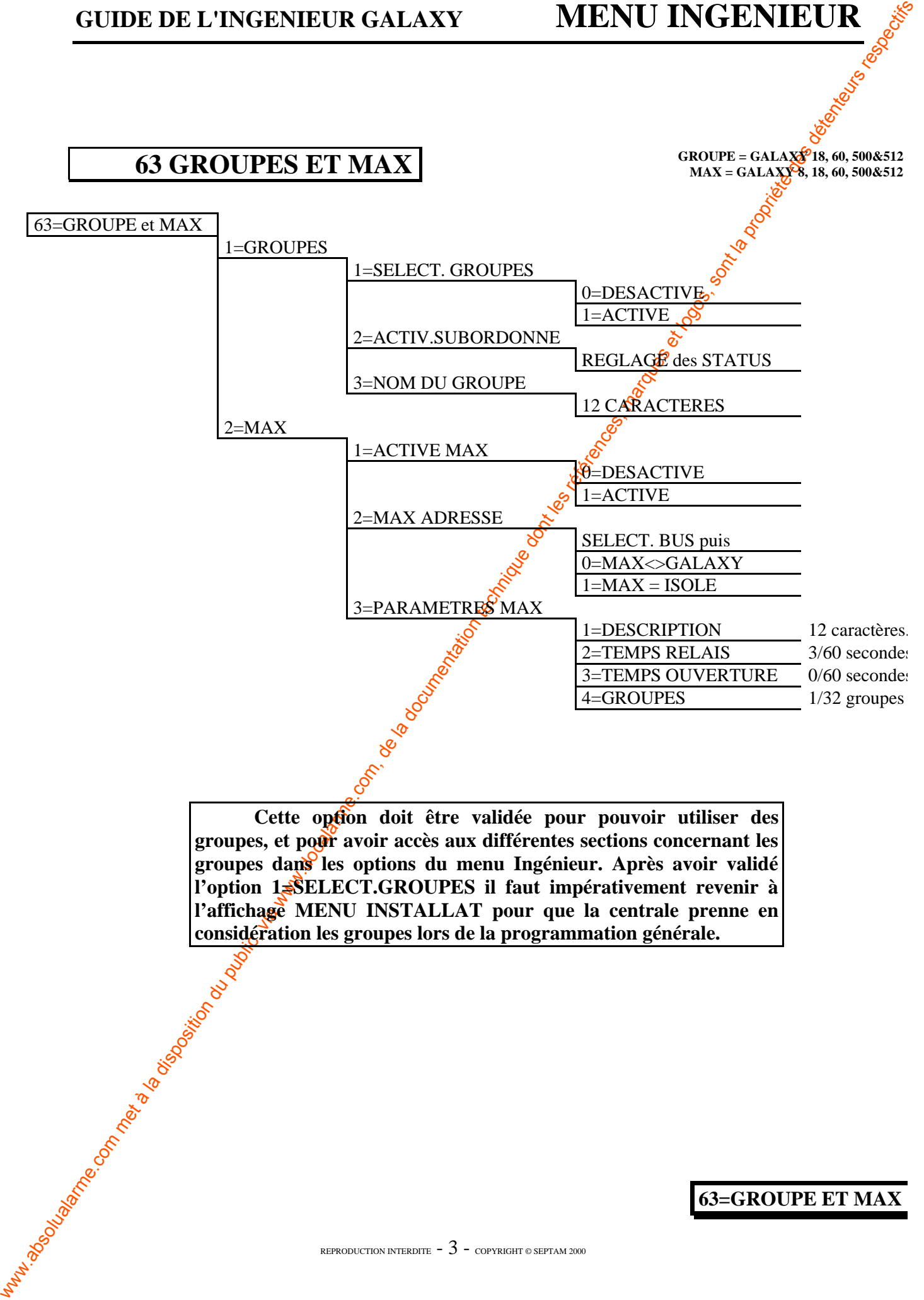

**considération les groupes lors de la programmation générale.**<br>
Considération les groupes lors de la programmation générale.<br>
Considération de la programmation générale.<br>
Considération de la programmation générale.<br>
Consid

### **63=GROUPE ET MAX**

REPRODUCTION INTERDITE  $-3$  - copyright © SEPTAM 2000

**1=GROUPES.** (Galaxy 18, 60, 500&512)

#### **1=SELECT.GROUPES.**

Permet de valider ou non l'utilisation de groupes (0=INACTIVE (Inactivé), 1=ACTIVE (Activé)).

#### **2=ACTIV.SUBORDON (Activation subordonnée).**

Cette option permet de lier les groupes lors de leurs mises en service. Par exemple, le groupe 1 ne pourra pas être mis en service tant que les groupes 3 et 4 ne sont pas en service.

Ainsi, chaque groupe peut avoir sa propre logique de mise en marche. Pour créer une logique de mise en marche :

Sélection du groupe à relier de A1 à 8 (Exemple 3 et 4). Validation par ENT. *L'afficheur montre alors la liste des groupes disponibles avec leurs statuts :*

> *O = ON (mis en service) - = peu importe*

 $N^{\circ}$  du  $\frac{1}{N^{\circ}}$  du  $\frac{1}{N^{\circ}}$  groupe à relier, pour annuler, taper de nouveau le N° du groupe. Groupe A  $1 2 3 45 6 7 8$ Groupe A1  $-$  -  $\circledR$  - - - -

• Programmation des liaisons en tapant le

• Taper ENT pour valider ou ESC pour annuler.

#### **Galaxy 512**

Elle a 32 groupes qui sont affichés sur le clavier par bloc de 8 groupes, eux mêmes divisés en A, B, C et D. Utiliser les touches A et B pour naviguer entre les blocs de groupes. La tabulation des touches 1 à 8 permet attribuer les groupes appropriés de chaque bloc à un utilisateur.

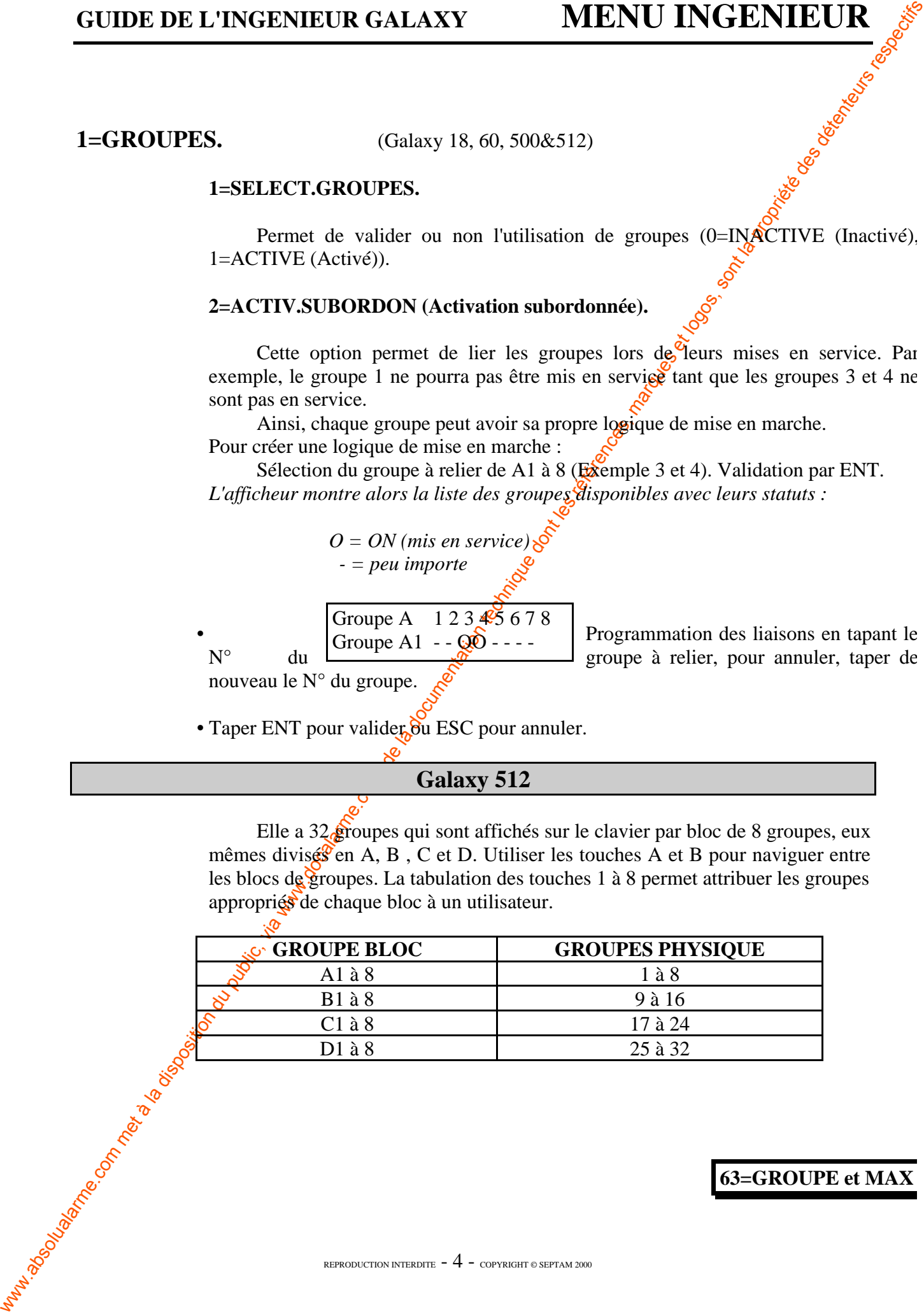

#### **63=GROUPE et MAX**

REPRODUCTION INTERDITE  $-4$  - copyright © SEPTAM 2000

#### **3=NOM DE GROUPE**

**GUIDE DE L'INGERITEUR GALAXY MENU INGERVIEUR <br>
SENONTE CROUPE**<br>
Cause expiries et striches must allied an automobility de value of the component point of the synthesize is bosole by a propriete the component of the syn Cette option est utilisée pour affecter un nom de 12 caractères  $\delta$  chaque groupe. Utiliser les touches de défilement pour sélectionner les caractères alphanumériques, la touche ENT pour valider, la touche  $*$  pour supprimer un caractère, la touche # pour basculer en minuscule et ESC pour terminer la saisie. Un appui sur # alors que l'on est en minuscule donne accès  $\partial u$  dictionnaire de mots que l'on peut parcourir à l'aide des touches de défilement, ENT confirme le choix.

L'appui simultané des touches  $#$  et  $*$  affic $\mathbb{R}$  les caractéristiques individuelles d'un groupe.

#### **NOTES :**

1. Par défaut toutes les zones appartiennent au groupe 1.

**2.** Par défaut tous les claviers, codes utilisateurs et sorties sont affectés à tous les groupes.

**3.** Supprimer les groupes non utilisés des codes utilisateurs auquel cas ces groupes seront activés ou désactivés bien qu'ils ne soient pas programmés.

**4.** Les zones finale, clé, sortie peuvent être programmées en fonction de l'armement ou du désarmement de certains groupes (Voir option **52=PROG.ZONE**).

**5.** L'activation des sorties peut dépendre de l'état actif où inactif des groupes assignés (**Voir option 53=PROG.SORTIE**).

**6.** Désactiver les groupes dans l'option groupe n'affecte pas la programmation. Le groupe 1 reste toujours actif.

**7.** Les Galaxy 60,  $\frac{1}{500\&512}$  ont un logiciel multiutilisateurs permettant aux utilisateurs d'opérer sur le système simultanément.

#### **2**=**MAX (Galaxy 8, 18, 60, 500&512)**

Cette option est utilisée pour la programmation du contrôle d'accès Galaxy MAX. Le MAX se connecte sur les bus A B de la GALAXY. (Si le module MAX est programmé en mode ISOLE, il reste totalement indépendant de la centrale **(Option disponible courant 1998)**)

#### **Programmation du MAX**

#### **1=ACTIVE MAX**

Autorise ou non l'activation ou la programmation des lecteurs MAXs (0 par défaut).

#### **2=ADRESSE MAX**

Permet l'adressage et le choix entre le mode « MAX<>GALAXY » et « MAX ISOLE »

Sélectionner le bus où doit s'effectuer la recherche. La Galaxy cherche le MAX qui a la plus haute adresse. Une fois le MAX localisé choisir entre:

**63=GROUPE et MAX**

#### **0=MAX<>GALAXY**

**GUIDE DE L'INSERCE MAX COMERCE (COMERCE COMERCE COMERCE COMERCE COMERCE COMERCE COMERCE COMERCE COMERCE COMERCE COMERCE COMERCE COMERCE COMERCE COMERCE COMERCE COMERCE COMERCE COMERCE COMERCE COMERCE COMERCE COMERCE COME** Le MAX est complètement intégré à la centrale et communique avec elle via le bus A et B partageant  $\circ$ ainsi les ressources systèmes. Sélectionner ensuite l'adresse du MAX qui vous convient et valider par ENT. La centrale programme alors le MAX avec sont mode de fonctionnement et son adresse.

Lorsque la programmation est finie, le MAX émet un bip, la LED 2 s'allume et l'affichage indique 2=MAX Adresse.

#### **1=MAX=ISOLE (Option disponible courant 1998).**

Le MAX est une unité indépendante. La GALAXY ne surveille pas le MAX en ce qui  $\beta$  oncerne les alarmes, les autoprotections ou les pannes d'alimentations.

#### **3=PARAMETRE.MAX**

Cette option permet de définir les paramètres de chaque MAX.

L'adresse du premier MAX  $\frac{\mathscr{C}}{\mathscr{C}}$  affiche avec le descriptif, un appui sur # illustre l'adressage en symbolisant le numéro des lignes par des LEDs:

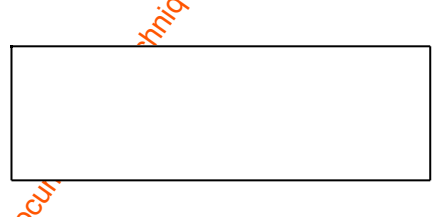

Dans cet exemple il s'agit du MAX du bus 1, adresse 6. Pour sélectionner les autres MAX, utiliser les touches de défilement (A ou B) où entrer directement l'adresse du MAX concerné.

#### **1=Description**

Attribue un nom de 12 caractères maximum à chaque module MAX. Ici l'utilisation du clavier reste identique à celle du descriptif de groupe ou zone.

#### **2=Temps de commande**

Temps d'activation du relais du lecteur MAX qui déverrouille la porte après présentation de la carte sans créer d'alarme. La plage est de 03 à 60s, 5s étant la valeur par défaut.

#### **3=Temporisation d'ouverture**

C'est le temps supervisé (01 à 60s) durant lequel la porte peut rester ouverte après présentation de la carte. Ouvrir la porte durant cette période ne provoque pas d'alarme. La valeur par défaut est 5s,

Note : 0 secondes=Pas de supervision d'ouverture de la porte. (La porte peut rester indéfiniment ouverte).

La touche A incrémente les secondes, la touche B décrémente. Valider par **ENT**.

REPRODUCTION INTERDITE  $-6$  - copyright © septam 2000

#### **4=GROUPES**

Chaque module MAX peut être affecté à un ou pousseurs groupes; le MAX ne répond alors qu'aux cartes qui ont des groupes communs aux siens.

#### **Affecter des groupes au MAX**

En sélectionnant l'option groupe, les groupes programmés sont affichés (Par défaut tous les groupes sont affectés). Entrer le numéro de groupe pour le programmer ou non au MAX.

Taper ENT pour valider cette étape.

#### **Galaxy 512**

La Galaxy 512 a 32 groupes ; ceux-ci sont affichés sur le clavier en bloc de 8 groupes subdivisés en A, B, C, D. Utiliser les touches  $\mathbb{A}$  ou B pour vous déplacer entre les blocs de groupes ; taper 1 à 8 pour attribuer les groupes appropriés dans chaque bloc au MAX.

#### **Afficher les caractéristiques d'un groupe.**

**Galaxy 18, 60, 500&512**

Presser simultanément les touches  $\frac{1}{n}$ et \*, le clavier affiche alors le numéro, le nom et le statut de chaque groupe affectés au MAX concerné.

La touche # change le statut  $d\mathbf{r}$  groupe affecter au lecteur, MAX. Pour vous déplacer vers un autre groupe utiliser  $\frac{1}{100}$  touches A ou B, ou entrer directement le numéro du groupe.

## **Fonction du MAX sur les groupes.**

**Galaxy 8, 18, 60, 500&512** Chaque carte MAX peut se voir attribué une fonction des menus de la centrale (Voir **42/1/8=BADGE FONCTION**).

Activer cette fonction avec une carte affectée à tous les groupes sur un lecteur MAX ayant un seul groupe résulte en une fonction opérante sur tous les groupes de la carte.

La fonction du BADGE MAX n'est pas restreinte aux groupes assignés au LECTEUR MAX<sup>mais</sup> aux groupes assignés à la carte tant qu'il existe un groupe commun aux  $d\ddot{\textbf{e}}\ddot{\textbf{u}}$ x.

Cela signifie qu'un LECTEUR MAX affecté au groupe 1 peut être utilisé pour activer la fonction d'un BADGE MAX sur les groupes 1, 2, 3 et 4 via une carte affectée à ces groupes.

#### **Restriction de groupe**

**Galaxy 18, 60, 500&512**

**GUIDE DE L'INVERTIEUR GALAXY MENU INGERVIEURS<br>
4-GROUPES<br>
Change models MAX acqui éto affecte à un composition du public, via composition du public, via composition du<br>
2013 de MAX acquis, de la grande des détentes de gr** Pour restreindre l'opération d'une fonction seulement aux groupes qui sont communs à la carte et aux MAX, pressez la touche \* en affectant les groupes aux MAX.  $\widetilde{P}$ ar exemple, une carte ayant accès aux groupes 1, 2 et 3 introduite dans un module MAX affecté aux groupes 2, 3, 4 n'aura d'effet que sur les groupes communs 2 et 3.

## **GUIDE DE L'INGENIEUR GALAXY MENU INGENIEUR**

## **64 ZONES DEDICA.** Galaxy 60 6512

Cette option permet de créer des fonctions pour les zones spécifiques. C'est ni **plus** ni moins "la **création de la fonction à la demande**".

Deux zones peuvent être utilisées avec cette option, **DEDICACE A et DEDICACE B.**

L'assemblage d'une zone s'effectue avec 4 paramètres :

1=SORTIES. 2=STATUS. 3=ARMEMENTS. 4=ENREGISTREMENT.

#### **1=SORTIES.**

**GUIDE DE L'INGENIEUR GALAXY MENU INGENIEUR (ALA CONTRES)**<br>
Com equivalent du public, via componentation du public, via public, via marques de la documentation du public, via marques et logos, a public, a la propriété de Ce paramètre permet de programmer les sorties à activer en leur affectant un état d'action système en service (ON.GROUPES), système hors service (OFF.GROUPES), système en ou hors service (ON/OFF GRPS.)]. Pour faire défiler les différents états, taper #.

#### **2=STATUS.**

Permet de définir en fonction de l'état du système :

1=désarmé.

2=temporisation d'entrée*x*sortie.

3=armé partiel. 4=armé complet.

l'action que doit engendrer la zone DEDICACE lorsqu'elle est activée. L'action est à choisir entre ALARME et DESACTIVE (Aucune action).

La sélection de l'action s'effectue avec  $\mathcal{P}a$  touche '#'.

#### **3=ARMEMENTS.**

A utiliser pour affiner on statut d'entrée/sortie programmé avec 2 STATUS. C'est à dire, la programmation s'effectue en définissant le mode d'entrée/sortie :

> **1**=DEBUT ARMEMENT. **2**=DEBUT ENTREE. **3**=ARMEM. SYSTEME.

Chacun de ces trois modes doit être activé ou désactivé en utilisant la touche #.

### **4=ENREGISTREMENT.**

Définit les actions qui seront mémorisées dans l'historique, le choix des actions comporte :

DESACTIVE. ENTREE/SORTIE. 24 HEURES (Toutes les activités). ALARMES.

**64=ZONES DEDICA.**

REPRODUCTION INTERDITE  $-8$  - copyright  $\circ$  septam 2000

- **Exemple** : Le but est de réaliser la fonction suivante avec DEDICACE A : Une zone PANIQUE SILENCIEUSE lorsque le système est hors service et une alarme totale quand  $\mathcal{E}$  système est en fonctionnement partiel.
	- 1) Choisir DEDICACE A
	- 2) Définir les sorties :

03=PANIQUE : active en ON/OFF 02=FLASH : active en ON 03=SIRENE : active en ON

3) Définir les statuts :

1=OFF : alarme 2=ENTREE/SORTIE : inactive car non utilisée 3=PART ON : alarme 4=ON TOTAL : inactive car non utilisée

4) Choisir de mémoriser les alarmes.

**Galaxy 60, 500&512**

## **65 TIMER/CALEND**

**EXERENT CALARMET AREA CONTRESS CALARMET AREA CONTRESS CONTRESS CONTRESS CONTRESS CONTRESS CONTRESS CONTRESS CONTRESS CONTRESS CONTRESS CONTRESS CONTRESS CONTRESS CONTRESS CONTRESS CONTRESS CONTRESS CONTRESS CONTRESS CONT** Les Galaxy 60, 500&512 ont 2 timers identiques utilisables pour commander les sorties TIMER A et TIMER B. Ces timers sont utilisés pour gérer des créneaux horaires techniques ou d'accès pour les codes et pour les badges de contrôle d'accès.

Il est possible de programmer jusqu'à 20 créneaux horaires différents pour la mise en service (ON) et pour la mise hors service (OFF)) sur une durée d'une semaine.

La validation par ENT de l'option  $\frac{\otimes}{\mathbb{R}}$  TIMER A/B accède aux fonctions suivantes :

1=TIMER A 2=TIMER B 3=AUTOSET

#### **PROGRAMMATION DES TIMERS=A ou B**

**1.** Entrer dans l'option **65=TIMERS/CALEND.** ; **1=TIMER A** est affiché. Pour modifier les horaires aller à l'étape 5.

**2.** Presser la touche **A** pour sélectionner le timer **A** ou **B** et **ENT** pour sélectionner le timer **A** ; **1=STATUS.TIMER** est affiché.

**3.** Appuyer sur **ENT**, le statut du timer sélectionné est affiché (**0=OFF** par défaut).

**4.** Presser la touche **ENT** pour accepter la programmation et retourner au menu antérieur. Presser la touche **ESC** une fois pour retourner à **1=TIMER A,** ou 2 fois pour quitter l'option.

**64=ZONES DEDICA. 65=TIMER/CALEND.** **5.** Pour modifier l'heure, presser la touche **ent** pour sélectionner **TIMER** A<sub>s</sub> ou A pour modifier le **TIMER B** ; **1=TIMER STATUT** est affiché.

**GUIDE DE L'INGERNIEUR GALAXY MENU INGERNIEUR SA CHARME COM MAGNET (ENERE STATUT C STATIKALZO)** : Comparison du public, de la documentation du public, de la documentation du public, de la documentation du public, associal **6.** Presser **A** puis **ENT** pour sélectionner **2=TIMER(1-20)**; les 2 premiers horaires assignés au timer sont affichés le premier horaire sur la première ligne de l'afficheur, le deuxième horaire en bas de l'afficheur. Si aucun horaire n'est programmé dans la mémoire alors des \* apparaissent.

**7.** Presser la touche **A** jusqu'à ce que le horaire voule apparaisse en haut de l'afficheur.

**8.** Pour modifier cet horaire appuyer sur la touche **EN** 

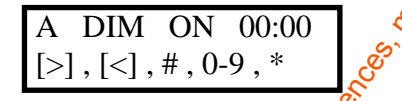

Les touches suivantes permettent de programmer et modifier les horaires :

**.**Touche \* pour effacer.

 $\bf{A}$  ou  $\bf{B}$  pour changer  $\bf{E}$  jour.

.# pour basculer entre l'horaire **ON/OFF**.

Les touches numérique pour changer l'heure.

**9.** Presser la touche **ENT** pour valider la programmation.

**10.** Presser la touche **ESC** 3 fois pour quitter l'option **TIMER**.

**ATTENTION** : Les codes dilisateurs attribués aux **TIMERS** A ou B sont invalides entre la période **ON** et la période **OFF** correspondant au timer approprié.

**NOTE** : Les utilisateurs peuvent mettre **ON/OFF** le statut timer via l'option **45=CONTROL TIMER**.(sauf sur la Galaxy 512).

**3=AUTOSET (Galaxy 500&512)**

L'option **Autoset** est unisable sur les GALAXY 500&512.

 $AUTO=1$  PR=30 F=0 EXT=30 G1-------

La GALAXY 5<sup>2</sup> en tant que système de haute sécurité ne peut être programmée que **pour l'armement automatique et pas pour le désarmement automatique comme c'est le cas pour la GALAXY 500.**

On peut programmer 20 horaires (Horaires **ON ou OFF**) sur une 1 semaine.

**1** calendrier d'Autoset est disponible par groupe sur les centrale GALAXY 500&512, soit 16 calendriers pour la Galaxy 500 et 32 calendriers pour la Galaxy 512.

Quand le système est armé en **Autoset**, seules les sorties programmées en **Autoset** sont activables.

**65=TIMER/CALEND.**

#### **Protection immédiat avec l'AUTOSET**

Si l'option 51/24=Protection immédiate est active pour un groupe, alors n'importe quelle zone ouverte au moment de l'autoset déclenche une alarme totale. Si l'option **51/24**=**Protection immédiate** est désactive (état par défaut), les sorties de type 18=Buzer E/S des claviers bip si une zone est ouverte.

Si des zones restent ouvertes, après le temps programmé dans le paramètre **51/35=ECHEC.ON/OFF**, alors la sortie **40=Echec ON** est active tout au long de l'alarme totale.

La validation de AUTOSET affiche les caractéristiques de programmation de la mise en service automatique, définies par:

#### **1=STATUS AUTOSET : (AUTO=1)**

Le statut est à définir entre OFF (valeur par défaut), ON, et MONITOR (surveillance des mises en/hors service). Si l'on sélectionne Monitor, l'armement et le désarmement du groupe est surveillé:

- **.** Si la centrale n'est pas armée sur un horaire de mise en service, alors la sortie 46=ON>HEURE est activée.
- **.** Si la centrale n'est pas désarmée sur un horaire de mise hors service, alors la sortie 47=OFF<HEURE est activée.

#### **2=PRE-AVERTI : (Par défaut = 30 Mn).**

Permet de régler un délai de pré-avertissement d'armement aux utilisateurs. (De 0 à 50 minutes).

#### **3=EXTENSION : (EXT=30 Mn).**

Délai à fixer entre  $\hat{\phi}^{\circ}$ et 400 minutes qui se rajoute au délai de pré-avertissement si un code reconnu est tabulé avant l'armement.

#### **4=ARM.FORCE : (F=0)**

**GUIDE DE L'INVERTIEUR GALAXY MENU DI NGENTIEUR (SALAXY CHE SUISSE DE LA DOCUMENTATION CONTROLL CONTROLL CONTROLL CONTROLL CONTROLL CONTROLL CONTROLL CONTROLL CONTROLL CONTROLL CONTROLL CONTROLL CONTROLL CONTROLL CONTROLL** Autorise un armement forcé si au moment de la mise en service du système, des zones (exceptée entrée, sortie, finale, sécurité, bouton.poussoir) sont ouvertes  $(0=OFF^3 / 1=ON)$ . Ces zones doivent être éjectables auquel cas, la sortie **40=Echec.ON** sera active à l'expiration du temps programmé dans le paramètre **51/35=ECHEC.ON/OFF. (NON DISPONIBLE SUR GALAXY 512)**

#### **5=CALENDRIER AUTOSET**

Cette option programme le temps qui permet à un groupe sélectionné d'être automatiquement armé ou désarmé **(Le désarmement n'est pas valable sur Galaxy 512).**

En sélectionnant cette option, la première des deux programmations horaires assignées au TIMER est affichée. Si aucun horaire automatique n'est programmé, le clavier affiche des \* sur la première ligne.

Tabuler la touche A pour se déplacer dans les horaires programmés afin d'avoir l'horaire désirée sur la ligne du haut. Presser la touche ENT pour sélectionner l'heure à modifier.

**65=TIMER/CALEND.**

L'afficheur indique :

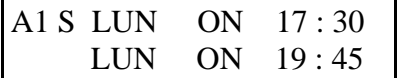

Presser la touche ENT pour sélectionner l'heure à modifier. L'afficheur indique :

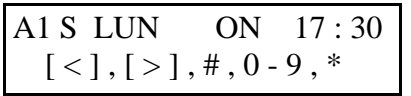

- •l'\* permet d'effacer la ligne du haut.
- •La touche A ou B permet de sélectionner l'horaire voulu.
- •Le # permet d'affecter un ON ou un OFF.
- •Les chiffres  $(0 \land 9)$  permettent  $\mathcal{B}$  programmer les heures.

La touche ENT permet de valider l'horaire programmer.

## **6=ETAT LOCKOUT (uniquement 512)**

Il y 2 étapes pour programmer les foncions **LOCKOUT :** Ce sont les fonctions 65/5/6=ETAT LOCKOUT et 65/5/7=CALEND.LOCKOUT du menu de la programmation autoset  $\hat{\mathcal{S}}$ 

#### **Par défaut l'ETAT LOCKOUT est 0=OFF**

Chaque groupe peut être programmé avec 20 horaires calendriers (lockout) sous une période de  $\sqrt{\frac{1}{2}}$  jours. Ils peuvent être sélectionnés soit en mise marche (ON) soit en mise hors service(OFF) aux heures programmées.

Si le calendrier a été programmé à un groupe, l'armement du groupe est verrouillé à partir de l'horaire **lockout ON**, ce groupe ne pourra être désarmé qu'après l'horaire **lockout OFF**. Il n'y a aucune priorité entre ces deux états.

Les sorties programmées en **70=lockout** sont actives durant le temps du **lockout, ceci ne correspondra pas toujours aux horaires affectés au lock-out, cela** dépend aussi de la priorité du groupe qui s'arme au temps **lockout-on**.

**L**orsqu'un groupe est en période **lockout**, l'afficheur indique un « L » en dessous du groupe concerné. Ce groupe ne peut être désarmé.

**GUIDE DE L'INGERIEUR GALAXY MENU INGERIEUR<br>
L'Affrichique :<br>
L'Affrichique dont com, de l'Affrica de la documentation du public, via met à la documentation du public, via met à la documentation du public, via met à la do** Durant la période **lockout**, le groupe ne peut pas être désarmé sauf si une alarme est déclenchée. Si une alarme a lieu dans la période **lockout**, n'importe quel code ayant un niveau supérieur à 2 affecté à ce groupe peut être utilisé pour désarmer ou faire une remise à zéro. Si plusieurs groupes programmés en **lockout** sont en alarme, le fait d'entrer une seule fois un code valide (Supérieur ou égal à un niveau 2) désarme le groupe auquel il est affecté et annule les alarmes du groupe. Le groupe peut seulement être désarmé manuellement une fois dans chaque période **lockout OFF**. Si aucun temps **lockout** n'a été programmé, le groupe peut être désarmé à tout moment.

**65=TIMER/CALEND.**

Les codes ne sont pas programmable pendant les période **lockout** mais peuvent être utilisés pour avoir accès au menu et armer manuellement le ou (les) groupe(s) non armé(s).

#### **7=CALEND.LOCKOUT**

Cette option programme les horaires off et on de la fonction **lockout** pour les groupes sélectionnés.

La programmation des calendriers **lockout** est identique à la programmation des **autoset** et **timers** des paragraphes précédents.

**GALAXY 60, 500&512**

## **66 TEST PREALABL**

**GUIDE DE LINGENIEUR GALAXY MENU INGENIEUR (ALA ART LA DOCUMENT DE COMPARENT DE COMPARENT DE COMPARENT DE COMPARENT DE COMPARENT DE COMPARENT DE COMPARENT DE COMPARENT DE COMPARENT DE COMPARENT DE COMPARENT DE COMPARENT D** Cette option permet d'accroître la sécurité par des tests obligatoires ou non de zone(s) lors de la mise en service du système GALAXY, c'est à dire qu'avant une mise en service, il faudra que telles et telles zones aient été activées lorsque la centrale Galaxy était hors service ou il faudra impérativement tester une ou plusieurs zones avant la mise en service, etc. L'ingénieur peut programmer n'importe quelle zone, en mode TEST PREALABL et sélectionner le type de fonctionnement de ces test.

#### **1=MODE**

1-DESACTIVE (Mode par défaut)

2-ATTENTION (Au mondent de la mise en service, le système indique le nombre de zones TEST PREALABL n'ayant pas été activées depuis la dernière mise hors service, taper alors ENT met en service le système).

3-TEST AUTOMAT (Au moment de la mise en service, le système indique le nombre de zones TEST PREALABL n'ayant pas été activées depuis la dernière mise hors service. Ces zones doivent alors être testées afin de permettre la mise en service. Les haut-parleurs connectés à la centrale indiqueront les résultats des tests par un beep, et un double beep en indiquera la fin).

4-TEST OBLIGAT (Les zones TEST PREALABL doivent impérativement être testées au moment de la mise en service pour que le système puisse être armé. Les haut-parleurs connectés à la centrale indiqueront les résultats des tests par un beep, et un double beep en indiquera la fin).

#### **2=SELECTION DES ZONES.**

Toutes les zones peuvent être mises en mode TEST PREALABL. La visualisation des zones est obtenue par défilement avec les touches >A et <B. Quand la zone désirée est affichée, la frappe de # la programme avec le mode TEST PREALABL.

Pour terminer la programmation taper ESC.

## **67 RESET DISTANC**

Permet de définir une sécurité supplémentaire pour effectuer un reset du système.

En effet, quand le système aura besoin d'un reset, il indiquera à l'utilisateur un nombre, qui devra être échangé avec un autre nombre qui permettra le reset du système.

L'ingénieur, lors de la programmation, a le choix entre :

0=OFF (par défaut).  $1=$ SMS (4 digits). 2=TECHNISTORE (5 digits) / nécessite la sélection d'un nombre entre 0 et 255. 3=MICROTECH (6 digits) avec un code de 0000 à 9999.

#### **OPTION NON DISPONIBLE A CE JOUR 68-ACCES MENU GALAXY 60, 500&512**

**GALAXY 60, 500&512**

L'option **Accès Menu** est utilisée pour affecter des niveaux d'accès à chaque option du menu. Ceci permet aux codes de niveau 3 à 68<sup>3</sup> avoir accès aux options du menu qui aurait normalement des droits d'accès insuffisants.

A la sélection de cette option, **11=EXCLUSION ZONE** est affiché avec son niveau de code courant (**3456** par défaut).

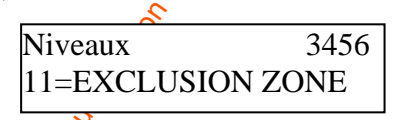

**GUIDE DE L'INSERVIEUR GALAXY MENU INGERVIEUR COM CONTRESS (CALC COM PUBLIC)**<br> **EXAMENTER CONTRESS (CALC COM CONTRESS COMPART)**<br>
EVALUATION DESCRIPTION DESCRIPTION DESCRIPTION DESCRIPTION (CALC COMPART)<br>
CONTRESS (CALC CO Utiliser les touches **A** ou **B** pour sélectionner l'option du menu voulue ou entrer directement son numéro et presser la touche ent. Le niveau affecté à cette option est affiché sur la première ligne de l'afficheur. Pour modifier les niveaux, utiliser les touches numérotées. Quand on entre le nouveau niveau d'accès, il est affiché au bas de l'écran.

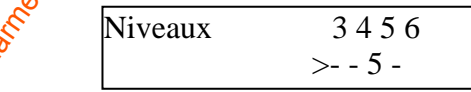

Presser la touche ent pour sauver la programmation et retourner au menu précédent.

Si le niveau est assigné à l'option, le numéro est affiché, s'il a été supprimé, un tiret est affiché (-).

**Par exemple** : Les codes de niveaux 5 peuvent avoir accès à l'option 42=CODES et CARTES qui leur permettra d'attribuer les codes.

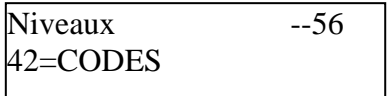

Les utilisateurs peuvent seulement allouer des codes de niveaux inférieurs ou égal au leur. Un utilisateur de niveau 4 ne peut attribuer un code utilisateur de niveau 5.

**NOTE :** Les niveaux d'accès des menus suivants sont fixes et non reprogrammables : Option **48=ACCES.INSTALLAT** de niveau **6**, et l'option **68=ACCES MENU** accès installateur (niveau 7).

**67=RESET DISTANC 68=ACCES MENU**

# **8e PARTIE : LE DICTIONNAIRE**

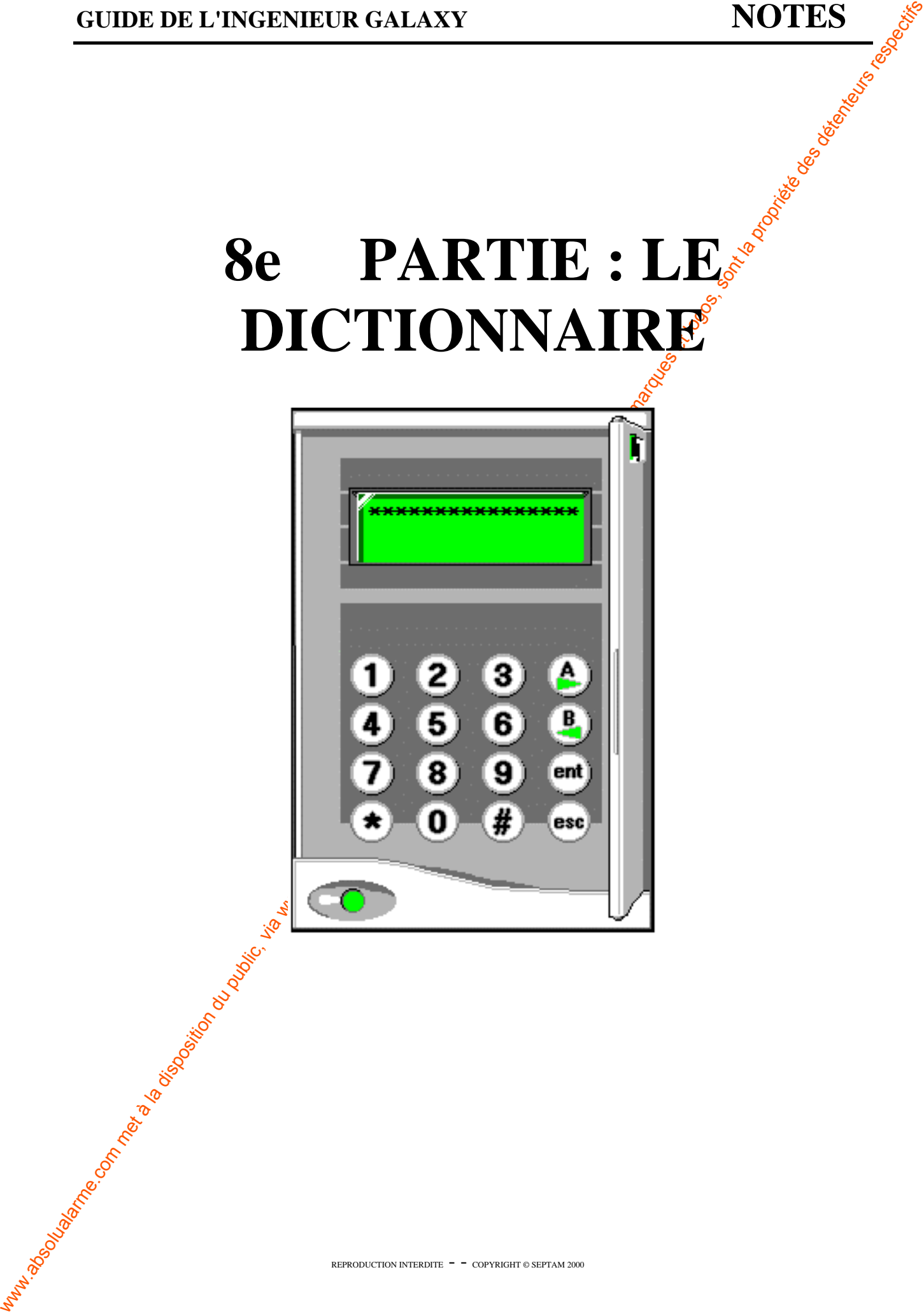

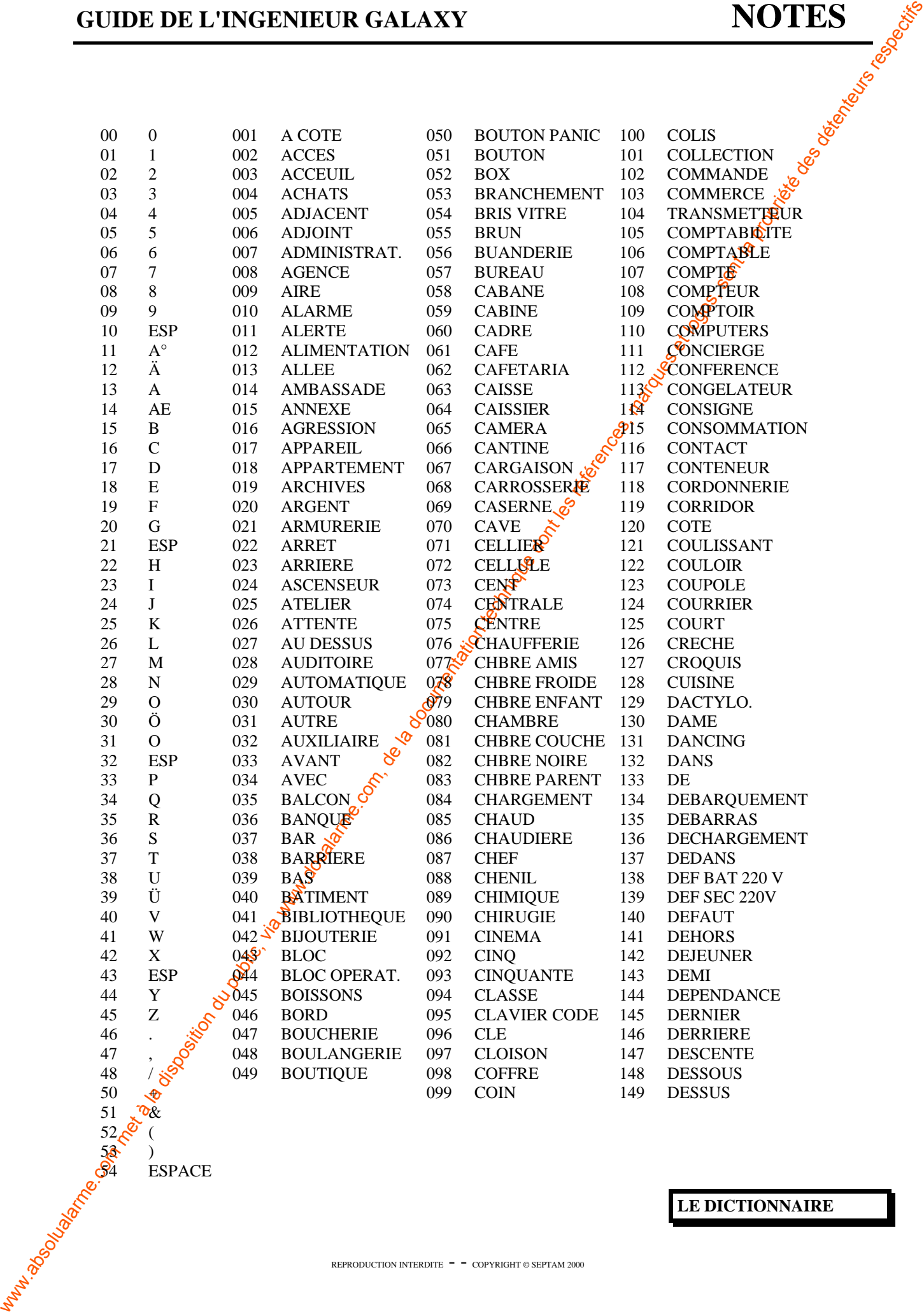

**ESPACE** 

**LE DICTIONNAIRE**

REPRODUCTION INTERDITE  $-$  - COPYRIGHT © SEPTAM 2000

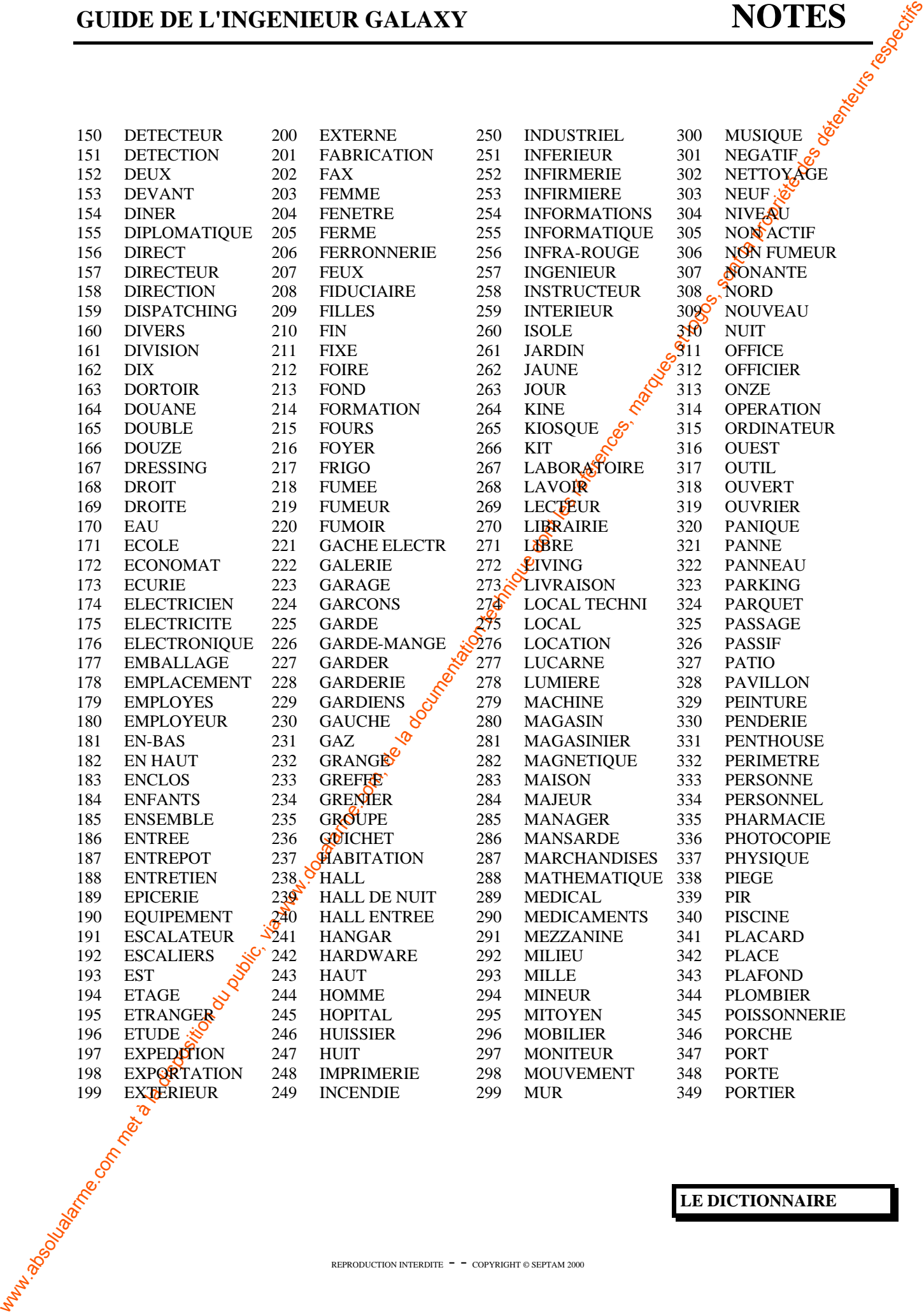

**LE DICTIONNAIRE**

REPRODUCTION INTERDITE  $\hspace{0.1mm} \hspace{0.1mm} \hspace{0.1mm} \hspace{0.1mm} \bullet \hspace{0.1mm}$  COPYRIGHT  $\odot$  SEPTAM 2000

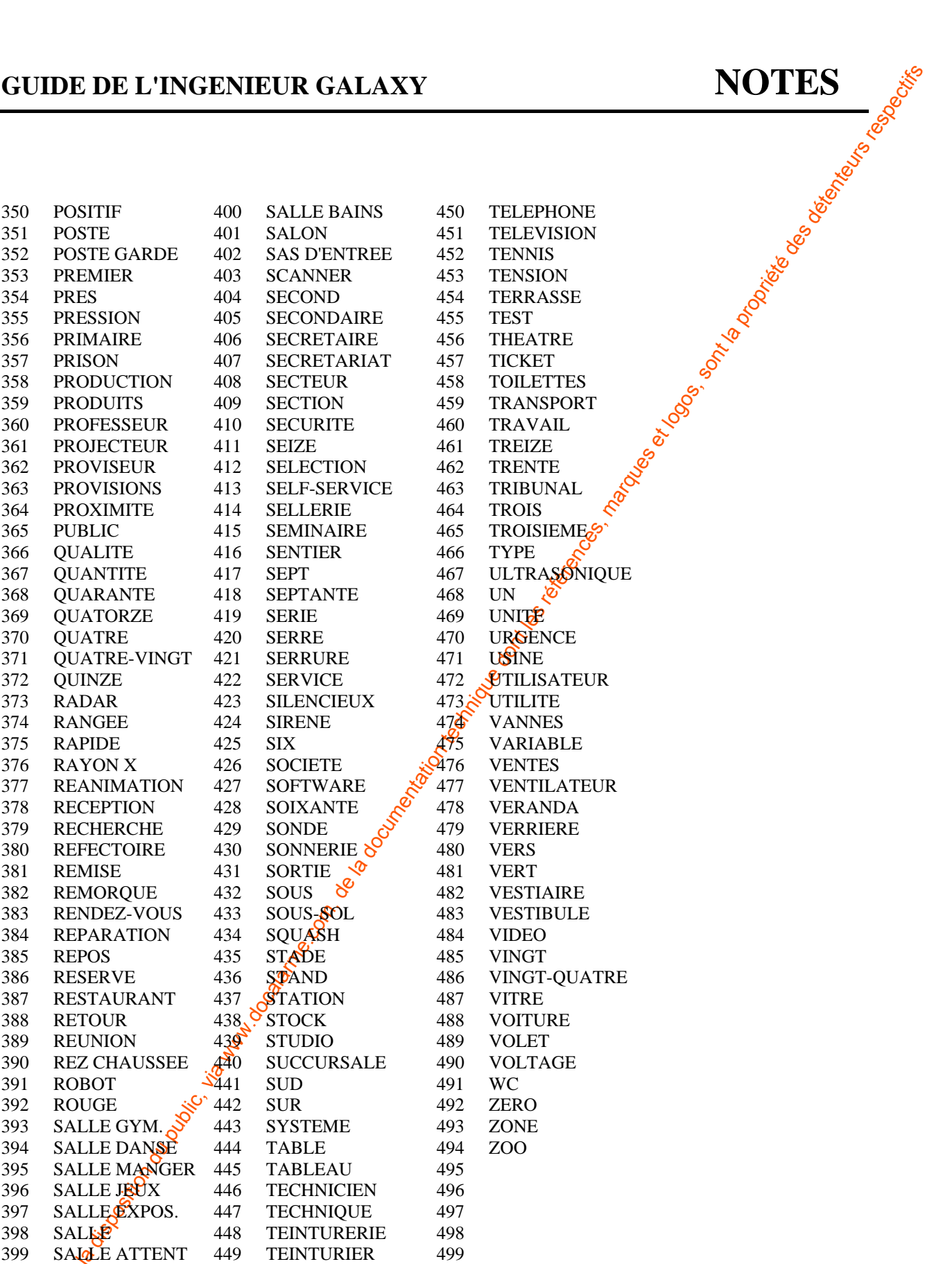

**LE DICTIONNAIRE**

REPRODUCTION INTERDITE  $\hspace{0.1mm} \hspace{0.1mm} \hspace{0.1mm} \hspace{0.1mm} \bullet \hspace{0.1mm}$  COPYRIGHT  $\odot$  SEPTAM 2000